# **COMPUTE!'s** Mochine Language Routines for the Commodore 64

Dozens of easy-to-use routines and programs which make your Commodore 64 even more powerful and versatile. Includes programming aids, game enhancements, and high-speed graphics utilities.

A **COMPUTE! Books** Publication

\$14.95

 $\begin{array}{c} \square \end{array}$  $\overline{\square}$  $\Box$  $\Box$  $\begin{array}{c} \square \end{array}$ 

 $\Box$  $\bigcup$  $\Box$  $\overline{\Box}$  $\overline{\bigcup}$ 

### **COMPUTE!'s** computer in the computation of the computation of the computation of the computation of the computation of the **Machine** Language **Routines** routiness and the contract of the contract of the contract of the contract of the contract of the contract of the contract of the contract of the contract of the contract of the contract of the contract of the contract of for the **Commodore** 64 <sup>64</sup>

**iE!** Publications, Inc. **Ge** One of the ABC Publishing Companies ^^

Greensboro, North Carolina

 $\Gamma$ 

 $\int$ 

Commodore 64 is a trademark of Commodore Electronics Limited.

The following articles were originally published in COMPUTE! magazine, copyright 1983, COMPUTE! Publications, Inc.: "64 Escape Key" (August  $-$  originally titled "VIC and 64 Escape Key"); "Ultrasort" (September - originally titled "Ultrasort for Commodore"); "Variable Lister" (November).

The following article was originally published in COMPUTE/ magazine, copyright 1984, COMPUTE! Publications, Inc.: "Dr. Video 64" (February).

The following articles were originally published in COMPUTE/'s Gazette, copyright 1983, COMPUTE! Publications, Inc.: "The Four-Speed Brake" (August); "RAMtest" (August originally titled "Machine Language for Beginners: The Easy Way"); "Disassembling" (September – originally titled "Machine Language for Beginners: Disassembling"); "64 Searcher" (September); "64 Paddle Reader" (October - originally titled "Improved Paddle Reader Routine"); "Windows and Pages" (October - originally titled "Machine Language for Beginners: Windows and Pages"); "Disk Defaulter" (November — originally titled "VIC/64 Disk Defaulter"); "One-Touch Commands" (November — originally titled "One-Touch Commands for the 64"); "The Assembler" (November—originally titled "Machine Language for Beginners: The Assembler"); "Foolproof INPUT" (December — originally titled "Foolproof INPUT for VIC and 64").

The following articles were originally published in COMPUTE!'s Gazette, copyright 1984, COMPUTE! Publications, Inc.: "Auto Line Numbering" (February); "ASCII/POKE Printer" (March - originally titled "ASCII/POKE Printer for VIC and 64"); "Numeric Keypad" (April); "Step Lister" (May); "Scroll 64" (June); "Ultrafont +" (July); "Sprite Magic" (August); "String Search" (August).

The following article was originally published in COMPUTE!'s First Book of Commodore 64 Games, copyright 1983, COMPUTE! Publications, Inc.: "Maze Generator."

The following program was originally published in Creating Arcade Games on the Commodore 64, copyright 1984, COMPUTE! Publications, Inc.: "Two-Sprite Joystick."

Copyright 1984, COMPUTE! Publications, Inc. All rights reserved.

Reproduction or translation of any part of this work beyond that permitted by Sections <sup>107</sup> and <sup>108</sup> of the United States Copyright Act without the permission of the copyright owner is unlawful.

Printed in the United States of America

ISBN 0-942386-48-5

COMPUTE! Publications, Inc., Post Office Box 5406, Greensboro, NC <sup>27403</sup> (919) 275-9809, is one of the ABC Publishing Companies and is not associated with any manufacturer of personal computers. Commodore 64 is a trademark of Commodore Electronics Limited.

## **Contents**

 $\Box$ 

 $\begin{array}{c} \n\hline \n\end{array}$ 

 $\Box$ 

 $\Box$ 

 $\Box$ 

 $\Box$ 

 $\Box$ 

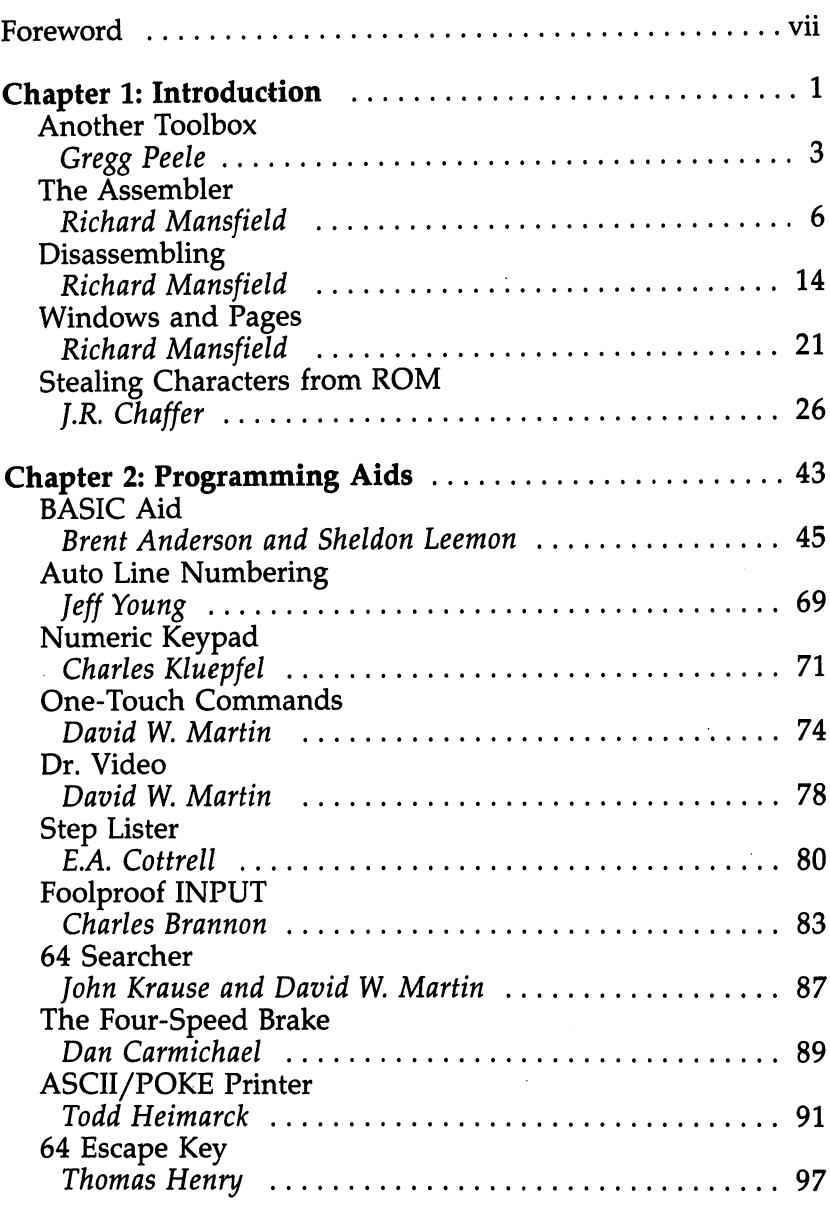

 $\bar{z}$ 

,—, iii

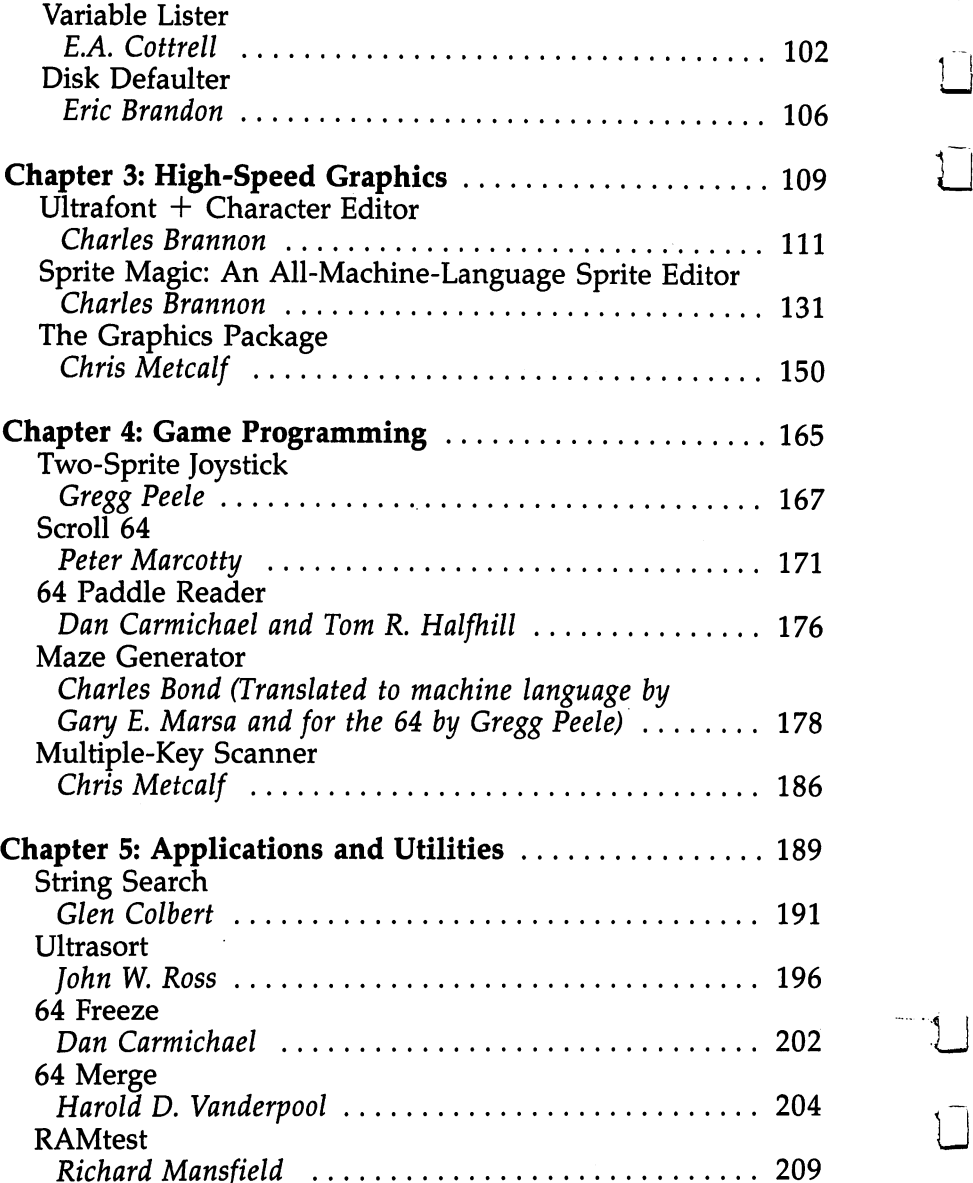

 $\mathbf{j}$  |

 $\begin{bmatrix} 1 \\ 1 \end{bmatrix}$ 

 $\overline{\mathbb{U}}$ 

 $\overline{\square}$ 

 $\frac{1}{\sqrt{2}}$ 

 $\bigcup$ 

 $\boxed{\phantom{\rule{0pt}{0pt}}\smash{\bigcup}}$ 

 $\bar{\square}$ 

IV

 $\ddot{\phantom{0}}$ 

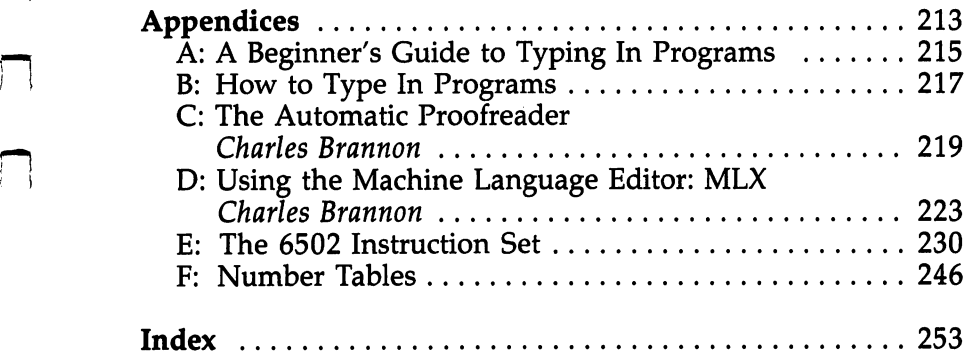

 $\mathcal{L}^{\text{max}}_{\text{max}}$  and  $\mathcal{L}^{\text{max}}_{\text{max}}$ 

 $\ddot{\phantom{a}}$ 

 $\begin{picture}(20,20) \put(0,0){\line(1,0){10}} \put(15,0){\line(1,0){10}} \put(15,0){\line(1,0){10}} \put(15,0){\line(1,0){10}} \put(15,0){\line(1,0){10}} \put(15,0){\line(1,0){10}} \put(15,0){\line(1,0){10}} \put(15,0){\line(1,0){10}} \put(15,0){\line(1,0){10}} \put(15,0){\line(1,0){10}} \put(15,0){\line(1,0){10}} \put(15,0){\line(1$ 

 $\begin{picture}(20,20) \put(0,0){\line(1,0){10}} \put(15,0){\line(1,0){10}} \put(15,0){\line(1,0){10}} \put(15,0){\line(1,0){10}} \put(15,0){\line(1,0){10}} \put(15,0){\line(1,0){10}} \put(15,0){\line(1,0){10}} \put(15,0){\line(1,0){10}} \put(15,0){\line(1,0){10}} \put(15,0){\line(1,0){10}} \put(15,0){\line(1,0){10}} \put(15,0){\line(1$ 

 $\begin{array}{c} \hline \end{array}$ 

 $\begin{picture}(20,20) \put(0,0){\line(1,0){10}} \put(15,0){\line(1,0){10}} \put(15,0){\line(1,0){10}} \put(15,0){\line(1,0){10}} \put(15,0){\line(1,0){10}} \put(15,0){\line(1,0){10}} \put(15,0){\line(1,0){10}} \put(15,0){\line(1,0){10}} \put(15,0){\line(1,0){10}} \put(15,0){\line(1,0){10}} \put(15,0){\line(1,0){10}} \put(15,0){\line(1$ basili.

 $\mathcal{L}^{\text{max}}_{\text{max}}$ 

 $\begin{array}{c} \square \end{array}$  $\overline{\square}$  $\Box$  $\Box$  $\begin{array}{c} \square \end{array}$ 

 $\Box$  $\bigcup$  $\Box$  $\overline{\Box}$  $\overline{\bigcup}$ 

### Foreword

Machine language. If you're a BASIC programmer, these words may seem mysterious. Perhaps intimidating. After all, the best programs - from word processors to arcade games - are written in it. But why is machine language so special?

Your Commodore <sup>64</sup> doesn't really speak in BASIC. You may be well versed in that programming language, but your computer isn't. It has to look up everything you type in and translate it into the language it does understand — machine language (ML).

ML is simply a series of 0's and 1's. Bits off or on. When you type something into the computer  $-$  LET A = 2 + 2, for example  $-$  the computer has to use its internal dictionary to look up what that means in numbers. Then it has to return the answer to you in a way you can understand.

This constant referring and translating, called BASIC, is just not as fast as machine language. If you could somehow speak to your <sup>64</sup> in its native tongue, ML, you would be able to execute commands and programs a hundred, even a thousand, times faster.

Fortunately, you don't have to know how to write machine language programs to use them. BASIC and ML can work together. The routines and programs in this book can be added to your own BASIC programs. All you have to do is type them in.

There are several routines which make it easier to write your own BASIC programs, from automatically adding line numbers to slow ing down listings on the screen. "BASIC Aid," an all machine language program, gives you <sup>20</sup> tools that simplify BASIC programming. Graphics utilities let you create custom characters, sprites, or impres sive designs, all at machine language speed. If you enjoy writing games, you'll find the ML joystick, paddle, and keyboard routines helpful. You can insert other routines to make your screen scroll horizontally or vertically, or use the maze generator to create random mazes almost instantly. Other applications let you freeze the display, sort thousands of things quickly, merge files, search for strings, and even test your computer's RAM chip.

You don't need to know how or why machine language works to use these utilities. As long as you know BASIC, you'll be able to speed up, simplify, and amplify your own programs with the routines in this book. What once took minutes can take only seconds with ML. You'll be amazed at how powerful your programs can become.

vii

 $\begin{array}{c} \square \end{array}$  $\overline{\square}$  $\Box$  $\Box$  $\begin{array}{c} \square \end{array}$ 

 $\Box$  $\bigcup$  $\Box$  $\overline{\Box}$  $\overline{\bigcup}$ 

# Chapter 1 Introduction

 $\Box$ 

 $\begin{array}{c} \square \end{array}$  $\overline{\square}$  $\Box$  $\Box$  $\begin{array}{c} \square \end{array}$ 

 $\Box$  $\bigcup$  $\Box$  $\overline{\Box}$  $\overline{\bigcup}$ 

Gregg Peek

### Another Toolbox

Machine language is fast Computers are fast. I'm sure and powerful. This simple you've heard that before. introduction helps you under-<br>stand what machine language Commodore 64, called the stand what machine language Commodore 64, called the<br>Can and should do There's 6510 chip, takes only one can and should do. There's  $\frac{6510}{m}$  chip, takes only one even a short routine which even short  $compares the speeds of BASIC$   $one work cycle. The com-$ 

The processor inside your microsecond) to complete and machine language. puter can process over one

hundred thousand instructions in one second. Speedy.

Unfortunately, the <sup>64</sup> is only that quick when it's executing instructions written in its native tongue, machine language (ML). Machine language is essentially a series of numbers stored in the computer's memory. Remembering those numbers, and what they do, is sometimes hard for humans. That's why most of us use a different language to speak to the computer. Called BASIC, it's much slower because it has to translate what you enter into code that the computer can understand. There's nothing inherently wrong with this; if you didn't have BASIC to use, you would have to talk to the <sup>64</sup> in machine language. BASIC may be easier for the novice programmer to remember, but it is slower.

#### Quick Clear

To see the difference in speed between BASIC and ML, let's look at two programs, both of which do the same thing. The high-resolution screen on the Commodore <sup>64</sup> contains <sup>8000</sup> bytes of information. Clearing that screen with a BASIC program takes at least 30 seconds. Here's what the BASIC version would look like:

```
5 PRINT" {CLR}"
10 POKE 53272,PEEK(53272)OR8
20 POKE 53265,PEEK(53265)OR32
30 FOR T=8192 TO 8192+8000:POKE T,0:NEXT
40 GET A$:IF A$="" THEN 40: REM HIT SPACE TO CONTI
   NUE
   -50 POKE 53265,PEEK(53265)AND223
60 POKE 53272,21
```
Type it in and RUN it. It does the job, but it's slow. Using machine language, however, clears the screen almost instantly. Type in the following program, RUN it, then enter SYS <sup>49152</sup> to see the quickness of ML.

```
10 1=49152:IFPEEK(49152)=169THENSYS49152:END
20 READ A:IF A=256 THEN SYS49152:END
30 POKE I,A: 1=1+1: GOTO 20 ~'l
49152 DATA 169, 147, 32, 210, 255, 173, 24
49159 DATA 208,9,8,141,24,208,173
49166 DATA 17,208,9,32,141,17,208
49173 DATA 169,0,168,133,252,169,32
49180 DATA 133,253,169,0,145,252,200
49187 DATA 208,249,230,253,165,253,201
49194 DATA 64,144,241,165,197,201,60
49201 DATA 208,250,173,17,208,41,223
49208 DATA 141,17,208,169,21,141,24
49215 DATA 208,96,256
```
Speed is often essential to a program. Arcade games which need fast action and smooth animation use ML to add realism to move ment and to provide precise player control. Most professional word processors are written in machine language, since moving text in BASIC is especially slow. And many short routines, such as the ones in this book, use ML's speed to enhance particular aspects of programs written in BASIC.

#### Finding the Right Mix

Even though machine language is fast, it's sometimes more appro priate to use another language. Programs which include complex formulas, or which don't need ML's speed, can sometimes best be written in BASIC. Such programs may involve complex bitmanipulation techniques that are easier or faster to write in BASIC than in machine language. In fact, it's often most efficient to combine the features of BASIC and ML. You can use BASIC for sections where speed is not vital, and ML for parts which require quick execution. Using the SYS command, you can call these machine language routines when they're needed. For instance, the high-resolution screen-clearing routine might be used to accompany a BASIC graphics program.

Since the operating system of your  $64$  is written in machine language, there are several routines already included in the BASIC ROM that you can use for your own programs. Some of these routines print to the screen or other device, move the cursor to any place on the screen, or save/load to disk or tape. Many programmers use these routines as part of their programs, saving them considerable time and effort. Several of the programs in this book do just that.

Being able to mix BASIC and ML has other advantages. A machine language program can add new features and commands to BASIC.

 $\overline{4}$ 

These additions can speed up programming in BASIC by providing high-speed line renumbering, search and replace functions, and other helpful utilities. Take a look at the "Programming Aids" section for some good examples of these kinds of routines.

Machine language can also help you create your own ML pro grams. To make it easier to write machine language, a series of mnemonics, each representing a certain operation, helps you keep track of what you write. A program which reads these mnemonics and changes them to numbers (which, after all, is what the computer wants to see) is a special kind of ML program called an assembler.

Assemblers are important tools to ML programmers, since they allow you to use easy-to-remember symbols instead of hard-to-recall numbers. A simple assembler is included in this book, but a more complex one can be found in Richard Mansfield's book, The Second Book of Machine Language. There are also commercially available assemblers for the <sup>64</sup> on the market.

#### **Tools** ----

This book is not meant to teach you how to write machine language. There are other books for that. You'll find something different here: powerful machine language tools. These tools supplement BASIC with added commands and features, or replace functions of BASIC with speedier ML versions. Some of the tools are written in machine language and are meant to be used by themselves. Others are in the form of a BASIC loader which POKEs machine language data into memory. Most of these can be easily added to your own BASIC pro grams. Whatever the form, you'll find these ML utilities fast, powerful, and versatile. Just what a tool should be.

#### **The Assembler** The Assemble Assembler and Assemble Assembler and Assemble Assembler and Assemble Assemble Assemble Assemble

One of the basic tools of machine People often use the words language (ML) programming is machine language and an assembler. Richard Mansfield, senior editor of COMPUTE! changeably. However<br>*lications offers his assembler machine language* is Publications, offers his assembler machine language is<br>along with come alomantam, becoming the more common along with some elementary becoming the more commonly becoming the more commonly  $\frac{1}{2}$ explanations and examples on  $\frac{\text{term. If s more accurate}}{\text{when you program in this}}$ how it's used.

assembly language interchangeably. However, language, you're speaking

directly to. your computer in its native tongue.

Unfortunately, the computer's internal language is almost impossible for humans to work with. These machines communicate only with numbers, and very odd numbers at that. They're binary, consisting of only l's and O's, grouped together in eight-digit clusters called bytes: 01100111, 11110001, and so on. Humans find it easier to work with words. That's where an assembler comes in.

#### The Primary Tool

We first need to build the basic tool for machine language (ML) programming. Type in the program and you'll have your own working assembler.

The assembler works like this: You type in a wordlike, three-letter code, and the assembler looks up the correct number (in the com puter's language) and POKEs it into RAM memory to start forming an  $ML$  program. In a minute we'll create a simple ML program to show you how ML programming is done. But let's clear up a few possible sources of confusion first.

These wordlike codes are called *mnemonics*, which means they've been designed to be simple to remember. It's easy enough to remember what USA stands for. Likewise, you can quickly pick up the essential ML words. There are <sup>56</sup> of these commands available to you, roughly as many words as there are in BASIC. But, like BASIC, there is a core group of about 20 important ones. They are the only ones you need to use to get almost anything accomplished. What's more, the ML words are easy to learn and remember. For example, BRK stands for BReaK (like BASIC's STOP), JSR is Jump to Sub-Routine (GOSUB), and RTS is Rellirn from Subroutine (RETURN). The command which does the same thing as BASIC'S GOTO is called JMP, for JuMP.

6

#### A Kind of Swing

ML programming involves a kind of swing between Command and Target. First you give a command, then you give the specific target for that command. Then another command, another target. These paired-event phenomena are called by many names and appear in many disguises in programming as well as in real life. They're called Operator/Operand, Instruction/Argument, Mnemonic/Address, Analyst/Analysand, Shopper/Apples, Thief/Victim.

Notice that the first half of the pair is the more general, the second more specific. At a given moment, the apple is the specific thing the shopper's involved with, but the shopper will be buying other things during this visit to the store. Similarly, a thief is always a thief, but a victim is a victim only that once (we hope). Also, the transaction which all these pairs have in common is that the first half of the pair is doing something to the second half. Together they form a complete action in the sense that Open/Envelope or Eat/Peach are paired (command/target) actions.

#### Robot Dinner

If you think about it, you can see this do-it-to-it rhythm throughout BASIC programming: PEEK (8), PRINT "HELLO", SAVE "PROGRAM",  $X = 15$ ,  $X = X + 1$ , GOTO 1500, and so on. The reason we're stressing this distinction, this rhythmic swing between actor and acted-upon, is because an ML program is constructed in precisely this way  $-$  you make a list of tiny, elementary actions for the computer to later carry out. It's like a robot dinner: spear/meat, raise/arm, insert/food, chew/ morsel, lower/arm, spear .... List enough of these mini-instructions and you can do amazing things.

One result of all this is that an ML program doesn't look like BASIC program. BASIC tends to spread these pairs out along a line:

<sup>100</sup> Y=3:X=X+1:POKE 63222,Y:Y=PEEK(1200)

ML lists each tiny action-pair on its own line:

<sup>100</sup> LDY #3 <sup>110</sup> INX 120 STY 63222 130 LDY 1200 <u>-----------</u>

These two programs are doing exactly the same thing, but in different ways. STY and LDY mean STore Y and LoaD Y (it's like a variable in BASIC). INX means INcrement X (raise it by one). The  $#$ sign means to think of the number as *literally* the number three, not

 $\overline{7}$ 

address three. Without the  $#$ , the computer assumes you mean a memory location.

Take a look at the mnemonics here. They're all three-letter words. They are always the first thing on each line. And they usually have their target right next to them (the INX doesn't because the mnemonic itself already contains the specific information required). The other  $\boldsymbol{f}$  the pair, the pair, is called a distribution modes in ML. In ML. In ML. In ML. In ML. In ML. In ML. In ML. In ML. In ML. In ML. In ML. In ML. In ML. In ML. In ML. In ML. In ML. In ML. In ML. In ML. In ML. In ML. In general, that's because numbers are usually being sent to and from addresses in the computer's memory while an ML program is running. That, plus simple arithmetic, is the essence of what a computer does to accomplish any given task.

We won't get into the addressing modes (there are about ten) right now, but you can already recognize two of them: Line 100's mode is called *immediate addressing* (the number is immediately after the instruction, not in some memory location elsewhere in the com puter), and line 110's mode is called implied addressing (because the instruction contains its own target).

#### Putting the Assembler to Work

Enough theory, let's do something. Let's assemble a small program. If you Ve typed in the program, the first thing to do is to change line <sup>10</sup> so that the assembler will accept ordinary decimal numbers. It's designed to work with either decimal or hexadecimal, but we've not yet touched on hex so we'll stick with the familiar. Change the line to:

#### <sup>10</sup> H=0

Then RUN the assembler and type in <sup>830</sup> when it asks you where you want to put the ML program. That's a safe place until you next load in a program from cassette. ML can be put into a variety of places in RAM. BASIC, of course, has computer-determined starting loca tion in memory, but you specify the start of an ML program. Now you'll see that address printed onscreen. The addresses where the instructions are being stored will function as the "line numbers" for your reference when programming. Unlike BASIC, you can't go back up and change a line. If you make a mistake, start over. (There are easier ways to fix errors, but that, too, is more complicated, so we'll stick to simpler methods for now.)

Now type LDY  $#0$ , hit RETURN, and you've written a line of ML which will put a zero into the Y register. (You'll see the numbers forming the ML version of your program appear to the right of the mnemonic/address you've typed.) Then the assembler will furnish

8

you with the next available "line number" address in RAM, 832. The mnemonic/address pair LDY #0 uses up two bytes. manemonic address pair LDY #1 uses up two bytes. The contract up two bytes up two bytes. The contract up two b

You are ready to type in your next pair: LDA #66. Hit RETURN je je type in your next pair: LDA  $\sim$  1. Hit Return are ready in the set of the set of the set of the set of the set of the set of the set of the set of the set of the set of the set of the set of the set of the set of t on this line and you've put the code for the letter B into the A register. Then type in the rest of our ML program, one pair per line:

#### **ISR 65490** JSR <sup>65490</sup> **DEY BNE 834 RTS**

That's it. To let the assembler know that you're through with your That's it. To let the assemble the assemble the assembler know that you're the assemble with you're the set of program, type END instead of normal mnemonic and it will tell you the start and end addresses of your ML program. Then, having done its job, the assembler quits. The mnemonics and addresses done its job, the assembler quits. The main semi-complete and addresses and addresses and addresses were all Pokes at the planner places after places after being translated into the translated into the control of the control of the control of the control of the control of the control of the control of the control of the machine's language. To see what happens when this RUNs, you can type System System State and see the seed the small matches we want the small  $\sim$ get 25 6 B something time. Note that time time to something you ve between anxious to do? More useful things are on their way.

In the next few chapters we'll look at some other aspects of machine language, including a disassembler that you can use to pull apart ML programs. You'll see how a simple ML program is created and then find valuable utilities that will allow you to use the speed and power of machine language in your own programs.

You're on your way to using machine language.

#### **The Assembler** The Assembler

For mistake-proof program entry, be sure to read "The Automatic Proofreader," Appendix C.

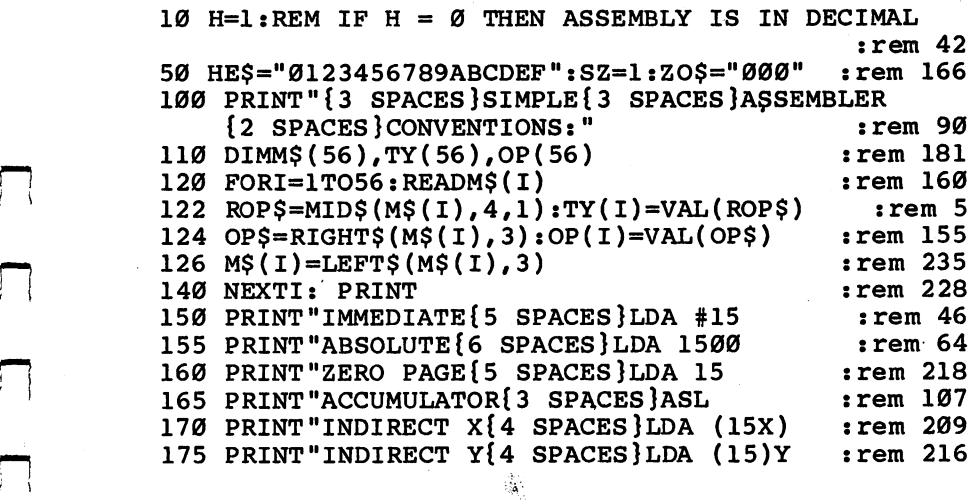

9

177 PRINT "ZERO PAGE X{3 SPACES LDA 15X  $:rem 146$ 177 PRINT 22NO PAGE  $X(3 \text{ ShA} \text{ DFA} \text{ DFA} \text{ FFA} \cdot \text{FFA} \cdot \text{$ <sup>179</sup> PRINT"ZERO PAGE Y{3 SPACES}LDX 15Y :rem <sup>173</sup> 180 Print "Absolute" "Absolute" ("Absolute" in 1500x rem 238 - 1500x rem 238  $^{\circ}$ <sup>185</sup> PRINT"ABSOLUTE Y{4 SPACES}LDA 1500Y :rem <sup>245</sup> uJ 189 PRINT: PRINT" {4 SPACES }ENTER ALL NUMBERS IN ": <sup>189</sup> PRINT:PRINT"{4 SPACES}ENTER ALL NUMBERS IN "; :rem <sup>127</sup> 190 TFH=1 THENPRINT "HEX": GOTO200  $:rem 201$ 195 PRINT "DECIMAL"  $:rem$  95 <sup>200</sup> PRINT:PRINT"INPUT STARTING ADDRESS FOR ML PROG RAM: ": INPUTSAS  $:rem 128$ RAM:":INPUTSA\$ :rem <sup>128</sup> <sup>210</sup> 1FH=1THENH\$=SA\$:GOSUB5000:SA=DE:GOTO2 <sup>20</sup>  $:rem 130$  $215$  SA=VAL(SAS)  $:rem 85$ <sup>215</sup> SA=VAL(SA\$) :rem <sup>85</sup> <sup>220</sup> TA=SA:PRINT"{CLR}":REM CLEAR THE SCREEN  $:rem 190$ <sup>230</sup> IFH=1THENDE=SA:SZ=3:GOSUB4000:PRINTH\$;:GOTO240  $:rem$  175 235 PRINTSA" ": 23 Prints and States and States and States and States and States and States and States and States and States a <sup>240</sup> INPUTMN\$:PRINT"{UP}"SPC(20);:REM GO UP ONE LIN E AND OVER 20 SPACES  $:rem$  232 241 REM ADD NEW PSEUDO-OPS HERE : rem 65 242 IFRIGHT\$(MN\$, 7) = "FORWARD" THENFB=SA  $:$ rem 90 <sup>243</sup> IFRIGHT\$(MN\$,7)="RESOLVE"THENFR=SA-FB:POKEFB+1  $,FR-2:PRINT"$   $2$  SPACES  $\overline{O}$   $K"$  : GOTO  $230$ rem 72: 244 IFRIGHT\$(MN\$,  $4$ ) = "POKE" THEN 246  $:$ rem 182 245 GOTO 250  $:rem 107$ 246 PRINT"ADDR, NUMBER(DEC)";:INPUTADR, NUM: POKEADR, NUM:GOTO23Ø  $:rem$  246 NUM:GOTO230 :rem <sup>246</sup> <sup>250</sup> IFMN\$="END"THENPRINT:PRINT"{6 SPACES}PROGRAM S FROM "TA "TO "SA: END  $:$ rem 13 FROM"TA"TO"SA:END :rem <sup>13</sup> 260 L=LEN(MN\$):L\$=LEFT\$(MN\$,3) : rem 181 270 FORI=1TO56:IFL\$=M\$(I)THEN300  $:rem 136$ <sup>280</sup> NEXTI :rem <sup>34</sup> 290 GOTO850 : rem 113 300 REM PRIMARY OPCODE CATEGORIES : rem 59  $301$  TY=TY(I):OP=OP(I) :  $r$ em 20 305 IFFB=SATHENTN=0:GOTO2010 <sup>305</sup> IFFB=SATHENTN=0:GOTO2010 :rem <sup>244</sup> <sup>310</sup> IFTY=0THENGOTO1000 :rem <sup>102</sup> 320 IFTY=3THENTY=1:IFL=3THENOP=OP+8:GOTO1000 :rem <sup>81</sup> <sup>330</sup> R\$=RIGHT\$(MN\$,L-4):IFH=1THENGOSUB6000 :rem <sup>200</sup>  $340$  LR\$=LEFT\$ $(RS, 1)$ :LL=LEN $(RS)$ :IFLR\$="#"THEN480  $:$ rem 184 350 IFLR\$="("THEN520 :rem 88 360 IFTY=8THEN600  $:rem 15$ <sup>360</sup> IFTY=8THEN600 :rem <sup>15</sup> 370 IFTY=3THENOP=OP+8:GOTO1000 :rem 135 <sup>380</sup> IFRIGHT\$(R\$,1)="X"ORRIGHT\$(R\$,1)="Y"THEN630 :rem <sup>210</sup>  $390 \text{ IFLEFFS(LS,1)} = "J"$ THEN820 : rem 44

<u>a comme comme</u>

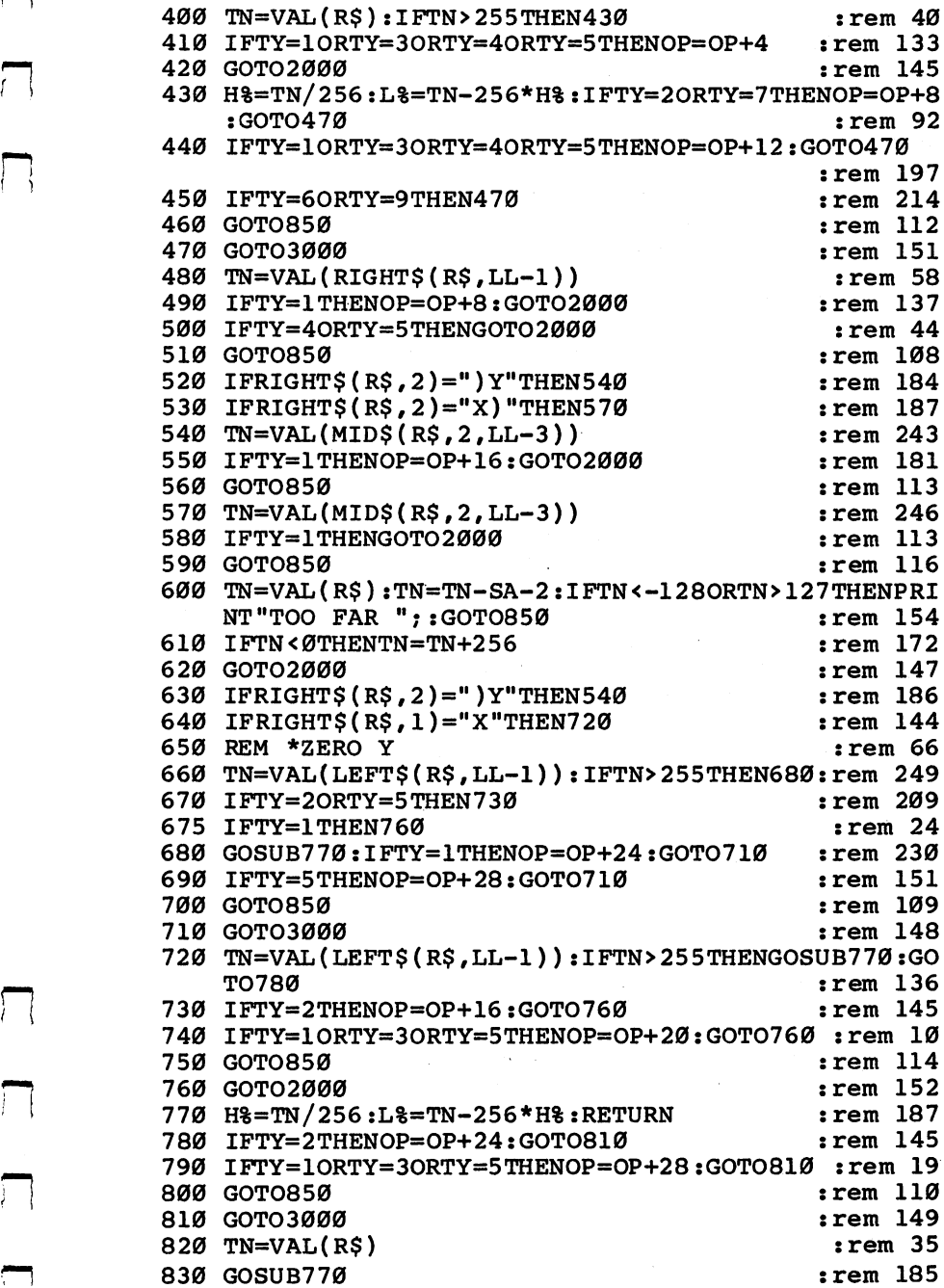

 $\Box$ 

 $\begin{picture}(20,20) \put(0,0){\line(1,0){10}} \put(15,0){\line(1,0){10}} \put(15,0){\line(1,0){10}} \put(15,0){\line(1,0){10}} \put(15,0){\line(1,0){10}} \put(15,0){\line(1,0){10}} \put(15,0){\line(1,0){10}} \put(15,0){\line(1,0){10}} \put(15,0){\line(1,0){10}} \put(15,0){\line(1,0){10}} \put(15,0){\line(1,0){10}} \put(15,0){\line(1$ 

 $\overline{\phantom{a}}$ 

 $\begin{array}{c} \n\hline \n\end{array}$ 

Ŷ,

 $\Box$ 

 $\sum$ 

 $\Box$ 

840 GOTO710  $:rem 109$  $840$  Green in the state  $\sim$  1000  $\mu$  . The state  $\mu$  is the state  $\mu$  -rem 109  $\mu$  -rem 109  $\mu$  -rem 109  $\mu$ 850 PRINT"{RVS} ERROR ":GOTO230  $:rem 18$ 1000 REM 1 BYTE INSTRUCTIONS  $:rem 191$ 1010 POKESA, OP: SA=SA+1: IFH=1THEN 1030 : rem 189 <sup>1020</sup> PRINTOP:GOTO230 :rem <sup>247</sup> <sup>1030</sup> DE OP:GOSUB4000:PRINTH\$:GOTO230 :rem <sup>226</sup> 2000 Rem Byte Instructions : 2000 Rem 1930 Rem 1930 Rem 1930 Rem 1930 Rem 1930 Rem 1930 Rem 1930 Rem 1930 Rem 1 <sup>2005</sup> IFTN>255THENPRINT" INCORRECT ARGUMENT. (#5 IN v—J  $HEX$  IS  $#05$ )": GOTO230  $:rem 93$ <sup>2010</sup> POKESA,OP:POKESA+l,TN:SA=SA+2:IFH=1THEN2030 :rem <sup>231</sup> 2020 PRINTOP; TN: GOTO230 : rem 213  $:rem$  90  $2030$  DE = OP:GOSUB4000: PRINTH\$" "; 2040 DE = TN:GOSUB4000:PRINTH\$:GOTO230 : rem 231 3000 REM 3 BYTE INSTRUCTIONS : rem 195 <sup>3010</sup> POKESA,OP:POKESA+1,L%:POKESA+2 H%:SA=SA+3:IFH  $=1$ THEN3030  $:rem$  172 3020 PRINTOP; L%; H%: GOTO230  $:rem$  77  $3030$  DE = OP:GOSUB4000: PRINTH\$" ";  $:rem 91$  $3040$  DE = L%: GOSUB4000: PRINTHS" ";  $:rem 46$ 3050 DE = H%:GOSUB4000:PRINTH\$:GOTO230 :rem 180 4000 REM{2 SPACES}DECIMAL TO HEX (DE TO H\$) : rem 8 4010 H\$="":FORM=SZTO0STEP-1:N%=DE/(161M):DE=DE-N%\*  $16$  $[M:H$=H$+MID$ (HE$, N$+1,1)$ :rem 179 4020 NEXT: SZ=1: RETURN :rem 116 <sup>4020</sup> NEXT:SZ=1:RETURN :rem <sup>116</sup> <sup>5000</sup> REM{2 SPACES}HEX TO DECIMAL (H\$ TO DE) :rem <sup>5010</sup> D=0:Q=3:FORM=1TO4:FORW=0TO15:IFMID\$(H\$,M,1)=M ID\$(HE\$,W+1,1)THEN5030 :rem <sup>221</sup> **5020 NEXTW**  $:rem$  93 <sup>5020</sup> NEXTW :rem <sup>93</sup> <sup>5030</sup> Dl=W\*(16t(Q)):D=D+Dl:Q=Q-l:NEXTM:DE=INT(D):RE  $:rem 41$ TURN <sup>6000</sup> REM ACCEPT HEX OPCODE INPUT AND TRANSLATE IT {SPACE}TO DECIMAL :rem <sup>57</sup> <sup>6010</sup> IFLEFT\$(R\$,1)='I#"THENH\$="00"+RIGHT\$(R\$,2) :GOS  $UB5000:RS="++"+STR$ (DE):RETURN$  : rem 234 <sup>6020</sup> LS=LEN(R\$) :AZ\$=LEFT\$(R\$,1) :ZA\$=MID\$ (R\$ ,LS, 1) IFAZ\$<>"("THEN6050 rem 126 <sup>6030</sup> IFZA\$="Y"THENH\$="00"+MID\$(R\$,2,2):GOSUB5000:R  $s = "('+STRS(DE) +")Y": RETURN$  : rem 30  $6040$  IFZA\$=")"THENH\$="00"+MID\$ (R\$, 2, 2): GOSUB5000: R  $$^{\text{=}''}$ ("+STR\$(DE)+"X)":RETURN : rem 238 6050 IFZAS="X"ORZAS="Y"THEN6070 rem 40: <sup>6050</sup> IFZA\$="XllORZA\$="YltTHEN6070 rem <sup>40</sup> <sup>6060</sup> H\$=LEFT\$(ZA\$,4-LS)+R\$:GOSUB5000:R\$=STR\$(DE):R Lj ETURN : rem 30  $6070$  IFLS=5THENH\$=LEFT\$ $(R$, 4)$ : GOTO6090  $:rem 253$ <sup>6080</sup> H\$="00"+LEFT\$(R\$,2) :rem <sup>186</sup> <sup>6090</sup> GOSUB5000:R\$=STR\$(DE)+ZA\$:RETURN :rem <sup>252</sup> 20000 DATAADC1097, AND1033, ASL3002, BCC8144, BCS8176, BEQ8240, BIT7036, BMI8048 : rem 96

 $\cdots$ 

12

l.

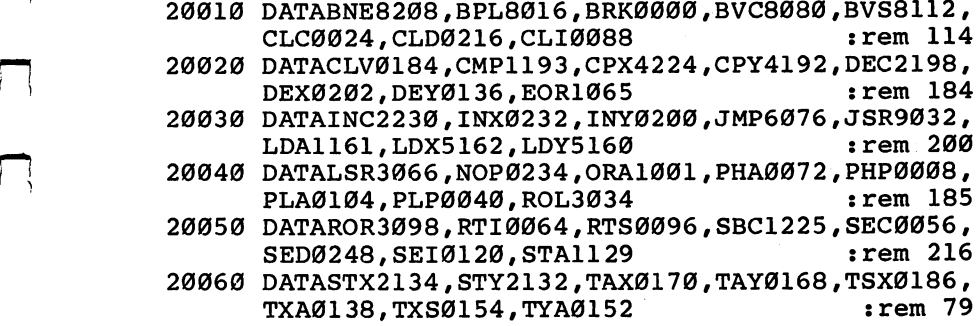

 $\sqrt{ }$ 

 $\Box$ 

 $\Box$ 

 $\Box$ 

 $\Box$ 

 $\Box$ 

 $\frac{1}{2}$ 

 $\frac{1}{2}$ 

## Disassembling

Knowing how to assemble machine language (ML) pro- of two major tools you'll grams isn't enough; you also need to know how to convert the with machine language. In weak to know how to convert the with machine language. numbers the computer uses into order to understand what<br>things you can understand  $\Lambda$  it does, we'll need to briefly *things you can understand.* A if does, we'll need to brief disassembler does this. The simple-to-use disas-<br>sembler included here makes vious section ML programs less confusing and easier to study.

A *disassembler* is the second be using when you work with machine language. In  $\ddot{m}$   $\ddot{m}$   $\ddot{m}$   $\ddot{m}$   $\ddot{m}$  tool, an *assembler*, which vious section.

> An assembler is used to write an ML (machine lan-

guage) program in the same way that BASIC is used to write a BASIC program. An assembler lets you type in ML instructions like LDA #8 and then translates the instructions into numbers and POKEs them into memory for you. Take a look at Program 3. The first line, numbered 884, says LDA (LoaD the Accumulator) with the number eight. This same instruction appears in different form in line <sup>882</sup> of Program 2: DATA 169,8. An assembler would translate your LDA instruction into the number 169. If you're just starting out with ML, these instructions won't mean much to you yet, but for now all we want to do is get feel for the broad concepts of ML.

To look at "assembling" another way, it helps to realize that there's a similar process going on when you write a BASIC program. After you type in a BASIC command, the BASIC interpreter translates it into a token, a single-byte representation of the command, and stores the token in memory. So, a line of BASIC is stored inside the computer in a different form than you would see on the screen when you type it in. The *word* LIST would be stored in four bytes, but the command LIST would be crunched down by BASIC into only one byte. Similarly, an assembler takes your LDA and turns it into the number 169, which can be stored in a single byte. These words — LDA and LIST — are for our convenience. They are easier for us to work with. The computer only needs numbers and so BASIC and its ML equivalent, an assembler, accepts the words, but stores numbers. '—'

#### An Understandable Version

Of course, you need to go the opposite way sometimes, from the numbers back to the words. If the computer stores, interprets, and executes programs as pure numbers, how can we examine or modify a program? We don't want to study a list of numbers, however efficient they are for the computer's internal use. Program 2 is a good example of this. Program 1, a disassembler, does for ML what the LIST command does for BASIC programs. It takes a look at compressed, numeric, machine-readable program in memory and prints out an understandable, human-readable version.

Let's look at an example. A fragment of a program which puts every possible number (0-255) into every memory cell in your computer's RAM memory appears in Programs 2 and 3 here. Type in and SAVE Program 1, then type in and RUN Program 2. Next, LOAD Program 1 again, and when the disassembler asks you for START ADDRESS, type 884. That's the address where the fragment starts in RAM memory. You'll then see your screen fill with the disassembly of the ML fragment. It should look something like Program 3.

At this point, you will probably find it difficult to understand this disassembly listing. As you begin to learn the meaning of ML instructions, however, the purpose of this fragment will become clear. As a quick explanation: Line 898 copies a number from the accumulator into a cell in RAM memory. Then line 900 compares the RAM memory cell against the accumulator. If they are the same (BEQ means Branch if EQual), we are sent down to lines <sup>925</sup> and 926, where the number in the accumulator is raised by one. We go back and test the same cell over and over, raising the number each time so we can see if that cell will hold all the possible numbers.

Just the way that IF-THEN tests in BASIC, if we had a bad memory cell and the number was found to be *not* equal in line 900, we would "fall through" the BEQ to line 904, which would print out an error message on the screen to alert us about the bad memory. By the way, we've been calling the numbers on the left side of Pro gram 3 "line numbers." In fact, they're memory addresses where the instructions were found in RAM. It's useful, though, to think of them as similar to BASIC's line numbers. They serve the same purpose.

Don't be concerned if this is difficult to follow. We're jumping into ML to get our feet wet. It's likely that you learned BASIC the way I did: by working with the language and making lots of mistakes and not fully understanding what was going on at first. So we'll plunge into ML by starting off with the main tools, the assembler and the disassembler. You won't be able to use them with very much skill to begin with, but just working with them is probably the fastest way to learn.

#### Trying It Out

We can conclude with a few comments about the disassembler. There are several graphics features of this disassembler which can (\_] make it easier to visualize the programs it disassembles. All branch ing instructions (like BEQ), JSRs, andJMPs (the equivalents of GOSUB and GOTO) are offset on the screen to indicate that the flow of the program might be taking a new course at that point. Likewise, the RTS instruction (Rellurn from Subroutine, the equivalent of BASIC's RETURN) causes a line to be drawn, marking the end of a subroutine.

Line 210 of Program 1 PEEKs the ML command from memory. If it cannot make a match against the array containing all legal  $ML$ instructions (lines  $820-960$ ), a ? is printed on screen in line 230. When you see a series of question marks during a disassembly, it means that you are not disassembling an ML program, but rather have come across a "data table." This would be a list of numbers or words which might be *used* by an ML program, but is not actually ML code.

You can use the disassembler to look into the heart of your BASIC language. Just give an address between 40960-49151 as the START ADDRESS, and you can see the insides of one of the most complex ML programs ever written: your BASIC. The next article will show you how to go directly into BASIC and access some of its ML subroutines.

#### Program 1. Disassembler

For mistake-proof program entry, be sure to read "The Automatic Proofreader," Appendix C.

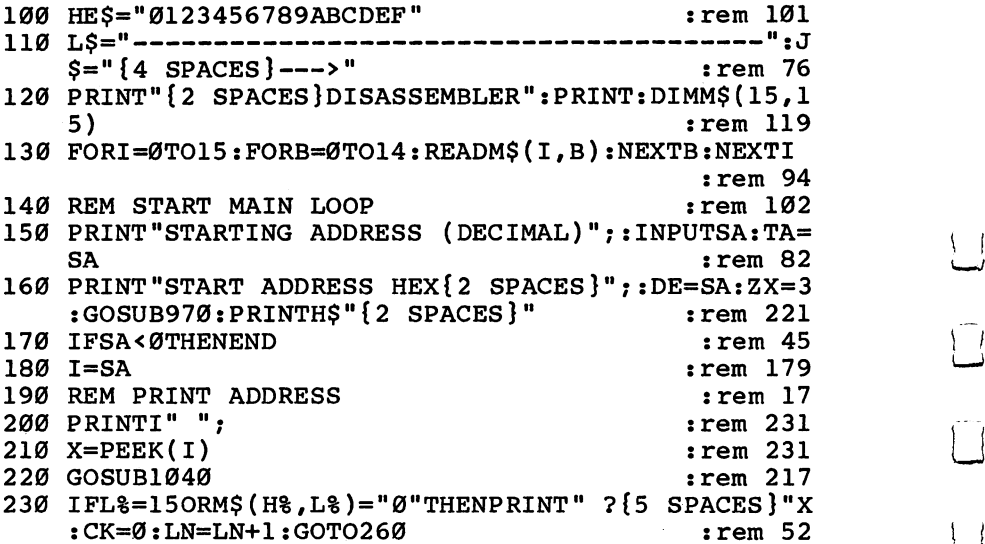

16

```
240 PRINTM$(H%, L%);
                                             :rem 42250 GOSUB1070:IFEOTHENEO=0
                                            :rem 112
260 I = = +1:rem 195
270 IFLN=20THENLN=0:GOTO1000
                                            :rem 203
280 GOTO190
                                            :rem 109
290 IFCK=12THEN320
                                             :rem 28300 B=PEEK(I+1): IFB>127THENB=((NOTB)AND255)+1:B=-B
                                            :rem 134310 BAD=I+2+B: PRINT" {8 SPACES } "BAD: I=I+1: RETURN
                                            :rem 252320 IFH%>8THEN730
                                            :rem 208
330 IFH%=2THENPRINT"{6 SPACES}";:J=1:GOTO750
                                             :rem 61
340 IFH%=6THENPRINT: PRINTL$: EO=1: RETURN
                                             :rem 81
350 IFH%=6THENRETURN
                                             :rem 22360 PRINT
                                             :rem 38
370 RETURN
                                            :rem 122
380 IFCK=12THEN410
                                             :rem 28390 PRINT" ("PEEK(I+1)"), Y"
                                            :rem 162
400 I=I+1: RETURN
                                            :rem 217
410 PRINT" ("PEEK(I+1)", X)"
                                            :rem 154
420 I=I+1: RETURN
                                            :rem 219
430 IFCK=12THEN460
                                             :rem 29440 PRINT" "PEEK(I+1)", X"
                                             :rem 76
450 I=I+1: RETURN
                                            :rem 222460 PRINT" {2 SPACES } "PEEK(I+1)
                                            :rem 134
470 I=I+1:RETURN
                                            :rem 224480 IFCK=12THEN510
                                             :rem 30
490 PRINT" "PEEK(I+1)", X"
                                             :rem 81
500 I=I+1:RETURN
                                            :rem 218
510 PRINT" {2 SPACES } "PEEK(I+1)
                                            :rem 130:rem 220
520 I=I+1: RETURN
530 IFCK=12THEN510
                                             :rem 26
540 IFH%=90RH%=11THENPRINT" "PEEK(I+1)", Y": rem 156
550 IFH%=70RH%=150RH%=50RH%=3THEN480
                                            :rem 132
                                            :rem 255
560 IFH%=13THEN440
570 PRINT:GOTO500
                                             :rem 49
                                             :rem 68580 PRINT: RETURN
                                             :rem 36
590 IFCK=12THEN730
600 I$="Y":GOTO750
                                            :rem 236
610 IFCK=12THEN630
                                             :rem 28:rem 237
620 I$="X":GOTO750
630 IFH%=6THENPRINT" \{6 SPACES }";: I$="Z": GOTO 750
                                            :rem 212:rem 208
640 IFH%=2THEN750
                                            :rem 124
650 IFH%=4THENPRINTJ$;:GOTO750
660 IFH%=80RH%=100RH%=120RH%=14THEN750
                                            :rem 226
670 GOTO380
                                             :rem 113
                                              :rem 38
680 IFCK=12THEN750
```

```
:rem 244690 I$="X":GOTO750
                                                      :rem 31700 IFCK=12THEN750
710 IFH%=11THENI$="Y":GOTO750
                                                    :rem 184
                                                    :rem 238
720 I$="X":GOTO750
730 PRINT" {3 SPACES }#"PEEK(I+1)
                                                    :rem 169
740 I=I+1: RETURN
                                                    :rem 224:rem 80
750 N=PEEK(I+1)+PEEK(I+2)*256
                                                    :rem 225
760 IFIS=""THEN800
770 IFIS="X"THENPRINT" {2 SPACES } "N", X"
                                                    :rem 137780 IFIS="Y"THENPRINT" [2 SPACES ] "N", Y"
                                                    : \text{rem } 140785 IFI$="Z"THENPRINT" ("N")"
                                                     :rem 94:rem 14790 IS="": I=I+2: RETURN
                                                      :rem 29800 PRINT" {2 SPACES } "N: I= I+2
810 RETURN
                                                    :rem 121820 DATABRK, ORA, Ø, Ø, Ø, ORA, ASL, Ø, PHP, ORA, ASL, Ø, Ø, OR
                                                    :rem 113
     A, ASL, BPL, ORA, Ø, Ø, Ø, ORA, ASL
830 DATAØ, CLC, ORA, Ø, Ø, Ø, ORA, ASL, JSR, AND, Ø, Ø, BIT, AN
     D, ROL, Ø, PLP, AND, ROL, Ø, BIT
                                                       : <math>rem \ 7</math>840 DATAAND, ROL, BMI, AND, Ø, Ø, Ø, AND, ROL, Ø, SEC, AND, Ø,
     \emptyset, \emptyset, AND, ROL, RTI, EOR, \emptyset, \emptyset, \emptyset:rem 160
850 DATAEOR, LSR, Ø, PHA, EOR, LSR, Ø, JMP, EOR, LSR, BVC, EO
     R, \emptyset, \emptyset, \emptyset, EOR, LSR, \emptyset, CLI, EOR, \emptyset:rem 18860 DATAØ, Ø, EOR, LSR, RTS, ADC, Ø, Ø, Ø, ADC, ROR, Ø, PLA, AD
                                                      :rem 12\mathbf C870 DATAROR, Ø, JMP, ADC, ROR, BVS, ADC, Ø, Ø, Ø
                                                      :rem 77
880 DATAADC, ROR, Ø, SEI, ADC, Ø, Ø, Ø, ADC, ROR, Ø, STA
                                                     :rem 149890 DATAØ, Ø, STY, STA, STX, Ø, DEY, Ø, TXA, Ø, STY, STA
                                                      :rem<sub>45</sub>900 DATASTX, BCC, STA, Ø, Ø, STY, STA, STX, Ø, TYA, STA, TXS,
     0.0, STA, 0, LDY, LDA, LDX, 0rem 60:
910 DATALDY, LDA, LDX, Ø, TAY, LDA, TAX, Ø, LDY, LDA, LDX, BC
     S, LDA, \emptyset, \emptyset, LDY, LDA, LDX, \emptyset:rem 247rem 30:
920 DATACLV, LDA, TSX, Ø
930 DATALDY, LDA, LDX, CPY, CMP, Ø, Ø, CPY, CMP, DEC, Ø, INY,
     CMP, DEX, Ø, CPY, CMP, DEC
                                                     :rem 177
940 DATABNE, CMP, Ø, Ø, Ø, CMP, DEC, Ø, CLD, CMP, Ø, Ø, Ø, CMP,
     DEC, CPX, SBC, Ø, Ø, CPX, SBC, INC
                                                      :rem 35
950 DATAØ, INX, SBC, NOP, Ø, CPX, SBC, INC, BEQ, SBC, Ø, Ø, Ø,
                                                      :rem 67SBC, INC, O, SED, SBC, O, O, O, SBC:rem 147960 DATAINC
970 REM MAKE DECIMAL INTO HEX
                                                     rem 176:
980 H$="":FORM=ZXTOØSTEP-1:N%=DE/(167M):DE=DE-N%*1
     6<sup>†</sup>M:H$=H$+MID$(HE$,N\$+1,1)
                                                    :rem 148:rem 251
990 NEXT: RETURN
1000 PRINT "TYPE C TO CONTINUE FROM" I
                                                    :rem 156
1010 GETK$: IFK$=""THEN1010
                                                    :rem 1871020 IFK$="C"THENSA=I:TA=SA:GOTO170
                                                    :rem 1211030 INPUTSA: TA=SA: GOTO170
                                                     :rem 147
```
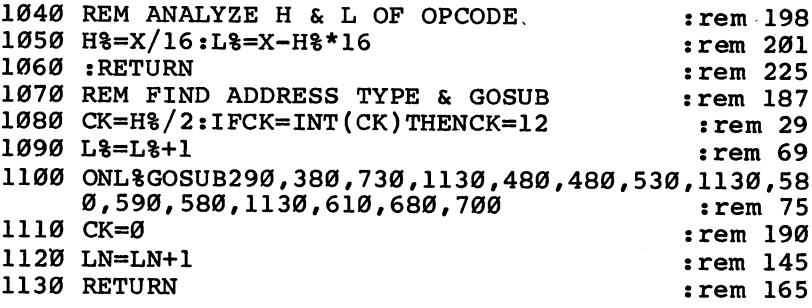

#### Program 2. Fragment

 $\overline{\phantom{a}}$ 

 $\Box$ 

 $\Box$ 

Г

 $\Box$ 

For mistake-proofprogram entry, besuretoread "TheAutomatic Proofreader,"Appendix C.

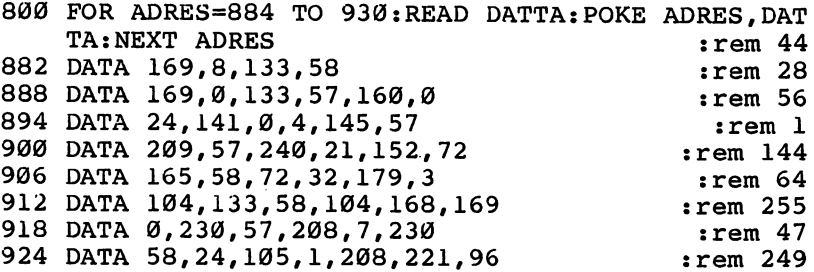

#### Program 3. Fragment Disassembly

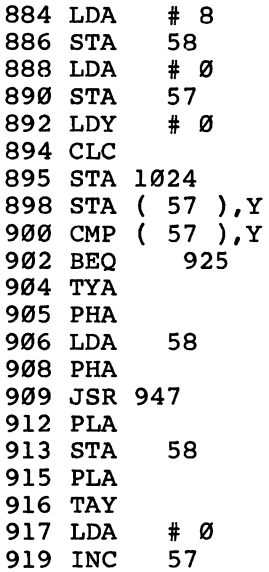

#### 1: Introduction

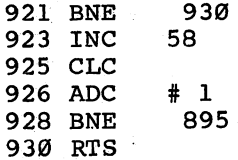

 $\hat{\phi}$ 

 $\sim$  .

LJ

 $\zeta$ 

 $\begin{bmatrix} 1 \\ 2 \end{bmatrix}$ 

 $\Box$ 

 $\lceil \rceil$ 

 $\mathcal{G}$ 

 $\bar{\lambda}$ 

 $\mathfrak{f} \hspace{0.1cm} \rceil$ 

 $\vert \ \vert$ 

门

### **Windows and** windows and the contract of the contract of the contract of the contract of the contract of the contract of the contract of the contract of the contract of the contract of the contract of the contract of the contract of th ges

Comparing short BASIC programs and their machine ways to learn machine lanlanguage equivalents is one of the best ways to see how machine language works. Using a "win-  $\frac{1}{2}$  and then see how the same down commodors  $64$ " thing is accomplished in  $dow''$  into your Commodore  $64\text{'s}$  thing is accomplished in momons this article takes you. ML. After all, there are a memory, this article takes you  $\frac{M}{\text{half}}$  and there are a fairly limited number of step by step through the process  $\frac{1}{2}$  has basic programming techof LOADing and manipulating an ML routine.

One of the most effective guage (ML) is to examine short routines in BASIC and then see how the same niques in any language: looping, branching, compar-

ing, counting, and a few others. And long programs are not created in a furious burst of nonstop programming. Rather, they are built by knitting together many small subprograms, short routines which are as understandable in ML as they are in BASIC. Looking at side-by-side BASIC-ML examples is the best way to learn ML. Before you know it, you'll be able to think in both languages, and you'll have a working knowledge of machine language.

#### Peering into Memory

To start things off, type in Program 1. This is called a BASIC loader, and its function is to POKE a machine language program into RAM memory. The numbers in the DATA statements are the ML program. SAVE the program in case things go awry, then type RUN. Nothing seems to happen. You can then type NEW because the little loader has done its job: A short ML program is now in memory from address 864 to 875.  $864.86$ 

#### Program 1. <sup>64</sup> Loader

800 FOR ADRES=864 TO 875:READ DATTA: POKE ADRES, DAT TA:NEXT ADRES <sup>864</sup> DATA 162,0,189,0,0,157 870 DATA 0,4,232,208,247,96

Because of the color memory problem (you have to POKE values into the entire color memory before you can see things), enter this short BASIC line in direct mode (without line numbers) before trying out the ML program and after each time you clear the screen: FOR I = 55296 TO 55552: POKE I,1: NEXT

To see what this ML program does, you can just SYS to the start of it by typing SYS 864. If you typed in the DATA statements correctly, you'll see a collection of strange symbols on the screen. Now clear the screen and type in Program 2. When RUN, it allows you to see things happening. Some characters are flashing rapidly, some change only in response to things you typed on the keyboard, some do nothing. What you're looking at is the first <sup>256</sup> memory addresses in your computer. The flashing characters (160, 161, and 162, counting down from the top-left corner of the screen) are your computer's clock. They're what you get when you ask for TI\$.

#### Program 2. The Window

10 SYS 864 <sup>10</sup> SYS <sup>864</sup> <sup>20</sup> GETK\$ <sup>30</sup> GOTO <sup>10</sup>

The computer divides its memory into groupings of <sup>256</sup> bytes, called pages. What you're seeing onscreen is zero page. Stop the program with the RUN/STOP key and type POKE 868,1. Then RUN Program 2 again. Now you've changed the zero to a one, and you've changed the ML program so that it puts page 1 onscreen. You can see any of the <sup>256</sup> pages in the computer by just POKEing the page number into address 868.

#### Comparing BASIC and Machine Language

How does this little ML program send the contents of RAM memory to the screen? Let's show how we could do it in BASIC and then see to the statistic method in BASIC and the statistic domain seems the show we could do it in BASIC and how ML does it: how ML does it:

```
10 X=0
20 A=0+PEEK(X)
30 POKE 1024+X,A
40 X=X+1
50 IF X<>256 THEN 20
```
Of course you would probably write a program like this using a FOR-NEXT loop, but we've distorted normal BASIC style a bit to more closely reflect the approach used in ML. Look at Program 3. It's the kind of disassembly you would see if you used a "monitor" program like Tinymon (published in the January 1982 issue of COMPUTE! magazine). The first column, starting with <sup>0360</sup> and containing <sup>a</sup> series of four-digit hexadecimal (hex) numbers, represents the addresses in memory where each ML instruction resides. Don't worry if you don't know hexadecimal notation. For now, it's enough that

you understand that, in ML, memory addresses perform the same function as BASIC's line numbers do in a program LISTing.

#### Program 3. Monitor Disassembly

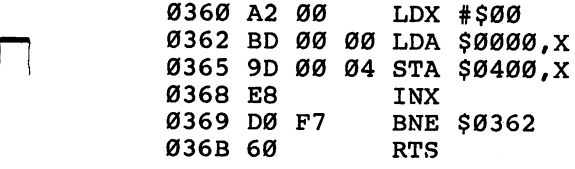

#### Program 4. Disassembler

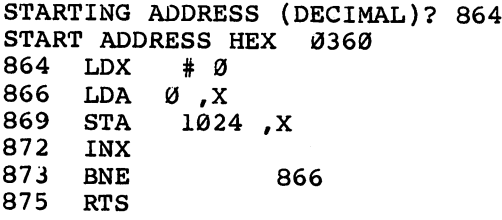

After the "line number" address, you see some groupings of twodigit hex numbers. The first group is A2 00. These are the actual numbers that the computer reads when it executes the ML program. These numbers are the most elemental form of machine language and sit in memory at the addresses indicated to their left. Finally, the LDX #\$00 is the disassembly (the *translation*) of the ML A2 00. LDX means "LoaD the X register." The X register is like a variable, and the  $\#$  symbol tells the computer to load the *number* zero into the X - as opposed to the number found at *address* zero. Without the #, would be given whatever number was currently in address zero. The \$ means that the number is in hex notation, not decimal.

Now take a look at Program 4. If you have saved a copy of the disassembler from the previous section, LOAD it. When it asks you for "starting address (decimal)," type in 864 and you'll see the same disassembly as illustrated in Program 4. Notice that <sup>864</sup> is translated into hex  $(0360)$ . Program 4 is nearly identical to Program 3 except that the numbers between the address and the disassembly are not shown.

The second "line" in Program 4 "LoaDs the Accumulator" with the item in *address* zero + X. That is, if X is 5, the item in  $0 + 5$  (address 5) is loaded into the accumulator. The accumulator is another "variable" in ML, used to hold things temporarily. Since we're trying to send all the items in zero page (addresses 0-255) up to the screen

 $-$ 

memory so we can see them, our next job is to "STore the Accumu lator" at address  $1024 + X$ . (1024 is the starting address of screen memory on the  $64$ .) As you can see, we're making X do double duty here as an "index." It's acting as an offset for both the source items (in zero page) as well as the target to which we're sending those items (screen memory).

The next line raises, or *increments*, X by 1. INcrement X causes  $X = X + 1$  to take place, so this first time through the loop, X goes up from 0 to 1. The BNE means "Branch if Not Equal to zero." Branch is like GOTO, but instead of giving a line number as its target, it gives an address in memory (866 in this case, the start of our loop). How does X ever get to zero if it's being INXed each time through the loop? No single-byte variable in ML can go higher than 255. (Likewise, no individual memory address in the computer can "hold" a number beyond 255. This is similar to the fact that no decimal digit can ever go higher than 9. After that, the digits "reset" to zero.) As soon as you've raised X to 255, the next time you INX, it resets itself to zero and starts over. So line 873 in Program  $\frac{1}{4}$  will throw us back to line <sup>866</sup> until we've been through the loop <sup>256</sup> times. Then we'll finally get to line 875, where Reflurn from Subroutine sends us out of ML and back into BASIC where we left off. Notice that SYS-RTS has the same effect as GOSUB-RETURN, except that the former moves between BASIC and ML.

#### **Making a Loader Automatically**

Program 5 is another useful tool when you're working with ML. The loader in Program 1 POKEs an ML program into RAM memory for you; Program 5, "Datamaker," goes in the other direction and translates an ML program from RAM into a BASIC loader.

After you type it in and SAVE it, try an experiment. To make a loader out of "The Window," change line 1 in Program 5 to read  $S = 864$ :F = 875:L = 10. S is the starting address of your ML and F is the finish. Then type RUN. You'll see the loader created for you onscreen.

The Datamaker destroys itself after it's finished. Notice that the line numbers created in the loaders made by Datamaker are also the addresses where the ML will be POKEd. And don't forget to change the starting and ending addresses in line <sup>800</sup> before SAVEing finished loader.

LJ

:rem <sup>11</sup>

#### Program 5. Datamaker

For mistake-proof program entry, be sure to read "The Automatic Proofreader," Appendix C.

- 1 S=826:F=1023:L=10:REM S&F=ADRES :rem 145
- PRINT"{CLR}{2 DOWN}":FORI=STOS+48STEP6:IFI>FTHEN NEXT: PRINT"GOTO7": GOTO6 : rem 217
- n3 PRINTI;"DATA";:FORJ=0TO5:A\$=STR\$(PEEK(I+J))

- $\sim$  Principal principal principal principal principal principal principal principal principal principal principal principal principal principal principal principal principal principal principal principal principal princi ):NEXTI :rem <sup>227</sup>
- 5 PRINT"S="S+48":F="F":L="L":GOTO2 PRINT"S="S+48":F="F":L="L":GOTO2 rem <sup>225</sup>
- POKE198,L:FORK=1TOL:POKE630+K,13:NEXT:PRINT" {HOME}": END : rem' 248
- PRINT"{CLR}{2 DOWN}":FORI=1TO7:PRINTI:NEXT:L=7:G OTO6 :rem 155
- <sup>800</sup> FOR ADRES=826 TO 1023:READ DATTA:POKE ADRES,DA TTA:NEXT ADRES : rem 82

You've seen a little of how ML can be assembled, disassembled, and compared with BASIC. The next article will show you how a simple ML program is created.

### Stealing Characters from ROM from ROM

Plotting bitmapped data Jim Butterfield dropped an or graphics with machine language? Want to use standard ROM characters on the same magazine when he used<br>equations without to diqually hit the phrase which became screen, without *tediously bit*- the phrase which became the title of this article. mapping each one? Here's a shortcut to do just that. More cannot be displayed on *importantly, this article shows* the same screen as highvou bow a simple machine you how a simple machine resolution graphics unless<br>language routine is created reach byte is carefully manner and how it works.

intriguing hint in the May 1983 issue of *COMPUTE!* magazine when he used Normally, ROM characters each byte is carefully mapped out exactly as it exists.

in ROM. However, the eight bytes which create each character are contained permanently in ROM at locations 53248-57343 (\$DOOO-\$DFFF). They can easily be read and transferred to your bitmap area with a subroutine. This could be done in BASIC; but if you're doing bitmapping, you've probably already discovered that BASIC is too slow for this application. As long as you know the address of each of the desired characters in ROM you'll find this method of "stealing" characters from ROM just what you need. Many of these addresses are listed in Table 1.

#### Plotstring and Dummy Plot

This technique works best if you already have a machine language subroutine which plots a byte of data by storing it at some specific address in your 8K block of high-resolution memory. The dummy routine Plot, called by the example program ("Plotstring"), theoret ically does just this; it stores the byte contained in the accumulator at the RAM address specified by PTR1A and PTR1B (low byte, high byte format). When you are in bitmap mode, that byte then appears on the screen at the location corresponding to its address in RAM.

Plotstring initially reads the first data byte in a specified two-byte character address in ROM, and stores it at your prearranged RAM location. It then does the same for each of the seven remaining bytes of the character. You will, presumably, already have figured out the correct RAM address for the desired screen location. The only other thing you need is the ROM address from which to start reading the eight-byte character. (Note that this technique will work for all the Commodore graphics characters as well.)
If you're plotting a string of characters, you should place the string on one of the <sup>25</sup> standard screen-text lines (numbered 0-24). Also, each character should be located in one of the <sup>40</sup> standard columns (numbered 0-39). Then, if you simply increment target RAM pointers between each byte read and stored, after eight bytes the pointers indicate the correct starting location for the next character. Plotstring does this by incrementing PTR1A and PTR1B. PTR2A and PTR2B are pointers to the character addresses in ROM. ROMADS1 and ROMADS2, as well as the byte following each, point to the start of table of double-byte ROM addresses for your intended string. This table must be built somewhere into your code. BYTECNT is the counter which insures that you read and store eight bytes at a time. CHRCOUNT is count of the number of characters plotted so far, and is compared to CHRS (the total number of characters to be plotted) to test for string completion. Note that the timer IRQ is turned off before switching in ROM for reading.

Here's the subroutine Plotstring, which reads the characters in ROM, and stores the eight-byte blocks of data, one byte at a time, in the RAM bitmap. Remember that this routine doesn't actually store the data in a bitmap. The line JSR PLOT (Jump to SubRoutine Plot) would do that *only* if there really was a Plot subroutine. You'll have to create a Plot subroutine yourself, or refer to Source Code 3. "Demonote," to see how I created such a subroutine.

This listing is the *source code* for the Plotstring subroutine; that is, it shows the program code I entered before I ran it through an assembler. The assembler, in turn, created the machine language rou tine that runs on my Commodore 64. Only through a source code listing can you see the labels for the various routines called, as well as comments such as turn off timer IRQ.

#### Source Code 1. Plotstring

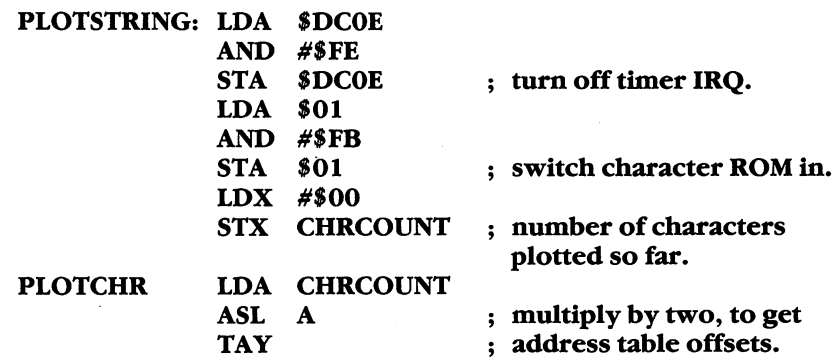

## 1: Introduction

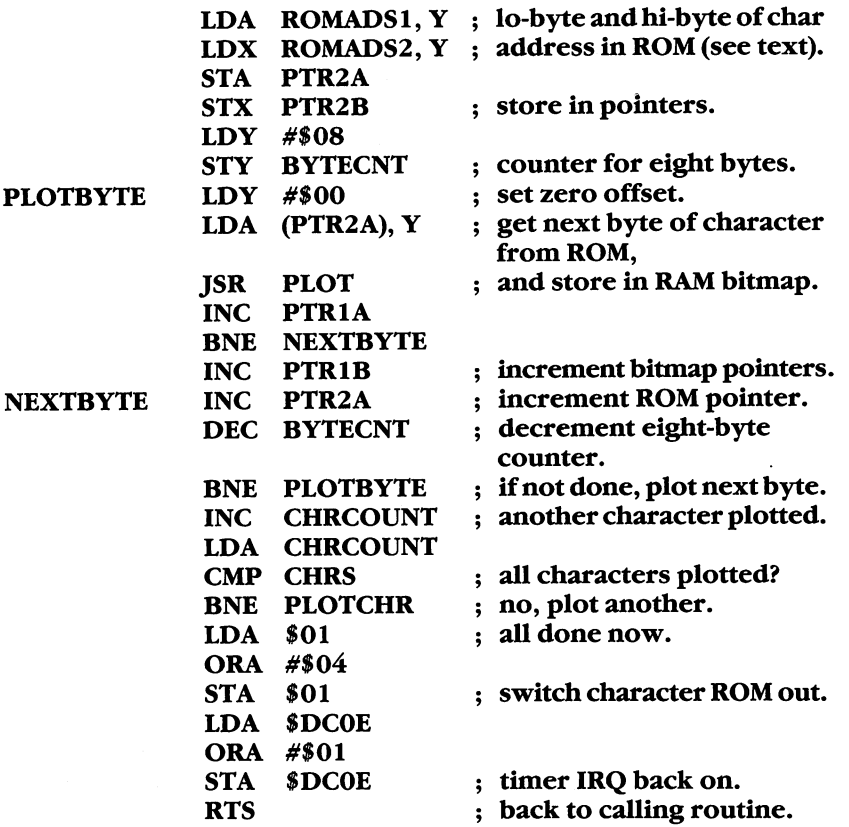

#### Routine Mechanics

continually use this subroutine to get standard numbers and char acters on my bitmap. Of course, the characters are still bitmapped, but the data is taken directly from the ROM.

If you're new to machine language listings, the labeled variables, such as CHRS, BYTECNT, and so on, are simply single-byte storage locations defined by the user. They can be anywhere in free RAM, with the exception of PTR1A, PTR1B, PTR2A, and PTR2B, which must be in page 0. You can use locations 251-254 (hex \$FB-\$FE) and loca tion 2 which are not used by BASIC. You can also use locations 139-143 (\$8B-\$8F) if you're not using BASIC'S RND function.

This routine can be used repeatedly if the ROMADSl and ROMADS2 addresses are set by each calling sequence. Note that ROMADSl is the first byte of the two-byte address immediately fol-

LJ

lowing the LDA in the line, LDA ROMADS1, Y; the LDA here is byte <sup>185</sup> (\$B9). Likewise, ROMADS2 is the byte immediately following the LDX in the next line, and the LDX is coded as byte 190 (\$BE). So what we are doing here is modifying the subroutine itself as part of the calling sequence. Actually, four bytes must be set by the calling routine: (1) The ROMADS1 byte; (2) the byte just following ROMADS1; (3) ROMADS2; and (4) the byte immediately after ROMADS2.

Let's say you want to plot the string, Note 1: near the upper-left corner of your bitmapped screen. And let's say your bitmap storage area is from <sup>57344</sup> to <sup>65343</sup> (\$E000-\$FF3F), which is under the Kernal ROM. You're starting the string in text column one, on line one. (Remember that column and line numbers run from 0 to 39 and from  $0$  to  $24$ , respectively.) If you work out the address for this screen location, you will find that the starting byte is <sup>57672</sup> (\$E148). Let's also say your character ROM address table for the string *Note 1*: has been stored in RAM as in Table 2, starting at location <sup>49152</sup>  $(\$C000)$ . A functional calling sequence would be as follows:

# Source Code 2. Calling Sequence

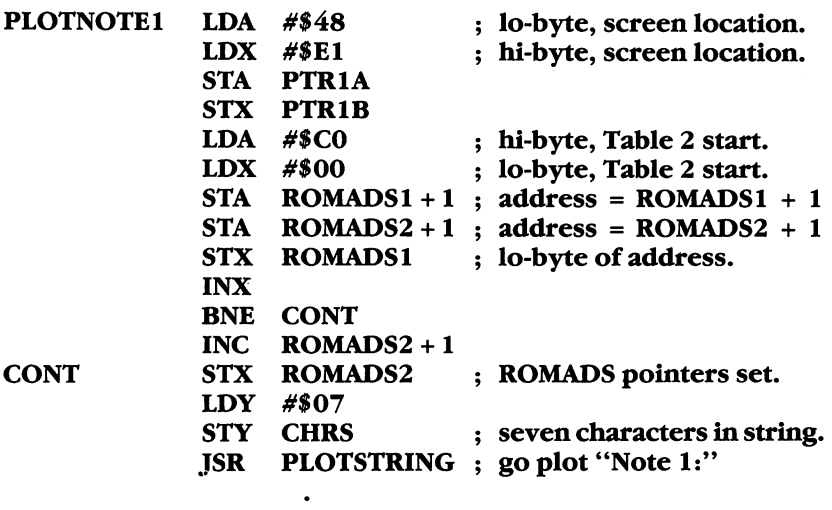

Each string you plot must have its ROM character address table stored somewhere in RAM, similar to Table 2. Note that the address bytes are stored in standard lo-byte, hi-byte format. Thus, they appear to be backwards when compared to the addresses given in Table 1. This can be switched, if you modify Plotstring accordingly.

#### **Faster and Easier** Faster and Easier

If you bitmapped each character directly, you would still need a subroutine to do it, and your data table would have eight bytes for each [\_j character instead of two. In addition, you would have to work out, or copy, the bitmap for each individual character. With a routine like Plotstring, all you need is a table of their ROM addresses. The addresses of the most common characters are listed in Table 1.

The calling sequence can be summarized as follows:

- 1. Set screen location pointers (PTR1A and PTR1B).
- 2. Set the ROMADS pointers (four different bytes) to indicate the start of the string address table.
- 3. Set the number of characters in the string.
- 4. JSR to Plotstring.

It's not necessary to use an exact copy of Plotstring as it appears in this article. If you write your own routine, however, be sure to switch the timer IRQ out before switching the ROM in for reading. Also, make sure you turn the timer on again after switching the ROM out, or you'll probably not be able to use the keyboard.

You don't need to worry about the video bank fouling up the ROM addresses, either. If you use the absolute addresses given in Table 1, you'll read ROM characters correctly with this scheme regardless of which video bank you're using.

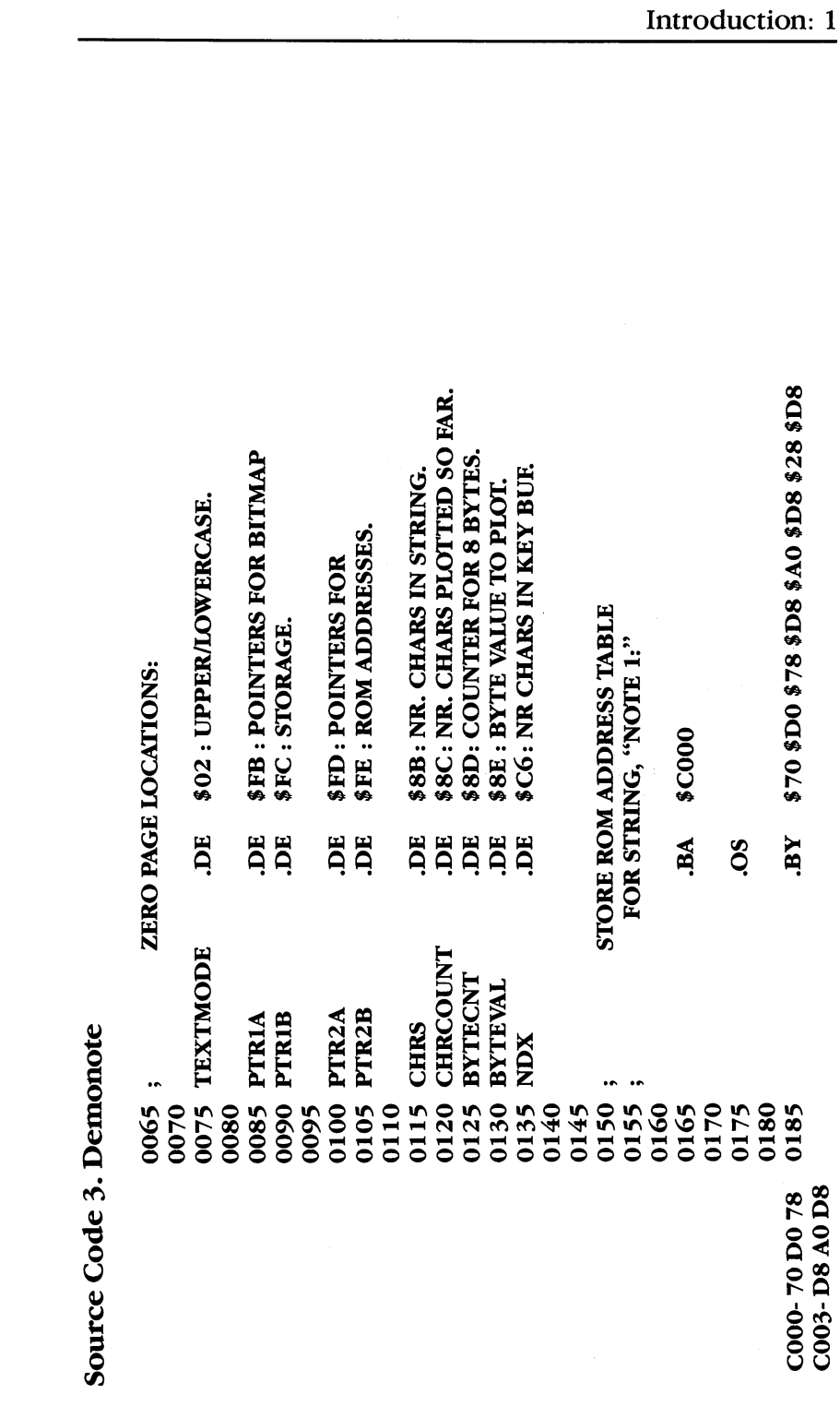

 $\Box$ 

 $\Box$ 

 $\Box$ 

 $\Box$ 

 $\Box$ 

 $\boxed{\phantom{1}}$ 

 $\Box$ 

 $\overline{31}$ 

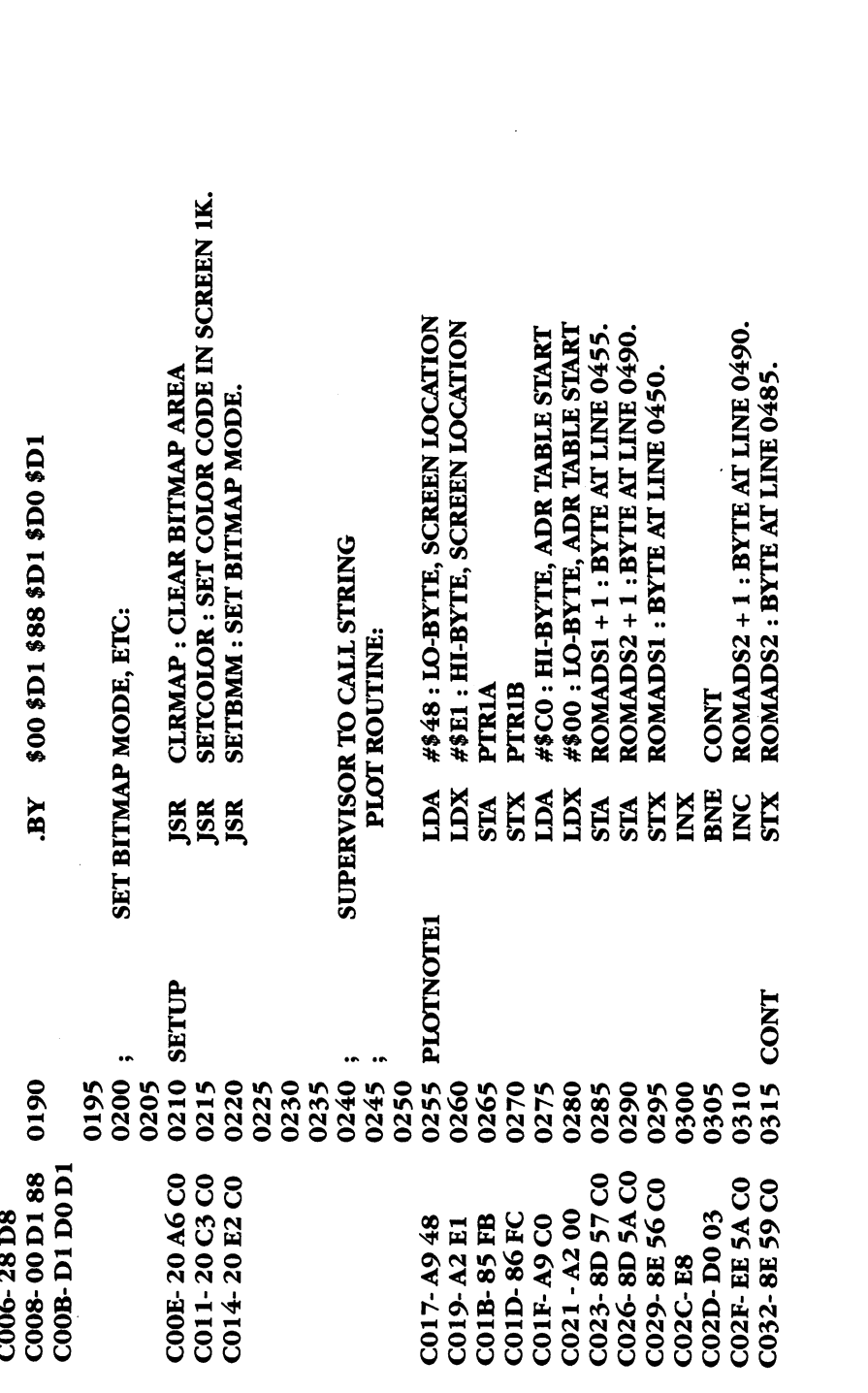

 $\overline{1}$ 

 $\begin{bmatrix} 1 & 1 \\ 1 & 1 \end{bmatrix}$ 

 $\overline{\square}$ 

 $\overline{\Box}$ 

 $\begin{bmatrix} 1 \\ 1 \end{bmatrix}$ 

 $\Box$ 

# 1: Introduction

 $\ddot{\phantom{0}}$ 

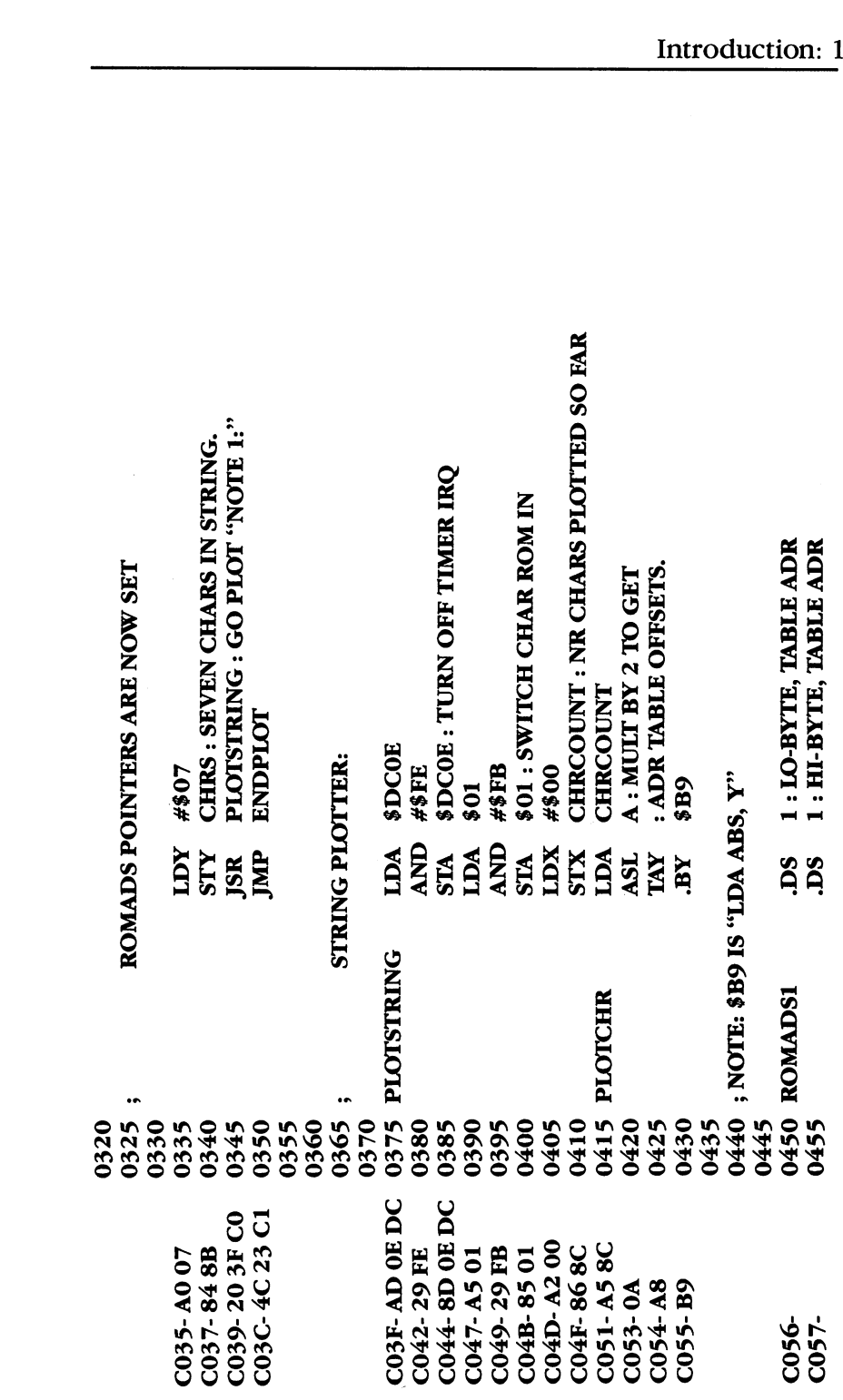

 $\frac{1}{\lambda}$ 

 $\Box$ 

 $\sqrt{ }$ 

 $\begin{array}{c} \hline \end{array}$ 

 $\Box$ 

 $\Box$ 

 $\Box$ 

 $\Box$ 

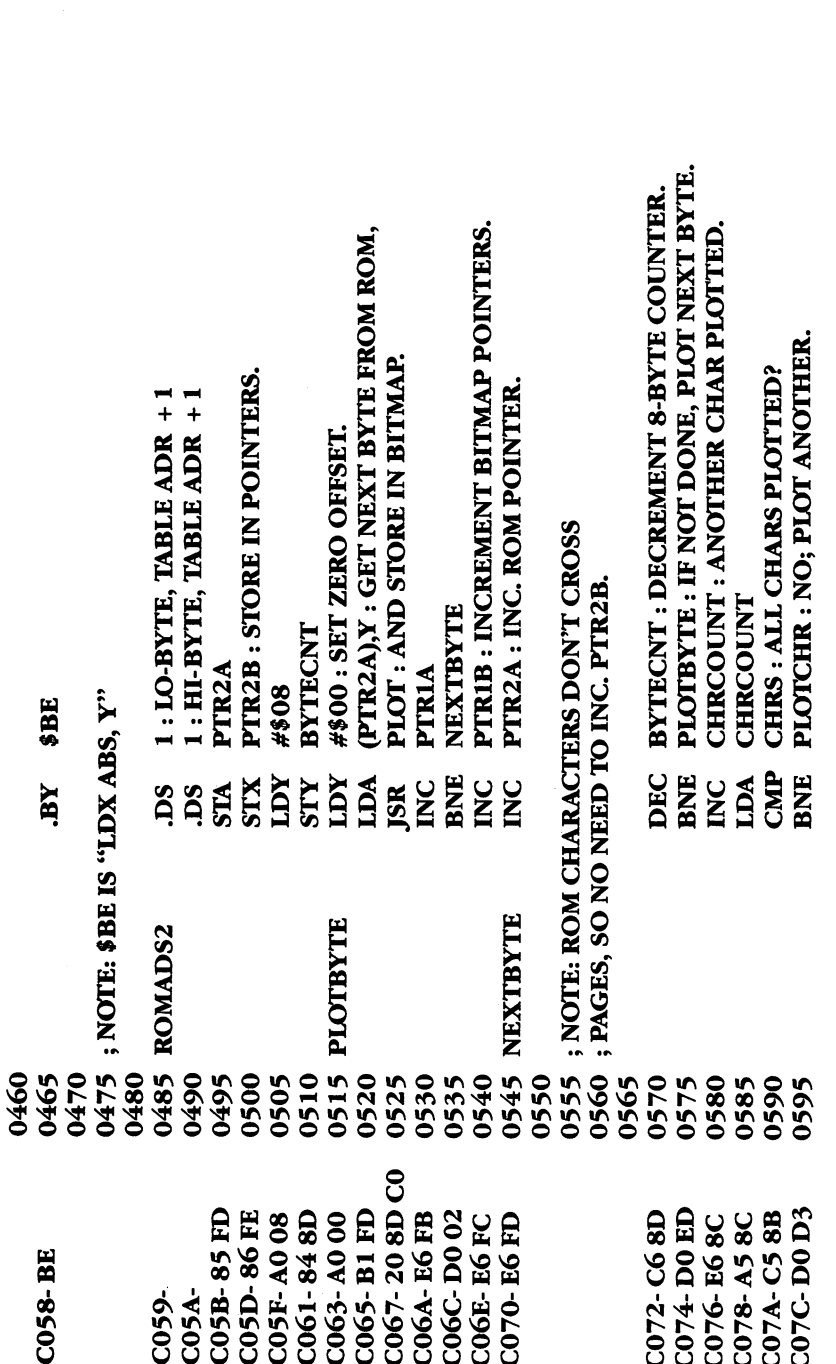

 $\vert \vert$ 

 $\Box$ 

 $\overline{\Box}$ 

 $\overline{\Box}$ 

 $\begin{bmatrix} 1 & 1 \\ 1 & 1 \end{bmatrix}$ 

 $\bigcup$ 

 $\bigcup$ 

 $\overline{\mathcal{F}}$ 

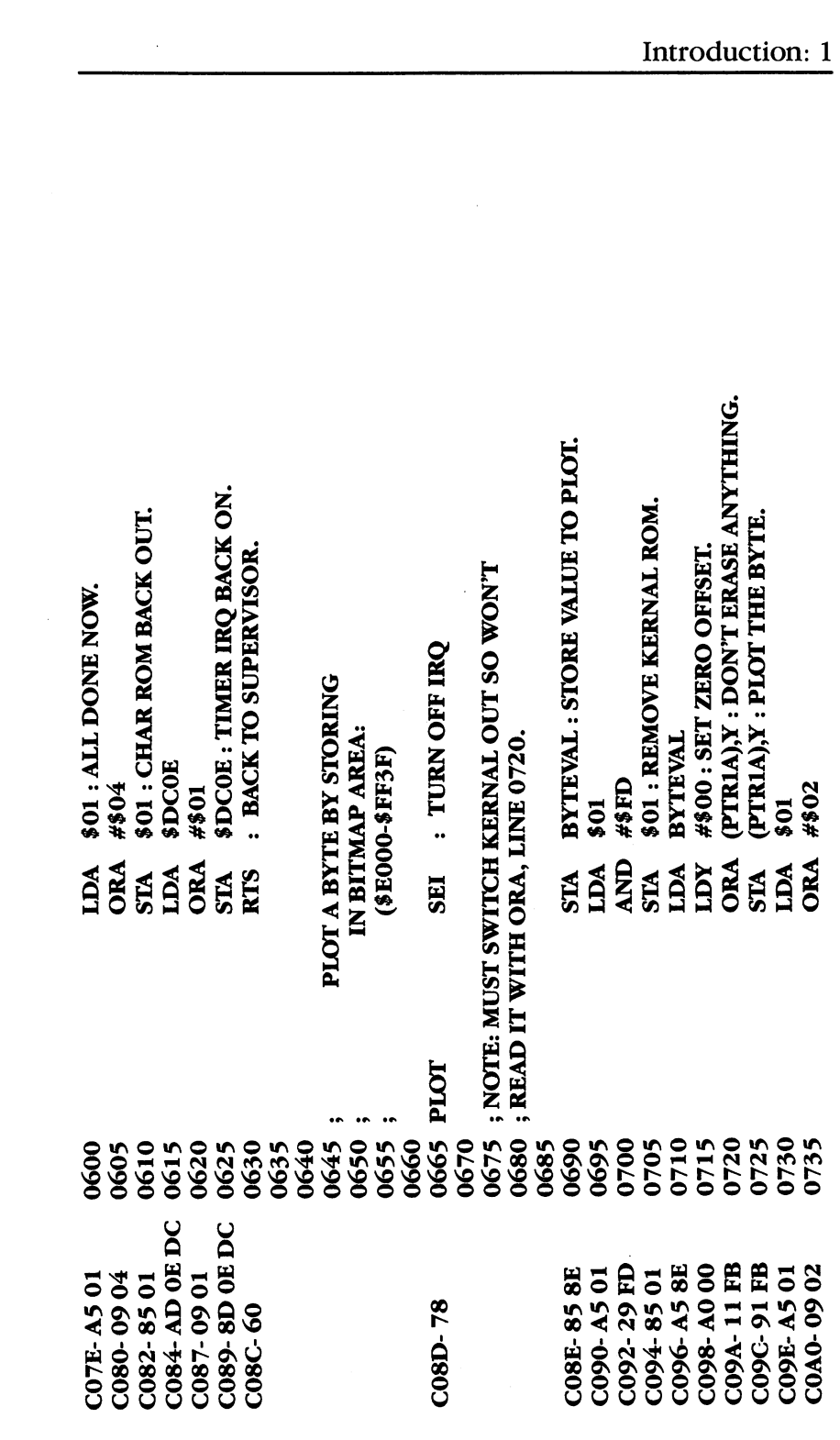

 $\Box$ 

 $\Box$ 

 $\begin{array}{c} \hline \end{array}$ 

 $\overline{\Pi}$ 

 $\Box$ 

 $\Box$ 

 $\Box$ 

 $\Box$ 

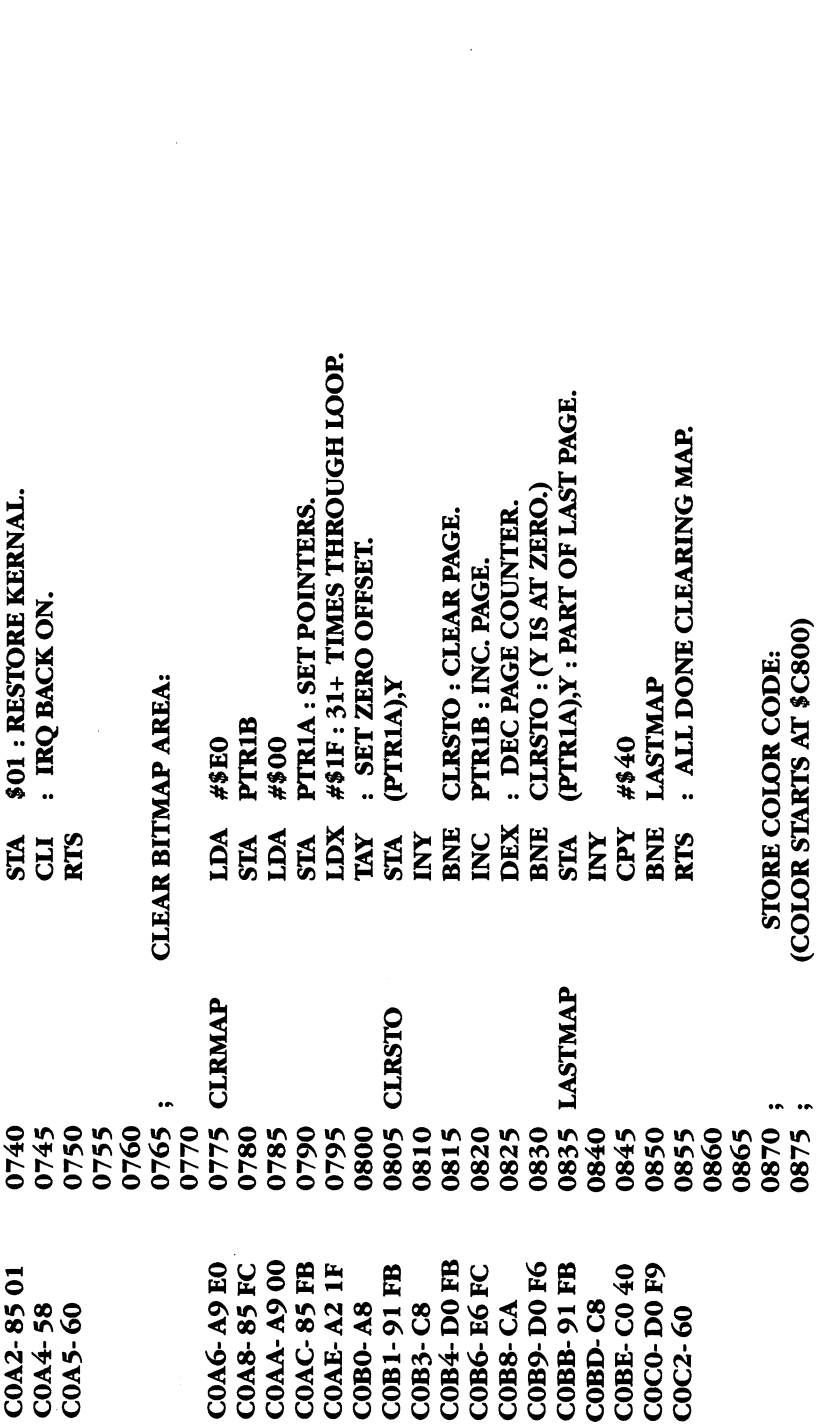

 $\left| \cdot \right|$ 

 $\vert \ \vert$ 

 $\overline{\Box}$ 

 $\overline{\square}$ 

 $\int$ 

 $\bigcup$ 

 $\dot{\text{u}}$ 

 $\bar{L}$ 

 $\int$ 

 $\Box$ 

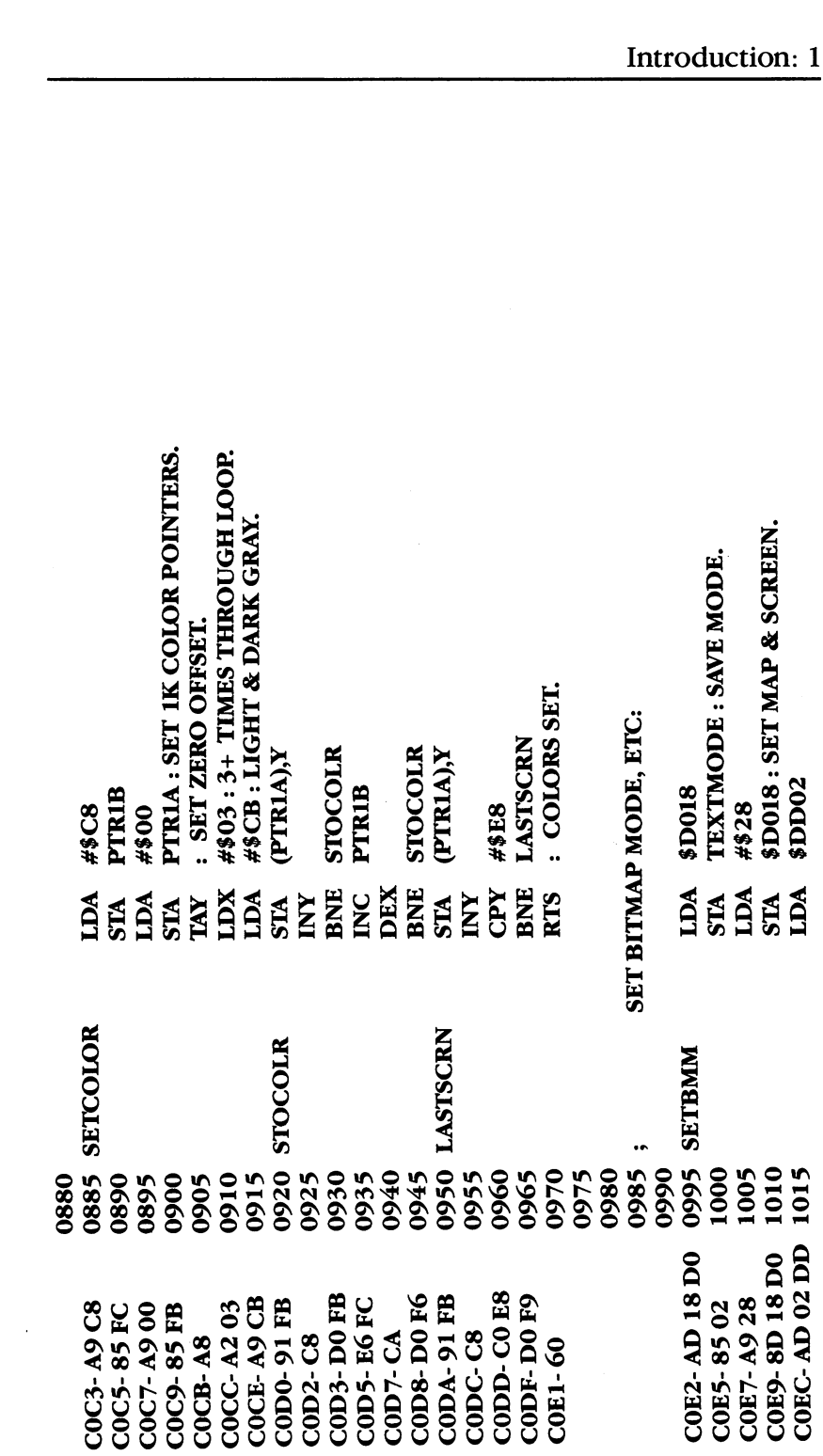

 $\Box$ 

 $\Box$ 

 $\Box$ 

 $\Box$ 

 $\Box$ 

 $\Box$ 

 $\Box$ 

 $\Box$ 

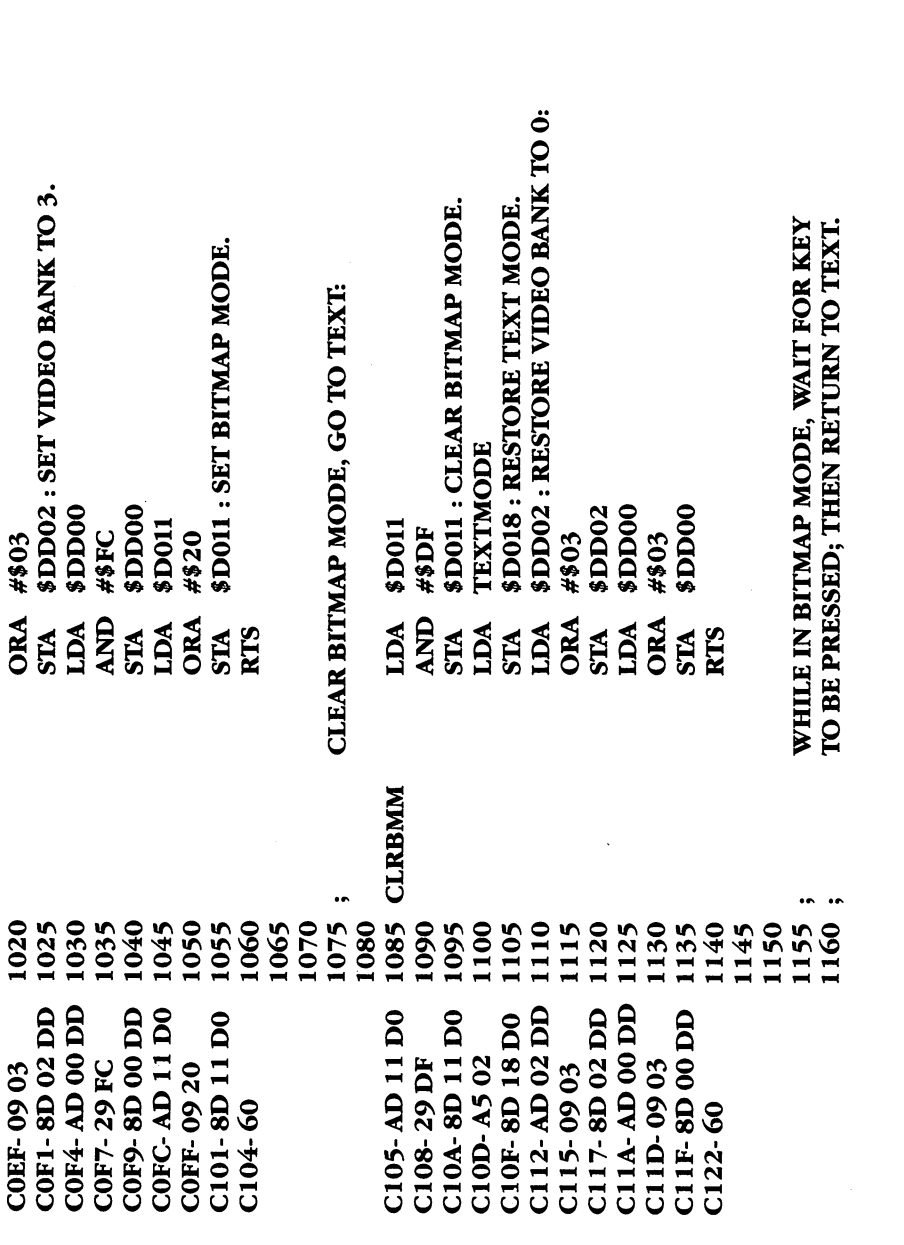

 $\left| \quad \right|$ 

Ü

 $\bigcup$ 

 $\begin{bmatrix} 1 & 1 \\ 1 & 1 \end{bmatrix}$ 

 $\bigcup$ 

 $\bigcup$ 

 $\begin{bmatrix} 1 \\ 2 \end{bmatrix}$ 

 $\left\{ \begin{array}{c} 1 \\ 1 \end{array} \right\}$ 

 $\Box$ 

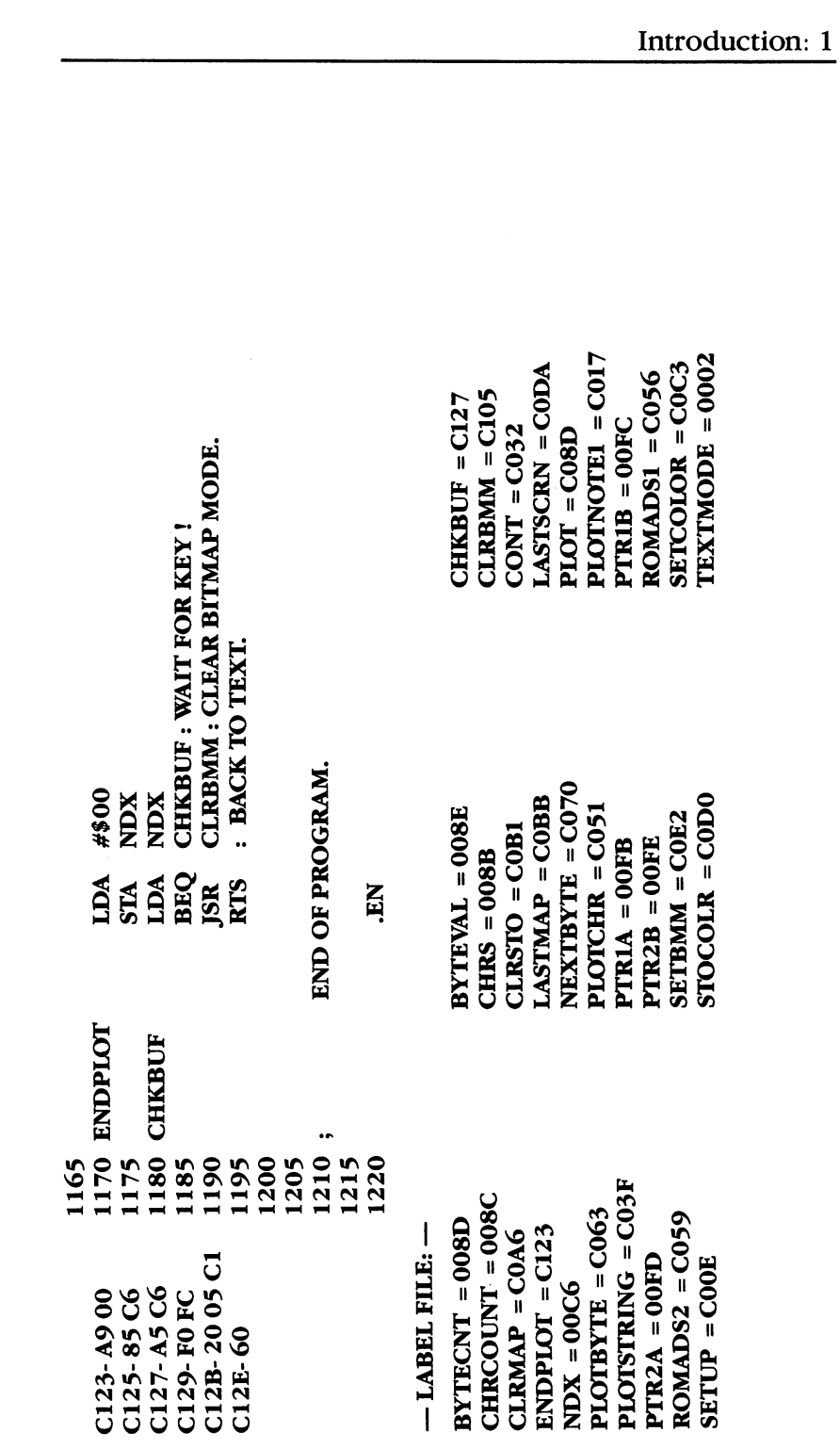

 $\Box$ 

 $\Box$ 

 $\Box$ 

 $\Box$ 

 $\Box$ 

 $\Box$ 

 $\Box$ 

 $\Box$ 

 $\Box$ 

To actually see this ML subroutine in action, you need to enter two programs. First, type in and RUN Program 1, "Plotstring Loader." This program POKEs the required values into the appropriate memory locations. If you've entered some of the DATA incorrectly, the checksum included will tell you there's an error. Next, type NEW, enter Program 2, "Note 1:," and RUN it. What you'll see is a message telling you to press the space bar. As soon as you do, the machine language subroutine places the characters spelling Note 1: on the screen. It may not seem impressive, but what you've just done is steal characters from ROM and place them on a bitmapped screen. Painless machine language.

## Program 1. Plotstring Loader

For mistake-proof program entry, be sure to read "The Automatic Proofreader," Appendix C.

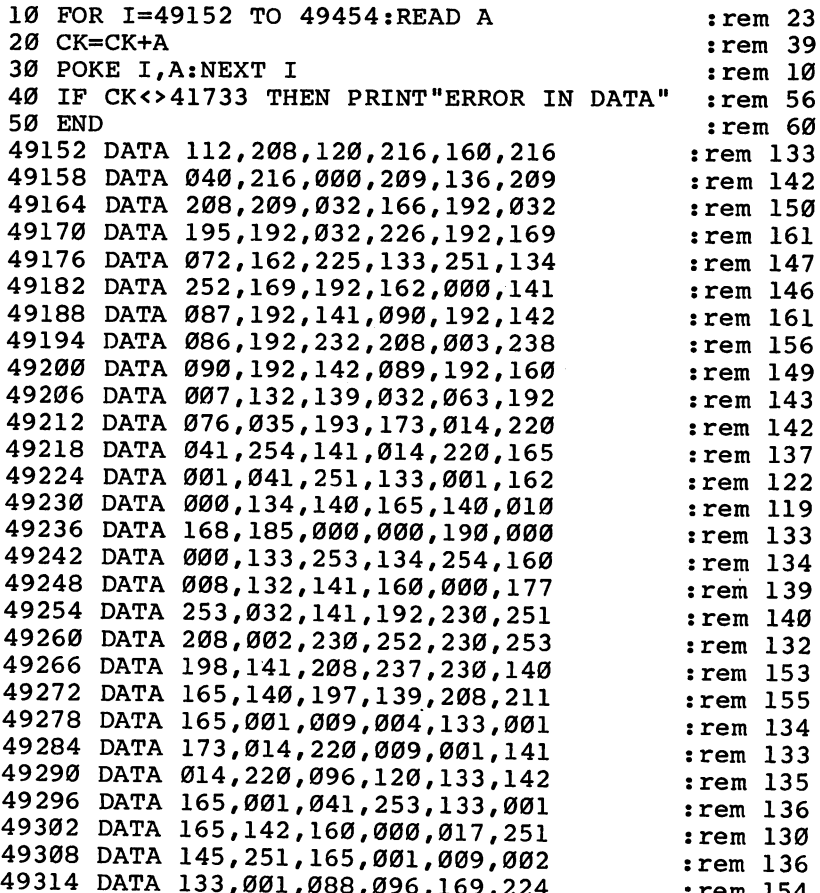

DATA 133,001,088,096,169,224 :rem <sup>154</sup>

 $\sim$ 

 $-$ 

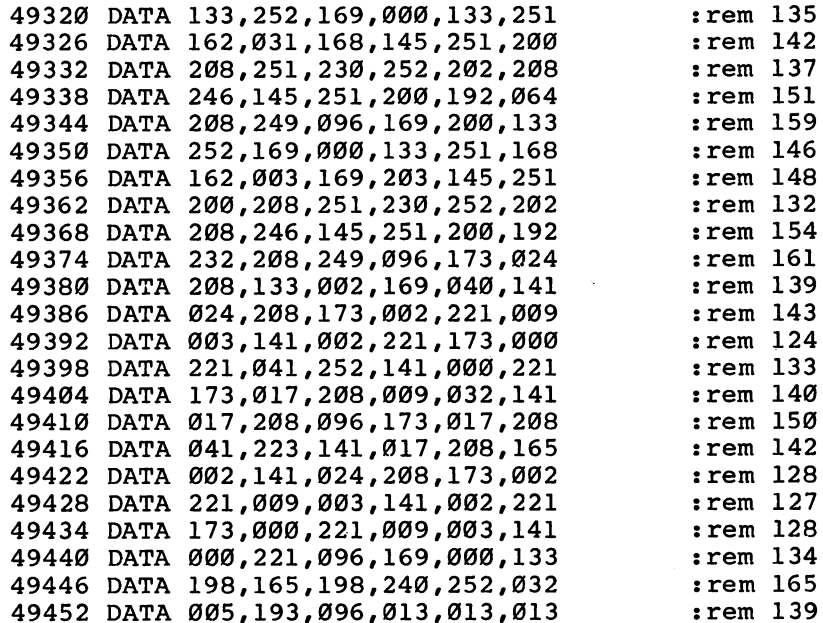

#### Program 2. Note 1:

 $\Box$ 

 $\Box$ 

 $\Box$ 

 $\Box$ 

 $\Box$ 

 $\Box$ 

 $\Box$ 

 $\Box$ 

 $\mathbf{F}$  , and all the proof proof production entry, and  $\mathbf{F}$  are all  $\mathbf{F}$  and  $\mathbf{F}$  and  $\mathbf{F}$  and  $\mathbf{F}$  and  $\mathbf{F}$  and  $\mathbf{F}$  and  $\mathbf{F}$ 

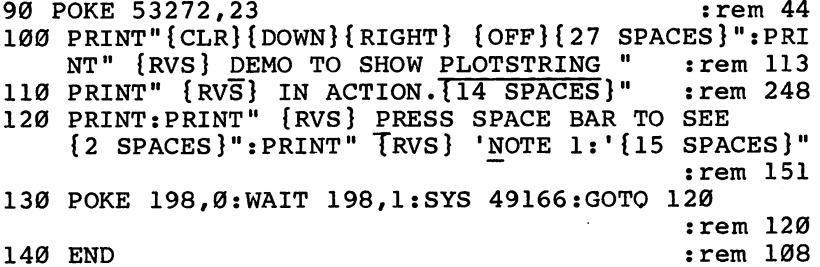

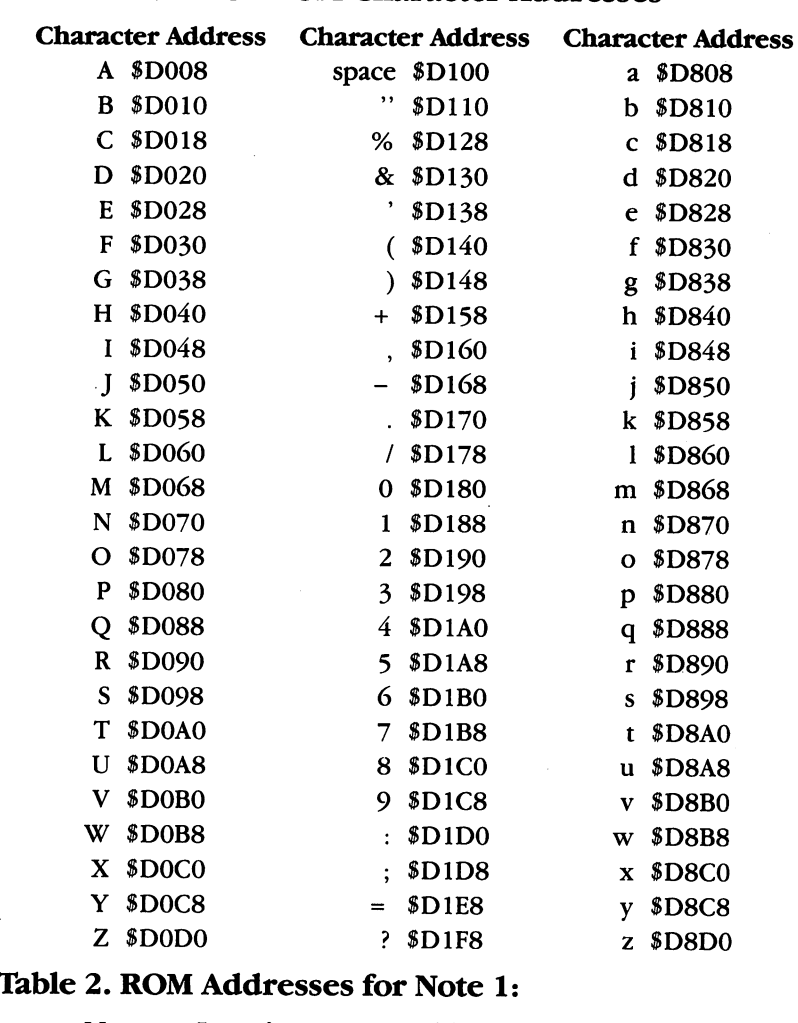

# Table 1. Common ROM Character Addresses

니

 $\begin{bmatrix} 1 & 1 \\ 1 & 1 \end{bmatrix}$ 

 $\begin{bmatrix} 1 \\ 1 \end{bmatrix}$ 

 $\begin{tabular}{|c|c|} \hline \quad \quad & \quad \quad & \quad \quad \\ \hline \quad \quad & \quad \quad & \quad \quad \\ \hline \quad \quad & \quad \quad & \quad \quad \\ \hline \end{tabular}$ 

 $\hat{y}$ 

 $\begin{bmatrix} 1 \\ 1 \end{bmatrix}$ 

 $\begin{bmatrix} 1 \\ 2 \end{bmatrix}$ 

 $\begin{array}{c} \square \end{array}$ 

 $\overline{\Box}$ 

 $\begin{tabular}{|c|c|} \hline \quad \quad & \quad \quad & \quad \quad \\ \hline \quad \quad & \quad \quad & \quad \quad \\ \hline \quad \quad & \quad \quad & \quad \quad \\ \hline \end{tabular}$ 

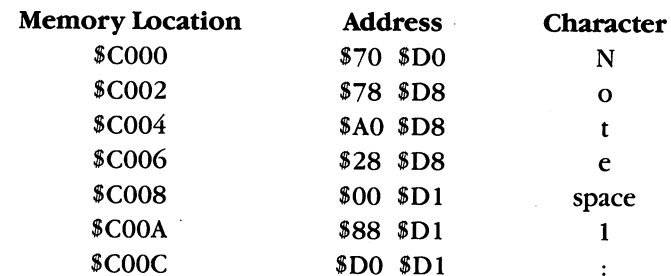

# **Chapter 2** Programming Aids

 $\begin{array}{c} \square \end{array}$  $\overline{\square}$  $\Box$  $\Box$  $\begin{array}{c} \square \end{array}$ 

 $\Box$  $\bigcup$  $\Box$  $\overline{\Box}$  $\overline{\bigcup}$ 

#### Brent Anderson and Sheldon Leemon

# **BASIC Aid**

Twenty of the most useful programming aids, from search ing and replacing strings to line renumbering, are included in this one package. Several DOS support commands also make it simple to see the direc tory (without affecting the program in memory), rename files, or load and run programs. Mistake-proofentry is easy when you use MLX to type in this program.

We'd all like to customize **BASIC** to fit our individual Basic to fit our individual to fit our individual to the fit of the second state of the second state of the second state of the second state of the second state of the second state of the second state of the second state o needs. It's not difficult to think of some valuable pro gramming aids that were omitted from Commodore's BASIC. Renumbering, auto matic line numbering, searching and replacing, merging, and deleting line ranges are just a few. Some of the short routines else where in this book add just one or two of these functions. "BASIC Aid,"

however, gives you <sup>20</sup> new ways to help you write BASIC programs. Even more importantly, they're all in one package. You don't have to search and somehow splice together several different programs.

If you do any BASIC programming at all, this package will be one of your most valuable utilities. It takes up nearly  $4K$  bytes of memory, but it's safe from BASIC. You can still program normally. And by using MLX, the Machine Language Editor found in Appendix D, you can be assured it's entered correctly.

#### Some History

The program was originally written for the PET/CBM computers by James Strasma, and later modified by F. Arthur Cochrane. It's become one of the most popular programs available for Commodore com puters. Until now, unfortunately, there hasn't been a version written expressly for the 64. Brent Anderson, who translated this program to the 64, has been <sup>a</sup> user of Commodore computers since 1981, when he joined Strasma and others to form the Central Illinois PET Users Group. He currently heads ATUG, a Commodore users group dedicated to exchanging information dealing with machine language programs.

# MLX and BASIC Aid

You'll use MLX to enter BASIC Aid. Before you begin to type in this program, make sure you read Appendix D. You'll also need to type in and save a copy of the MLX program to tape or disk. Once you've done that, load and run MLX. It will ask for the starting and ending

addresses for  $B$ 

#### **Starting address: 49152** Starting address: <sup>49152</sup> **Ending address: 52997** Ending address: <sup>52997</sup> |\_j

Once you've typed in those numbers, you're ready to begin entering BASIC Aid. You don't have to enter it in one session; you can stop and pick up where you left off any number of times. Refer to the LJ and the LJ any number of times. Refer to the LJ any number of times. Refer to the LJ any number of times. Refer to the LJ any number of times. Refer to th instructions in Appendix D for details.

 $\sim$ 

Once you've got BASIC Aid typed in (which may take you several Once you've got BASIC Aid typed in (which may take you several sessions — it's a long program), make sure you save it to tape or sessions it's long program), make sure you save it to tape or disk. It's then ready to use. disk. It's then ready to use the then ready to use. It's the then ready to use. It's the then ready to use. It's the

Load BASIC Aid as you would any other completely machine language program by typing LOAD "filename", 8,1. Then type NEW to reset the BASIC pointers. You start it by entering SYS 49152. BASIC Aid uses the wedge technique to add the following commands to BASIC. Since the wedge can slow execution of a program, all of these commands work only in direct mode (without using line numbers). commands work only in direct mode (without using line numbers).

An additional feature lets you pause or stop any BASIC Aid com mand that displays to the screen. To pause the display, simply hold down the SHIFT key. To stop it, hit the SHIFT LOCK key or the space bar. To release, unlock the SHIFT, or hit the Commodore key. Pressbar. To release, unlock the SHIFT, or hit the Commodore key. Press ing the STOP key aborts the feature entirely.

# Programming Aids

Each of the aids supported by BASIC Aid is listed below. The syntax of the command is printed, and short explanation of what each does is also included. Many of the features are obvious, and little infor mation is necessary. Others, such as the CHANGE option, are more complex and are explained in greater detail. At the end of the pro gram, you'll find a quick reference card you can cut out and place next to your computer.

#### **AUTO**  $- - - -$

# Syntax: AUTO line increment (to turn on) AUTO (to turn off)

AUTO automatically numbers the lines of your BASIC program. You start the process by typing AUTO, followed by a line increment from 1 to 127. The first line number must be entered manually. The next line number in the sequence automatically appears from that point on. For example, if you enter AUTO 10, and then the line 10REM THIS IS THE FIRST LINE, the line number 20 appears under the 10, ready for you to type in the next line. To turn this feature off, simply enter AUTO without a line number increment.

#### **BREAK**

## Syntax: BREAK

The BREAK command is used to enter a machine language The BREAK communication is used to enter mandate in the BREAK communication is used to enter mathematically in monitor like Micromon or Supermon, if such a program has been previously installed.

#### **CHANGE**

Syntax: CHANGE/search string/replacement string/, line number range

 $\alpha$ r

CHANGE "search string"replacement string", line number range

CHANGE replaces one string of characters (the search string) with another string of characters (the replacement string). Each line in which the string is replaced is displayed on the screen. If the optional range of line numbers is specified, the search string is replaced within that range. Otherwise, the search string is changed to the replacement string at every occurrence within the program. Line number ranges should be specified as they are in the LIST com mand. For instance, CHANGE/FIRST STRING/SECOND STRING/. -100 changes the string in lines 0-100; CHANGE/FIRST STRING/ SECOND STRING/, 100-200 changes it within lines 100-200; and CHANGE/FIRST STRING/SECOND STRING/,200- changes it from line <sup>200</sup> to the end of the program.

Two different delimiters can be used to set off the search and replacement strings. This is because BASIC stores keyword com mands (such as PRINT) differently than it does the same combination of characters when they appear in quotes or as DATA. If it didn't, it would get terribly confused by statements such as PRINT "PRINT". It would try to execute the second PRINT, rather than printing it on the screen. The CHANGE command lets you decide which type of string you wish to change. If the backslash character is used to separate the two strings, BASIC reserved keywords are recognized as such. If quotation marks are used, all text is treated as strings of characters. For example, if the program in memory is:

<sup>10</sup> PRINT"ALL THAT THIS PROGRAM DOES IS PRINT"

then the command CHANGE/PRINT/REM/alters the program to:

<sup>10</sup> REM"ALL THAT THIS PROGRAM DOES IS PRINT"

while the command CHANGE "PRINT" OUTPUT CHARACTERS" changes the program to:

#### 10 PRINT "ALL THAT THIS PROGRAM DOES IS OUTPUT CHAR **ACTERS**"

In the first case, only the tokenized PRINT command is recognized. In the first case, only the total community of the total properties of the total properties  $\mathbf{F}_{\mathbf{q}}$ while in the second, only the string literal method, only the string literal method, in the string literature

Keep in mind that every occurrence of the string is changed, even if that string appears as a substring in the middle of a word. For if the string appears as substring in the middle of word. For  $\mathbf{u}_i$  is the middle of word. For  $\mathbf{u}_i$ example, CHANGE/TO/FROM/ converts the line

100 PRINT"GET THE MESSAGE TO TONY" 100 PRINT TO THE MESSAGE TO THE MESSAGE TO THE MESSAGE TO THE MESSAGE TO THE MESSAGE TO THE MESSAGE TO THE MES

to

<sup>100</sup> PRINT"GET THE MESSAGE FROM FROMNY"

Such an error could be avoided by including the spaces around the word in the search and replacement strings (CHANGE/  $\overline{TO}$  / FROM / would have the desired effect). When in doubt, look for all occurrences of the search string with the FIND command before using CHANGE, so that no unwanted substrings crop up.

## **COLD**

Syntax: COLD

The COLD command is used to cold start the computer. This means that the computer goes through all the steps it normally would when you turn the power off and on again, except that the contents of memory remain intact. Sometimes, when certain memory locations that BASIC uses have been changed, commands no longer function correctly. By entering COLD, then initializing BASIC Aid with a SYS 49152, and entering the OLD command, you can get a fresh start. COLD can also be used to disengage BASIC Aid and all other machine language programs like monitors that affect the operation of the computer.

#### **CRT CREATED CREATED**

#### Syntax: CRT

This command sends text and graphics characters to the printer ^J exactly as they appear on the screen. This version accommodates only a Commodore printer connected as device number 4.

#### **DELETE**

#### Syntax: DELETE line number range

This command deletes a number of BASIC program lines at once. The line number range uses the same format as the LIST command. For example, DELETE -100 deletes all lines up to and including line

100, DELETE 100-200 deletes those two lines and all lines in between, and DELETE 200- deletes lines <sup>200</sup> and up.

#### **DUMP** -----

results and the second state of the

#### Syntax: DUMP

DUMP lists the variables used in a BASIC program in the order in which they were created, as well as shows their current value. Only scalar (nonarray) variables are displayed. DUMP can be handy for testing the effect of changing the value of a variable in a running program. Just hit the STOP key, type DUMP to check the current value of a variable, edit and enter a new value for the variable, and type CONT to continue the program using the new value.

#### **FIND** FIND

# Syntax: FIND/search string/, line number range

or

FIND "search string", line number range

The FIND command searches the BASIC program for a string of characters, and displays the program lines in which the string appears. This command displays every occurrence of the string, unless a limiting range of line numbers is specified. The format of this number range is the same used by the LIST command. If the back slash character is used to enclose the string, BASIC keyword tokens within the string are recognized as such, but if the string is enclosed in quotes, such words are treated as their literal string of characters. For examples of this distinction, see the CHANGE command.

#### -----

Syntax: FLIST "BASIC program filename"

This reads a BASIC program file on disk and lists the program to the screen without entering it into memory or otherwise affecting the program currently in memory. FLIST allows you to make certain you've got the right program before you try to LOAD or MERGE it.

#### **HELP**

#### Syntax: HELP

HELP displays the BASIC program line that was executing when the program was stopped, and highlights in reverse video the last character read by the program. It's helpful for finding which statement of a multistatement program line caused an error. On the 64 it's particularly useful when the screen has been changed from text to high-resolution graphics, and error messages cannot be read. Since changing the screen back to text with the RUN/STOP-RESTORE

combination also erases the error message, HELP can show where the error occurred

#### **HEX** HEX LIGHT CONTROL CONTROL CONTROL CONTROL CONTROL CONTROL CONTROL CONTROL CONTROL CONTROL CONTROL CONTROL CONT

Syntax: HEX \$hexadecimal number

or

HEX decimal number

You can convert decimal numbers to hexadecimal notation and You can convert decimal numbers to her address to health numbers to health numbers to health numbers to health vice versa, with this feature. If the number entered is preceded by dollar sign, it's considered a hexadecimal number in the range \$0000 to \$FFFF, and its decimal equivalent is displayed. If no dollar sign is entered, a decimal number in the range  $0$  to 65535 is converted to hex and then displayed.

#### **KILL**

Syntax: KILL

This disables BASIC Aid. To restart the program, type SYS 49152.

#### **MERGE** MERGE

Syntax: MERGE "BASIC program filename"

This command reads a BASIC program file from disk, lists each line on the screen, and enters the line just as if it had been typed in from the keyboard. To use MERGE, first load one program into the computer's memory. Do not run it. Then type MERGE "filename", using the filename of the program you want to merge into the first. The program lines using numbers not already found in the first pro gram (the one in memory) are added, while those that duplicate numbers already in use will replace those lines.

#### **OLD**  $-$

#### Syntax: OLD

As you might have guessed, the OLD command is used to undo the effects of an inadvertent NEW command. As long as no program lines are entered after NEW has been entered, OLD can recover the program. It can also be used to restore the program after a cold start (either from the COLD command, or using a reset switch connected to the user port for recovering from a crash).

#### **OFF**

#### Syntax: OFF

This command restores the normal IRQ vector, and turns off the interrupt-driven functions, namely, program scrolling, quote mode/

insert mode escape, and keyprint. (See the description of these functions below.)

#### **READ** Fig. 2. The contract of the contract of the contract of the contract of the contract of the contract of the contract of the contract of the contract of the contract of the contract of the contract of the contract of the co

Syntax: READ "sequential filename"

The READ command reads a sequential file from disk and prints its contents to the screen. It can be used for viewing text or data files.

#### **RENUMBER** RENUMBER

Syntax: RENUMBER

or

RENUMBER starting line number or

RENUMBER starting line number, line increment

RENUMBER completely renumbers the BASIC program in memory, including line number references in GOTO, GOSUB, and IF-THEN statements. If no numbers are entered after RENUMBER, the program will be renumbered starting at line 100, with line incre ments of 10. You can specify a different starting line number or a  $\frac{1}{2}$ 

#### REPEAT

Syntax: REPEAT

This command is used to toggle the repeat key function. When BASIC Aid is started, all keys repeat if held down. Entering REPEAT disables this feature for all but the cursor and space keys; typing it again reenables it.

# $-$

Syntax: SCROLL

SCROLL enables all of the interrupt-driven keystroke commands. These are:

- 1. Program scrolling. When you move the cursor to the bottom-left corner of the screen and press the cursor down key, the listing will roll up, and the next program line will be printed at the bottom of the screen. If you move the cursor to the top-left corner of the screen and press the cursor up key combination, the listing will roll down, and the previous program line will be displayed at the top.
- (1 2. Quote mode/Insert mode escape. By pressing the fl key, quote mode and insert mode are canceled, allowing you to move the cursor normally.

 $\epsilon$ 

3. Keyprint. This function allows you to send the characters currently on the text screen to a printer by pressing the f8 key (SHIFTed f7). In effect, this executes the CRT command (see above), but can be used while a program is running. With these you can make a hard copy of output normally only printed on the screen, such as pro gram instructions. You must be careful, however, not to try to use this function while serial bus operations such as disk accesses are taking place, since this will lock up the system. This means that the keyprint feature cannot be used to print the directory displayed by the DOS wedge, or to print programs or text displayed by the READ or FLIST commands. Likewise, trying to use it without a printer connected may lock up the system or abort the program that is running.

When BASIC Aid is started, all of these interrupt-driven functions are enabled. During the course of programming, however, there are several ways in which the normal interrupt can be restored (such as by hitting the RUN/STOP-RESTORE combination, or by using the OFF command). To restart these functions, use the SCROLL command.

# **START**

Syntax: Start "program filename"

The loading address for program files is located in the first two bytes of the file. This command reads those bytes from the specified program file on the disk and displays the starting address in decimal and hexadecimal. START is handy for finding where a nonrelocatable machine language program (one that is loaded with the LOAD "NAME",8,1 format) starts.

#### DOS Support Commands

Syntax:  $>$  disk command or @disk command

 $>$  \$ or @ \$ (directory)

/program name (LOAD)

↑ *program name* (LOAD and RUN)

BASIC Aid also supports many of the commands found in the DOS support program. The greater than  $(>)$  and commercial at  $(\mathcal{Q})$ signs are used to communicate with the disk on the command channel. Using the symbol alone reads the error channel and prints it to the screen. Entering the symbol followed by a dollar sign prints the directory on the screen without altering the program in memory. Typing in the symbol followed by a command string sends that command to the disk, just as if you had typed in the BASIC line OPEN 1,8,15: PRINT#l,"command string": CLOSE 1. These commands include:

- $1. >$  *S0:filename.* Erases the named file from the disk. If wildcards such as  $*$  or ? appear in the filename, more than one file may
- 2.  $\geq$  *R0:new filename = old filename.* Changes the name of the disk file from old filename to new filename.
- $3.$  > C0:new filename = old filename. This command copies disk file old filename to the file new filename.
- $4.$  > V0. Performs a disk validation or collection, which reclaims disk blocks marked as in use, but which are in fact not used.
- $5.$  > NO: disk name, ID. Formats the disk for use, erasing all information that it previously contained, and giving it the title and disk ID number entered in the command. ID number entered in the command.

Two additional DOS support functions are included. Entering the backslash (/) followed by the program filename loads that program from disk. Typing the up arrow  $(\tau)$  followed by the program filename loads and runs the program.

## BASIC Aid

Be sure to read 'Using the Machine Language Editor: MLX,'' Appendix D, before typing in this program.

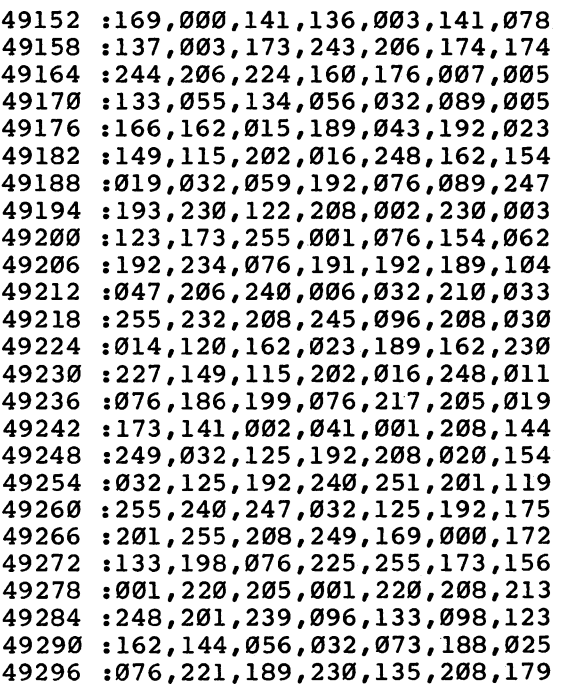

: 002.230.136.096.133.131.110 <sup>49302</sup> :002, 230,136 ,096, 133,131,110 49308 :134, 151,186 ,189, 001,001,050 : 201, 140, 240, 035, 166, 123, 043 140,240 , , , , 166,123,043 49320 . \_\_ . , \_ \_ \_ *, \_ \_ \_ , \_ . . , \_ . . , \_ . .* ,166,122,134,137,076,183,224 49326 :166, 122,134 ,137, . . **. .** . . **.** . . . <sup>49332</sup> :192, 151,165,127 164,133 , . . . 49338 201,058 ,176, 200,201,129 :032.240.003.076.179.227.181 49344 :032, 240,000 ,076, --------49350 :076, 115,000 ,189, 002,001,069 <sup>49356</sup> . . . . . . . *.* . . . , , , , . . . **.** . . **.** . . 49362 :192, ----,165, ---------49368 . . . . . 230,122 , . . . . . . **.** . . **.** . . . <sup>49374</sup> :127, ,164, -----122,185,061 49380 :000, 002,056 ,253, 086,206,063 49386 :240, 240,019,057 019,201 , . . . <sup>49392</sup> :230, 127,232 ,189, 085,206,029 49398 :016, 250,189 ,086, 206,208,177 49404 :228, 240,182 ,232, 200,208,006 49410 :224, 132,122 ,104, 104,165,085 <sup>49416</sup> :127, 010,170 ,189, 192,206,134 49422 :072, 189,191 ,206, 072,032,008 <sup>49428</sup> 192,076 000,032,104 , , , <sup>49434</sup> :207, 195,141 ,136, 003,076,016 :002, 194,104 ,104, 165,131,220 <sup>49446</sup> :032, 107,169 ,240, 041,173,032 49452 :136, 003,240 ,036, 024,165,136 <sup>49458</sup> :020, 109,136 . . . . . . . . . . **.** . . . <sup>49464</sup> . . . . . <u>. . .</u> . . . ,000, . . . *.* . . . . . . . 49470 :192, 162,000 ,189, 001,001,095 49476 :240, 006,157 ,119, 002,232,056 49482 <sup>49482</sup> :208, 245,169 ,032, 157,119,236 <sup>49488</sup> . . . . **. . . . . . . . . . . . . .** . . **.** . . . :164,208,020,120,173,245,248 . . . . 20**8,020,020** ,120, - - **.** - - **.** - . -<sup>49500</sup> :206, 141,020 ,003, 173,246,113 <sup>49506</sup> :206, 141,021 ,003, 032,031,020 49512 <sup>49512</sup> . \_ \_ \_ *, \_ \_ . . , \_ \_ . . , \_ . . . .* . . \_ 49518 -.211, 205,044 ,141, 002,240,191 <sup>49524</sup> :045, 032,133 ,198, 162,000,174 49530 :134, 199,134 ,198, 134,197,094 <sup>49536</sup> :228, 212,240 ,004, 134,212,134 <sup>49542</sup> :208, 004,228 ,216, 240,016,022 <sup>49548</sup> . <u>. . . . . . . . .</u> , . . . 164,211,013 <sup>49554</sup> :136, 169,032 ,145, 209,169,238 <sup>49560</sup> :157, 141,119 ,002, 165,197,165 <sup>49566</sup> :201, 003,240 ,206, 201,004,245 49572 ---. \_ . \_ , \_ \_ , \_ . \_ , \_ . \_ , \_ . \_ , \_ . \_ , . . . 49578  $-$ :173# 247,206 ,072, 008,072,180 <sup>49584</sup> 2072, 072,076 ,049, 234,032,199 :061,195,165,095,166,096,192 49590 <sup>49590</sup> . . . . . -----,095,

 $\overline{\phantom{a}}$ 

 $\sqrt{2}$ 

 $\cdot$ 

 $\Box$ 

 $\Box$ 

 $\Box$ 

 $\Box$ 

 $\Box$ 

 $\Box$ 

 $\Box$ 

 $\begin{picture}(20,20) \put(0,0){\line(1,0){10}} \put(15,0){\line(1,0){10}} \put(15,0){\line(1,0){10}} \put(15,0){\line(1,0){10}} \put(15,0){\line(1,0){10}} \put(15,0){\line(1,0){10}} \put(15,0){\line(1,0){10}} \put(15,0){\line(1,0){10}} \put(15,0){\line(1,0){10}} \put(15,0){\line(1,0){10}} \put(15,0){\line(1,0){10}} \put(15,0){\line(1$ 

 $\Box$ 

 $\Box$ 

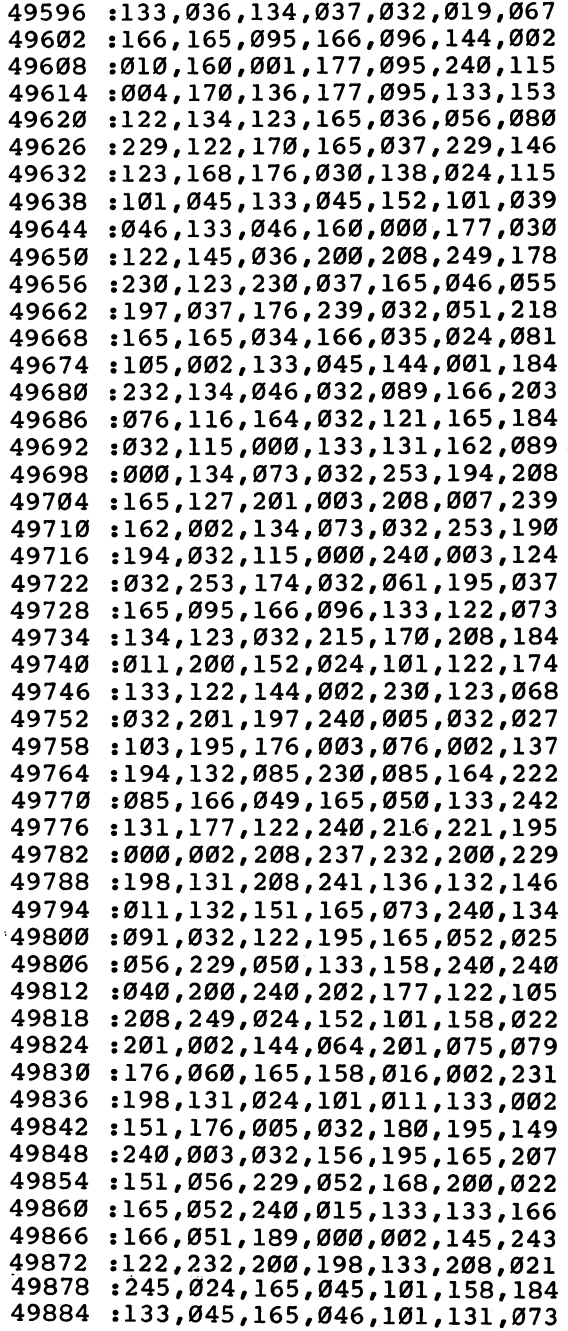

<sup>49890</sup> :133,046,165,122,166,123,213 <sup>49896</sup> :133,095,134,096,166,067,155 <sup>49902</sup> :090,192,240,158,164,151,215 <sup>49908</sup> :165,068,032,018,196,032,237 <sup>49914</sup> <sup>49920</sup> :148,049,169,000,149,050,053 49926 :148,049,169,000,149,050,053 <sup>49932</sup> :131,240,005,246,050,200,116 :185,000,002,240,047,197,165 <sup>49938</sup> :208,242,132,122,096,208,002 <sup>49944</sup> :033,141,003,002,142,004,093 <sup>49950</sup> :002,140,005,002,008,104,035 :141,002,002,169,164,072,074 <sup>49956</sup> <sup>49962</sup> 49968 :169,116,072,056,108,022,073 ---:003,201,171,240,004,201,100 <sup>49974</sup> :045,208,001,096,076,217,185 <sup>49980</sup> :205,144,005,240,003,032,177 :049,195,032,107,169,032,138 <sup>49986</sup> :019,166,032,121,000,240,138 <sup>49992</sup> :011,032,049,195,032,115,000 ----<sup>50004</sup> <sup>50010</sup> .-000,032,107,169,208,224,056 :165,020,005,021,208,006,003 :169,255,133,020,133,021,059 <sup>50016</sup> <sup>50022</sup> :096,032,201,197,133,067,060 <sup>50028</sup> :032,201,197,133,068,165,136 <sup>50034</sup> :020,197,067,165,021,229,045 <sup>50040</sup> :068,096,165,122,133,034,226 <sup>50046</sup> :165,123,133,035,165,045,024 :133,036,165,046,133,037,170 - - - - -<sup>50058</sup> :096,165,034,197,036,208,106 <sup>50064</sup> :004,165,035,197,037,096,166 <sup>50070</sup> :230,034,208,002,230,035,121 <sup>50076</sup> :164,011,200,177,034,164,138 :151,200,145,034,032,139,095 <sup>50082</sup> <sup>50088</sup> .-195,208,235,096,165,036,079 <sup>50094</sup> :208,002,198,037,198,036,085 <sup>50100</sup> .-164,011,177,036,164,151,115 <sup>50106</sup> 145,036, 032,139,195,208,173 <sup>50112</sup> :235,096,201,034,208,008,206 <sup>50118</sup> :072,165,015,073,128,133,016 <sup>50124</sup> :015,104,096,032,107,169,215 :165,021,208,004,165,020,025 <sup>50130</sup> <sup>50136</sup> :016,002,169,127,096,076,190 :217,205,208,251,032,232,087 <sup>50142</sup> <sup>50148</sup> 195,076,116,164,032,215,002 :170,133,073,166,043,165,216 <sup>50154</sup> <sup>50160</sup> :044,134,095,133,096,160,134 :000,177,095,170,200,177,041 <sup>50166</sup> :095,208,003,076,115,000,237 <sup>50172</sup> <sup>50178</sup> :197,138,144,235,228,137,057

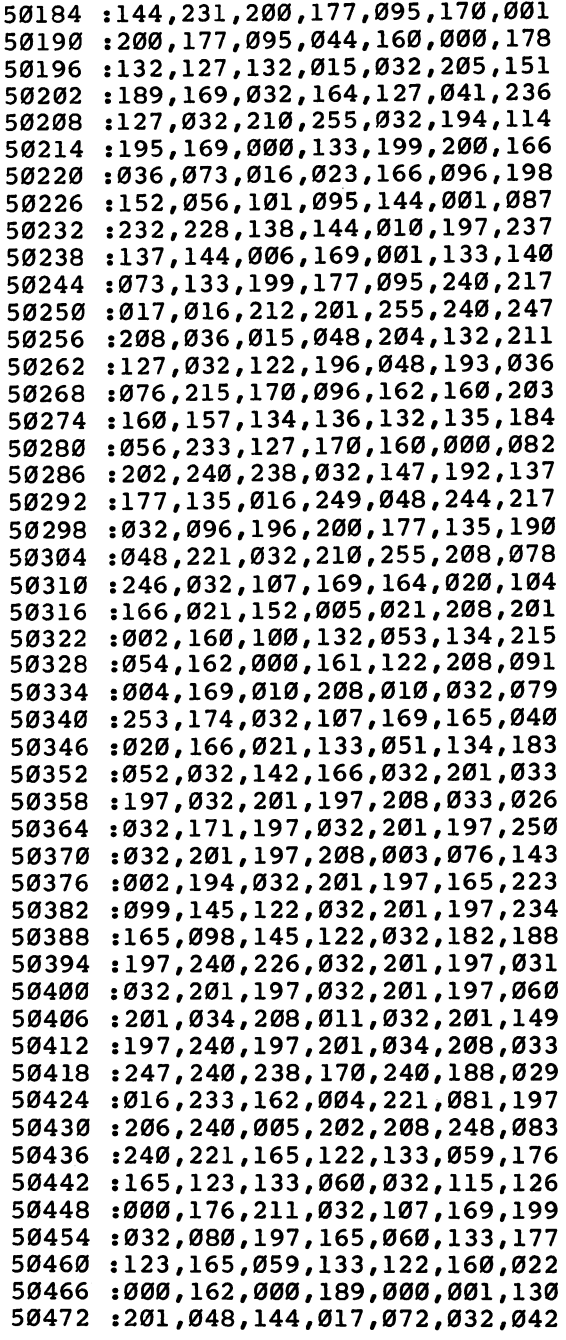

 $\Box$ 

 $\Box$ 

 $\begin{picture}(20,20) \put(0,0){\dashbox{0.5}(5,0){ }} \thicklines \put(0,0){\dashbox{0.5}(5,0){ }} \thicklines \put(15,0){\dashbox{0.5}(5,0){ }} \thicklines \put(15,0){\dashbox{0.5}(5,0){ }} \thicklines \put(15,0){\dashbox{0.5}(5,0){ }} \thicklines \put(15,0){\dashbox{0.5}(5,0){ }} \thicklines \put(15,0){\dashbox{0.5}(5,0){ }} \thicklines \put(15,0){\dashbox{0.5}(5,0){ }} \thicklines \put(15,0){\dashbox$ 

 $\Box$ 

 $\Box$ 

 $\Box$ 

 $\Box$ 

 $\Box$ 

<sup>50478</sup> , . . . **,** . . . , . . . **,** 032,129,213 <sup>50484</sup> :197 ,104, 160,000, 145,122,012 50490 ----. \_ . \_ , \_ . \_ , \_ . \_ , \_ \_ . *\_ . . . .* . <sup>50496</sup> :176 ,008, 032,144, 197,032,141 <sup>50502</sup> ,000, 144,248, 201,044,060 50508 ----:240 ,184, 208,150, 032,171,037 <sup>50514</sup> :197 ,032, 201,197, 032,201,174 <sup>50520</sup> :197 ,208, 008,169, 255,133,034 <sup>50526</sup> :099 ,133, 098,048, 014,032,006 <sup>50532</sup> :201 ,197, 197,020, 208,015,170 <sup>50538</sup> ....*....................* <sup>50544</sup> , . . . , . . , . . . , 169,032,242 <sup>50550</sup> . . . . *.* . . . . . . . . . . 201,197,065 <sup>50556</sup> ........................... <sup>50562</sup> , <u>. . . . , . . . , . . . , . . .</u> . . . <sup>50568</sup> . \_ . \_ , \_ . \_ , \_ . \_ , \_ . \_ , \_ . . , \_ . . . <sup>50574</sup> :046 ,096, 032,161, 197,198,104 <sup>50580</sup> ,032, 156,195, 165,045,124 ----:208 ,002, 198,046, 198,045,083 <sup>50592</sup> :096 ,032, 122,195, 160,000,253 <sup>50598</sup> :132 132,151, 096,165,085 <sup>50604</sup> :053 ,133, 099,165, 054,133,041 <sup>50610</sup> :098 ,076, 142,166, 165,099,156 <sup>50616</sup> :024 051,133, 099,165,245 ,101, <sup>50622</sup> ....**.**....**...........** <sup>50628</sup> :201 ,197, 208,251, 096,160,029 <sup>50634</sup> :000 ,230, 122,208, 002,230,226 <sup>50640</sup> :123 ,177, 122,096, 076,116,150 <sup>50646</sup> :164 ,208, 089,165, 045,133,250 <sup>50652</sup> :095 ,165, 046,133, 096,165,152 <sup>50658</sup> :095 ,197, 047,165, 096,229,031 <sup>50664</sup> :048 ,176, 233,160, 000,132,213 <sup>50670</sup> :036 ,200, 177,095, 010,102,090 <sup>50676</sup> :036 ,074, 153,069, 000,136,200 <sup>50682</sup> :016 ,244, 036,036, 240,030,084 <sup>50688</sup> :016 ,051, 080,089, 032,112,124 <sup>50694</sup> :198 ,162, 037,169, 061,032,153 <sup>50700</sup> :001,200,100,002,177,09 <sup>50706</sup> :072 ,200,177 ,095,168 ,104,066 <sup>50712</sup> :032 ,145,179 ,076,044 ,198,186 <sup>50718</sup> :032 ,112,198 ,169,061 ,032,122 <sup>50724</sup> :210 ,255,032 ,133,177 ,032,107 <sup>50730</sup> . <u>198,199,200,000,000,000,000</u> <sup>50736</sup> ........................ <sup>50742</sup> ,199,169,169,169,162 <sup>50748</sup> :032 ,001,206 ,169,034 ,032,022 <sup>50754</sup> . 210 **, 2**33 **, 100 , 200 . , 2** . . **, 2 . .** . . . <sup>50760</sup> :133 ,035,136 ,177,095 ,133,013 <sup>50766</sup> :034 ,136,177 ,095,032 ,036,076

 $\cdot$ 

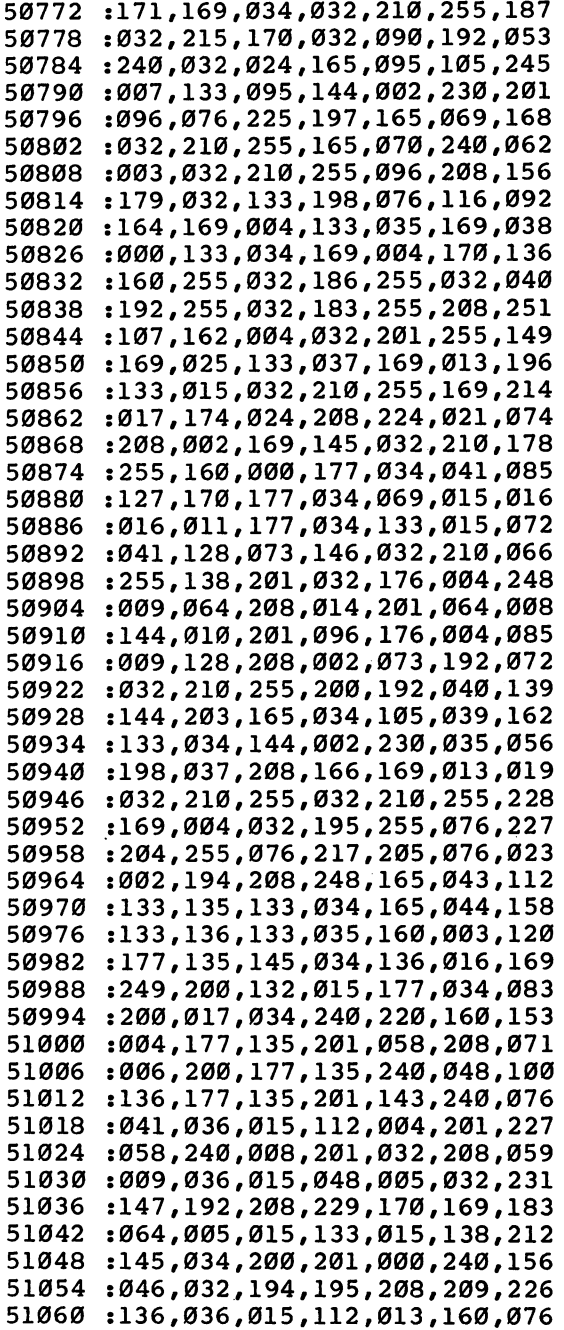

 $\Box$ 

 $\Box$ 

 $\Box$ 

 $\Box$ 

 $\Box$ 

 $\Box$ 

 $\Box$ 

 $\Box$ 

 $\Box$ 

 $\frac{1}{2}$ 

 $\ddot{\phantom{0}}$ 

<sup>51066</sup> :000,024 ,165, 135,105, 004,043 <sup>51072</sup> :133,135 ,144, 002,230, 136,140 :177,135 ,240, 005,032, 147,102 <sup>51084</sup> :192,208 ,247, 036,015, 080,150 <sup>51090</sup> :005,145 ,034, 200,016, 005,039 <sup>51096</sup> 1032,147 ,192, 208,135, 152,250 <sup>51102</sup> :170,160 177,034, 133,065 ,001, <sup>51108</sup> :136,136 ,177, 034,133, 135,147 <sup>51114</sup> :024,138 034,122 . **.** . . **.** <sup>51120</sup> :144,002 , \_ . . , . . . , . . . . *.* . . . . . . <sup>51126</sup> :199,208 ,010, 120,162, 012,125 <sup>51132</sup> :032,184 ,252, 088,076, 116,168 <sup>51138</sup> :164,076 ,217, 205,208, 251,035 <sup>51144</sup> :160,001 ,165, 044,145, 043,246 :076,002 ,194, 160,000, 132,002 <sup>51156</sup> . \_ . \_ , \_ . \_ , \_ . \_ , \_ . \_ , \_ \_ \_ , \_ \_ \_ , <sup>51162</sup> :036,240 ,064, 169,008, 133,100 <sup>51168</sup> :186,032 ,177, 255,169, 111,130 <sup>51174</sup> :032,147 ,255, 177,122, 240,179 <sup>51180</sup> . . . . **,** . . . **,** . . . **,** . . . **,** . . . . . <sup>51186</sup> :246,032 ,174, 255,076, 116,117 <sup>51192</sup> :164,169 ,008, 133,186, 032,172 <sup>51198</sup> :180,255 ,169, 111,032, 150,127 <sup>51204</sup> :255,032 ,165, 255,201, 013,157 <sup>51210</sup> :240,005 ,032, 210,255, 208,192 51216 ----:244,032 ,171, 255,076, 128,154 <sup>51222</sup> :200,169 ,094, 133,134, 160,144 <sup>51228</sup> :000,200 ,177, 122,208, 251,218 <sup>51234</sup> :132,183 ,165, 122,133, 187,188 <sup>51240</sup> :165,123 ,133, 188,169, 008,058 <sup>51246</sup> :133,186 ,165, 134,208, 082,186 <sup>51252</sup> :169,096 ,133, 185,032, 213,112 <sup>51258</sup> :243,165 ,186, 032,180, 255,095 :165,185 ,032, 150,255, 032,115 51270 :215,170 ,169, 000,133, 144,133 <sup>51276</sup> :160,003 ,132, 183,032, 165,239 <sup>51282</sup> :255,170 ,164, 144,208, 037,036 <sup>51288</sup> :032,165 ,255, 164,144, 208,032 <sup>51294</sup> :030,198 ,183, 208,237, 032,214 <sup>51300</sup> , \_\_ , \_\_ , \_ , \_ \_ , \_ . \_ , \_ . \_ , \_ \_ . :165,255 ,240, 005,032, 210,245 <sup>51312</sup> . \_ \_ \_ *, \_* . \_ *, \_ . \_ , \_ \_ \_ , \_ . \_ , \_ \_ .* <sup>51318</sup> :160,002 ,032, 090,192, 208,034 51324 ----:209,032 ,066, 246,032, 215,156 <sup>51330</sup> :170,076 ,116, 164,169, 000,057 <sup>51336</sup> :133,144 ,133, 147,032, 213,170 51342 :255,165 ,144, 041,191, 208,122 ---<sup>51348</sup> :029,165 ,175, 133,046, 165,093 <sup>51354</sup> :174,133 ,045, 032,089, 166,025

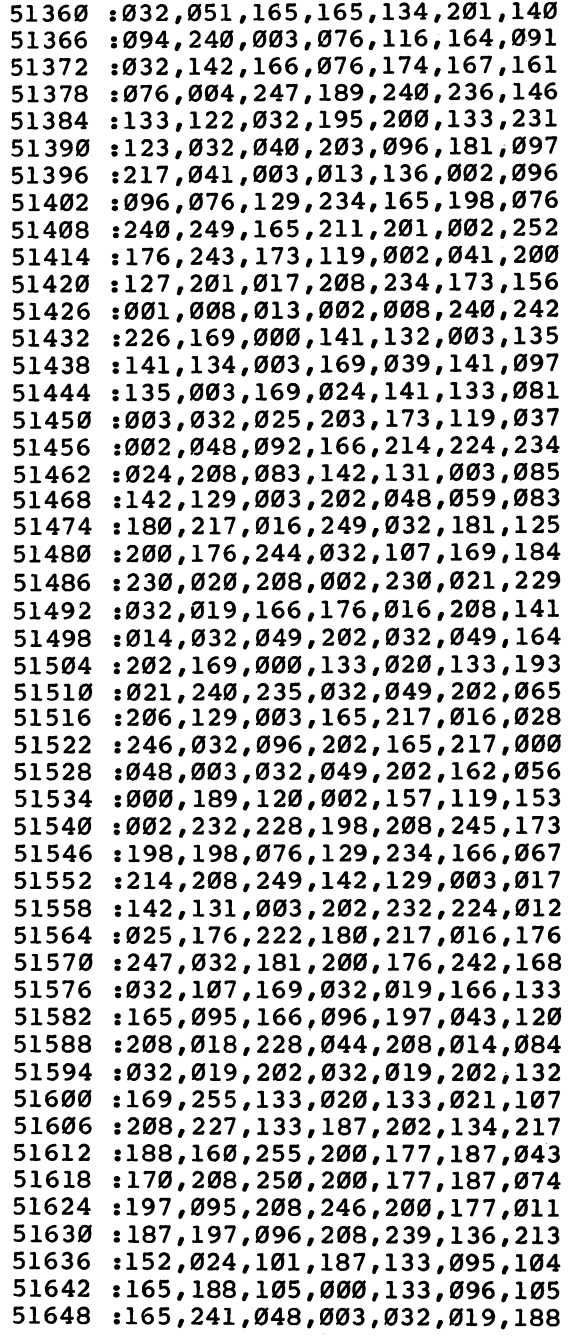

 $\Box$ 

 $\Box$ 

 $\Box$ 

 $\Box$ 

 $\Box$ 

 $\Box$ 

 $\Box$ 

 $\begin{picture}(20,20) \put(0,0){\line(1,0){10}} \put(15,0){\line(1,0){10}} \put(15,0){\line(1,0){10}} \put(15,0){\line(1,0){10}} \put(15,0){\line(1,0){10}} \put(15,0){\line(1,0){10}} \put(15,0){\line(1,0){10}} \put(15,0){\line(1,0){10}} \put(15,0){\line(1,0){10}} \put(15,0){\line(1,0){10}} \put(15,0){\line(1,0){10}} \put(15,0){\line(1$ 

 $\Box$ 

 $\Box$ 

51654 : 202, 032, 019, 202, 076, 067, 028 : 201, 189, 240, 236, 133, 036, 215 51660 51666 : 032, 195, 200, 133, 037, 181, 220 51672 :217,009,128,096,048,002,204 : 041, 127, 149, 217, 172, 134, 038 51678 51684 : 003, 136, 096, 032, 197, 200, 124 51690 :133,035,200,177,034,145,190 51696 :036,165,035,072,041,003,080 51702 :009,216,133,035,165,037,073 :072,041,003,009,216,133,214 51708 51714 :037,177,034,145,036,104,023 51720 :133,037,104,133,035,204,142 51726 :135,003,144,218,096,174,016 51732 :133,003,232,202,032,205,059 51738 : 201, 180, 216, 032, 220, 201, 052 51744 :236,132,003,240,042,189,106 51750 :239,236,133,034,181,216,053 :032,231,201,176,230,174,064 51756 51762 :132,003,202,232,032,205,088 51768 :201,180,218,032,220,201,084 :236,133,003,176,012,189,043 51774 :241,236,133,034,181,218,087 51780 51786 : Ø32, 231, 201, 176, 230, 169, 089 :032,200,145,036,204,135,064 51792 51798 :003, 144, 248, 181, 217, 009, 120 51804 :128,149,217,096,162,000,076 51810 :134,015,142,130,003,174,184 51816 :129,003,189,240,236,133,010 51822 :187, 032, 195, 200, 133, 188, 021 :032,076,203,133,099,032,179 51828 51834 : 079, 203, 032, 136, 192, 162, 158 : 000, 189, 001, 001, 240, 006, 053 51840 :032,188,202,232,208,245,217 51846 51852 :169,032,041,127,032,188,217 : 202, 032, 079, 203, 008, 032, 190 51858 :194,195,040,048,004,240,105 51864 :069,208,239,201,255,240,090 51870 51876 :235,036,015,048,231,032,249 :096,196,200,177,135,048,254 51882 :221,132,138,032,188,202,065 51888  $: 164.138.208.242.169.032.111$ 51894 : 032, 090, 203, 160, 000, 145, 050 51900 51906 :187,165,188,072,041,003,082 :009, 216, 133, 188, 173, 134, 029 51912 :002, 145, 187, 104, 133, 188, 197 51918 :230,187,208,002,230,188,233 51924 :238,130,003,173,130,003,127 51930 :201,040,240,001,096,173,207 51936  $: 131, 003, 240, 017, 172, 129, 154$ 51942
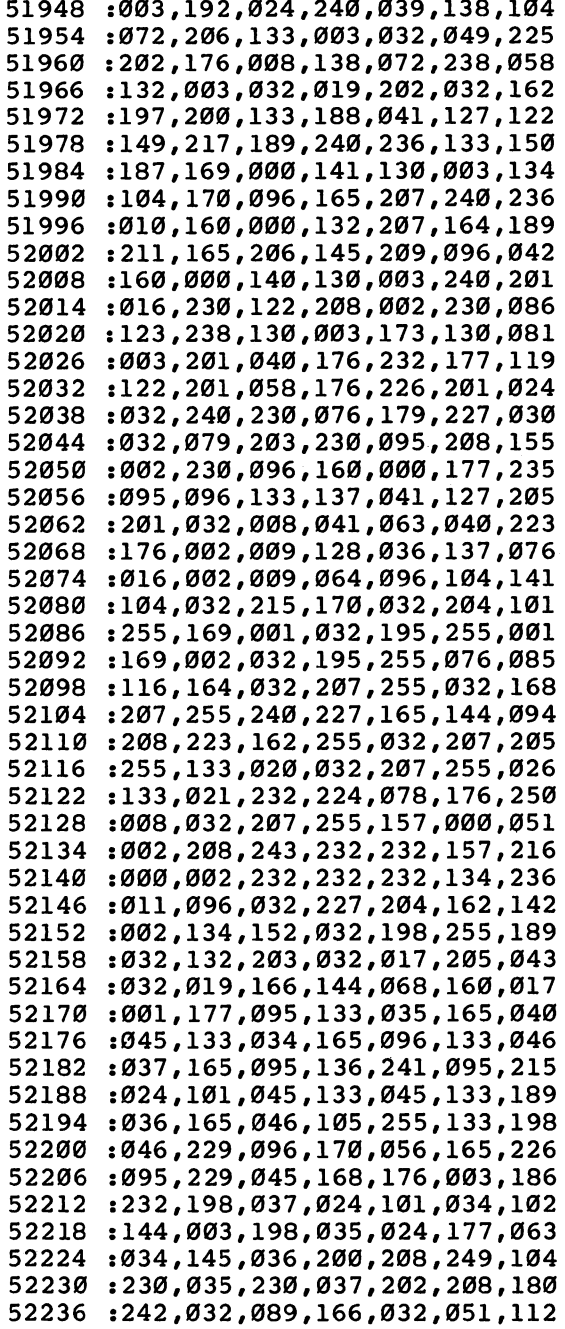

 $\Box$ 

 $\Box$ 

 $\Box$ 

 $\Box$ 

囗

 $\Box$ 

 $\Box$ 

 $\Box$ 

 $\Box$ 

 $\Box$ 

63

 $\bullet$ 

<sup>52242</sup> <sup>52248</sup> ----<sup>52260</sup> <sup>52266</sup> <sup>52272</sup> <sup>52278</sup> <sup>52284</sup> <sup>52290</sup> <sup>52296</sup> <sup>52302</sup> <sup>52308</sup> <sup>52314</sup> <sup>52320</sup> <sup>52326</sup> <sup>52332</sup> <sup>52338</sup> <sup>52344</sup> <sup>52350</sup> <sup>52356</sup> <sup>52362</sup> <sup>52368</sup> <sup>52374</sup> <sup>52380</sup> <sup>52386</sup> <sup>52392</sup> <sup>52398</sup> <sup>52404</sup> <sup>52410</sup> <sup>52416</sup> <sup>52422</sup> <sup>52428</sup> <sup>52434</sup> <sup>52440</sup> <sup>52446</sup> <sup>52452</sup> <sup>52458</sup> <sup>52464</sup> <sup>52470</sup> <sup>52476</sup> <sup>52482</sup> <sup>52488</sup> <sup>52494</sup> <sup>52500</sup> <sup>52506</sup> <sup>52512</sup> <sup>52518</sup> <sup>52524</sup> <sup>52530</sup> :165 ,173, 000,002 ,208, 003,057 :076 203,024 ,165, 045,208 :133 ,090, 101,011 ,133, 088,074 :164 ,046, 132,091 ,144, 001,102 :200 ,132, 089,032 ,184, 163,074 :165 ,020, 164,021 ,141, 254,045 :001 ,140, 255,001 ,165, 049,153 :164 ,050, 133,045 ,132, 046,118 :164 136,185 ,252, 001,047 :145 ,095, 136,016 ,248, 032,232 :089 ,166, 032,051 ,165, 076,145 :183 ,203, 162,001 ,032, 198,095 :255 ,032, 207,255 ,133, 137,085 :032 ,207, 255,133 ,138, 005,098 :137 ,201, 048,240 ,022, 166,148 :137 ,165, 138,032 206,019 :032 ,207, 255,032 ,210, 255,081 :201 ,013, 208,246 ,104, 104,228 :076 ,116, 203,032 ,207, 255,247 :201 ,013, 208,249 ,076, 204,059 :255 ,240, 068,201 ,036, 240,154 :023 ,032, 121,000 ,032, 243,083 :188 ,032, 247,183 ,165, 021,218 :133 ,194, 165,020 ,133, 193,226 ............................. ........................... :169 ,004, 133,100 ,032, 201,045 :197 ,240, 020,032 ,224, 205,074 :162 ,004, 006,099 ,038, 098,081 :202 ,208, 249,005 ,099, 133,064 :099 ,198, 100,208 ,231, 032,042 :209 ,189, 076,128 ,200, 076,058 :217 ,205, 032,207 ,255, 133,235 :194 ,162, 000,032 ,059, 192,087 :104 ,104, 076,053 ,205, 032,028 :148 ,205, 032,207 ,255, 133,184 :193 ,201, 001,208 ,229, 032,074 :207 ,255, 133,194 ,076, 215,040 :170 ,032, 227,204 ,032, 132,019 .............................. :104 ,104, 160,000 ,185, 129,172 :163 ,240, 045,032 ,210, 255,185 :200 ,208, 245,169 ,255, 133,200 :095 ,169, 001,133 ,096, 133,135 :073 ,166, 020,165 ,021, 032,247 :018 ,196, 032,090 ,192, 240,032 :219 ,096, 032,148 ,205, 032,002 :207 ,255, 133,193 ,032, 207,047 :255 ,133, 194,032 ,059, 205,160 ,011,

LJ

 $-$ 

<sup>64</sup>

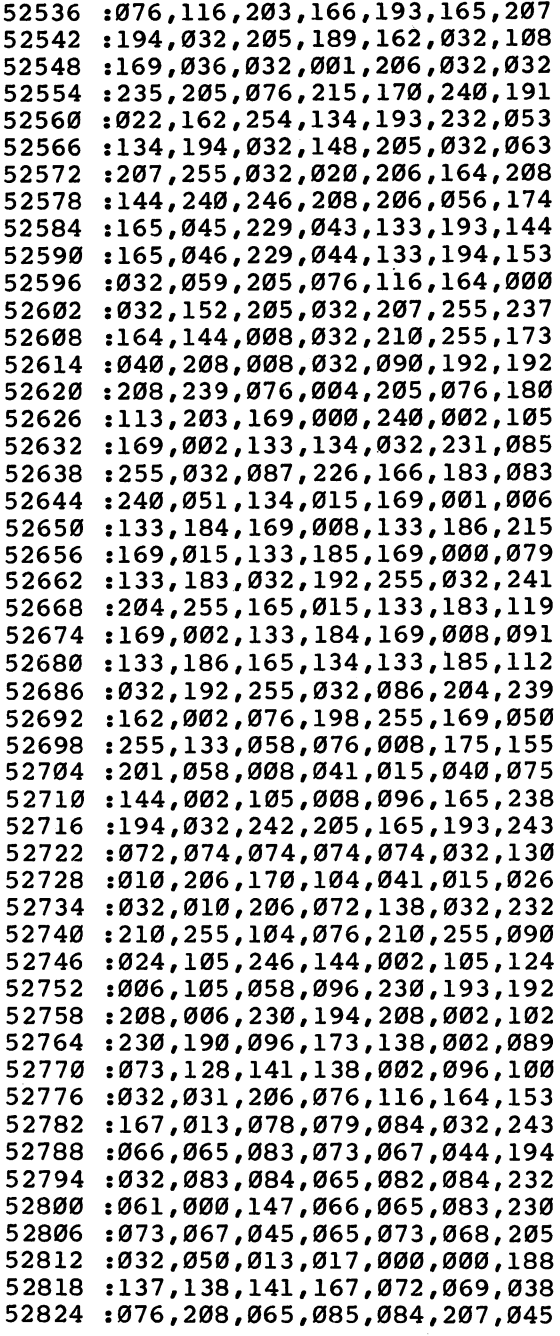

 $\Box$ 

 $\Box$ 

 $\Box$ 

 $\Box$ 

 $\Box$ 

 $\Box$ 

 $\Box$ 

 $\Box$ 

 $\Box$ 

 $\Box$ 

<sup>52830</sup> <sup>52836</sup> <sup>52842</sup> <sup>52848</sup> <sup>52854</sup> <sup>52860</sup> <sup>52866</sup> <sup>52872</sup> <sup>52878</sup> <sup>52884</sup> <sup>52890</sup> <sup>52896</sup> <sup>52902</sup> <sup>52908</sup> <sup>52914</sup> <sup>52920</sup> <sup>52926</sup> <sup>52932</sup> <sup>52938</sup> <sup>52944</sup> <sup>52950</sup> <sup>52956</sup> <sup>52962</sup> <sup>52968</sup> <sup>52974</sup> <sup>52980</sup> <sup>52986</sup> <sup>52992</sup> :066, 082,069,065 ,203, 067,134 :072, 065,078,071 ,197, 068,139 :069, 076,069,084 ,197, 070,159 :076, 073,083,212 ,068, 085,197 :077, 208,070,073 ,078, 196,052 :072, 069,216,067 ,082, 212,074 :075, 073,076,204 ,077, 069,192 :082, 071,197,082 ,069, 078,203 :085, 077,066,069 ,210, 079,216 :070, 198,080,065 ,067, 203,063 :082, 069,065,196 ,083, 067,204 :082, 079,076,204 ,083, 084,000 :065, 082,212,082 ,069, 080,244 :069, 065,212,190 ,192, 175,051 :222, 083,073,090 ,197, 079,154 :076, 196,067,079 ,076, 196,106 :000, 223,195,024 ,193, 022,079 :195, 024,194,180 ,193, 246,204 :204, 214,197,024 ,194, 138,149 :204, 124,198,070 ,192, 179,151 :203, 134,196,182 ,199, 021,125 . \_ *. .* . \_ . *. \_ . . . . . . . . . . . . . .* . . . :205, 039,206,208 ,199, 208,011 :199, 024,200,022 ,200, 078,187 :205, 197,199,225 ,252, 000,036 :192, 156,193,206 ,200, 083,250 :076, 049,057,048 ,052, 056,076 :052# 255,013,013 ,013, 013,103

## "Basic Aid" Clip-Out Quick Reference Card

Command and Syntax

AUTO line increment **BREAK** BREAK AND IN THE REAL PROPERTY AND REAL CHANGE/string/string/,line# or CHANGE "string"string",line# **COLD** COLD **CRT CRYSTAL CONTRACTOR** DELETE line# range <u>DUMP 20 ST 200 ST 200 ST 200 ST 200 ST 200 ST 200 ST 200 ST 200 ST 200 ST 200 ST 200 ST 200 ST 200 ST 200 ST 200 ST 200 ST 200 ST 200 ST 200 ST 200 ST 200 ST 200 ST 200 ST 200 ST 200 ST 200 ST 200 ST 200 ST 200 ST 200 ST </u> FlND/string/string/line# or FIND "string"string",line# FLIST "filename" ----HEX number

KILL MERGE "filename" OLD **OFF**  $-$ READ "sequential filename" RENUMBER **REPEAT** REPEAT **SCROLL** 

START "filename" or @\$ /filename filename

Function

Auto line numbering Enter monitor Search and replace string

Cold start Screen print Block delete List variables and values Find string

List to screen Last line executed Convert from decimal to hexadecimal; vice versa Disable BASIC Aid Disable BASIC Aid Merge two programs Reclaim NEWed programs Restore normal IRQ vector Read sequential file Renumber program lines Toggle repeat key function Enable interrupt-driven commands Starting address of program List directory LOAD program LOAD and RUN program

 $\begin{array}{c} \square \end{array}$  $\overline{\square}$  $\Box$  $\Box$  $\begin{array}{c} \square \end{array}$ 

 $\Box$  $\bigcup$  $\Box$  $\overline{\Box}$  $\overline{\bigcup}$ 

Jeff Young

# **Auto Line** Numbering

handy, time-saving utility utility which automatically for programmers.

This short routine is  $a$  "Auto Line Numbering" is a generates a line number for the current Basic programmers and provided by the current basic products of the current basic products of the control of the current of the control of the current of the current of the current of the current of the current

statement you're entering. As written, the routine numbers programs beginning with line <sup>100</sup> and increments by tens (100,110,120, and so on). This can be easily modified.

## How to Use the Program

Auto Line Numbering consists of a BASIC loader which places a machine language subroutine into a free block of memory at location <sup>49152</sup> (\$C000). This area of memory is not used by BASIC, so the program should be safe.

Type in the program and SAVE it. After LOADing, type RUN, press RETURN, type NEW, press RETURN, then type SYS 49152. If you wish to leave the program for any reason, just press RETURN immedi ately after you see a new line number. To return to the program, type SYS 49160. This will continue generating line numbers from where you left off.

Although the program will always begin numbering with <sup>100</sup> and increment by tens, you can modify either of these if you wish. If you want to begin with a number other than 100, determine the number with which you want to start, then subtract ten. POKE this number in low-byte/high-byte format into <sup>251</sup> and 252, then SYS 49160.

For example, if you wish to begin with line 1000, subtract ten. The number you are now working with is 990. To determine lowbyte/high-byte, divide <sup>990</sup> by 256. The result, 3, is the number you POKE into location 252—POKE 252.3. The remainder of the divi-POKE into location 252—POKE 252,3. The remainder of the division is 222. POKE 251,222. The low byte is location 251, and the high byte, 252.

If you wished to begin the line numbering with <sup>1000</sup> then, vou'd enter: you'd enter:

## POKE 251,222:POKE 252,3 SYS <sup>49160</sup>

To change the increment from ten, POKE the desired number into location 49179. If you want to increment by fives, for example, you'd enter:

POKE 49179.5  $\blacksquare$ 

This utility program can save you a lot of time when programming, and it provides neat, structured sequence for provides  $\mathbf{r}$ 

## Auto Line Numbering

For mistake-proof program entry, be sure to read "The Automatic Proofreader," Appendix C.

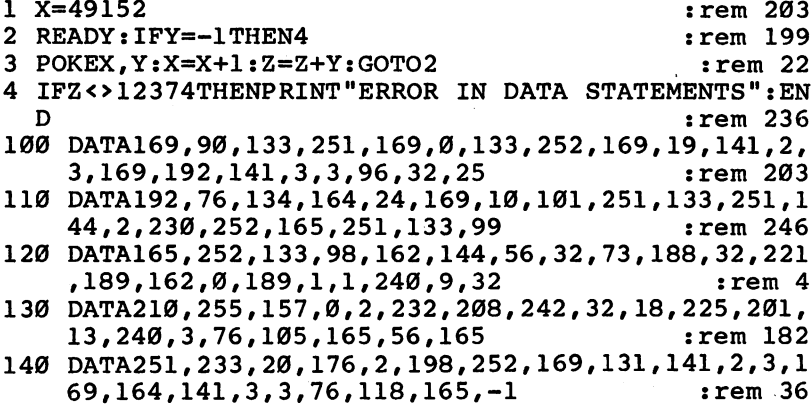

Charles Kluepfel

# Numeric Keypad

"Numeric Keypad" for more efficient numeric input. The program lets you toggle to standard or numeric keypad.

Turn your keyboard into a You could type in numbers much faster and with fewer errors if the Commodore 64 had a numeric keypad. This program offers this handy feature by redefining a set of

keys to represent numbers instead of letters.

When you run "Numeric Keypad," your computer will behave normally until CTRL-N is pressed. The cursor disappears until you press another key. Then the M, J, K, L, U, I, and O keys will be  $0, 1$ , 2, 3,4, 5, and 6. By using these along with the numeric keys 7,8, and 9, you have a numeric keypad. Pressing CTRL-N toggles the keyboard back into its normal mode (again causing the cursor to disappear until you press a key). If you press RUN/STOP-RESTORE, however, you won't be able to use the keypad option. You'll need to reRUN the program to restore the feature.

You can put press-apply transfer numbers on the affected keys to help you remember which number each key represents. You should use very small ones, so they won't interfere with the normal identification of the keys. (Transfer letters and numbers are available at many art supply stores.)

## Use Numeric Keypad in a Program

You also can activate and deactivate the numeric keypad from a program, in anticipation of numeric or nonnumeric input, by POKEing location 50216 with 255 or 0 respectively. The user can always override this with CTRL-N. (CTRL-N is never passed to the program, but serves only as the toggle function.) Just don't POKE any value other than 0 or 255, because that would prevent you from toggling with CTRL-N.

If you prefer that the keypad start out as activated, change the next-to-last DATA item in line 520 from 0 to 255.

## Redefining the Keys

To redefine the 64 keys, we transfer the Kernal from ROM into RAM, change it to intercept the M, J, K, L, U, I, and O keys, and convert the data to the appropriate numbers.

Lines 3 and 4 POKE the machine language into an unused area of memory from the DATA statements in lines 500-560.

Lines <sup>10</sup> and <sup>20</sup> transfer the BASIC interpreter and the Kernal from ROM to RAM with the same addresses, so we can modify them. The Commodore <sup>64</sup> Programmer's Reference Guide, page 261, states that turning off bit 1 in location 1 switches only the Kernal addresses to RAM; actually it affects both the Kernal and BASIC address ranges.

Line <sup>25</sup> merely signals that the transfer is complete (it takes about a minute).

## The Intercept Routine

Line <sup>30</sup> sets up the routine which intercepts keyboard characters. It is put at the end of the routine that pulls a character from the keyboard buffer.

Finally, line <sup>40</sup> activates the modified Kernal by turning off bit 1 of location 1 (changing the value in location 1 from 55 to 53). Once this is done, the change has been made, and pressing CTRL-N toggles between a numeric keypad and the normal usage of the M,  $J, K, L, U, I, and O$  keys.

## Color Memory Bonus

couple of bonuses have been included in lines <sup>31</sup> and 32. Line <sup>31</sup> changes the portion of the Kernal on newer 64s that puts the back ground color into the color memory for screen locations being cleared. Instead of putting the background color there, it will now put 1 (for white), so that if addresses 1024 to 2023 (decimal) are POKEd, a character will appear. (See "Commodore 64 Video Update," COMPUTE!'s Gazette, July 1983, page 44.)

POKEing 1000 locations as suggested there takes a few seconds — not something to do for every PRINT of a screen clear.

## **Choose a Color**

In the normal mode, printed characters will be light blue on a dark blue background, while POKEd characters will be white. Change the POKE to location <sup>58587</sup> in line <sup>31</sup> to some other number if you would like a color different from white for POKEd screen characters. Of course, if you have an older <sup>64</sup> which does not clear color memory to the background color, leave out this patch (line 31).

Line  $32$  eliminates the printing of a question mark and space in an INPUT statement prompt. This makes it possible to write:

## 100 INPUT "TITLE:";T\$

and have the resulting screen look like

## TITLE:COMPUTE!

In any place where you really want the ? and the space, you can put them inside the quotes.

Using this INPUT feature, and calling the keypad routine from within your own program, you could create something like:

```
10 POKE 50216,255
20 INPUT "NUMBERS";N
40 POKE 50216,0
50 INPUT "WORDS";N$
<del>6</del> Print National Print National Print National Print National Print National Print National Print National Print National Print National Print National Print National Print National Print National Print National Print Na
```
As long as the keypad routine has been placed in memory, you can activate and deactivate it by POKEing location <sup>50216</sup> with <sup>255</sup> or 0 respectively. Then, using the INPUT statement, you can enter numbers or words. This makes the keypad routine even more versatile.

### Numeric Keypad

For mistake-proof program entry, be sure to read "The Automatic Proofreader," Appendix C.

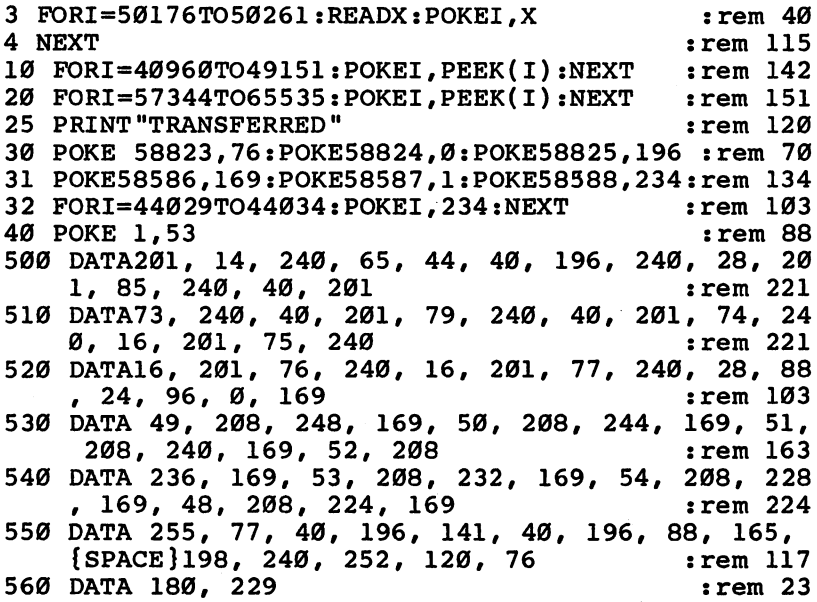

## David W. Martin

# One-Touch **Commands**

You can put the normally Unlike most people, unused function keys on the  $\vec{64}$  computers excel at per-<br>co work with this programmer's forming boring, repetitive to work with this programmer's utility. An entire command can  $\frac{1}{10}$  tasks. What's more, time-<br>he typed with a single heat types consuming tasks which be typed with a single keypress. consuming tasks which<br>New  $\frac{1}{2}$  and  $\frac{1}{2}$  and  $\frac{1}{2}$  and  $\frac{1}{2}$  and  $\frac{1}{2}$  and  $\frac{1}{2}$  and  $\frac{1}{2}$  and  $\frac{1}{2}$  and  $\frac{1}{2}$  and  $\frac{1}{2}$  and  $\frac{1}{2}$  and  $\frac{1}{2}$ You'll quickly appreciate the annoy us can be performed<br>by an uncomplaining comtime nme saved savea with witty this mis techniaue technique by an uncomPlaimng in fraction ofcom" as you enter programs.

computers excel at pertasks. What's more, timesecond. It only makes sense

to let computers handle the things they do best.

One of these jobs is the routine typing of frequently used com mands. During a session with your computer, how many times do you type RUN, LIST, SAVE, or LOAD? Probably more times than you think. If you're a hunt-and-peck typist new to typewriter-style keyboards, this can be a major annoyance. Even if you're a fast touchtypist, you probably stumble over such often-used commands as POKE 53281,1:PRINT" {BLK}" (which sets up an easier-to-read white screen background with contrasting black characters).

The utility presented here can free you from all that. It redefines the special function keys (f1 through f8 to the right of the keyboard) so that a single keypress enters a whole command. The short while it takes to type in this program can pay for itself many times over.

#### **One-Touch Commands** One-Touch Commands

Be sure to type the program carefully. As always, save it twice on tape or disk before running it for the first time. The program is in the familiar form of a BASIC loader—a BASIC program which includes a machine language program encoded in DATA statements. A mistyped number can "crash" the computer when the program is first run, forcing you to switch it off, then on again to clear the machine. Saving the program beforehand can prevent you from losing all your work.

Actually, this BASIC loader contains two machine language pro grams. Neither program consumes any memory normally used by BASIC (see Programmer's Notes below). After activating the utility, it erases the BASIC loader from memory and allows you to load your own programs. The utility keeps working' 'in the background,'' so to speak, until you turn off the computer or reset it by pressing RUN/ STOP-RESTORE.

The utility is very easy to use. First, enter and run the BASIC loader. You'll see a screen prompt which asks: **F1?** 

Now, type in whatever command you'd like to have available at a stroke of the f1 key. Then press RETURN. For instance, if you answer the prompt by typing LIST and pressing RETURN, hitting f1 after the utility is activated will print the command LIST on the screen.

There's a way to save even more keystrokes. If you answer the prompt by typing the command followed by a back arrow  $-\psi$  using the back arrow key in the upper-left corner of the keyboard  $-$  the utility will press RETURN for you, when activated. Otherwise, it's up to you to hit RETURN when using each command. In other words, answering the prompt like this:

## Fl? LIST [Press RETURN]

means that when the utility is working, it will type the command LIST on the screen for you, but you'll still have to press RETURN yourself to actually execute the command. But if you answer the prompt like this:

## F1? LIST  $\leftarrow$  [Press RETURN]

it means the utility, when working, will type LIST and press RETURN for you when you hit the f1 key. The back arrow makes the command self-executing. Pressing the function key executes the command instantly. Depending on the command, this may or may not be desirable. For instance, you probably wouldn't want the command NEW to execute instantly because it would be too easy to acciden tally wipe out a BASIC program. (In fact, you probably wouldn't want to program a function key with NEW at all.)

\bu can also answer the prompt with more than one command. An example might be:

## $F1?$  LOAD  $\leftarrow$  RUN  $\leftarrow$  [*Press RETURN*]

which means f1 will automatically load and run the next program from tape.

After answering the F1? prompt, the utility asks for F2, F3, and so on through F8. After F8, the utility immediately activates itself and erases the BASIC loader from memory.

The function keys are now programmed. They will remain so until you shut off the computer or trigger a warm start by pressing **RUN/STOP-RESTORE.** RUN/STOP-RESTORE.

## Programmer's Notes

The one-touch command utility consists of two machine language programs tucked away in different parts of the Commodore <sup>64</sup> 's memory. The first part is in the cassette buffer, starting at memory location <sup>828</sup> (\$O33C hexadecimal). This program asks for the key definitions. Each time RETURN is pressed, it stores the ASCII values of the characters into high memory.

Since the cassette buffer is used only temporarily, as you pro gram the function keys, you can load or save programs from or to tape and not erase this routine. There may be problems, however, if you're trying to use another machine language program which stores data starting at location 49152. That's because this routine uses that area for its second program (see below).

After entering f8, control jumps to the second program, stored in high memory at location  $49152$  (\$C000 hex). This is a 4K block of unused memory in the 64. The first two POKEs in the first line of the BASIC loader fool BASIC into thinking that memory ends at 53248. To restore normal vectors, you can enter POKE 56,l60:POKE 55,0.

The first machine language program also sets up an interrupt. Every sixtieth of a second, the computer checks the second program to see if a function key has been pressed. If so, the key's definition is printed on the screen. If a back arrow was defined after the command, the program forces a RETURN to execute the command also.

#### **One-Touch Commands** One-Touch Commands

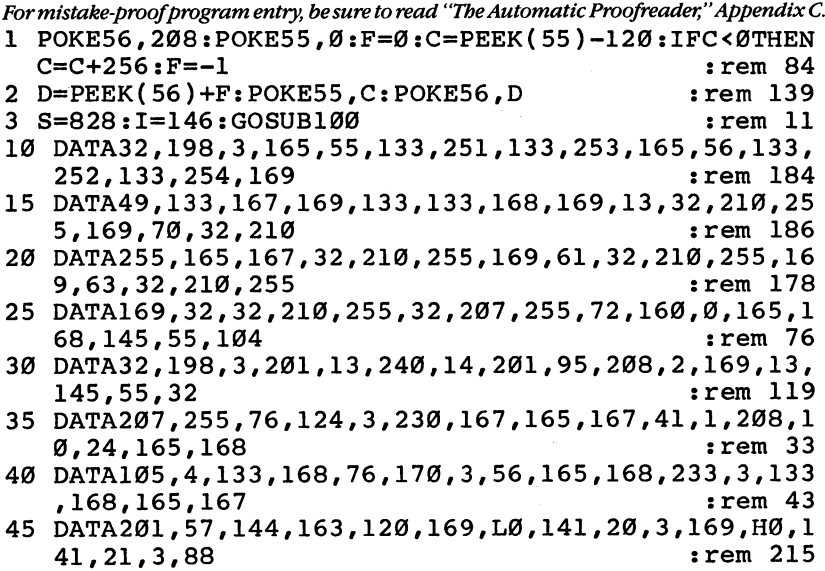

76

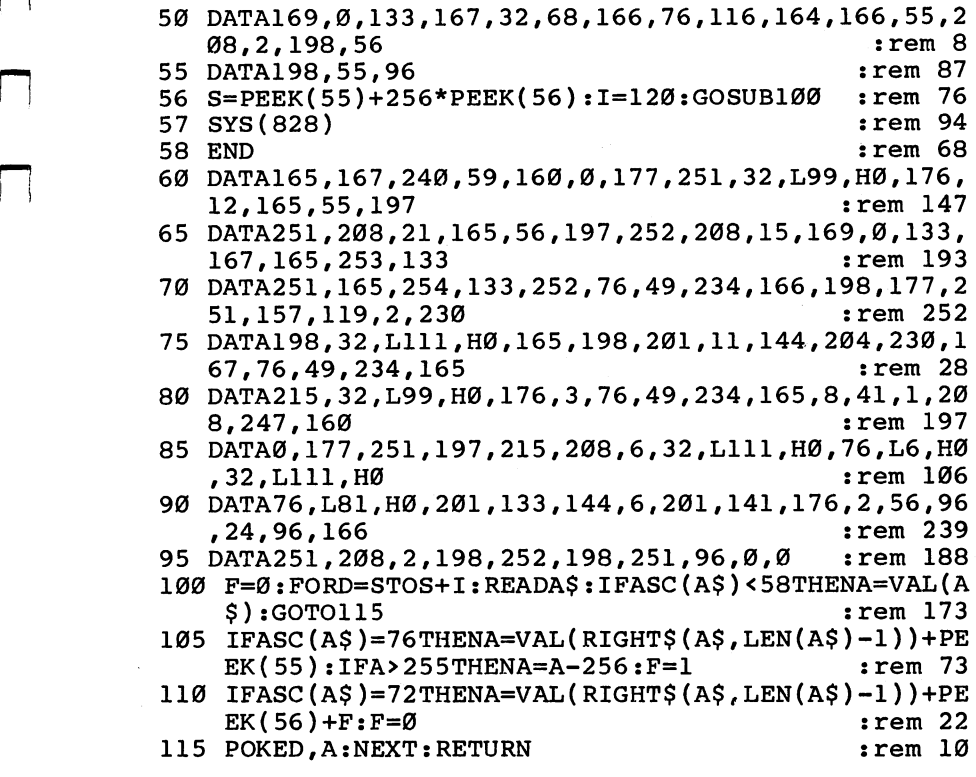

 $\Box$ 

 $\Box$ 

 $\Box$ 

 $\Box$ 

i<br>S

 $\Box$ 

 $\Box$ 

 $\vert \cdot \vert$ 

 $\ddot{\phantom{0}}$ 

## David W. Martin

## **Dr. Video** Dr. Video

The cursor control keys on While revising long proyour 64 already give you some rams or doing repeated of the most powerful screenediting capabilities of any home computer, but this utility adds<br>now more clear sensor holow portion of the screen diseven more: clear screen below  $\frac{1}{\text{poly}}$  being the screen dis-<br>the sumer clear screen ghoue  $\frac{1}{\text{poly}}$  while leaving the rest the cursor, clear screen above the cursor, clear screen above Flay work in the cursor of the cursor of the f™rest rest rest rest rest rest re the cursor, and  $\Delta$  bome" the  $\Delta$  times to be able to  $\Re$  the mail cursor to the bottom left of cursor to the bottom left of the cursor to the lower left<br>the screen, all at machine of the screen instead of the language speed.

numerical calculations in immediate mode, it's often useful to be able to clear a of the screen instead of the usual upper-left position.

Although Commodore built excellent screen-editing features into the 64, "Dr. Video" adds even more flexibility by giving you three additional cursor control keys. A special technique allows Dr. Video to function even while you are typing or running another program. Since the program is written entirely in machine language, it doesn't take up any of the memory normally used for BASIC programming.

The new cursor control features are assigned to three of the <sup>64</sup> 's function keys. The assignments are as follows:

- f1 Clear display to the top of the screen starting with the line containing the cursor.
- f3 Clear display to the bottom of the screen starting with the line containing the cursor.
- f5 Move the cursor to the lower-left corner of the screen.

## How the Doctor Operates

Every  $\frac{1}{60}$  second your 64 stops whatever it is doing and takes some time to read the keyboard and perform other housekeeping tasks. These breaks are called *interrupts*, and the machine language program which runs during this interrupt period is called the interrupt service routine. When the microprocessor receives the interrupt request (IRQ) signal, it looks at a pair of memory locations to find the starting address (called the IRQ vector) of the interrupt service routine to be executed. On the 64, the IRQ vector is contained in locations 788 and 789, which normally point to address 59953, the beginning of the standard IRQ service routine in ROM (unchanging memory). However, since the IRQ vector is stored in RAM, changeable memory, we can substitute the address of our own machine language subroutine and add it to the normal interrupt service routine.

Like all interrupt-driven routines, Dr. Video continues to run until you reset the computer (by hitting the RUN/STOP and RESTORE combination, for example). It is not disabled by hitting just the STOP key. After a reset, you can reactivate the new screen-editing keys by typing SYS 49152.

## Typing In the Program

Dr. Video is a machine language program which uses a BASIC loader to POKE the data into memory and issue the SYS to start it running. checksum is calculated to assist in detecting typing errors in the DATA statements, but since the loader program NEWs itself out of the BASIC memory area, you should be careful to save a copy before running for the first time.

### Dr. Video

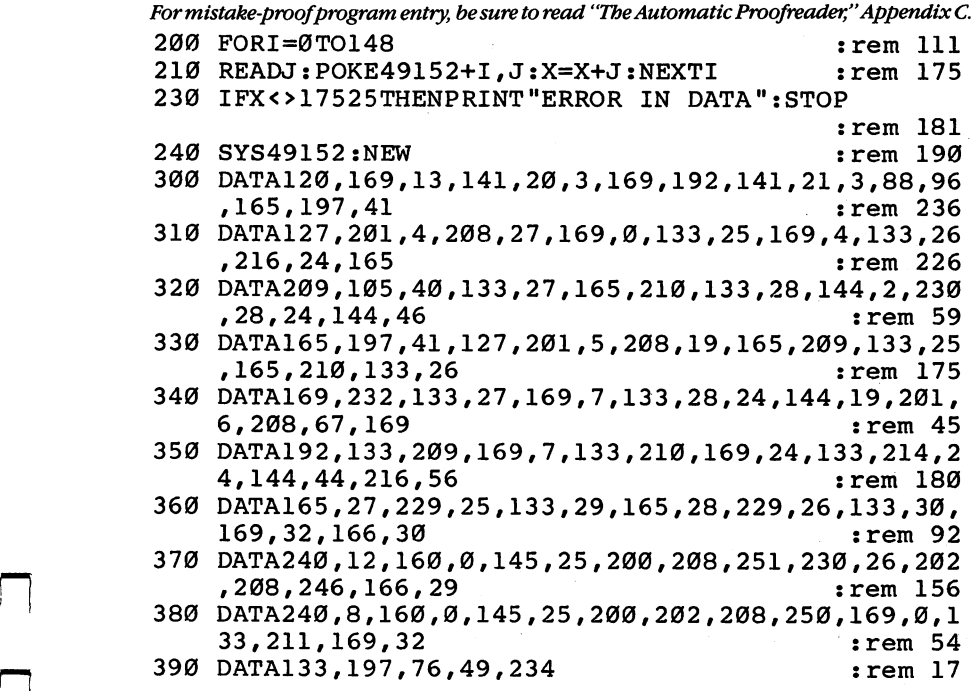

## E. A. Cottrell

# Step Lister

"Step Lister" is a timesaving As you're programming, programming aid which lets you probably use the LIST you look at your BASIC program lines without repeatedly typing LIST. It's short, and safe pages of your program<br>from  $RASIC$  when it's in your comput-

command often. It's the only way you can turn the pages of your program from BASIC when it>s in Your comput er's memory. But List can be a memory of the second

be clumsy, for you have to either constantly type LIST and hit the RUN/STOP key, or type LIST and a line number or range. You can easily miss the line you want to examine. No matter what, you have to type LIST a lot. "Step Lister" is a machine language wedge (explained below) which allows you to step through a BASIC listing one line at time.

Type in and SAVE Step Lister. It's in the familiar form of a BASIC loader which POKEs a machine language program into high memory starting at location 49152 and issues a SYS command to run it. Since even a single error in typing it in can lock up your computer, forcing you to turn it off, then back on, to restore control, make sure you save Step Lister before RUNning it. That way, you won't lose all your typing.

RUN the program. It's now safe from BASIC. You can LOAD another program and use Step Lister to look through it.

To see the first line of your program, just type:

#### @0. @0.

(Entering any other number after the  $\omega$  will start the listing at that line. There should be no spaces between the  $\omega$  and the line number, and the  $\omega$  must be on the left edge of the screen.)

Then, press any key and the next line will be displayed. Press the space bar and hold it down, and the listing will continue scrolling until the space bar is released.

If you wish to stop Step Lister, press RUN/STOP. The cursor returns to the screen and you can edit a line or lines. Step Lister is still available; enter the  $@$  symbol and a line number to see another part of the program.

## What Is a Wedge?

To understand a wedge, you must first have some knowledge of how BASIC works. When you press RETURN, one of two things happens. If the entered line has a number as the first character, the computer assumes that a BASIC line is being entered. This line is then converted to BASIC tokens and put in its proper place in memory. (Tokens

are single-byte symbols which represent BASIC commands. To save space and time, the computer stores PRINT, for example, as 153.)

No interpretation of the characters following the line number is made until the program is run. If the first character is not numeric, the line is tokenized and placed in the BASIC input buffer at locations 512-600 (\$0200-\$0258). The interpreter then calls the CHRGET subroutine to get the characters from the buffer and return them for interpretation.

To implement a wedge, the CHRGET subroutine located at 115-138 (\$73-\*8A) must be altered to go to your machine language program before returning to the interpreter. At the entry point of the wedge, a check is made to see if the special character (in this case, @) has been entered. If it has, the special routine is executed. Other wise, the character is sent to the interpreter for normal BASIC interpretation and execution.

## Using ROM Routines

Step Lister uses many of the subroutines which are part of the BASIC ROM in the 64. Analyzing some of the subroutines already in the machine can prove useful.

The wedge can be a powerful tool. If you decide to write a wedge program of your own, heed one word of caution: Do not try to alter the CHRGET subroutine with BASIC. You will be changing the way BASIC gets its instructions in the middle of a BASIC program, and this will crash your computer.

## Step Lister

For mistake-proof program entry, be sure to read "The Automatic Proofreader," Appendix C. <sup>10</sup> TM=49152 :rem <sup>68</sup>  $20$  FOR I = TM TO TM +  $241$  : rem  $118$ 30 READ A: POKE I, A: CHK = CHK + A: NEXT I : rem 48  $40 \text{ X} = 828$ : FOR I = X TO X + 23 : rem 37 50 READ A: POKE  $I, A:$  CHK = CHK + A: NEXT I : rem 50 <sup>60</sup> IF CHK <> <sup>32456</sup> THEN PRINT "DATA ERROR": END :rem <sup>254</sup> <sup>70</sup> SYS49152 :rem <sup>107</sup> <sup>100</sup> DATA162,0,189,60,3,149,115,232,224,23,208,246, PI 0,201,64,240,22,201 :rem <sup>84</sup> <sup>120</sup> DATA58,176,10,201,32,240,11,56,233,48,56,233,2 08,96,76,116,164,234 :rem <sup>169</sup> <sup>140</sup> DATA76,115,0,160,0,185,0,2,201,64,208,243,200, 185,0,2,201,0,240,9,201 :rem 1 <sup>160</sup> DATA45,208,244,169,171,153,0,2,169,1,133,122,1 60,1,24,185,0,2,32,107 :rem <sup>238</sup> 180 DATA169,32,19,166,160,0,32,121,0,32,107,169,16 5,20,5,21,208,6,169 :rem <sup>106</sup>

<sup>200</sup> DATA255,133,20,133,21,160,1,132,198,160,1,132, 15,177,95,240,175,32 srem <sup>144</sup> <sup>220</sup> DATA44,168,32,215,170,134,25,132,26,173,198,0, 240, 251, 169, 0, 141, 198 : rem 214 <sup>230</sup> DATA0,166,25,164,26,200,177,95,170,200,177,95, 197, 21, 208, 4, 228, 20 : rem 120 <sup>250</sup> DATA240,2,176,44,132,73,32,205,189,169,32,164, 73,41,127,32,71,171 :rem <sup>120</sup> <sup>270</sup> DATA201,34,208,6,165,15,73,255,133,15,200,240, 17,177,95,208,16,168 :rem <sup>171</sup> <sup>290</sup> DATA177,95,170,200,177,95,134,95,133,96,208,16 3,108,6,3,16,218,201 :rem <sup>188</sup> <sup>310</sup> DATA255,240,214,36,15,48,210,56,233,127,170,13 2,73,160,255,202,240,8 :rem <sup>251</sup> <sup>320</sup> DATA200,185,158,160,16,250,48,245,200,185,158, 160,48,181,32,71,171,208 :rem 112 <sup>350</sup> DATA245,0,230,122,208,2,230,123,173,0,2,201,58 ,240,10,201,32,240,239 :rem <sup>214</sup> <sup>370</sup> DATA76,13,192,234,234,234,96 :rem <sup>99</sup>

## **Charles Brannon** f-"j Charles Brannon and the control of the control of the control of the control of the control of the control of the control of the control of the control of the control of the control of the control of the control of th Foolproof INPUT

Machine language routines, even short ones, can perform some impressive functions. with some of the problems Overcoming some of the problems of the INPUT statement is  $\frac{F \text{irst, it will not property}}{F \text{irst, it will not property}}$ relatively easy in machine lan-<br>and colons. If you entered guage. This routine reprograms BASIC's own INPUT routine computer would accept and can be added to your own only the word "First" and program. Since it's in the form  $\frac{1}{\text{ignore}}$  the rest of the line of a BASIC loader, you don't (as the computer warns you need any special knowledge  $\frac{1}{N}$  with ?EXTRA IGNORED).

## **Problems with INPUT**

You are probably familiar with the INPUT statement. First, it will not properly the previous sentence, the of machine language. This is because the comma is used to separate multiple

INPUTs on the same line, as in this example:

## INPUT "ENTER NAME: FIRST,LAST";A\$,B\$

The colon, too, triggers an ?EXTRA IGNORED message. Yet it cannot be used to separate INPUT items, so it appears to be some kind of a bug (error) in the BASIC language itself.

You can get around these problems somewhat, but they become especially annoying when you are trying to read a file on tape or disk containing these characters. In a mailing list program, for instance, you need commas for address fields such as "Greensboro, NC, 27403".

There are other difficulties with the INPUT statement. Quota tion marks are not handled correctly. Leading and trailing spaces are stripped away. INPUT also allows people to use all the cursor and color control keys. Theoretically, you can place the cursor anywhere on the screen where there is something you want to INPUT, and press RETURN. In effect, this is what happens when you edit a program (the same INPUT routine is used by both the system and BASIC). But it just makes no sense to allow cursor moves all over the screen when you simply want the user to answer a question. If the user accidentally presses a cursor key and then tries to move the cursor back, the entire line, including any prompts, is read.

This can also be a problem when you have carefully laid out a screen format with blanks or boxes into which the user is supposed to enter information. You have no way to control how many charac ters the user can type, so if your blank space is only ten characters long, there is nothing to prevent someone from typing more. Not

only that, but with the standard INPUT routine, someone can move the cursor out of the box you want them to use, clear the screen entirely, or otherwise destroy your carefully planned format.

#### **Improving on INPUT** Improving on Input in Input in Input in Input in Input in Input in Input in Input in Input in Input in Input in

What we need, then, is a new INPUT routine that will not allow cursos at DEL key showledge the USD still let the user delete characters at the user of the user of the user of the USD still let the user of the USD still let the user of the USD still let the user of the USD still let th to make corrections, however, however, however, however, however, however, it is not in the ideal InPUT routine should let your program limit the number of characters typed, yet allow commas and colons.

The usual solution is to write your own INPUT routine using the GET statement, which fetches one key at a time from the keyboard. With such a simple statement as GET, however, you have to reinvent the wheel anytime you need such a protected INPUT roureinvent the whole anytime you need such protected INPUT routed INPUT routed INPUT routed INPUT routed INPUT r tine. And it can it can be assumed it contains the simple in the simple in the simple interpretation of the si

well, certainly wouldn't bring such a such such a such with such a such a such gloom to the scene with such a a solution. The accompanying program is the key. It's a machine<br>language routine that replaces the standard Commodore INPUT with language routine that replaces the standard Commodore INPUT with a protected INPUT like the one described above. The beauty of it is that after you GOSUB 60000, all INPUT (and INPUT#) statements are redefined. You don't have to understand how the machine language works in order to use it, and you don't have to rewrite any existing programs, other than to insert the GOSUB. You still have all the flexi bility of the standard INPUT statement. Just add the subroutine to the end of your program.

The machine language program has couple of niceties. After you GOSUB 60000, you can change the maximum number of charac ters allowed by POKEing memory location <sup>251</sup> with the length (don't POKE with zero, or more than 88). The cursor is an underline by default, but you can change the character used by POKEing its ASCII value into memory location 2. For example, to change the cursor into an asterisk, enter:

## POKE 2, ASC("\*")

#### **or** or

## POKE 2,42

When you use the routine to INPUT data from files, just remember that it strips away all control characters, from CHR\$(0) to CHR\$(31) and CHR\$(128) to CHR\$(159). This includes all special codes such as cursor controls, function keys, color codes, etc. You'll rarely write these to a standard data file, anyway.

 $-$ 

#### **Cautions** <u>Cautions</u>

Curiously, "Foolproof INPUT" does not work properly in direct mode. To make BASIC accept commas and colons, an invisible quote is added to the start of each line that is input. Naturally, direct mode doesn't like statements such as RUN or LIST. If you want the special INPUT routine out of your way, just press RUN/STOP-RESTORE.

The invisible quote also prevents you from using something like INPUT A. Only string variables work with this routine; use INPUT A\$ instead. If you want, you can include a line such as:

### INPUT  $A$ \$: $A = VAL(A$ \$)

instead of INPUT A.

To display the contents of A\$ (or any other string variable set  $\mathcal{S}$  , and any other string variable set  $\mathcal{S}$ with INPUT using this routine), PRINT it from within a program. For instance: For instance:

<sup>10</sup> GOSUB 60000:INPUT A\$ <sup>20</sup> PRINT A\$:END

would PRINT the contents of A\$. If you INPUT something, then use the PRINT statement in direct mode, you'll get a SYNTAX ERROR. Pressing RUN/STOP-RESTORE before printing, however, displays the contents of the string variable correctly.

## Foolproof INPUT

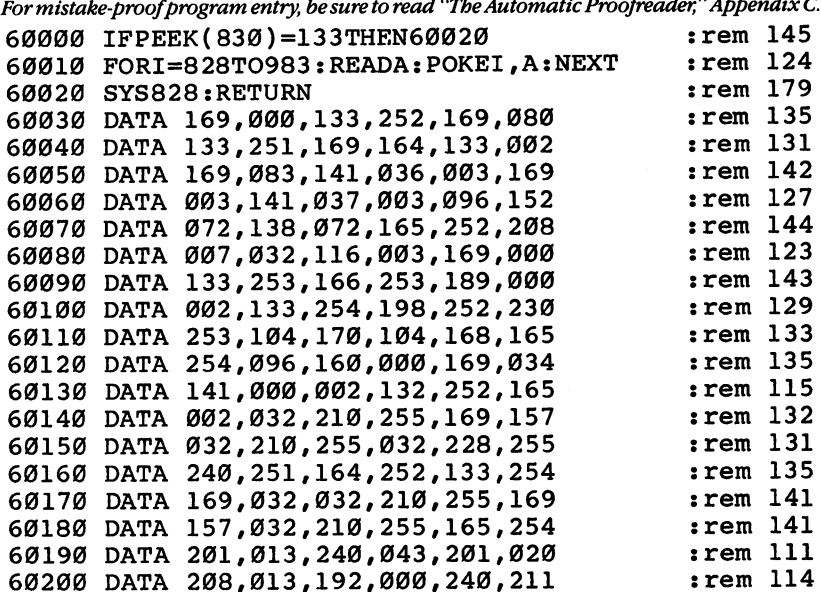

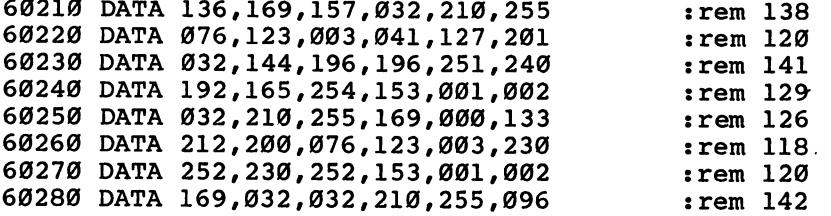

 $\overline{\phantom{a}}$ 

LJ

LJ

 $\bar{\Box}$ 

 $\overline{\Box}$ 

 $\hat{\Box}$ 

 $\overline{\phantom{a}}$ 

 $-$ 

ĪÏ

لميأ

 $\overline{\Box}$ 

 $\overleftarrow{\phantom{a}}$ 

 $\overline{1}$ 

John Krause and David W. Martin

## **64 Searcher** <sup>64</sup> Searcher

"64 Searcher" is a time-saving When working on a long utility that searches through your BASIC program, it pays to BASIC program and locates any

plan ahead. But it seems that no matter how hard character or string ofcharacters. that no matter ^w hard |[ you try, you cant keep track

of everything in your program. Can I use  $H$  to store the high score, or is that variable already being used for something else? Where is this subroutine called from? You probably end up searching for a number or word hidden among scores of program lines.

"64 Searcher" allows you to spend less time searching and more time programming. Simply give it the string of characters to search for, and it tells you the numbers of all lines in which the string appears. It can search a hundred lines faster than it takes you to search one. It's fast because it's machine language. But you don't have to know machine language to use it.

## Searching

Enter the program carefully and save it on tape or disk before running it for the first time. In the form of a BASIC loader and a series of DATA statements, the program must be entered exactly as it appears. By using "The Automatic Proofreader" in Appendix C, you should be able to type it in correctly the first time. If there's even one error, the computer may lock up (not respond to keypresses). You'll have to turn it off, then on again, to regain control. If you've saved the program, you can load it again and begin looking for the typing mistake.

To use <sup>64</sup> Searcher, load and run it, then load your BASIC program. <sup>64</sup> Searcher doesn't use any BASIC memory, so you can work on your program normally. To initiate a search, type 0 followed by the string you want to find. The string must be enclosed within either slashes or quotes. Hit the RETURN key and the string is stored in your program as line 0. If your program already has a line  $0$ , you'll have to change that line number because the string must be the first line in the program.

Type SYS49152 and press RETURN. Instantly you'll see numbers appear on the screen. These are the line numbers that contain the string you specified. If no match is found, no numbers will be printed. If the string occurs more than once in a line, the line number is printed only once.

Once you're done searching through a BASIC program, remember to delete line 0 before saving or running it.

#### **Ouotes and Slashes** Quotes and Slashes

 $\mathcal{B}$  are stored different are stored different are stored different characters are stored different characters of  $\mathcal{B}$ in program, there are two ways of specifying the search string. If the string is enclosed within slashes (/), BASIC commands are recog nized as such. If the string is within quotes (""), however, it will be treated as a literal string of characters. treated as literations of characters. In the characters of characters is a literature of characters.

For example, to find the BASIC statement AND, line 0 should be:

 $Ø$  /AND/ /AND/

After entering SYS49152, 64 Searcher will find the AND in this line:

<sup>10</sup> IF X=l AND Y=2 THEN <sup>50</sup>

but not in this line:

20 PRINT "THIS AND THAT" 20 PRINT "THIS AND THIS AND THIS AND THIS AND THIS AND THIS AND THIS AND THIS AND THIS AND THIS AND THIS AND T

To find the AND in line 20 above, you'd use quotes instead of slashes. <sup>64</sup> Searcher is an excellent debugging aid, especially for long pro grams, and will be a valuable addition to your toolbox of machine language utilities.

#### 64 Searcher <sup>64</sup> Searcher

For mistake-proof program entry, be sure to read "The Automatic Proofreader," Appendix C.

<sup>10</sup> FORI=49152TO49255:READJ:K=K+J:POKEI,J:NEXT

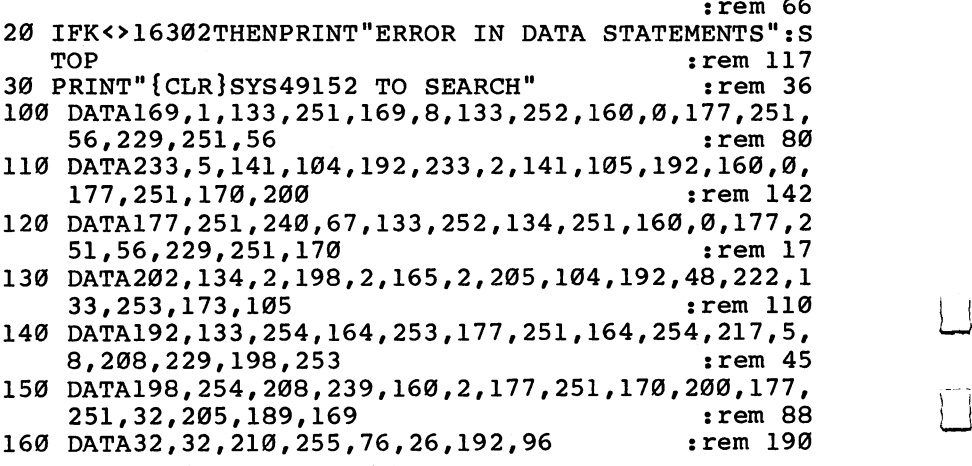

Dan Carmichael

# The Four-Speed **Brake** Brake

language routine vary the speed of your listings, but it can Commodore 64 (if you done<br>So select the speed at which have a printer) is the limitaalso select the speed at which your BASIC programs execute. tion of being able to display<br>https://www.community.com/ And it doesn't use any of your

Not only does this machine One small inconvenience of programming with the Commodore 64 (if you don't tion of being able to display tions of your programs on BASIC programming memory. such a solutions of your programs of

you have a large BASIC program, listings can be hard to follow. Even slowing down the LIST command with the CTRL key isn't much help at times; the BASIC lines still pass by at a reasonably fast rate, and because of the way the lines''jump,'' they can be hard to follow.

The short program that follows will help slow things down for you. It's a "Four-Speed Brake" that lets you vary the speed of your listings from reasonably slow to a complete stop. The program is written in machine language, and normally sits undisturbed in an area of available memory called the cassette buffer. Once it is POKEd into memory, it uses none of your available BASIC programming memory.

## How to Use the Program

First, load your BASIC program into the computer, then either append this program to it, or type it in after your program. Before running the program for the first time, verify it carefully, and save it to tape or disk. An error in this (or any) machine language program can cause your system to crash, forcing you to turn your computer off and then on to reset. After verification, type RUN <sup>60000</sup> and press RETURN to POKE the machine language program into the cassette buffer. Then type SYS828 and press RETURN. The Four-Speed Brake is now running.

The program is controlled by the special function keys. The chart illustrates what the function keys do.

To stop Four-Speed Brake, press RUN/STOP-RESTORE; to restart, enter SYS828.

After the Four-Speed Brake has been successfully POKEd into memory and tested, you may, if you wish, delete lines 60000-60040. Also, the CTRL key will still work as it normally does in slowing down your listings, and might be considered a "fifth speed," a little faster than the f1 key.

The Four-Speed Brake also has another important benefit. It will The Four-Speed Brake also has a seemed brake also has also has a seemed benefit that the second benefits benefit slow down or stop the running of your BASIC program just as it slows the LIST command. This can be a very useful tool for debugslows the LIST community that community the LIST community tool for debug to debug to debug to debug to debug to ging your BASIC program. To do this, use the Four-Speed Brake in ging your BASIC programmers to do the Four-Speed Brake in the Four-Speed Brake in the Four-Speed Brake in the the same manner as you would for the LIST command: enter SYS828. then RUN your program. The function keys will slow down or stop the RUN your program. The function and function keys will slow down or stop and the function  $\mathbf{r}_i$ your BASIC program.

## Special Function Keys

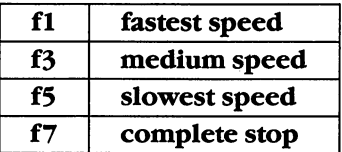

## **Words of Caution**

First, this program runs in the cassette buffer, and as is true with all programs in this buffer, you cannot use the tape cassette while this program is running. Second, because of the way the computer out puts the lines while listing programs, you will encounter a glitch every now and then. It will appear as if one line repeats itself. If you continue to hold down the function key and let the screen scroll, it will take care of itself. You can observe how this happens if you list a program while holding down the f5 key.

If you're a machine language programmer, the Four-Speed Brake will also work, both in listing and running your ML programs. To use, enter SYS828, then SYSXXX into your ML monitor as usual, or SYSXXX into your machine language program. However, a word of caution is needed here. The Four-Speed Brake uses all three registers (A, X, and Y), so you'll have to be careful when using these registers in your own program.

## Four-Speed Brake

For mistake-proof program entry, be sure to read "The Automatic Proofreader," Appendix C.

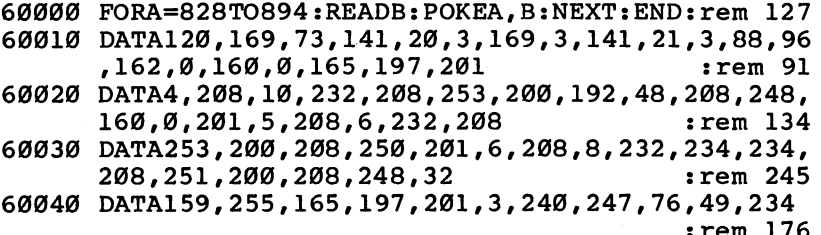

**Todd Heimarck** To do here he has held to have a second

## **ASCII/POKE** ASCII/POKE Printer Printer

The computer does the work for you in this short routine, Chances are, PRINTing to which automatically calculates ASCII and POKE values. A bandy programming utility, there's even do in BASIC. You probably  $\bar{a}$  BASIC-machine language com-<br>where the computer prints parison included. A disassembly of the code is also listed.

## **Reference Tables**

the screen was one of the first things you learned to do in BASIC. You probably by putting cursor commands within strings or by

using SPC and TAB commands. The PRINT command is common, primarily because it is so easy to use. But in certain situations, you may need to find out a character's ASCII number. And sometimes it is quicker to simply POKE a character onto the screen.

But before you can POKE, you have to know the character num ber. Let's put a row of hearts at the top of the screen. So we need to POKE a bunch of 81's. Wait, those are solid circles. What's the number for hearts? I know that list is somewhere.

If you use POKEs or ASCII values in programming, you know how annoying it is to flip back and forth through the reference book, losing time and patience. Even worse, you could lose the book and end up typing the character and PEEKing screen memory to get the POKE value.

## Let the Computer Do the Work

Your computer already knows the POKE values and ASCII numbers, so why not let it do the work?

This short machine language program, "ASCII/POKE Printer," does not use any BASIC memory. Its <sup>52</sup> bytes remain in the cassette buffer, ready to convert letters and graphics characters to POKE and ASCII numbers whenever you want.

> Note that if you write a program that POKEs any of the address locations of the cassette buffer (828-1019), you may lose ASCII/POKE Printer. Also, if you use a cassette player for SAVEs, LOADs, or tape files, you will erase the machine language program. Fortunately, it is entirely relocatable, so if you want to use the cassette buffer, you can change line <sup>10</sup> to move it to another part of memory. On the 64, it is usually safe to use any of the memory locations from <sup>49152</sup> to 53247.

## LOADing and Using the Program

Type in ASCIII/POKE Printer. Make sure the DATA statements are -the DATA statements are -the DATA statements are -the DATA statements are -the DATA statements are -the DATA statements are -the DATA statements are -the DAT exactly as printed. SAVE it to tape or disk and VERIFY (if you have fixed in your have  $\mathcal{I}(\mathcal{A})$ cassette drive). RUN the program and type NEW. The program is now in your cassette buffer. BASIC memory was cleared when you typed NEW, but it did not touch the cassette buffer.

Anytime you want to use ASCII/POKE Printer, type SYS 828. The computer will wait for you to type a character and then display that character in the upper-left corner with the ASCII value to the right and the POKE value below. Type another character and you get two new values.

To exit (back to BASIC), hold down SHIFT and press RETURN. This returns you to your program. SYS <sup>828</sup> will send you back to ASCII/POKE Printer. You can toggle back and forth as the need arises.

## Special Cases

There are some ASCII numbers that have no equivalent POKE. For example, adding CHR\$(13) to a string will force a RETURN after the string is printed. But ASCII <sup>13</sup> cannot be POKEd to the screen (what would RETURN look like?). ASCII/POKE Printer will give you the correct ASCII numbers, but for certain characters, like RETURN, it will print a blank space and list a POKE of 32 (which is the number for a blank space). In the case of function keys, CLR/HOME, INST/DEL, and color commands, it will print a reverse video character, as if in quote mode, and the correct ASCII number. But the POKE number will be wrong. Keys that perform a function  $-$  clearing the screen, for example - are not characters that can be POKEd to the screen.

 $\mathcal{A}$  , and the that is constant that you can not reverse via reverse via reverse via  $\mathcal{A}$ which do not have separate as the program reverse who provided the separate  $\sim$ character, precede it with a CHR\$(18). To POKE a reverse video character, add 128 to the POKE value of the regular character.

This machine language utility will be most helpful when you are writing BASIC programs. By letting the computer tell you ASCII and POKE values, you can really save time. The program was written to be short and simple, but if you are familiar with machine language, you could modify it to do much more.

## Machine Language Vs. BASIC

This utility was originally written to avoid the problems of trying to figure out the ASCII and screen codes. The *Commodore* 64 Programmer's Reference Guide contains the ASCII and screen codes,

 $-$ 

but why look in the book when the computer already knows the range range the computer do the computer do the work. The work is a computer do the work of work. In the work of work of the work of the work of the work. The work of the work of the work of the work of the work. In the wo

> Writing the machine language routine was fairly easy, because once again the computer can do the work. There are a number of useful built-in ROM routines. Call the routines a few times and you have the answer.

> The first routine is GETIN. When you jump to this subroutine  $(ISR$  \$FFE4), it checks to see if a key has been pressed. If so, the ASCII value of the key is put into the accumulator. If not, a zero is put in the accumulator. Then it returns from the subroutine. in the accumulation is returned to the substitution of the substitution of the substitution of the substitutio

> Another useful Kernal routine is Chromosometer is Chromosometer is Chromosometer is Chromosometer is a figure the computer checks the value in the value in the accumulator. The number is a computer in the number is a second contract of  $\mathcal{L}_\mathbf{z}$ translated from ASCII to a character and it is printed on the screen (wherever the cursor happens to be at the time).

> The final routine is at \$BDCD. Among other things, it's used by BASIC'S LIST routine to print line numbers. It takes the number in the accumulator (the most significant byte or MSB) and multiplies it by 256. Then the number in the  $X$  register (the least significant byte, or LSB) is added. The result is converted into ASCII numbers and printed on the screen. For example, if you load the accumulator with number two and put 88 into X, JSR \$BDCD calculates  $2*256 + 88 = 600$  and prints CHR\$(54) + CHR\$(48) + CHR\$(48). In other words, it prints the characters for the number 600.

> The disassembly of the object code is listed as Program 2 at the end of this article.

Here's a line-by-line explanation of the disassembly:

#### Line Function <u>\_\_\_</u>\_\_

- Check to see if a key has been pressed. O33C
- If not, go back to O33C. If so, the accumulator holds the ASCII value and the program continues. O33F
- Save the value in X. <sup>0341</sup>
- Compare A to the number \$8D (the ASCII for shifted return, to exit to BASIC). <sup>0342</sup>
- If not equal (to \$8D), continue at 0347. ---
- does equal SHIFT-RETURN, return to BASIC. <sup>0346</sup>
- Put \$93 into the accumulator (ASCII for clear screen). <sup>0347</sup>
- 0349 Print it. <sup>0349</sup> Print it.
- Load A with  $FF(255)$ 034C
- Store it in the quote flag (which turns on quote mode). Now if you push the clear screen key, you will see a reverse heart. 034E
- Transfer the number in X back to A. <sup>0350</sup>
- Print the character. <sup>0351</sup>
- Load A with \$20 (ASCII for a blank space). <sup>0354</sup>
- Print it. 0356

#### 2: Programming Aids 2: Programming Aids

- 0359 Load A with \$00 (the MSB of the number to print in the **HEXDECPRNT** routine). HEXDECPRNT routine).
- 035B Do the HEXDECPRNT  $-$  print the ASCII value (MSB in A is always zero and LSB in X was transferred up at  $$0341$ ).
- 035E Load A with \$0D (ASCII for carriage return).
- Print it. Cursor position is now at the beginning of the second 0360 screen line
- 0363 Load A with zero (for HEXDECPRNT) again.
- 0365 Store A in the quote flag; turn off quote mode.
- 0367 Load X with the screen code of  $\frac{60400}{1024}$ . In other words,  $X = PEEK(1024)$ .
- Go to HEXDECPRNT, to print the screen code. 036A
- $036D$ Increment X (or  $X = X + 1$ ).
- 036E If  $X$  is not equal to zero, branch back to the start. Because this line is branch (which is relative), the routine can be moved to otherwise  $\alpha$  behaves memory locations. If it were algorithment it was also be related waterparty and

The program *could* be written completely in BASIC and would look like:

```
828 GET G$:A=ASC(G$+CHR$(0)): REM START
831 IF G$="" THEN 828
833 X=A
834 IF G$P$(141) THE EQUAL EQUAL B
83 - 839 I Steam 839 - 839 I Steam 839 I Steam 839 I Steam 839 I Steam 839 I Steam 839 I Steam 83
838 RETURN
838 RETURN
839 A=147
841 PRINT CHR$(A);
844 A=255
846 POKE 212,A
848 A=X
850 PRINT CHR$(A);
-----
855 PRINT CHR$(A);
858 A=0
860 PRINTSTR$(A*256+X);
863 A=13
864 PRINT CHR$(A);
867 A=0
869 POKE 212,A
871 X=PEEK(1024)
874 PRINT (A * 256 + X);877 X=X+1
878 IF X<>0 THEN 828
```
94

You can do a line-by-line comparison between the machine language and BASIC versions of this program. For instance, line O33C in the ML version is the same as line 828 in the BASIC program. Both lines check to see if a key has been pressed. Comparing BASIC and machine language versions in this way is one of the best ways to see how ML operates, especially if you're unfamiliar with machine language programming.

## Program 1. ASCII/POKE Printer

For mistake-proof program entry, be sure to read "The Automatic Proofreader," Appendix C.

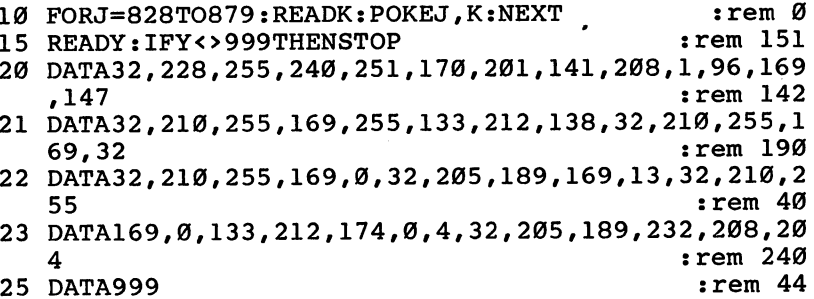

## Program Disassembly

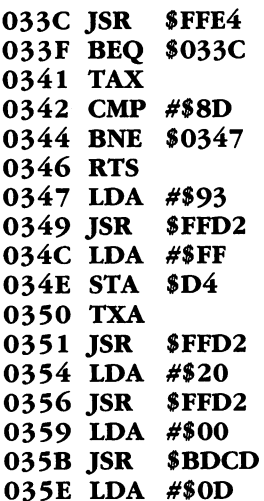

 $\vert \ \vert$ 

 $\left| \ \right|$ 

 $\left\{ \begin{array}{c} 1 \\ 1 \end{array} \right\}$ 

 $\overline{1}$ 

 $\left\{ \begin{array}{c} 1 \end{array} \right\}$ 

 $\overline{\sqcup}$ 

 $\overline{\bigcup}$ 

 $\Box$ 

| {

<sup>0360</sup> JSR \$FFD2 0367 LDM \$1400 LDM \$1400 LDM \$1400 LDM \$1400 LDM \$1400 LDM \$1400 LDM \$1400 LDM \$1400 LDM \$1400 LDM \$1400 LDM \$1400 LDM \$1400 LDM \$1400 LDM \$1400 LDM \$1400 LDM \$1400 LDM \$1400 LDM \$1400 LDM \$1400 LDM \$1400 LDM \$1400 LDM \$14 O36A JSR \$BDCD O36D INX O36E BNE \$O33C

Thomas Henry

# <sup>64</sup> Escape Key

While programming, there are How many times has this  $\log$  lots of ways to get trapped inside happened to you? You're sitquotes and be unable to use the cursor controls. Until now,  $\frac{64}{7}$ , entering or editing a pro-<br>your only recourse was to hit gram, and through a series your only recourse was to hit gram, and through a series<br>EXURM and tm: the line again of keystrokes that you prob-RETURN and try the line again. Of keystrokes that you prob-<br>ably don't even remember. With this handy utility, you can escape from 'quote mode'' when you push a cursor traps by just bitting the pound sign key. The routine also serves as an example of machine language programming for those symbol on the screen. who are interested in trying Frustrating, isn't it? As you

ting at your Commodore 64, entering or editing a proget into the following trap. movement key, instead of the cursor actually moving, you get a reverse video field their hand at it. have probably learned, about the only way to get

free of the trap is to hit RETURN to get out of the line, and then start over.

Here's an easier way: a program that adds a valuable escape option to your computer. With this feature, the seldom-used British pound symbol (£) becomes an escape key. When you are stuck in the cursor trap mentioned above, simply push the key; you will be released from what's called the quote mode and will be free to move the cursor as desired. Before looking at the program, let's examine the problem in greater detail.

## Store or Perform the Action

Some of the computer's keys are able to perform two distinct jobs, depending on whether the computer is in the immediate or program mode. These keys include the four cursor keys, RVS ON, RVS OFF, CLR, HOME, INST (Insert), DEL (Delete), and all of the color selection keys. In the immediate mode, you push one of these keys and the action is performed immediately. For example, depress the cursor right key and the cursor moves one space to the right.

But one of the truly impressive features of your Commodore computer is its ability to store or save the action implied by the key. For example, here's a one-line program:

10 PRINT" {RIGHT }HELLO"

The string contains the word HELLO preceded by a cursor-right. When you type this line into the computer, the cursor-right movement

is not performed; instead it is stored in the string. The cursor-right will be performed only when the program is run. We are storing a cursor movement to be executed later in the program mode. To indicate that a cursor-right movement is stored in the string, the computer will leave a reverse video field brace symbol inside the quotes. In fact, every one of the keys mentioned above has a reverse video field character which stands for it when it's inside quotes.

The trouble comes when the computer thinks you're trying to store an action, but you want to *perform* it. There are a number of ways this can happen. One way is if you've typed in an odd number of quote marks while entering a line. Another way is pushing the insert key more times than you expected.

## Escape by Machine Language

Having defined the problem, let's look at a program that will take care of it. Examine Program 1. This is the source code of the Escape Key program. Since assemblers are now becoming quite common for the 64, enterprising users might wish to enter the source code in directly and assemble their own version. If you're an experimenter, you'll find that this is great program to begin with. It's not too long, and yet not so short as to be just a trivial exercise. And it has a practical use too.

Examine Program 1. The first part shows the "equates" for the program. These equates give names or labels to the various internal addresses that are used by the program. For example, NOKEYS stands for location \$C6, and this location always contains the number of keystrokes stored in the keyboard buffer. IRQVEC stands for the IRQ vector stored in RAM (Random Access Memory). And so it goes for all of the labels. Each stands for a location, and usually the label suggests the meaning of the location in question.

## The IRQ Routine

The escape key initialization occurs next. A new vector is stuffed into RAM, and this vector directs the computer to always jump to the start of the new IRQ routine. This routine occurs next in the listing. As this is the heart of the whole program, let's examine it in greater detail.

The first thing that happens here is that all of the registers are saved temporarily. Next, the last key depressed is examined. If it wasn't the British pound symbol (which is used for the escape key), the registers are restored and the normal IRQ is finished. But if it is the desired key, <sup>a</sup> zero is stored in three important locations. These are CMODE, REVERS, and NOINST. Stuffing a zero in CMODE turns
off the quote mode, a zero in REVERS turns off the reverse screen mode, and a zero in NOINST nulls out the number of inserts pending. Turning off these three locations allows you to escape from all of the "offending" modes.

#### **Blanking the Pound**

Recall that a British pound symbol has been printed to the screen. A true escape key shouldn't print anything; it should simply "escape." So the next block of code deposits a blank on top of the British pound character and backs the cursor up one space. The net effect is that no residual character is printed. So a true escape key has been implemented.

Before going on to the rest of the normal IRQ routine (called IRQRTN in Program 1), the registers are restored. We have kept the new routine transparent to the normal Commodore <sup>64</sup> operating system.

You might wish to assemble your own version of this program. Most users, however, will want to use the BASIC loader in Program 2. This loader puts the program into the top of memory.

#### Make an Escape

To prepare a copy of this program for use, follow these steps:

- 1. Type in Program 2.
- 2. Check for errors.
- 3. SAVE the program first.
- 4. Now try it out. Type RUN and hit RETURN.
- 5. Almost instantly, the program will relocate to the top of memory and perform a self-initialization. You may leave the program in place for the duration of a programming session; it will not interfere with normal BASIC operation.

Typing NEW will not affect the escape key program, but if you hit the RUN/STOP-RESTORE key combination, the program is disabled. You can reenable it quite easily by typing:

#### SYS 256 \* PEEK(56) + PEEK(55)

Since cassette operations affect the IRQ loop, you may wish to disable the escape option with a RUN/STOP-RESTORE before doing any loading or saving and reenable it afterwards with the  $SYS 256*PEEK(56) + PEEK(55).$ 

If you have the program in place, try it out. For example, type a quote mark. Now hit the cursor right key a number of times. Do you see the reverse video field brace? Now hit the British pound key. Then hit the cursor key once more. Notice that this time you actually move to the right. Think of the most outlandish combina tion of keystrokes that you can, then try the escape. The quote mode is powerless to hold your cursor.

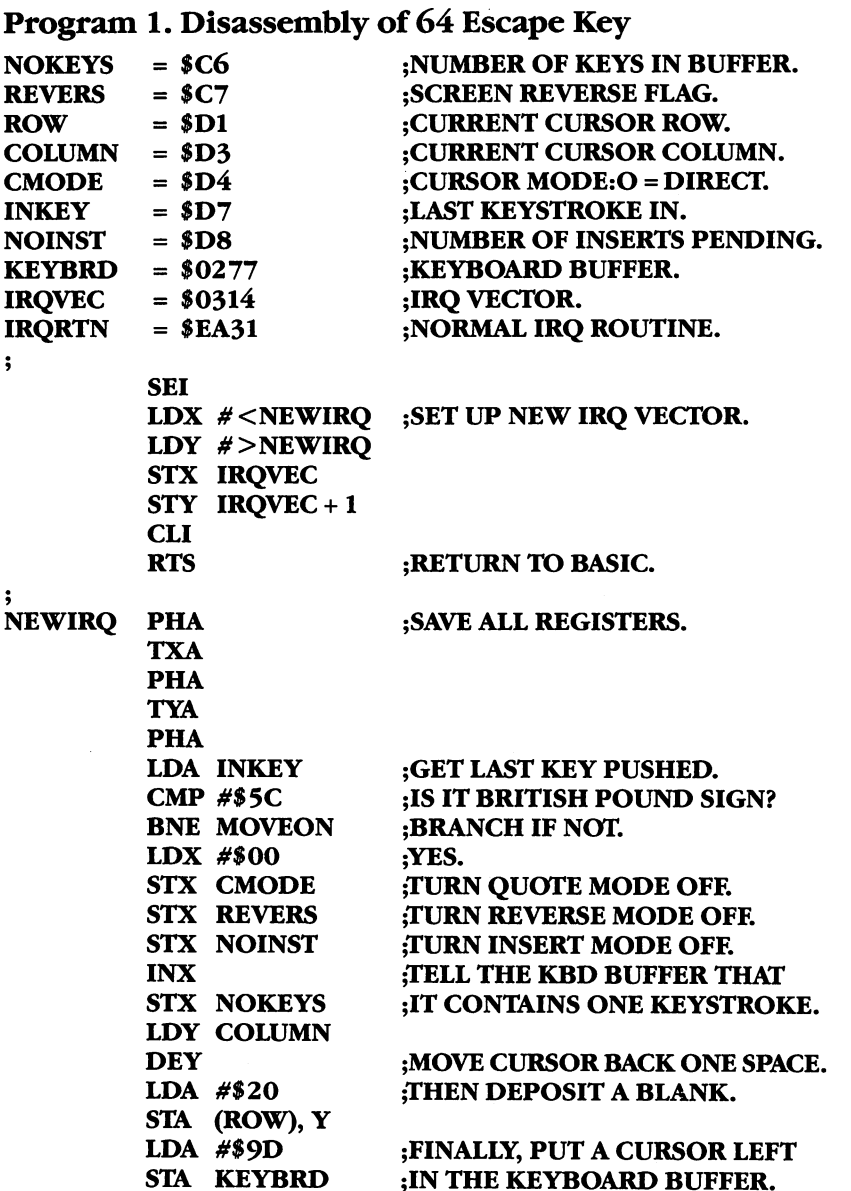

LJ

t—i

 $-$ 

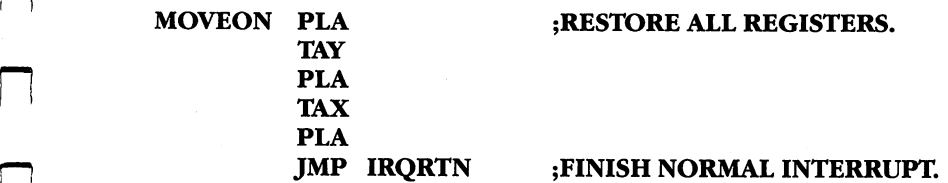

#### Program 2. Escape Key BASIC Loader

 $\Box$ 

 $\Box$ 

 $\Box$ 

 $\Box$ 

 $\Box$ 

 $\left| \cdot \right|$ 

For mistake-proof program entry, be sure to read "The Automatic Proofreader," Appendix C.

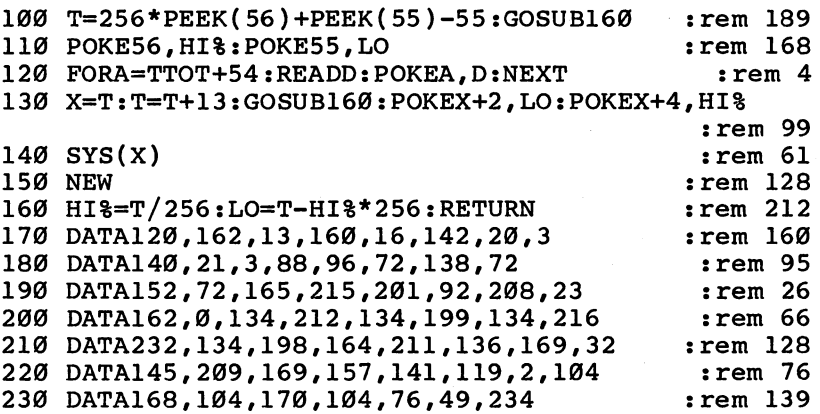

### **Variable Lister** Variable Lister

You almost always use variables There are two types of when you write a BASIC program. Sometimes, though, in  $a$ long program, you can lose each type, floating point<br>ach of them. This utility lists unameric, integer numeric, track of them. This utility lists numeric, integer numer<br>and string. All of these all your variables in order,  $\frac{d}{dx}$  and  $\frac{string}{x}$ . All of the including variable type, such  $as simple or array. It's an$ BASIC program.  $e$ specially belpful tool for writ-<br>The simple variables  $ing program documentation.$  are stored below the arrays

variables, *simple* and *array*, and three categories in each type, *floating point* 64 immediately above the

starting at the address pointed to by memory locations  $45$  and  $46$ (see box). Each of these simple variables occupies seven bytes of memory. The first two bytes contain the first two characters (in ASCII code) of the name of the variable, with coding to indicate which type of variable it is. This coding is accomplished by adding <sup>128</sup> to both characters if it is an integer variable and by adding <sup>128</sup> to the second character if it is a string variable. No coding indicates a floating point variable. The remaining bytes in numeric variables contain the value of the variable. In the case of string variables, the remain ing bytes contain the length of the string and the location at the top of memory which contains the first character of the string.

Arrays are quite different in that the length of the variable is determined by the number of elements in the array. The information which must be stored for an array variable includes the name of the variable, which is coded the same as for a simple variable, a pointer to the location of the next variable, the number of dimensions in the array, and the number of elements in the array.

In addition, the value of each element in numeric arrays, or the pointer to the string and its length for string arrays, must be stored. As you can see, array variables can eat up a lot of memory in a hurry. It is best to use the lowest possible number of elements in your arrays. If you do not specify the size of an array, the computer will set it at eleven elements. If you need less than eleven, you'll save a minimum of five bytes per element if you establish the size of the array with a DIMension statement. Although a simple integer variable takes up the same amount of memory as simple floating point variable, three bytes per element can be saved if you use integer instead of floating point variables in arrays.

#### Address Pointers

Now and then you'll see a reference to "pointers" within the computer's memory. These are two-byte long numbers, usually located in the first <sup>256</sup> memory cells of the computer, which hold an important address.

Things change while a program is running or being written. For example, if you add a line to a BASIC program, you've expanded the amount of space that the program is taking up in RAM memory Obvi ously, when you go to save the program, the computer has to know where the BASIC program ends. So, it keeps track of the 'curtent top of BASIC program" in a pointer. This pointer is located in the 64 in addresses <sup>45</sup> and 46. The number held in cell <sup>46</sup> is multiplied by <sup>256</sup> and then added to the number in cell 45. To see at which address in RAM memory your current BASIC program ends, you can type: ? PEEK  $(45)$  + PEEK  $(46)$  \* 256.

There are a number of other pointers as well, including "limit" of memory," "start of arrays," "string storage," and "start of BASIC The locations of these pointers are listed in *memory maps* for each computer. The best memory map for the Commodore  $64$  is Mapping the 64, by Sheldon Leemon, published by COMPUTE! Books.

There are some interesting things you can do by manipulating these pointers with POKEs. For one thing, you could fool the com puter into reserving space for programs in odd places, or even parti tioning memory so that two independent BASIC programs coiild run simultaneously. In any event, pointers hold information essen tial to the computer, and their values can be accessed using the formula above.

#### LOADing the Lister

"Variable Lister" is a machine language (ML) program which is loaded by BASIC POKEs, thus eliminating the need for an assembler. The ML is automatically loaded into the top of memory and protected from your BASIC program. Before you run the program, be sure to save a copy since it self-destructs after it is run. When the machine language is loaded, the loader program gives you the location to SYS to when you want to list your variables. For example, when you first use this on the 64, you would type SYS <sup>40704</sup> to list your vari ables. The program then lists the simple variables in the order of appearance in the program, with indicators of their type. Next the array variables are listed with proper indicators.

To use Variable Lister, first load and run it. Note the SYS number To use Variable Lister, first load and run it. Note the SYS number you'll later enter. Next, load the program whose variables you want to list. Type RUN. The BASIC program has to be run before you give the SYS to start the Lister. This is because the variables of a BASIC the SYS to start the Lister. This is because the variables of BASIC control and a start of BASIC control and B program are not set up in memory until it's run. Break out of the pro gram by pressing the RUN/STOP-RESTORE keys, then enter the [\_| correct SYS (which Lister gave you earlier).

What you'll see on the screen is a list of the simple variables in What you are seen in the screen is list of the simple variables in the simple variables in the simple variables in the simple variables in the simple variables in the simple variables in the simple variables in the simple the order of appearance in the program, along with indicators of their type. Next the array variables are listed with proper indicators. Function variables (in the form  $f(n(x))$  are noted by an asterisk (\*).

Variable Lister is especially useful when you write programs with many variables and have to find new names. It is also valuable for documenting programs once they're completed.

The variables are listed across the screen to prevent them from scrolling out of view. If you have a printer, the following changes may be made to give you a listing which may be easier to read.

160 IF PA<>35126 THEN PRINT"DATA ERROR": END <sup>260</sup> DATA 32,210,255,169,13,32,210 <sup>420</sup> DATA 41,32,210,255,169,13,32

To send the list to your printer, simply OPEN a file to your printer:

#### OPEN1,4 :CMD1 :SYSXXXXX

#### **Variable Lister**

For mistake-proof program entry, be sure to read "The Automatic Proofreader," Appendix C.

```
120 ME=PEEK(55)+256*PEEK(56) : rem 21
                                           :rem 14130 VS=ME-256:PA=0
140 POKE 56, PEEK(56)-1 : rem 154
150 FOR I=VS TO VS+253:READ A:POKE I,A:PA=PA+A:NEX
                                          :rem 241
   ጥ
160 IF PA<>35164 THEN PRINT"DATA ERROR": END
                                          :rem 233
170 PRINT"SYS" VS "TO START":NEW : rem 170
180 DATA 165,45,197,47,240,106,133 :rem 144
190 DATA 253,165,46,133,254,160,0 :rem 85
200 DATA 169,0,141,61,3,177,253
                                         :rem 237210 DATA 41, 128, 208, 73, 177, 253, 41 : rem 87
220 DATA 127,32,210,255,200,173,61 :rem 120
230 DATA 3,201,0,208,8,177,253 rem 184 ^"J
240 DATA 41, 128, 208, 59, 240, 11, 177
                                          :rem 87245 DATA 253,41,128,208,5,169,42,141,61,3,177,253,
    \frac{1}{1 - \pi} . The set of \frac{1}{1 - \pi} is the set of \frac{1}{1 - \pi} . The set of \frac{1}{1 - \pi}250 DATA 127,32,210,255,173,61,3 rem 28
260 DATA 32, 210, 255, 169, 32, 32, 210 : rem 75
270 DATA 255,152,24,105,6,144,5 :rem 239
```
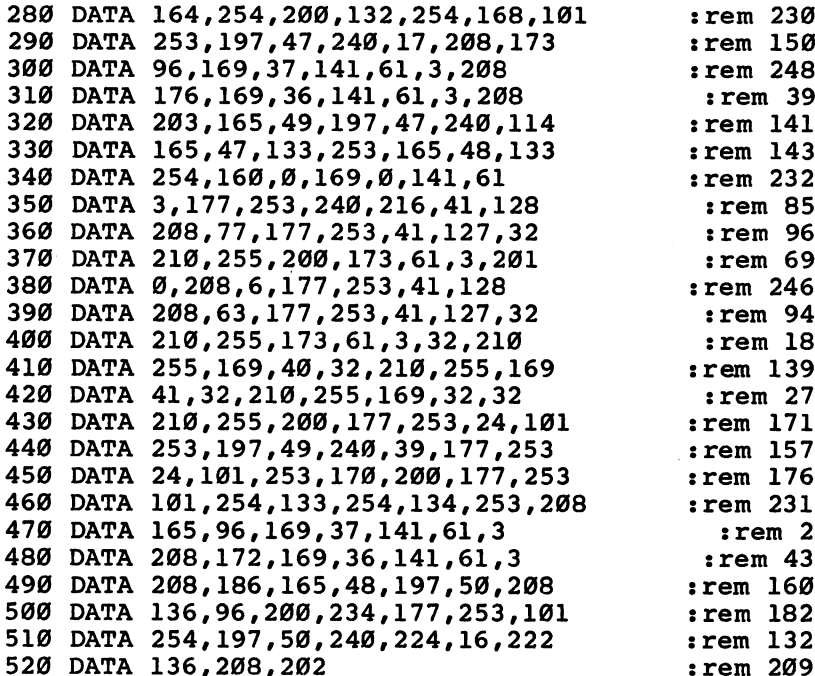

l,

 $\Box$ 

 $\Box$ 

 $\Box$ 

 $\sqrt{ }$ 

 $\Box$ 

Ŷ, Г

 $\Box$ 

136,208,202 :rem <sup>209</sup>

105

## **Disk Defaulter** Disk Defaulter

Short and simple, this machine When Commodore designed language routine saves typing the operating system used if you regularly use a disk drive *instead of a cassette recorder.* designers assumed that most assumed that most designers assumed that most and  $VEPIEN_6$  and  $VEPIEN_6$  becope would be using a  $SAVEs$ ,  $\dot{L}OADs$ , and  $VERIFYs$  people would be using a cassette recorder for storautomatically default to disk<br>age instead of the more rather than tape when you age instead of the more<br>expensive disk drive. That's bave this routine in memory.

in the Commodore 64, the designers assumed that most why, when you type LOAD

or SAVE, the computer responds by prompting "Press Play On Tape" or "Press Record & Play On Tape." It defaults to the tape recorder.

If you're using a disk drive, you have to type the device number  $-8 -$  after each command (as in LOAD "filename", 8). This can become bothersome after a while.

"Disk Defaulter" is a short utility, written in machine language, that modifies the computer's operating system to recognize the disk drive, instead of the cassette recorder, as the default device. As long as the utility is activated, you no longer have to append ,8 to the LOAD, SAVE, and VERIFY commands.

To use Disk Defaulter, enter the program. When you type RUN, this BASIC loader POKEs the machine language into some free memory space and activates the utility. To turn it off (for instance, if you want to use cassette), press RUN/STOP-RESTORE. To turn it back on, type SYS 679.

To load machine language programs, you still must type LOAD "filename",8,l. Also, pressing SHIFT-RUN/STOP will not access the disk drive because it results in <sup>a</sup> "Missing Filename Error." But other wise, all LOAD, SAVE, and VERIFY commands will refer to disk.

The only program we've found that interferes with Disk Defaulter is the PAL Assembler for the Commodore 64.

#### Disk Defaulter

For mistake-proof program entry, be sure to read "The Automatic Proofreader," Appendix C.

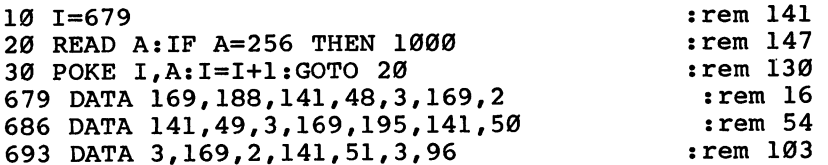

700 DATA 162,8,134,186,76,165,244 :rem 100<br>707 DATA 162,8,134,186,76,237,245,256 :rem 53 707 DATA 162,237,247,257,237,237,237,237,257,257,257,257,257,257,256 :rem 537,256  $\blacksquare$  is the print of  $\blacksquare$  in the print of  $\blacksquare$  rem 1200  $\blacksquare$  rem 1290  $\blacksquare$  rem 1290  $\blacksquare$  rem 1290  $\blacksquare$  rem 1290  $\blacksquare$  rem 1290  $\blacksquare$  rem 1290  $\blacksquare$  rem 1290  $\blacksquare$  rem 1290  $\blacksquare$  rem 1290  $\blacksquare$  rem 1290 <sup>1010</sup> PRINT"USE RUN/STOP-RESTORE TO DEACTIVATE" :rem <sup>184</sup> 1020 PRINT"TYPE SYS 679 TO REACTIVATE"  $:rem 6$ 1030 SYS 679 : rem 105  $\begin{array}{c} \square \end{array}$  $\overline{\square}$  $\Box$  $\Box$  $\begin{array}{c} \square \end{array}$ 

 $\Box$  $\bigcup$  $\Box$  $\overline{\Box}$  $\overline{\bigcup}$ 

# Chapter 3 High-Speed Graphics

Ō

٦

 $\begin{array}{c} \square \end{array}$  $\overline{\square}$  $\Box$  $\Box$  $\begin{array}{c} \square \end{array}$ 

 $\Box$  $\bigcup$  $\Box$  $\overline{\Box}$  $\overline{\bigcup}$ 

**Charles Brannon** 

# Ultrafont + **Character Editor** Character Editor

This fast, feature-packed, Anyone who has used graph machine language utility makes custom characters  $a$  then tediously converted the rows into decimal breeze. Its unique features let the rows into decimal<br> $\frac{1}{2}$  decreases the row of the numbers, can appreciate you concentrate on your art-<br>a character editor. Instead

paper to plot out characters, then tediously converted work instead of programming. a character editor. Instead<br>of drawing and erasing on  $\blacksquare$  of drawing and erasing and erasing  $\blacksquare$ 

paper, you can draw your characters freehand with a joystick. "Ultra $f$  and a set of  $f$  and  $f$  are defined as a concern almost every concern at the  $f$  and  $f$  are defined as a concern at  $f$ help you design whole character sets.

#### Typing It In

Ultrafont  $+$  is written entirely in machine language, giving you speed and efficiency that BASIC can't match. Although this gives you a product of commercial quality, it carries the liability of lots of typing. Ultrafont  $+$  is actually rather short, using less than  $4K$  of memory at hexadecimal location \$C000 (49152), which is reserved for programs like Ultrafont + . Therefore, you don't lose one byte of BASIC programming space.

However, <sup>4000</sup> characters require three times as much typing, since each byte must be represented by a three-digit number (000-255). With that much typing, mistakes are inevitable. To make things manageable, we've prepared Ultrafont  $+$  to be typed in using MLX, the Machine Language Editor. Full instructions are provided in Appendix D. So despite the typing, rest assured that a few afternoons at the keyboard will yield a substantial reward.

Once you've entered, saved, and run MLX, answer the two questions, *starting address* and *ending address*, with 49152 and  $52409$ , respectively. After you've saved the program with MLX, you can load it from disk with LOAD "filename", 1,1 from tape or LOAD "filename",8,l from disk. After it's loaded, enter NEW, then SYS 49152. This command runs the machine language program at  $$CO00 (12*4096 = 49152).$ 

#### The Display

After you SYS to Ultrafont  $+$ , you should see the work area. At the bottom of the screen are eight lines of characters. These are the 256 characters you can customize, arranged in eight rows of 32 characters. A flashing square is resting on the  $@$  symbol, the home position of the character set. Above the eight rows is the main grid, a blownup view of ten characters. The last row of the screen is reserved for the screen is reserved for the screen messages. The first time you SYS 49152, you say the asked whether your SYS 49152, you asked whether your parties want to edit the uppercase/graphics character set, or the lowercase set. was to edit to edit the upper complete the upper contracter set. Or the lower set or the lower set and set

#### **About the Grid**

The grid is like a large-sized window on the character set. You see the first five characters and the five beneath them. A large red cursor shows you which character you are currently editing, and a smaller flashing square is the cursor you use to set and clear pixels in order to draw a character.

#### Moving Around

You can use the cursor keys (up, down, left, right) to move the large red cursor to any character you want to edit. If you move to a character not on the large grid (out of the window), the window will auto matically scroll to make the character appear. You can also look at the bottom of the screen to move the larger cursor, as the flashing square on the character set moves with the main grid.

The HOME key moves the small cursor to the upper-left corner of the screen. If you press it twice, it will take you back to the top of the character set — to  $\omega$ . the character set to @.

A joystick (plugged into port 2) moves the small cursor within the grid. If you move the cursor out of the current character, the red cursor will jump to the next character in whatever direction you want to move. The display at the bottom will adjust, and the grid will scroll as necessary. This means that you can ignore the traditional boundaries between characters, and draw shapes as big as the entire character set (256  $\times$  64 pixels — a pixel is a picture element, or dot). You can still edit one character at a time, or make a shape within a  $2$  $\times$  2 box of characters. There is no wraparound for the cursor in the bottom section of the screen. When it hits an edge, it will go no further in that direction.

The fire button is used to set and clear points. When you press fire, if the cursor is resting on solid square, it will be turned off. If the square is off, it will be turned on. If you hold down the fire button while you move the joystick, you can stay in the same drawing mode. If you set a point, you will continue to draw as you move. If you clear a point, you can move around and erase points all over the screen.

If the drawing cursor is too fast or too slow to use, just press V to set the cursor velocity (speed). Answer the prompt with a speed from  $0$  (slow) to  $9$  (too fast for practical use).

#### Manipulations

There are several functions that affect the current character (where the red box is). You can rotate, shift, mirror, reverse, erase, replace, and copy characters. The best way to learn is to play with the functions. It's really a lot of fun. The following keys control each function:

#### Function Keys

- 1: Scroll character right. All pixels move right. The rightmost column of pixels wraps around to the left.
- f2: Scroll character left. Wraparound is like f1.
- f3: Scroll character down. All pixels move down. The last row of pixels wraps around to the top.
- f4: Scroll character up. Wraparound is like f3.
- R: Rotate. Rotates the character <sup>90</sup> degrees. Press twice to flip the character upside down.
- M: Mirror. Creates a mirror image of the character left to right.

CLR (SHIFT-CLR/HOME): Erases the current character.

CTRL-R or CTRL-9: Reverses the character. All set dots are clear, and all empty dots are set. The bottom half of the character set is the reversed image of the top half.

**CTRL-back arrow (** $\leftarrow$ **):** This causes the lower half of the character set to be the inverse of the upper half. This way, you only have to redraw the normal characters, then use CTRLback arrow to create the inverse set.

- F: Fix. Use this if you want to restore the normal pattern for the character. If you've redefined A, and press F while the red cursor is on the character, the Commodore pattern for A will be copied back from ROM.
- T: Type. This lets you try out your character set. The screen clears, with a copy of the character set provided for reference. You can type and move the cursor around, just as in BASIC. This is handy for envisioning sample screens, and fitting together multiplecharacter shapes. If you want to change the background color while in Type mode, press the f1 key. Cycle through the colors by repeatedly hitting the f1 key. Press the RUN/STOP key to exit from Type and return to Ultrafont  $+$ .

#### Saving and Loading Character Sets

To save your creation to tape or disk, press S. Then press either T for tape or D for disk. When requested, enter the filename, up to 16

characters. Don't use the  $0$ : prefix if you're using a disk drive (it's added for you). The screen will clear, display the appropriate messages, and then return to the editing screen if there are no errors. If there are errors, such as the disk being full, Ultrafont  $+$  will read the disk error message and display it at the bottom of the screen.

Press a key after you've read the message and try to correct the cause of the error before you save again. The computer cannot detect an error during a tape SAVE.

To load a character set previously saved, press L and answer the TAPE OR DISK message. Enter the filename. If you're using tape, be sure the tape is rewound and ready. After the load, you will be returned to the editing screen, and glance is all it takes to see that the set is loaded. If an error is detected on tape load, you will see the message ERROR ON SAVE/LOAD. Once again, if you are using disk, the error message will be displayed. Press a key to return to editing so you can try again.

#### Copying and Moving Characters

You can copy one character to another with function keys 7 and 8. When you press f7, the current character will flash briefly, and it will be copied into a little buffer. Ultrafont  $+$  will remember that character pattern. You can then position the cursor where you want to copy the character and press f8. The memorized character will then replace the character the cursor is resting on. You can also use the buffer as a fail-safe device. Before you begin to edit a character you've already worked on, press f7 to store it safely away. That way, if you accidentally wipe it out or otherwise garble the character, you can press to bring back your earlier character.

#### Creating DATA Statements

A very useful command, CTRL-D, allows you to create DATA statements for whatever characters you've defined. Ultrafont + doesn't make DATA statements for all the characters, just the ones you've changed. After you press CTRL-D, Ultrafont  $+$  adds the DATA statements to the end of whatever program you have in BASIC memory. If there is no program, the DATA statements exist alone.

You can LOAD Ultrafont +, enter NEW to reset some BASIC pointers, LOAD a program you are working on, then SYS 49152 to Ultrafont  $+$  to add DATA to the end of the program. The DATA statements always start at line 63000, so you may want to renumber them. If you press CTRL-D twice, another set of DATA statements will be appended, also numbered from line numbers 63000 and up. Since the keys repeat if held down, just tap CTRL-D. If you hold it down,

you may find a hundred DATA statements have been created! See the notes at the end of this article for more details on using the DATA statements in your own programs.

#### Exiting Ultrafont

After you create the DATA, you'll still be in Ultrafont  $+$ . If you want to exit to see the DATA statements or go on to other things, press CTRL-X. The screen will reset to the normal colors and you'll see READY. If you've made DATA, a LIST will dramatically reveal it. I recommend you enter the command CLR to make sure BASIC is ini tialized properly after creating DATA statements. One thing to watch out for: Don't use RUN/STOP-RESTORE to exit Ultrafont + . Ultrafont  $+$  moves screen memory from the default area at 1024, and the RUN/STOP-RESTORE combination does not reset the operating sys tem pointers to screen memory. If you do press it, you will not be able to see what you are typing. To fix it, blindly type POKE 648,4 or SYS 49152 to reenter Ultrafont + so you can exit properly.

#### Reentering Ultrafont

To restart Ultrafont + within the program, press SHIFT-RUN/STOP. After you've exited to BASIC, you can rerun Ultrafont  $+$  with SYS 49152. You'll see the character set you were working on previously, along with the message USE ROM SET? (Y/N). Usually, Ultrafont will copy the ROM character patterns into RAM where you can change them. If you press N, however, the set you were working on pre viously is left untouched. Press any other key, like RETURN, to reset the characters to the ROM standard. You can copy either the upper case/graphics set from ROM, or the lowercase set.

#### Whole New World of Multicolor

We're not finished yet. There is a whole other mode of operation within Ultrafont +: the multicolor mode. In multicolor mode, any character can contain up to four colors (one has to be used for the background) simultaneously. Multicolor changes the way the com puter interprets character patterns. Instead of a 1 bit representing a solid pixel and 0 representing a blank, the eight bits are organized as four pairs of bits. Each pair can represent four possibilities: 00, 01, 10, and 11. Each of these is also a number in decimal from  $0$  to  $3$ . Each two-bit pattern represents one of the four colors. Programming and using multicolor characters are described in my article "Advanced Use of Character Graphics," found in COMPUTE!'s First Book of 64 Sound and Graphics.

 $U$ ltrafont  $+$  makes multicolor easy. You don't have to keep track of bit-pairs any more than you have to convert binary to decimal. Just press the f5 function key. Presto! The whole screen changes. The normal characters are rather unrecognizable, and the drawing cursor is twice as wide (since eight bits have been reduced to four pixel-pairs, making each dot twice as wide). You have only four dots horizontally per character, but you can easily combine many characters to form larger shapes.

Multicolor also redefines the way the joystick and fire button work. The fire button always lays down a colored rectangle in the color you are currently working with. That color is shown in the center of the drawing cursor. Press the number keys  $1, 2, 3$ , or  $4$  to choose one of the four different colors to draw with. The number of the key is one more than the bit pattern, so color 1 is bit pattern  $00$ , and color 4 is bit pattern 11. When you first SYS to Ultrafont  $+$ , the four colors show up distinctly on a color TV or monitor.

You can easily change the colors. Just hold down SHIFT and press the appropriate number key to change that number's color. You will see the message PRESS COLOR KEY. Now press one of the color keys, from CTRL-1 to CTRL-8 or from Commodore-1 to Commodore-8. Hold down CTRL or the Commodore key as you do this. Instantly, that color, and everything previously drawn in that color, is changed.

Three of the colors (including 1, the background color) can be any of the <sup>16</sup> colors. But because of the way multicolor works, color  $4$  (represented by bit pattern 11, or 3 in decimal) can only be one of the 8 CTRL-colors. Assigning it one of the Commodore colors just picks the color shown on the face of the color key. Incidentally, it is the color of bit pattern  $\frac{3}{2}$  (color 4) that changes according to the character color as set in color memory. The other colors are pro grammed in multicolor registers 1 and 2 (POKE 53282 and 53283), so all characters share these two colors. When you want to vary a certain color without affecting the rest of the characters, you'll want to draw it in color 4. LJ

Some of the commands in the multicolor mode aren't as useful as others. You have to press  $f1$  and  $f2$  twice to shift a character, since they only shift one bit, which causes all the colors to change. You can use CTRL-R, Reverse, to reverse all the colors (color 1 becomes color 4, color 2 becomes color 3, and color 3 becomes color 2). R: (Rotate) changes all the colors and is rather useless unless you press it twice to just turn the character upside down. M: (Mirror) will switch colors 2 and 3, since bit pattern 01 (color 2) becomes 10 (color 3). You can still copy characters using  $f$  and  $f$ 8 (see above).

#### Returning to Normal

You can switch back instantly to the normal character mode by pressing f6. If you were drawing in multicolor, you can see the bit pat terns that make up each color. Multicolor characters look just as strange in normal mode as normal characters look in multicolor.

If you changed colors in the multicolor mode, some of the col ors in the normal mode may have changed. You can change these colors as in multicolor mode. Press SHIFT-1 to change the color of the empty pixels, and SHIFT-4 to change the color of the eight rows of characters. Use SHIFT-2 to change the color of the on pixels.

#### Programming

You'll find the article "Advanced Use of Character Graphics" in COMPUTE!'s First Book of 64 Sound and Graphics quite informative.

It shows you how you can make the most of characters. The article includes several short machine language utilities that you can use when writing games or other programs using these custom char acters. It shows how your program can read the SAVEd files directly, without having to POKE from DATA statements. You should still have good grasp of the essentials of programming characters (see Orson Scott Card's "Make Your Own Characters," also in COMPUTE!'s First Book of 64 Sound and Graphics). Ultrafont  $+$  is intended as an artistic aid in your creations, letting the computer take over the tedious tasks it is best suited for. tedious tasks it is best suited for.

#### Notes: How to Use the DATA Statements

The DATA statements are created from lines <sup>63000</sup> and up. Each line of data has nine numbers. The first number is the internal code of the character (the code you use when POKEing to the screen). It rep resents an offset into the table of character patterns. The eight bytes that follow are the decimal numbers for the eight bytes it takes to define any character. A sample program to read and display them could be:

- <sup>10</sup> POKE 56,48:CLR
- <sup>50</sup> READ A:IF A=-l THEN <sup>70</sup>
- <sup>60</sup> FOR 1=0 TO 7:READ B:POKE 12288+A\*8+I,B:NEXT:GOT  $-$
- $\mathcal{I}$  . The character  $\mathcal{I}$  is a property of  $\mathcal{I}$  . The contracted of  $\mathcal{I}$  is a property of  $\mathcal{I}$
- 80 FOR I=0TO7:FORJ=0TO31:POKE1028+J+I\*40,I\*32+J:PO KE55300+J+I\*40,1:NEXT:NEXT
- <sup>90</sup> POKE 53272,(PEEK(53272)AND240)OR 12:END

You'll also need to add the following line to the end of your DATA statements:

63999 DATA -1

If you want to have your cake and eat it, too  $-$  that is, also have the normal ROM patterns - copy the normal patterns from ROM down to RAM by adding:

<sup>20</sup> POKE 56334,PEEK(56334)AND254:POKE 1,PEEK(1)AND2

```
30 FOR 1: 2047:POKE 1229 FOR 1229 FOR 1229 FOR 1229 FOR 1229 FOR 1229 FOR 1229 FOR 1229 FOR 1229 FOR 1239 FOR
40 POKE 1, PEEK 1, PEEK 1, PEEK 1, PEEK (1)OR1:POKE 5634, PEEK
```
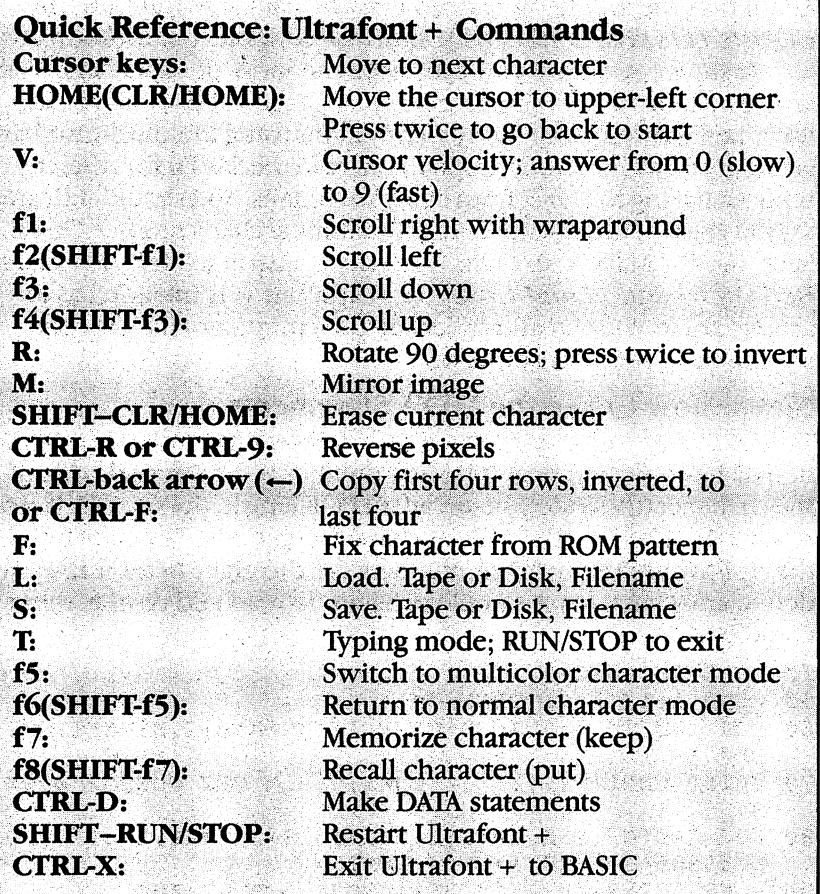

#### Ultrafont <sup>+</sup>

 $\Box$ 

 $\Box$ 

 $\begin{picture}(20,20) \put(0,0){\line(1,0){10}} \put(15,0){\line(1,0){10}} \put(15,0){\line(1,0){10}} \put(15,0){\line(1,0){10}} \put(15,0){\line(1,0){10}} \put(15,0){\line(1,0){10}} \put(15,0){\line(1,0){10}} \put(15,0){\line(1,0){10}} \put(15,0){\line(1,0){10}} \put(15,0){\line(1,0){10}} \put(15,0){\line(1,0){10}} \put(15,0){\line(1$ 

 $\Box$ 

 $\Box$ 

H

Be sure to read "Using the Machine Language Editor: MLX," Appendix D, before typing in this program.

 $\ddot{\phantom{0}}$ 

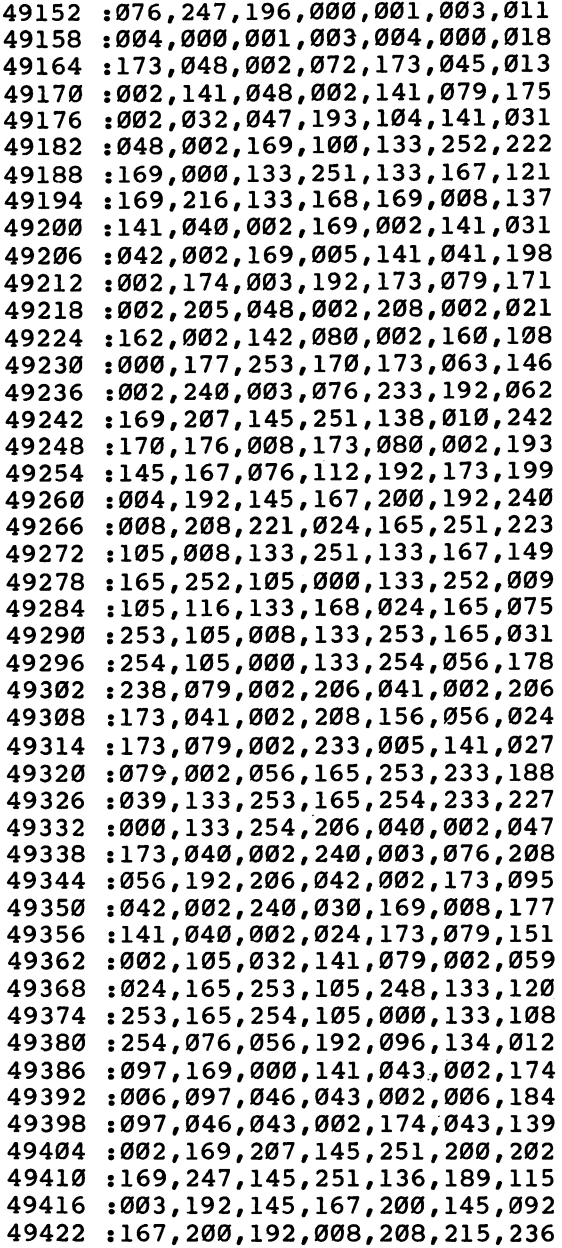

<sup>49428</sup> :076, 117#192# 169,000, 141,203 <sup>49434</sup> :026, 208#165r 001,041, 251,206 49440 494 C :133, 001,096, 165,001, 009,181 49446 <sup>49446</sup> :004, 133,001, 169,001, 141,231 <sup>49452</sup> :026, 208,096, 169,000, 133,164 . \_ \_ . , \_ . \_ , \_ . \_ , \_ \_ \_ , \_ \_ . \_ , \_ \_ . 49464 ----:253, 038,254, 006,253, 038,130 <sup>49470</sup> . <sub>.</sub> . . . . . . . . . . . . . . -----<sup>49476</sup> :11, 005,254, 133,254, 096,154 <sup>49482</sup> :032, 047,193, 160,000, 177,171 <sup>49488</sup> :253, 073,255, 145,253, 200,235 <sup>49494</sup> . \_ . \_ **, . . , \_ . . , . . . . . .** . . . . 012,015 <sup>49500</sup> . . . . **.** . . . . **. . . . . . . .** 252,012 <sup>49506</sup> :169, 218,133, 168,173, 058,249 <sup>49512</sup> :002, 174,063, 002,240, 002,075 <sup>49518</sup> :009, 008,141, 080,002, 169,007 <sup>49524</sup> :132, 133,251, 133,167, 162,070 49530 :008, 169,000, 133,097, 160,177 ----<sup>49536</sup> :000, 165,097, 145,251, 230,248 <sup>49542</sup> :097, 173,080, 002,145, 167,030 <sup>49548</sup> :200, 192,032, 208,240, 024,012 <sup>49554</sup> :165, 251,105, 040,133, 251,067 <sup>49560</sup> :133, 167,165, 252,105, 000,206 <sup>49566</sup> :133, 252,105, 116,133, 168,041 <sup>49572</sup> :202# 208,216, 096,032, 082,232 <sup>49578</sup> :203, 173,044, 002,141, 024,245 <sup>49584</sup> . \_ . \_ , \_ . . *, \_ . . , . . . . . . . . . . .* <sup>49590</sup> 022,208, 169,000, 141,095 <sup>49596</sup> :032, 208,141, 033,208, 032,074 <sup>49602</sup> :094, 193,173, 058,002, 174,120 <sup>49608</sup> .............................. <sup>49614</sup> --------------------<sup>49620</sup> :243, 024,165, 210,105, 116,051 <sup>49626</sup> :133, 244,164, 211,177, 209,076 <sup>49632</sup> :073, 128,145, 209,177, 243,175 <sup>49638</sup> :072, 173,134, 002,145, 243,231 <sup>49644</sup> :032, 228,255, 240,251, 201,163 <sup>49650</sup> :133, 208,006, 238,032, 208,043 <sup>49656</sup> :238, 033,208, 170,164, 211,248 <sup>49662</sup> :177, 209,073, 128,145, 209,171 <sup>49668</sup> :104, 145,243, 138,032, 210,108 <sup>49674</sup> :255, 032,225, 255,208, 193,154 <sup>49680</sup> :032, 114,203, 169,000, 141,163 <sup>49686</sup> :134, 002,169, 012,141, 032,000 <sup>49692</sup> , \_\_\_, \_ , \_ , \_ , \_ , \_ , \_ , \_ , \_ \_ , \_ \_ , \_ \_ <sup>49698</sup> :193, 169,112, 133,252, 173,042 <sup>49704</sup> :082, 002,133, 254,162, 008,169 <sup>49710</sup> . 109,000, 100, 200, 100, 201, 21, <sup>49716</sup> :168, 177,253, 145,251, 200,222

Links and the contract of the contract of

<sup>120</sup>

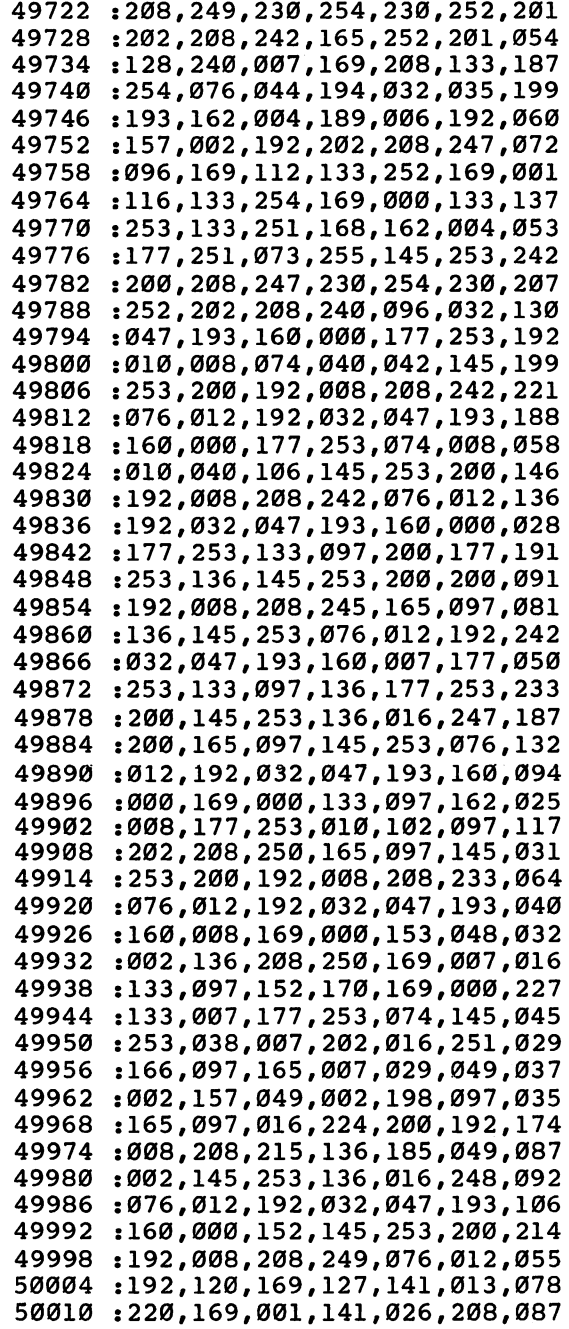

Γ

 $\Box$ 

 $\Box$ 

 $\Box$ 

 $\Box$ 

 $\Box$ 

 $\Box$ 

 $\Box$ 

Ħ

50016 :169, 177,141, 018,208, 169,210 50022 :027, 141,017, 208,169, 118,014 <sup>50028</sup> 020,003, 169,195, 141,009 : 021, 003, 088, 096, 173, 018, 001 50034 :021, 003,088, 096,173, 018,001 50040 :208# 201,177, 208,039, 169,098 50046 :242, 141,018, 208,173, 044,184 50052 . . . . **.** . . . . **.** . . . **.** . . . **.** . . . 50058 :208, 041,239, 013,063, 002,192 022,208, 173,057, 002,235 50070 033,208, 169,001, 141,075 <sup>50076</sup> :025, 208,104, 168,104, 170,167 <sup>50082</sup> :104, 064,169, 177,141, 018,067 50088 :208, 169,158, 141,024, 208,052 <sup>50094</sup> . \_ . \_ , \_ \_ , \_ . \_ , \_ . \_ , \_ . \_ , \_ . \_ <sup>50100</sup> :169, 200,141, 022,208, 238,134 . . . . 208,169, 025,255 001,141, <sup>50112</sup> :208, 076,049, 234,085, 064,140 :000,064,064,000,076,064,210 <sup>50118</sup> :000, 064,064, 000,076, 50124 - - - **-** - -:000, 076,064, 000,076, 50130 . . . . 076,064, 000,064, 064,222 <sup>50136</sup> :000, 085,064, 000,000, 000,109 :085, 080,000, 064,016, 000,211 . . . . . . . . . . **.** 064,016, 000,132 50154 :064, 016,000, 064,016, 000,138 :064, 016,000, 064,016, 000,144 <sup>50166</sup> :064, 016,000, 085,080, 000,235 <sup>50172</sup> :000, 000,000, 255,255, 255,249 50178 :000, 001,001, 001,000, 255,004 <sup>50184</sup> :001, 000,000, 255,001, 000,009 50190 :000.255.001.018.085.076.193 . . . . 25 c 076,193 50196 :084, 078,222 082,065, 070,079, <sup>50202</sup> :084, 032,043, 032,086, 046,093 <sup>50208</sup> :050, 146,095, 069,082, 082,044 50214 :079, 082,032, 079,078, 032,164 <sup>50220</sup> :083, 065,086, 069,047, 076,214 <sup>50226</sup> :079, 065,068, 095,018, 084,203 <sup>50232</sup> :146, 065,080, 069,032, 079,015 <sup>50238</sup> :082, 032,018, 068,146, 073,225 <sup>50244</sup> :083, 075,063, 095,070, 073,015 <sup>50250</sup> :076, 069,078, 065,077, 069,252 <sup>50256</sup> :058, 095,069, 078,084, 069,021 <sup>50262</sup> :082, 032,067, 079,076, 079,245 <sup>50268</sup> :082, 032,075, 069,089, 095,022 <sup>50274</sup> :085, 083,069, 032,082, 079,016 <sup>50280</sup> :077, 032,083, 069,084, 063,000 <sup>50286</sup> :032, 040,089, 047,078, 041,181 <sup>50292</sup> ............................. <sup>50298</sup> :069, 082,067, 065,083, 069,045 <sup>50304</sup> :032, 079,082, 032,018, 076,191

l,

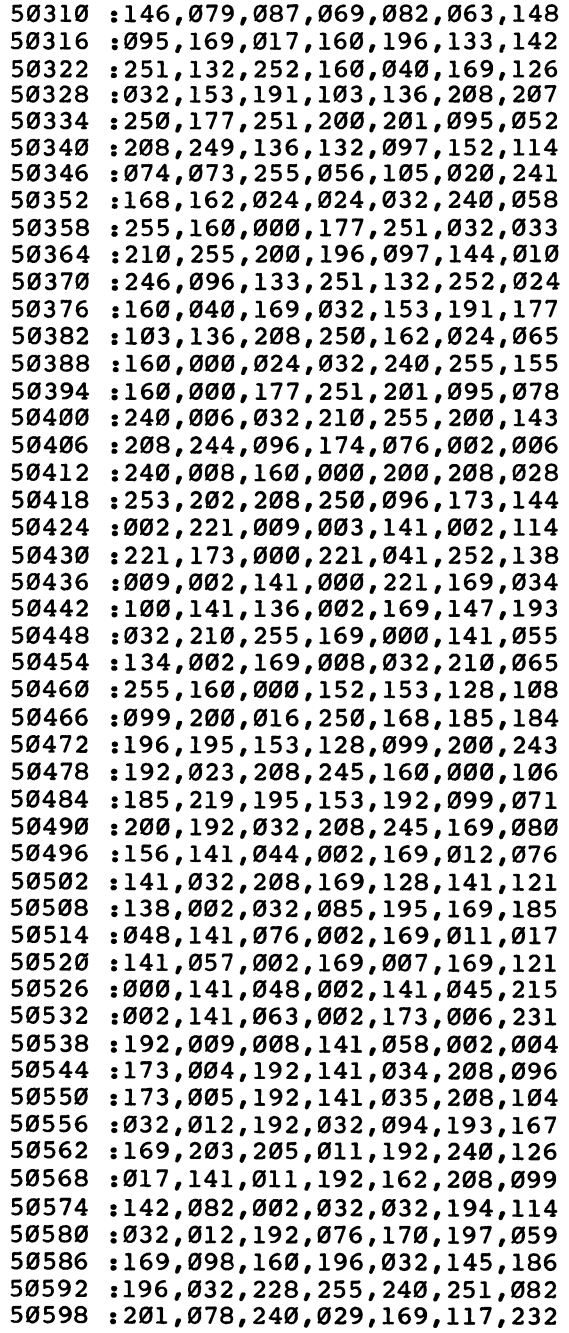

٢

 $\Box$ 

 $\Box$ 

 $\Box$ 

 $\Box$ 

 $\Box$ 

 $\Box$ 

 $\Box$ 

 $\Box$ 

Ìή

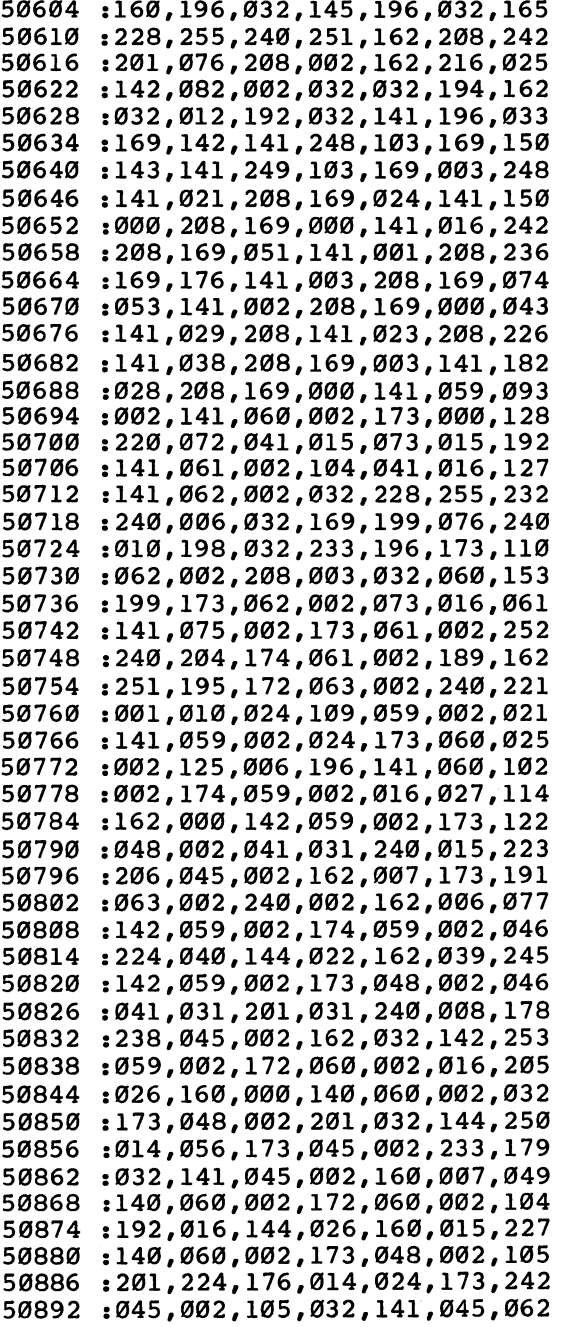

 $\begin{bmatrix} 1 \\ 2 \end{bmatrix}$ 

 $\overline{\mathbf{L}}$ 

 $\overline{1}$ 

Ü

 $\bigcup$ 

 $\overline{\bigcup}$ 

 $\begin{bmatrix} 1 \\ 1 \end{bmatrix}$ 

 $\overline{\bigcup}$ 

 $\Box$ 

 $\bigcup$ 

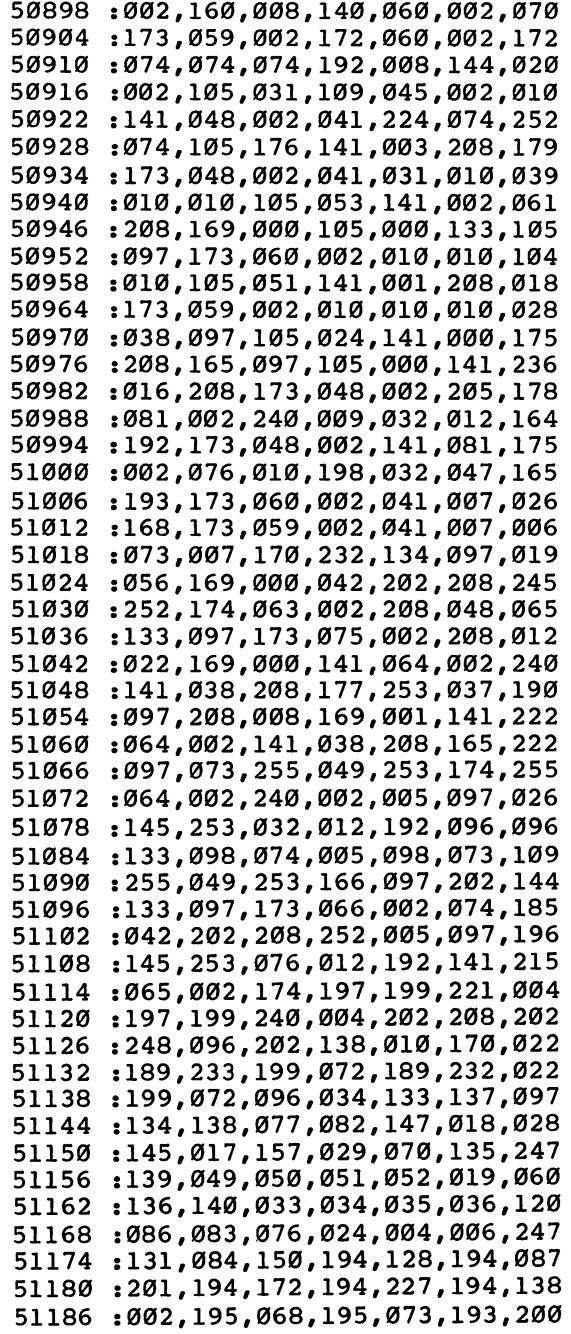

 $\Box$ 

 $\Box$ 

 $\begin{array}{c} \n\hline\n\end{array}$ 

 $\Box$ 

 $\Box$ 

 $\overline{\phantom{a}}$ 

 $\Box$ 

 $\Box$ 

 $\Box$ 

H

<sup>51192</sup> : 052, 200, 074, 200, 096, 200, 046 51198 :118,200,142,200,177,200,011 51198 512 513 513 513 <sup>51204</sup> : 212, 200, 224, 200, 224, 200, 240 : 224, 200, 224, 200, 241, 200, 019 <sup>51210</sup> <sup>51216</sup> :010,201,032,201,050,201,199 <sup>51222</sup> : 050, 201, 050, 201, 050, 201, 007 <sup>51228</sup> :124,201,175,202,059,203,224 <sup>51234</sup> : 075, 203, 199, 203, 094, 194, 234 <sup>51240</sup> : 043, 200, 167, 193, 162, 255, 036 :154,032,129,255,076,247,171 51246 <sup>51252</sup> :196,173,060,002,041,007,019 <sup>51258</sup> :133,097,056,173,060,002,067 51264 : 233, 008, 056, 229, 097, 141, 060 <sup>51264</sup> <sup>51270</sup> :060,002,076,138,200,173,207 <sup>51276</sup> : 060, 002, 041, 007, 133, 097, 160 <sup>51282</sup> : 024, 173, 060, 002, 105, 008, 198 <sup>51288</sup> : 056, 229, 097, 141, 060, 002, 161 : 076, 138, 200, 173, 059, 002, 230 <sup>51294</sup> <sup>51300</sup> : 041, 007, 133, 097, 056, 173, 095 :059,002,233,008,056,229,181 <sup>51306</sup> <sup>51312</sup> :097,141,059,002,076,138,113 <sup>51318</sup> :200,173,059,002,041,007,088 :133,097,024,173,059,002,100 <sup>51324</sup> 51330 :105,008,056,229,097,141,254 :105,008,056,229,097,141,254 :059,002,104,104,076,091,060 <sup>51336</sup> <sup>51342</sup> :198,032,047,193,032,023,155 51348 :193,160,007,024,173,082,019 ---<sup>51354</sup> :002,101,254,105,143,133,124 <sup>51360</sup> :252,165,253,133,251,177,111 :251,145,253,136,016,249,192 <sup>51366</sup> :032,035,193,076,012,192,200 <sup>51372</sup> :169,016,141,063,002,169,226 <sup>51378</sup> <sup>51384</sup> 001,141,029, 208, <sup>032</sup> ,012 ,095 <sup>51390</sup> :192,032,094,193,169,050,152 :141,065,002,032,225,200,093 <sup>51396</sup> <sup>51402</sup> :173,059,002,041,254,141,104 <sup>51408</sup> :059,002,076,138,200,169,084 <sup>51414</sup> :000,141,063,002,141,029,078 <sup>51420</sup> :208,032,012,192,096,056,048 <sup>51426</sup> :173,065,002,233,049,141,121 066,002 ,170,189,003,192,086 <sup>51432</sup> <sup>51438</sup> :141,038,208,096,173,059,185 <sup>51444</sup> :002,013,060,002,208,003,020 <sup>51450</sup> :141,045,002,169,000,141,236 <sup>51456</sup> :059,002,141,060,002,032,040 <sup>51462</sup> :012,192,076,138,200,032,144 <sup>51468</sup> :074,193,032,074,193,032,098 :047,193,160,000,177,253,080 <sup>51480</sup> :153,067,002,200,192,008,134

<sup>126</sup>

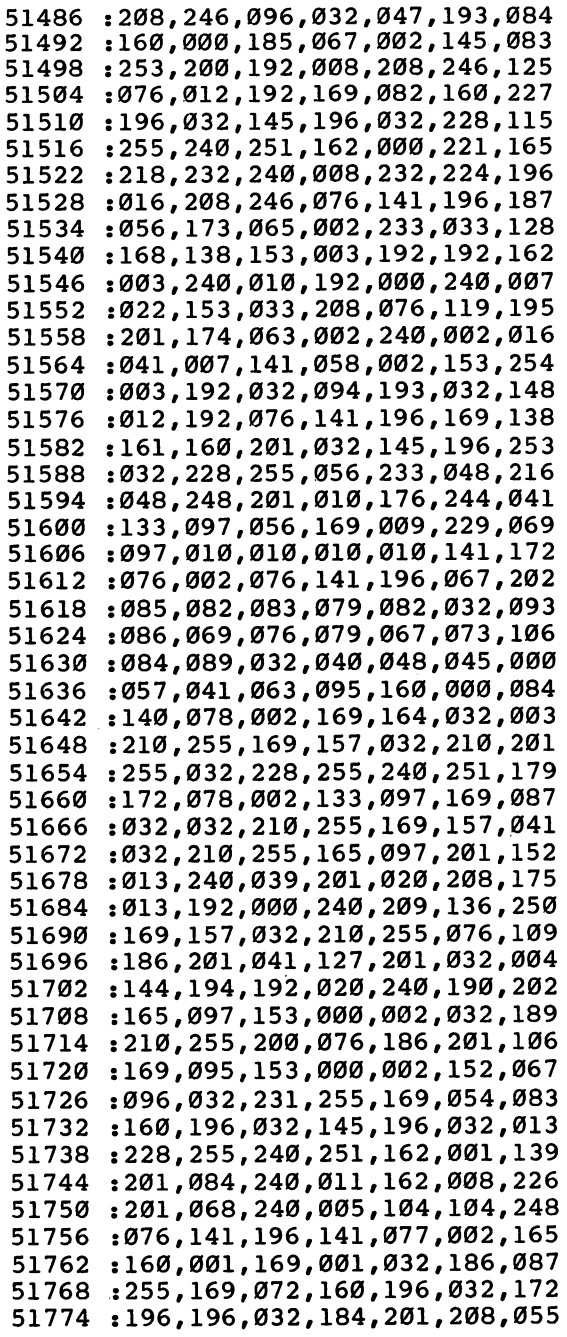

 $\cdot$ 

 $\Box$ 

 $\Box$ 

 $\begin{array}{c} \n\Box\n\end{array}$ 

 $\Box$ 

 $\Box$ 

 $\Box$ 

 $\Box$ 

 $\mathbb{R}^n$ 

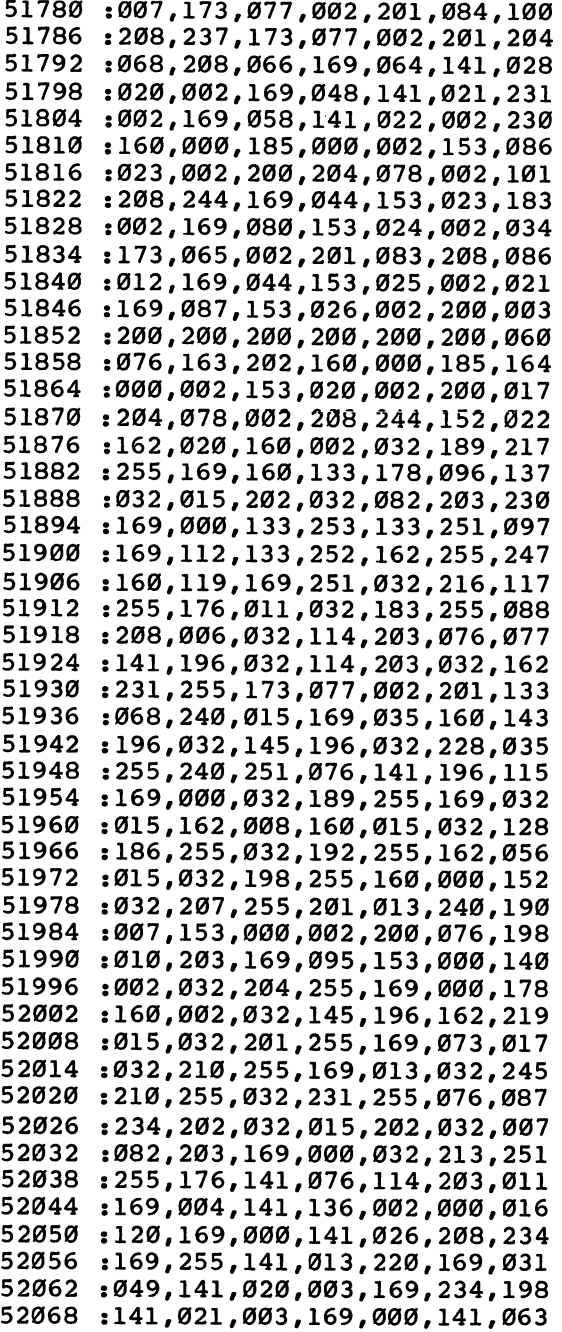

 $\cup$  $\Box$  $\bigcup$  $\bigcup$  $\bigcup$ 

LJ

 $\mathbf{1}$ 

 $\vert \ \vert$ 

 $\mathbf{U}$ 

 $\bigcup$ 

 $\frac{1}{2}$ 

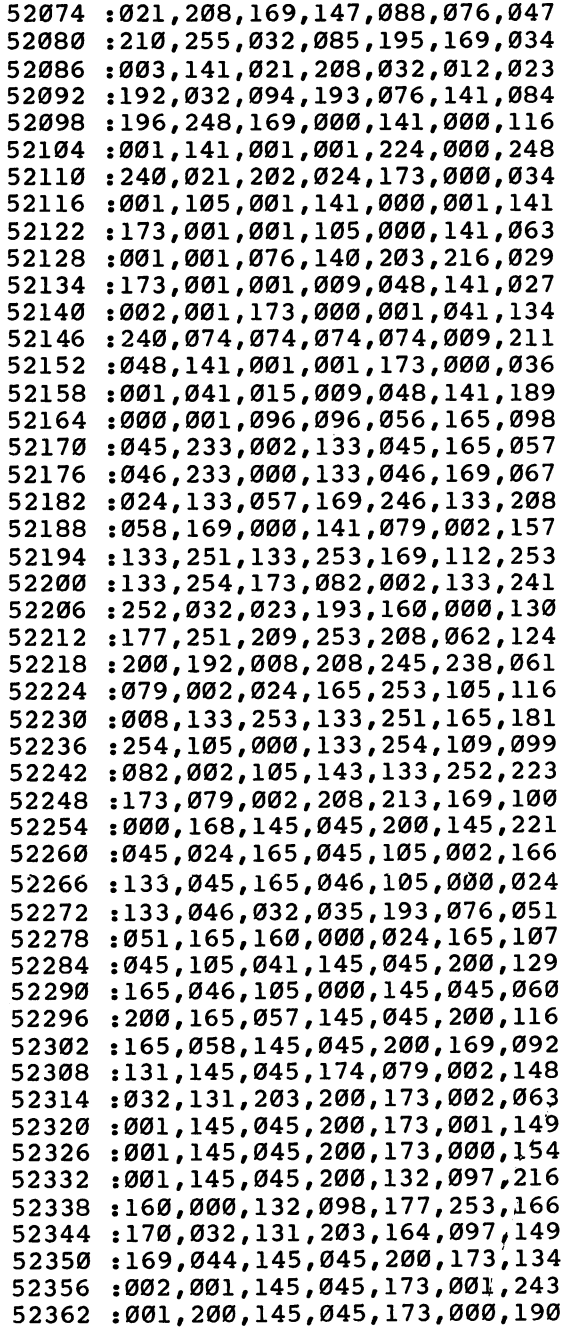

 $\Box$ 

 $\Box$ 

 $\Box$ 

 $\Box$ 

 $\Box$ 

 $\begin{array}{c} \hline \end{array}$ 

 $\Box$ 

 $\Box$ 

 $\Box$ 

 :001,200,145,045,200,132,099 :097,164,098,200,192,008,141 :208,214,164,097,169,000,240 52386 :145,045,160,000,177,045,222 :072,200,177,045,133,046,073 :104,133,045,230,057,208,183 :002,230,058,076,255,203,236

ì

 $-$ 

Charles Brannon

# Sprite Magic: An All-Machine-Language Sprite Editor

the  $64$  fun and easy to program. Most of what you've read But actually drawing and about sprites covers how to creating sprites with graph paper can be tedious. "Sprite *Magic" simplifies their creation,* moving and animating them,  $\frac{1}{100}$  and using them, in games, and lets you concentrate on  $\frac{a_1a_2}{a_2a_3a_4}$ . But sprite design is usually the artistic aspects of sprite  $\frac{1}{2}$  but sprite desired the vou.  $\frac{d}{dx}$  *design. You can even*  $\frac{d}{dx}$  a sprite is defined by animate minimovies!

#### Sprites make animation on What Is a Sprite Editor?

program them: setting them up, protecting memory, moving and animating them,

63 binary numbers. The one

bits (on) represent solid pixels. Zeros (off) represent blank areas, through which the screen background is visible. Normally, you sketch a sprite on a grid 24 squares across and 21 squares high. This is three bytes per row (8 bits  $*3$  bytes = 24 bits) and 21 rows of bytes (3  $*21 = 63$ bytes). But after you've drawn the sprite, you have to convert the squares into binary, and then into decimal so that you can put the numbers in DATA statements.

There are utility programs that will do the conversion for you, even editors that let you clear and set squares with a joystick. Since you're using a computer, other functions can be supported to let you clear, invert, reflect, reverse, shift, and test out your sprite. The more work the computer does, the less you have to think in terms of binary numbers. Having used many sprite editors, I craved a utility that would make sprites easy to draw and fun to use. Although there are many good sprite editors available for the 64, none had all the features I wanted. So I wrote "Sprite Magic."

Sprite Magic includes the best features of most sprite editors, including true multicolor mode, and pulls it off with the speed and power of an all machine language program. Sprite Magic's style (and even some of the coding) came from' 'Ultrafont +," an all machine language character editor also in this book. As a matter of fact, many of the commands are the same, which lets you get up to speed quickly. If you've learned how to use Ultrafont  $+$ , it won't take much to become comfortable with Sprite Magic.

#### Typing It In

Since Sprite Magic is an all machine language program, you cannot enter it as you do a BASIC program. Machine language is basically a bunch of numbers; the numbers make no sense in themselves. Only the <sup>6510</sup> microprocessor in your machine can interpret and execute these numbers. Since typing in numbers is no fun, we've tried to make it as painless as possible with MLX, the Machine Language Editor. You'll find MLX, and the explanation of its use and commands, in Appendix D of this book. If you haven't already typed in MLX, do so before you try to enter Sprite Magic. MLX is used for two other machine language programs in this book, as well as in *COMPUTE!* magazine and *COMPUTE!'s Gazette*, so save it for future use.

After you've typed in MLX, RUN it and answer the prompts of Starting Address and Ending Address with <sup>49152</sup> and 51821, respec tively. You'll then be ready to start typing in Sprite Magic. Enter each line from the listing at the end of this article. The last number in each line is a checksum, so type it carefully. If the checksum you've typed matches the checksum computed from the line you typed, pleasant bell tone tells you you've typed the line correctly. If the num ber doesn't match, a buzzer warns you to reenter the line. This way, you should be able to type in Sprite Magic correctly the first time.

Assuming you've typed and saved Sprite Magic, here's how you get it up and running. If you used the filename "SPRITE MAGIC", type:

LOAD "SPRITE MAGIC",8,1 (for disk)  $\alpha$ r or

#### LOAD "SPRITE MAGIC", 1,1 (for tape)

Be sure to add the (,1) to the end. After the computer comes back with the READY message, type NEW and press RETURN. This resets some important memory locations, but leaves Sprite Magic in its protected cubbyhole at \$C000.

#### Doodle!

Activate Sprite Magic with SYS 49152. Instantly, the main screen should appear, with a large  $24 \times 21$  grid. The grid is a blowup of the sprite you're editing. The actual sprite will be seen to the right of the grid. The flashing square within the large grid is your cursor. You move the cursor with either the cursor keys on the keyboard, or with a joystick plugged into port 2. To light up a blank spot (in other words, to turn that pixel on), press either the space bar or the joystick fire button. If the square is already lit, it will turn dark. This signifies that the pixel has been turned off. The button or space bar thus tog gles points on or off. You can draw your sprite quite easily in this

manner. One fine point: With the joystick, you can hold down the fire button and move the cursor. If the first point you change was set, the fire button will continue to set points as you move the joy stick, regardless of the other points' original state. If the first point you change was empty, you can hold down the fire button and move about, clearing anything the cursor passes over. Notice how any changes are immediately visible in the actual sprite.

If you Ve just entered Sprite Magic, the grid is probably full of garbage pixels. To clear out the grid for a new picture, press SHIFT-CLR/HOME. You now have an empty area (a fresh canvas, so to speak) to draw upon. You can press CLR/HOME without holding down SHIFT to home the cursor to the upper left-hand corner of the grid.

Does the cursor move too slow or too fast? To change the velocity (speed) of the cursor, press V. Answer the prompt with a number key from  $0$  (slow) to  $9$  (very fast).

#### Shift, Expansion, and Symmetry

Sometimes when you're drawing, it's necessary to reposition the shape within the grid. The first two function keys let you shift the sprite shape around within the grid. If you shift something out of the grid, it wraps around to the opposite side. The f1 key shifts right, f3 shifts down. Use the SHIFT key along with the function key to move in the opposite direction: f2 moves the sprite shape left; f4, up.

After you've drawn something, press the F key. Instantly, the sprite is flipped upside down. Press it again to flip it back over. Remember  $\tilde{F}$  as the command for Flip. Now try M, for Mirror. The shape you've drawn is mirrored left to right. Of course, if you've drawn something symmetrical, you may not see any change.

Now try CTRL-R or CTRL-9. The sprite will become reversed. Every square that was on is now turned off, and vice versa.

A sprite can also be expanded or contracted either horizontally or vertically, or both horizontally and vertically. The X and Y keys on the keyboard let you do this. Press X to switch from wide to narrow, or vice versa. Press Y to switch from tall to short, or vice versa. The main grid will not change size or proportion (there's not enough room on the screen).

An unusual command is Symmetry. I added this command after some suggestions that many shapes are symmetrical from left to right, as if a mirror were put in the middle of the grid. To enter the Symmetry mode, press the back arrow key (found in the upper lefthand corner of the keyboard). Now, every square drawn on one side will be instantly mirrored to the left. Blank squares are not copied

over, though, so you cannot erase in this mode. This command is not only quite useful, but also great deal of fun to play with. To return to normal editing, press the back arrow key again.

Notice the number in the upper right-hand corner of the screen. This is the sprite page number, which can range from  $0$  to 255. You start out at the top of the sprite memory. The  $+$  and  $-$  keys are used to go forward or backward through sprite shapes. Press the minus key and see how you now have a new shape in the grid. There is a limit to how far back you can go. If you have no BASIC program in memory, you can step back to sprite page number 36. However, char acter information resides in sprite pages below 128. You can still clear the page and draw a sprite shape on pages below 128, but it won't really register. To be safe, use only the sprite pages from <sup>128</sup> on up. If you have a program in memory, Sprite Magic will not let you step back past its end. This protects your program from being acci dentally overwritten by a sprite shape. If you want maximum space available for sprite shapes, be sure to NEW out any BASIC program before you SYS 49152. You'll sometimes want to keep a program in memory, however. We'll show you why a bit later.

Programming note: The sprite page number, when multiplied by 64, gives you the starting memory location for the <sup>63</sup> numbers representing the sprite.

#### Put It in the Buffer

You might use Flip to design two views of a shape, such as a spaceship pointing in two directions. Draw one freehand, then do the other with Flip. Mirror can be used to design separate left and right views as well. But what you first need is a way to copy the original shape to another sprite area. One way to do this is to copy the sprite shape to an area of memory (a buffer). You can use  $+$  or  $-$  to step to another sprite page, then copy the buffer to the sprite. This, if you remember, is the way you copy characters with  $\dot{U}$ ltrafont  $+$ . The same keys are used in Sprite Magic. Press f7 to copy the sprite to the buffer. The grid flashes to affirm this. Then go to the sprite page where you want to put the copy and press f8 (SHIFT-f7). The shape in the buffer replaces any shape already in the sprite grid. You can also use the buffer as a fail-safe device. Before modifying an existing sprite, press  $f7$  to save it in the buffer. Then, if you mangle the sprite, or accidentally erase it, you can recall the previous shape from the buffer of the buffer. In the buffer of the buffer of the buffer of the buffer. In the buffer of the buffer

 $\overline{\phantom{a}}$
#### Computer Disney?

The buffer is also useful for animation. Since you can change sprite pages so easily, you can also use Sprite Magic as an animation design tool. Cartoons make only minor changes between frames. Too much change makes the animation jerky. So put the first frame into the buffer, copy it to the next area, then make a change. Put the new image into the buffer, copy it again to a new area, then make another small change. Continue in this fashion as you build up a whole series of frames. Put different but similar shapes on adjacent pages, then hold down plus or minus to step through the shapes. As with cartoon animation, you will get the illusion of motion. Use a cursor velocity of 9 for maximum speed. Even if you don't care to program sprites, Sprite Magic is a fun tool for making moving cartoons.

#### Bit of Color

The normal drawing mode lets you set or clear points, but in only one color. If you're willing to give up half as many horizontal points, you can have four colors to work with. Multicolor mode lets any square be one of four colors, but gives you only <sup>12</sup> pixels across instead of 24. This is because two dots are grouped together to give four com binations. The colors come from four memory locations:

#### Pattern Color location Pattern Color location

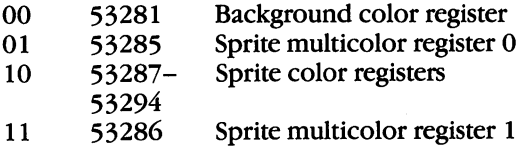

There are two multicolor sprite registers, which are shared between all sprites (in programming, but not in Sprite Magic, you can have eight sprites on the screen at the same time). The bit pattern marked <sup>10</sup> is unique to each sprite and comes from that sprite's own color register. 00 is blank, and whatever is underneath the sprite shape will show through.

The reason for this sojourn into bits and addresses is that only the 10 bit pattern has a unique color for that sprite. If you're designing several sprites for game, remember that anything drawn in that color can be changed individually for each sprite. Squares drawn with bit pattern  $01$  or 11 will be colored from two locations shared by all sprites.

Many sprite editors let you see how the sprite would look in multicolor, but you still have to pair up the pixels yourself and keep track of binary bit pairs. No fun! Instead, Sprite Magic offers a multicolor mode. When you press f5, the screen instantly changes. Each square in the grid is now rectangular, two squares wide. The cursor has also been enlarged, and can be moved about as before in the new grid. But the way you set and clear points has been changed, since you are now working with four colors.

#### Multicolor Palette

The fire button or the space bar always sets a point, but you have to tell Sprite Magic which color you are currently drawing in. The number keys  $\tilde{1}$  to 4 select the drawing color. The number you press is one number higher than the binary value of the bit-pairs in the table above. The  $\tilde{1}$  key, for instance, chooses the 00 bit-pair, which represents the background color. In practice, you are choosing from a palette of four colors. The 1 key is normally used when you want to erase.

When you press a number key from  $1$  to  $4$ , the border color changes to remind you which color you're drawing with. If you want to change one of the four colors, hold down SHIFT while you type the number. The prompt ENTER COLOR KEY appears. Now you have to enter another key combination. Press CTRL and one of the number keys from 1 to 8, or hold down the Commodore key and one of the number keys from 1 to 8. These are the same key combinations you use to change the text color in BASIC. You can also change the screen background color by pressing the letter B on the keyboard until the color you want appears.

Some Sprite Magic commands act strangely in multicolor mode. For example, a shift left or shift right (done with the f1 or f2 key respectively) moves the sprite over by only one bit, which changes the color assignments. In general, you must press  $f1$  or  $f2$  twice to preserve the same colors. Pressing the M key (for Mirror) reverses the bit-pairs, so that every 01 becomes a 10. The effect is that colors 2 and 3 are exchanged. The R key (Reverse) also inverts the bits, so that 01 becomes 10,  $10$  becomes 01, 00 becomes 11, and 11 becomes 00. Colors 2 and 3 are switched, as well as colors 1 and 4. The Symmetry command (back arrow) also does not work in multicolor mode.

If you want to go back to normal (nonmulticolor) mode, press the f6 key (SHIFT-f5). There's nothing to prevent you from designing both normal and multicolor sprites on different pages.

If you changed colors in the multicolor mode, some of the colors in the normal mode may have been changed. You can alter these colors as in multicolor mode. Press SHIFT-1 to change the color of

the empty pixels, and SHIFT-2 to alter the color of the on pixels. (You'll be prompted to press a color key after each SHIFT-1 or SHIFT-2 combination.)

#### Action!

If you want to try out your sprite in action, press J (for Joystick). You can now move the actual sprite around with the joystick. The speed of movement depends on the current cursor velocity. When you've finished putting your sprite through its paces, press the fire button to return to Sprite Magic. Also, if you want to test the animation while you are moving about, hold down the SHIFT key to step forward, or the Commodore key to step backward. You can lock the SHIFT key to keep the animation happening while you move around.

#### Saving Your Sprites

After all your work, you surely want to save your creations on tape or disk for future use. You can save an individual shape, or all the sprites. Press S (for Save), then either D (Disk) or T (Tape). Next, enter the filename. You'll be asked if you want to "Save all from here?" If you press N for No, only the current sprite you are working on is saved. If you press  $\dot{Y}$  for Yes, every sprite from the current to sprite 255 will be saved. Thus, if you want to save a range of sprites, be sure to use the minus key to step back to the first sprite you want saved.

To recall your sprites, press L. The Load command loads every thing that was saved. If you're loading in more than one sprite, be sure you step backward far enough with the minus key so that all the sprites will fit between the current sprite and sprite 255. The sprites load starting at the current sprite page number. After you press L, enter T or D for Tape or Disk.

#### Let There Be DATA

If you're a programmer, you're probably more interested in DATA statements. That way, you can use BASIC to READ and POKE the numbers into memory. If you have some kind of DATAmaker, you can run it on the memory used by the sprite in Sprite Magic (again, the memory location is the sprite number times 64). But Sprite Magic has a special DATAmaker of its own. It's similar to the Create DATA option in Ultrafont  $+$ , but it's been enhanced.

Press CTRL-D to create a series of DATA statements from the current sprite in memory. Just tap the key, or you'll get hundreds of DATA statements as the key repeats. Sprite Magic will create eight DATA statements, with eight bytes per line. The last byte is not strictly used. Sprite shapes are made from  $63$  bytes, but the sprite areas are

padded out so they will conveniently fall in 64-byte ranges. To create DATA statements for another sprite, use the  $+$  or  $-$  key to move to the correct sprite page, then press CTRL-D again.

If you have a program already in memory, the DATA statements are appended to the end of the program, starting with the next available line number. To add DATA statements to an existing program, then, first load Sprite Magic. Type NEW. Load your BASIC program, and SYS <sup>49152</sup> to enter Sprite Magic. You can then load in sprite shapes and use CTRL-D to add those DATA statements to the end of the BASIC program in memory.

You can check to see that these DATA statements were added by exiting Sprite Magic (press CTRL-X) and typing LIST. Your program should have eight new DATA lines for each sprite pattern. If there was no program in memory, the DATA statements form a program all their own, starting with line 1. If you want, you can save just the DATA statements to tape or disk, using the normal SAVE command.

To exit Sprite Magic and return to BASIC, press CTRL-X. You can also use RUN/STOP-RESTORE.

We're quite pleased that we can offer you such a powerful, easyto-use utility. We also hope that it encourages more beginning pro grammers to learn about sprites. Now that you have a sprite editor, how about using it to write a fantastic game?

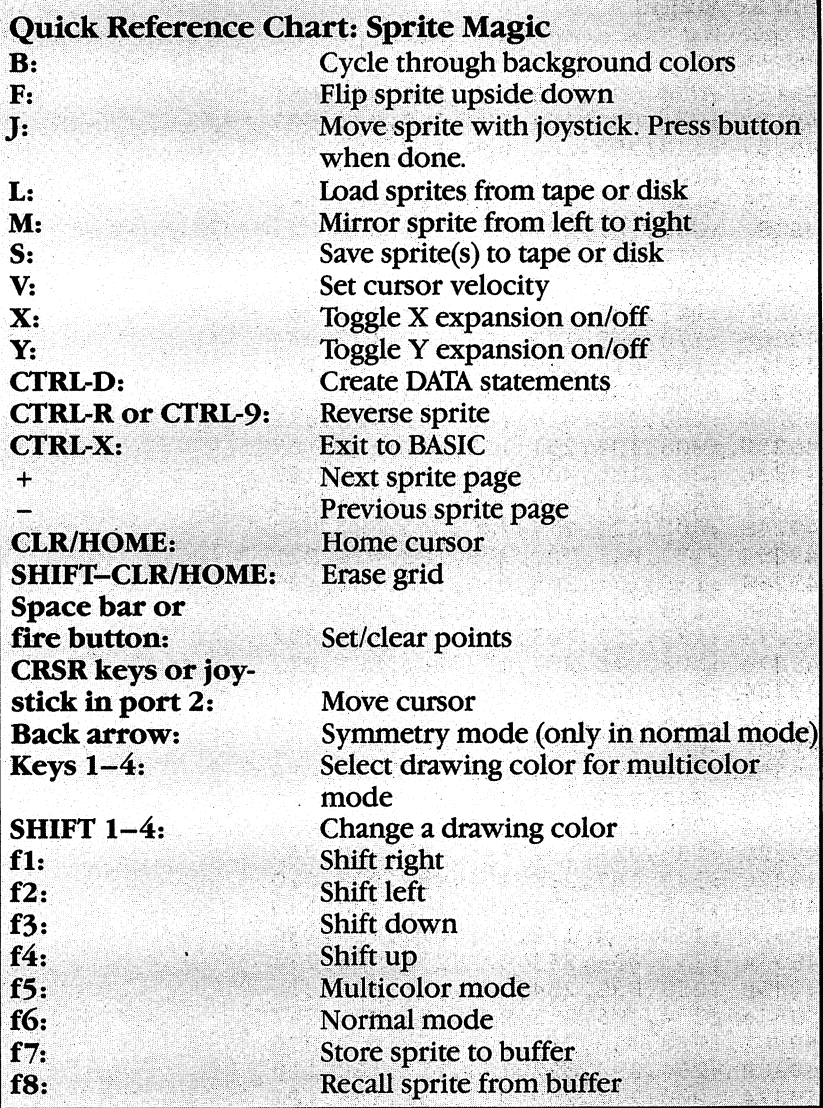

 $\Box$ 

 $\Box$ 

 $\begin{array}{c} \n\end{array}$ 

 $\Box$ 

 $\begin{array}{c} \hline \hline \hline \end{array}$ 

 $\bar{z}$ 

#### Sprite Magic

Be sure to read 'Using the Machine Language Editor: MLX,'' Appendix D, before typing in this program.

 $\overline{\phantom{a}}$ 

LJ

----:076, 032#195 ,000, 001,003,051 :004, 032,184 ,192, 169,004,079 <sup>49164</sup> :133, 252,169 ,000, 133,251,182 49170 ----:133, 167,169 ,216, 133,168,236 <sup>49176</sup> :169, 021,141 ,040, 002,169,054 <sup>49182</sup> :003, 141,041 ,002, 160,000,121 <sup>49188</sup> . \_ . . *.* \_ . . . *.* . . . *. . . . . . . . .* . . <sup>49194</sup> :240, 003,076 ,138, 192,169,092 <sup>49200</sup> :207# 145,251 ,138, 010,170,201 <sup>49206</sup> :176, 008,173 ,003, 192,145,239 <sup>49212</sup> :167, 076,069 ,192, 173,004,229 <sup>49218</sup> :192, 145,167 ,200, 192,008,202 <sup>49224</sup> s208, 221,024 ,165, 251,105,022 ----:008, 133,251 ,133, 167,165,167 <sup>49236</sup> :252, 105,000 ,133, 252,105,163 <sup>49242</sup> :212, 133,168 ,230, 253,208,014 <sup>49248</sup> :002, 230,254 ,206, 041,002,063 <sup>49254</sup> :173# 041,002 ,208, 183,024,221 <sup>49260</sup> :165, 251,105 ,016, 133,251,005 <sup>49266</sup> :133, 167,165 ,252, 105,000,168 <sup>49272</sup> :133, 252,105 ,212, 133,168,099 <sup>49278</sup> :206, 040,002 ,173, 040,002,077 <sup>49284</sup> :240, 003,076 ,029, 192,096,000 <sup>49290</sup> :134, 097,169 ,000, 141,042,209 <sup>49296</sup> :002, 006,097 ,046, 042,002,083 <sup>49302</sup> :006, 097,046 ,042, 002,174,005 <sup>49308</sup> :042, 002,169 ,207, 145,251,204 <sup>49314</sup> :200, 169,247 ,145, 251,136,030 <sup>49320</sup> :189, 003,192 ,145, 167,200,040 <sup>49326</sup> :145, 167,200 ,192, 008,208,070 <sup>49332</sup> :215, 076,074 ,192, 169,000,138 <sup>49338</sup> :133, 254,173 ,043, 002,133,156 <sup>49344</sup> :253, 006,253 ,038, 254,006,234 <sup>49350</sup> :253, 038,254 ,006, 253,038,016 <sup>49356</sup> :254, 006,253 ,038, 254,006,247 <sup>49362</sup> :253, 038,254 ,006, 253,038,028 <sup>49368</sup> :254, 096,032 ,184, 192,160,110 <sup>49374</sup> :000, 177,253 ,073, 255,145,101 <sup>49380</sup> :253, 200,192 ,064, 208,245,110 <sup>49386</sup> :096, 032,184 ,192, 160,062,192 <sup>49392</sup> .......................... <sup>49398</sup> :200, 200,162 ,003, 177,253,217 <sup>49404</sup> :040, 042,008 ,145, 253,136,108 <sup>49410</sup> :202, 208,245 ,040, 192,255,120 <sup>49416</sup> :208, 230,096 ,032, 184,192,182 <sup>49422</sup> :160, 000,200 ,200, 177,253,236

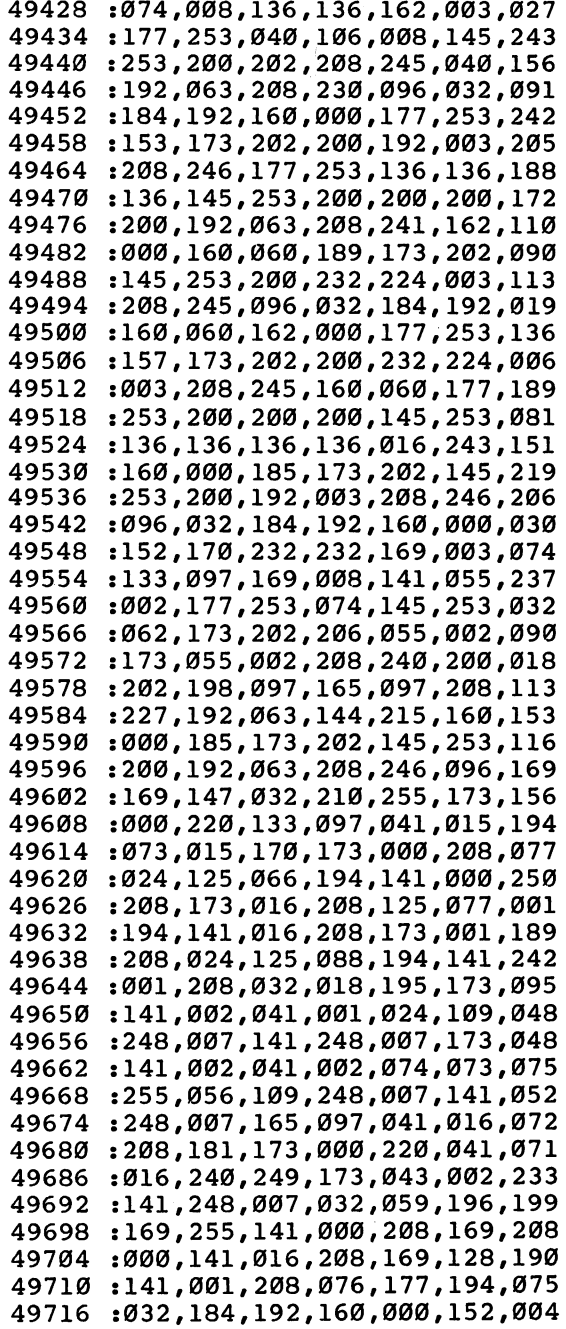

 $\Box$ 

 $\Box$ 

 $\Box$ 

 $\Box$ 

 $\Box$ 

 $\Box$ 

 $\Box$ 

l,

141

 $\mathbf{I}$ 

<sup>49722</sup> 145,253, 200,192, 063,208, <sup>095</sup> <sup>49728</sup> :249,096,000,000,000,000,153 :255,255,255,000,001,001,069 <sup>49734</sup> 49740 :001,000,000,000,000,255,076 <sup>49740</sup> <sup>49746</sup> :2 55,2 55,000,000,000,000,080 <sup>49752</sup> :000,255,001,000,000,255,087 :001,000,000,255,001,018,113 <sup>49758</sup> :083,080,082,073,084,069,059 <sup>49764</sup> <sup>49770</sup> :032,077,065,071,073,067,235 <sup>49776</sup> 146,095,069,082,082,079,153 <sup>49782</sup> :082,032,079,078,032,083,248 <sup>49788</sup> :065,086,069,047,076,079,034 <sup>49794</sup> :065,068,095,018,084,146,094 <sup>49800</sup> :065,080,069,032,079,082,031 <sup>49806</sup> :032,018,068,146,073,083,050 <sup>49812</sup> :075,063,095,070,073,076,088 <sup>49818</sup> :069,078,065,077,069,058,058 <sup>49824</sup> :095,069,078,084,069,082,125 <sup>49830</sup> :032,067,079,076,079,082,069 <sup>49836</sup> :032,075,069,089,095,169,189 <sup>49842</sup> :099,160,194,133,251,132,123 <sup>49848</sup> :252,160,040,169,032,153,222 <sup>49854</sup> :191,007,136,208,250,177,13 <sup>49860</sup> :251,200,201,095,208,249,120 <sup>49866</sup> 136,132,097,152,074,073,098 <sup>49872</sup> 255,056,105,020,168,162,206 <sup>49878</sup> :024,024,032,240,255,169,190 <sup>49884</sup> :146,032,210,255,160,000,255 <sup>49890</sup> :177,251,032,210,255,200,071 <sup>49896</sup> 196,097,144,246,096,133,120 <sup>49902</sup> 251,132,252,160,040,169,218 <sup>49908</sup> .-032,153,191,007,136,208,203 <sup>49914</sup> :250,162,024,160,000,024,102 <sup>49920</sup> :032,240,255,160,000,177,096 <sup>49926</sup> :251,201,095,240,006,032,063 <sup>49932</sup> :210,255,200,208,244,096,201 <sup>49938</sup> :174,053,002,240,008,160,143 <sup>49944</sup> :000,200,208,253,202,208,071 <sup>49950</sup> .-250,096,169,147,032,210,166 <sup>49956</sup> :255,169,000,141,134,002,225 <sup>49962</sup> 141, 056,002 ,169,008, 032,194 <sup>49968</sup> :210,255,169,128,141,138,065 <sup>49974</sup> :002,169,048,141,053,002,213 <sup>49980</sup> :169,255,141,043,002,169,071 <sup>49986</sup> :000,141,048,002,173,006,180 192,141,038,208,173,004,060 <sup>49992</sup> :192,141,037,208,141,039,068 <sup>49998</sup> <sup>50004</sup> .-208,032,007,192,169,255,179 <sup>50010</sup> :141,000,208,169,128,141,109

LJ

 $\vert \ \vert$ 

 $-$ 

<sup>142</sup>

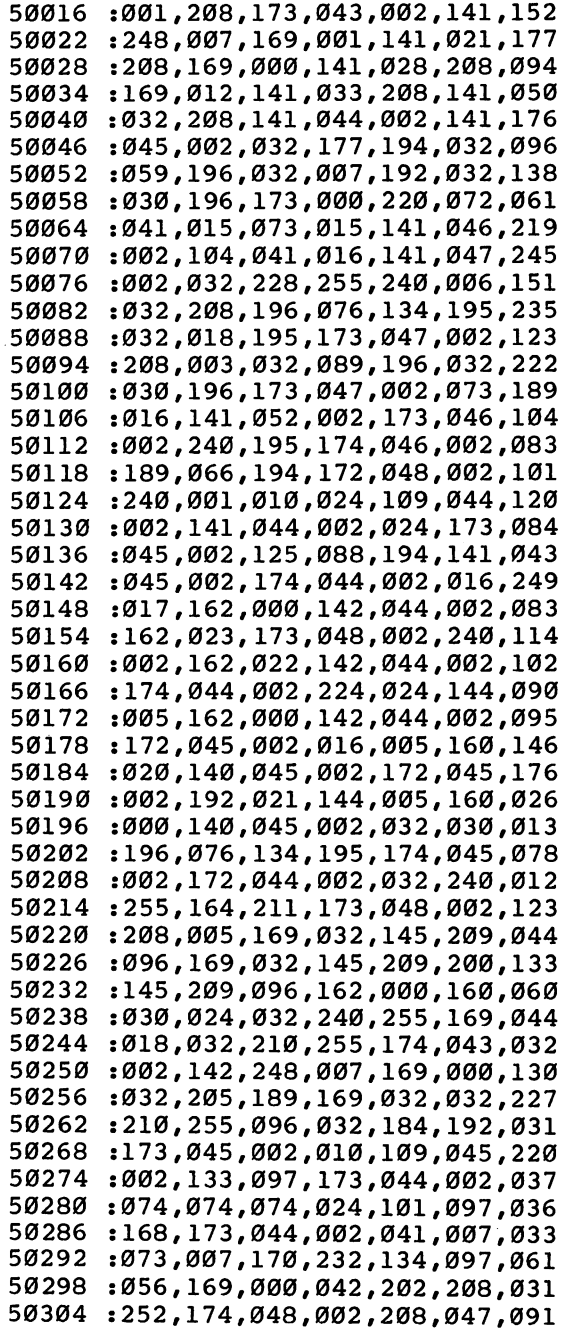

 $\Box$ 

 $\Box$ 

 $\Box$ 

 $\Box$ 

 $\Box$ 

 $\begin{array}{c} \square \end{array}$ 

 $\begin{array}{c}\n\hline\n\end{array}$ 

 $\begin{array}{c} \hline \end{array}$ 

 $\Box$ 

 $\Box$ 

 133,097,173,052 ,002, 208,031 :016,169,000,141,049,002,005 1177,253,037,097,208,005,155 :169,001,141,049,002,165,167 :097,073,255,049,253,174,035 :049,002,240,002,005,097,047 :145,253,173,056,002,240,015 :003,032,000,202,096,133,130 :098,074,005,098,073,255,017 :049,253,166,097,202,133,064 :097,173,051,002,074,042,121 :202,208,252,005,097,145,085 :253,096,141,050,002,174,154 :236,196,221,236,196,240,001 :004,202,208,248,096,202,154 :138,010,170,189,021,197,181 :072,189,020,197,072,096,108 :039,133,137,134,138,077,126 :074,147,018,145,017,157,032 :029,135,139,049,050,051,189 :052,019,136,140,033,034,156 :035,036,086,083,076,024,088 :088,089,066,032,160,043,232 :045,004,095,070,010,193,177 :234,192,088,193,042,193,196 :134,193,193,193,051,194,218 :217,192,097,197,107,197,017 :113,197,127,197,161,197,008 :214,197,232,197,232,197,035 :232,197,232,197,249,197,076 :004,198,032,198,064,198,240 :064,198,064,198,064,198,082 :144,198,254,199,165,200,206 .-188,200,143,197,152,197,129 :103,197,088,196,088,196,182 :202,198,216,198,035,201,114 :051,202,060,202,206,045,092 :002,076,139,197,238,033,017 :208,096,238,045,002,076,003 :139,197,206,044,002,173,105 :048,002,240,017,206,044,163 :002,076,139,197,238,044,052 :002,173,048,002,240,003,086 :238,044,002,104,104,076,192 :224,195,173,029,208,073,020 :001,141,029,208,096,173,028 :023,208,073,001,141,023,111 :208,096,169,016,141,048,070 :002,169,001,141,028,208,203

 $\hat{\boldsymbol{\beta}}$  $\ddot{\phantom{0}}$ 

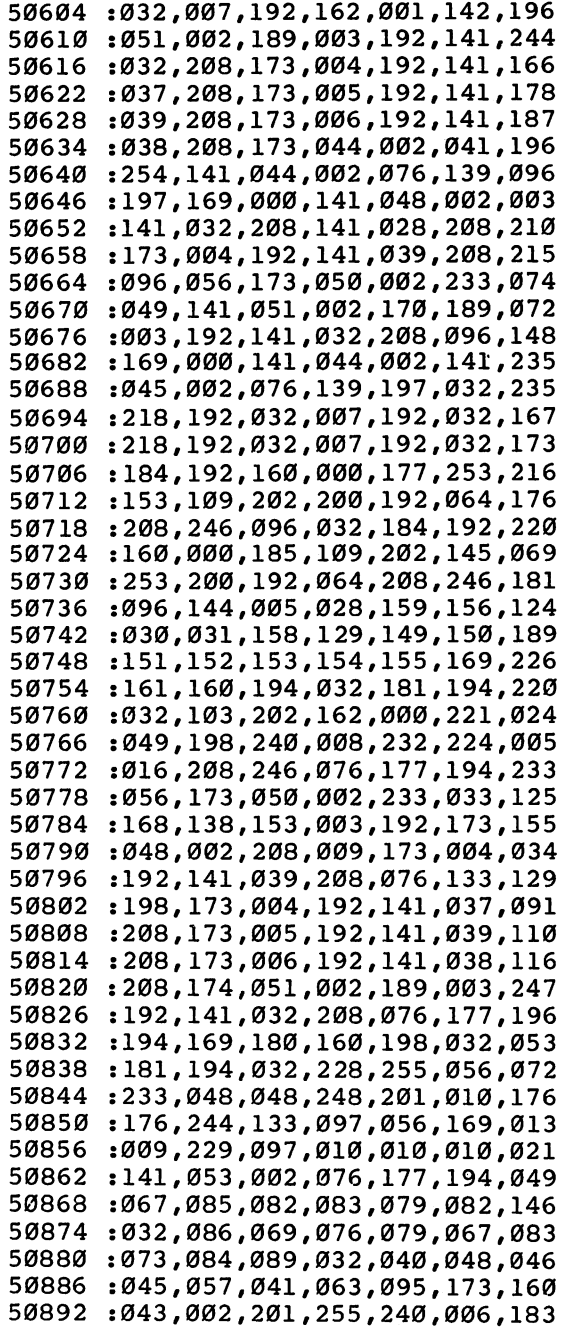

 $\hat{\boldsymbol{\beta}}$ 

Γ

 $\Box$ 

 $\Box$ 

 $\Box$ 

 $\Box$ 

 $\Box$ 

 $\Box$ 

 $\Box$ 

 $\Box$ 

 $\begin{bmatrix} 1 & 1 \\ 1 & 1 \end{bmatrix}$ 

 $\overline{\Box}$ 

 $\begin{bmatrix} 1 & 1 \\ 1 & 1 \end{bmatrix}$ 

أبيأ

 $\tilde{\Box}$ 

 $\overline{\Box}$ 

 $\overline{\bigcup}%{\mathbb{Z}}%{\mathbb{Z}}%{\mathbb$ 

 $\begin{array}{c} \hline \end{array}$ 

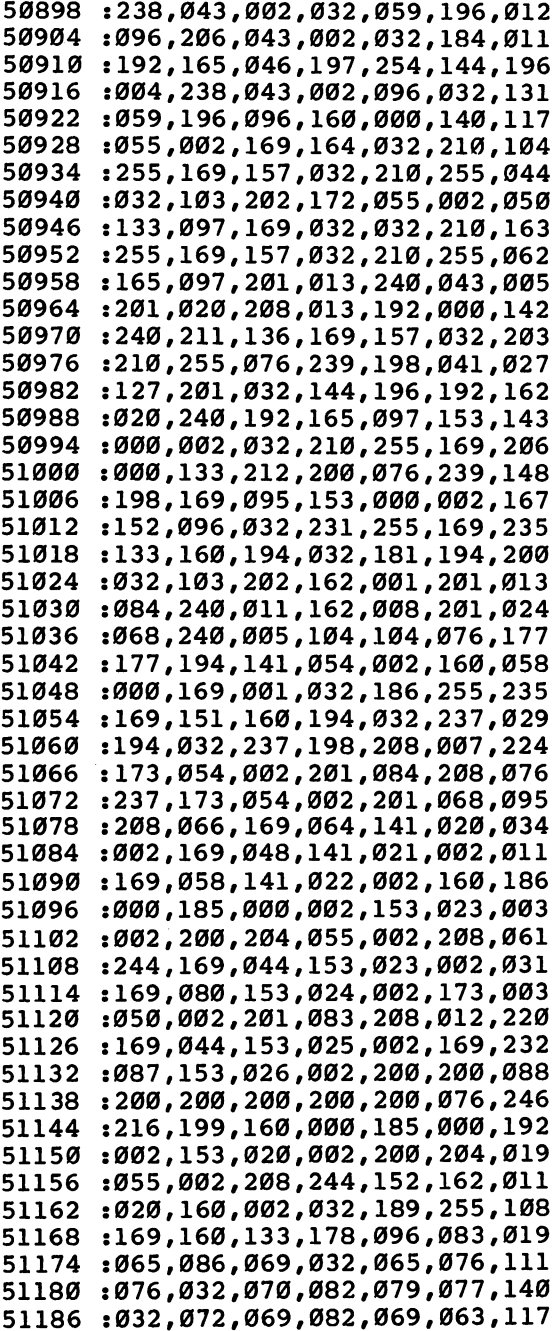

146

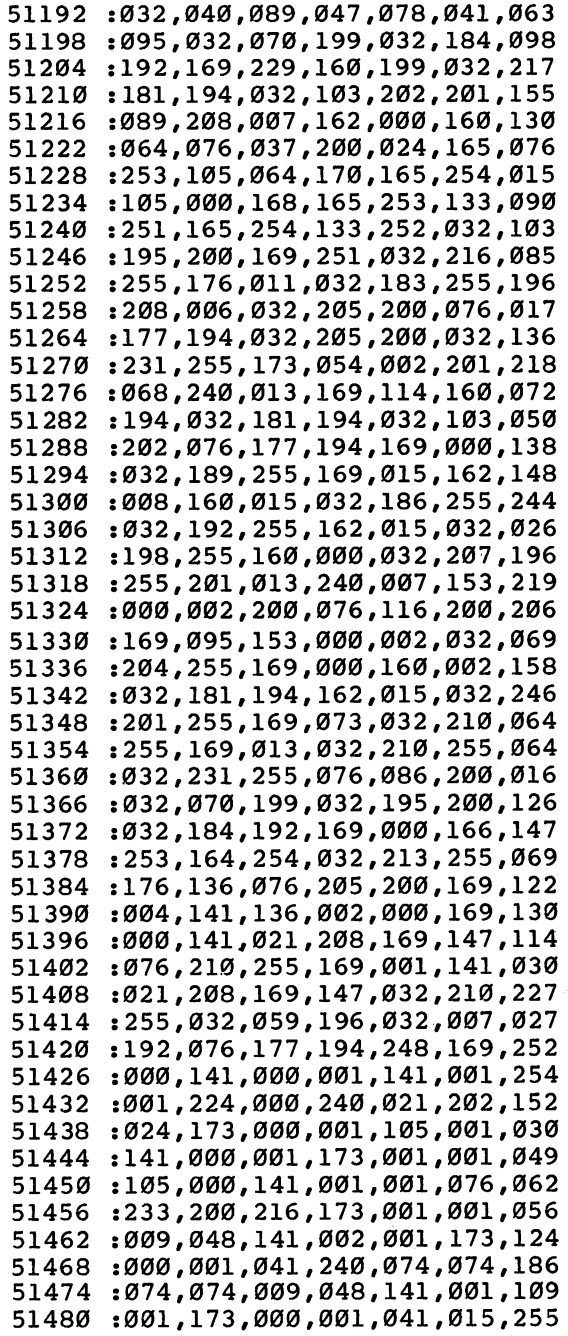

 $\Box$ 

 $\prod$ 

 $\Box$ 

 $\Box$ 

 $\Box$ 

 $\Box$ 

 $\Box$ 

! I

:009.048.141.000.001.096.069 <sup>51486</sup> ,048,141,000,001, 096,069 51492 <sup>51492</sup> :056 ,165,045,233,002,133,158 <sup>51498</sup> :045 ,165,046,233,000,133,152 <sup>51504</sup> :046 ,169,001,133,097,169,151 :008 ,133,098,169,000,133,083 <sup>51516</sup> :057 ,133,058,160,000,177,133 <sup>51522</sup> :097 ,200,017,097,240,027,232 <sup>51528</sup> :160 ,002,177,097,133,057,186 <sup>51534</sup> :200 ,177,097,133,058,160,135 <sup>51540</sup> :000 ,177,097,072,200,177,039 <sup>51546</sup> :097 ,133,098,104,133,097,240 <sup>51552</sup> :076 ,063,201,024,165,057,170 <sup>51558</sup> :105 ,001,133,057,165,058,109 51564 ----:105 ,000,13 3,058,03 2,184,108 <sup>51570</sup> :192 ,160,000,132,098,160,088 <sup>51576</sup> :000 ,024,165,045,105,037,240 <sup>51582</sup> :145 ,045,200,165,046,105,064 <sup>51588</sup> :000 ,145;045,200,165,057,232 <sup>51594</sup> :145 ,045,200,165,058,145,128 <sup>51600</sup> :045 ,200,169,131,145,045,111 <sup>51606</sup> :200 ,132,097,164,098,132,205 <sup>51612</sup> :098 ,177,253,170,032,224,086 <sup>51618</sup> :200 ,164,097,173,002,001,031 <sup>51624</sup> :145 ,045,173,001,001,200,221 <sup>51630</sup> :145 ,045,173,000,001,200,226 <sup>51636</sup> :145 ,045,200,169,044,145,160 <sup>51642</sup> :045 ,200,132,097,164,098,154 <sup>51648</sup> :200 ,152,041,007,208,213,245 <sup>51654</sup> :132 ,098,164,097,136,169,226 <sup>51660</sup> :000 ,145,045,160,000,177,219 <sup>51666</sup> :045 ,072,200,177,045,133,114 <sup>51672</sup> :046 ,104,133,045,230,057,063 <sup>51678</sup> . \_\_\_, \_\_\_, \_\_\_, \_\_\_, \_\_ . , *\_\_\_* . , \_\_ . <sup>51684</sup> :192 ,064,208,143,160,000,227 <sup>51690</sup> :152 ,145,045,200,145,045,198 <sup>51696</sup> :024 ,165,045,105,002,133,202 <sup>51702</sup> :045 ,165,046,105,000,133,228 <sup>51708</sup> :046 ,076,094,166,032,135,033 <sup>51714</sup> :193 ,173,045,002,010,109,022 <sup>51720</sup> :045 ,002,168,162,000,185,058 <sup>51726</sup> :173 ,202,157,237,202,200,161 <sup>51732</sup> :232 ,224,003,208,244,032,195 <sup>51738</sup> :135 ,193,173,045,002,010,072 <sup>51744</sup> :109 ,045,002,168,162,000,006 <sup>51750</sup> :177 ,253,029,237,202,145,057 <sup>51756</sup> :253 ,200,232,224,003,208,140 <sup>51762</sup> :243 ,096,173,056,002,073,181 <sup>51768</sup> :001 ,141,056,002,096,032,128 <sup>51774</sup> :184 ,192,160,000,162,060,052

 :169,003,133,097,177,253,132 :157,173,202,200,232,198,212 :097,165,097,208,243,138,004 :056,233,006,170,016,232,031 :160,062,185,173,202,145,251 :253,136,016,248,096,032,111 :228,255,240,251,096,013,163

Л

 $\Box$ 

 $\vert \vert$ 

 $\Box$ 

 $\Box$ 

Ħ

ł (

# The Graphics is the Graphics of the Graphics of the Graphics of the Graphics of the Graphics of the Graphics o Package Lt

Creating graphics with machine Working in the Commolanguage routines is one of the most effective ways to use  $ML$  can be rewarding, but it can Machine language is fast, just also be frustrating. If you'r<br>he thing for distilaying complex programming exclusively the thing for displaying complex programming exclusively<br>patterns on the screen, especially in BASIC, plotting points, patterns on the screen, especially  $\mu$  in BASIC, plotting points,<br> $\mu$  and  $\mu$  and  $\mu$  and  $\mu$  and  $\mu$  and  $\mu$  and  $\mu$  and  $\mu$  and  $\mu$  and  $\mu$  and  $\mu$  and  $\mu$  and  $\mu$  and  $\mu$  and  $\mu$  and  $\mu$  and  $\mu$  and when you're using the high-<br> $\frac{1}{2}$  or even doing simple things resolution mode on the 64. These four short routines, combined and selecting graphics or used singly, make graphics and scieding graphics or used singly, make graphics creation quick and simple.

dore's high-resolution mode also be frustrating. If you're such as clearing the screen Worst of all, the graphics

are drawn on the screen with excruciating slowness.

Fortunately, machine language routines can overcome this lack of speed. Each of the four programs in "The Graphics Package" can create dazzling displays at machine language speed with a single SYS command. And because they're listed in BASIC loader form, you won't have any trouble adding them to your own programs.

Using these four routines, you'll be able to plot a point on the screen, draw a line, fill an area, set graphics or text mode, clear the screen, or set the high-resolution display color. The point-plotting routine is the only one that can operate alone; the others are inde pendent of each other, but each requires that the plot routine be present in memory. To call one of the routines, you don't need to POKE values into memory locations. Instead, you simply call the routine with a SYS command and follow it with the appropriate parameters. For example:

## SYS(49152),147,83,1

turns on (plots) the pixel at x-position <sup>147</sup> and y-position 83. The parameters for the other routines are set in the same way. Each rou tine explains its parameters and values allowed.

#### In or Out --- -- ---

All of these SYS commands can be used in direct mode (without line numbers) or called from within your own program, as long as the routines have been loaded into your 64's memory. In a program, treat them as normal BASIC commands. In other words, use a colon to

### separate the different commands. For instance, FOR I = 0 TO 319:SYS(49152), I, I/319 \* 199, 1, 2: NEXT I

draws a line from the upper left-hand corner of the screen to the lower right-hand corner. Although this is an example of the plot routine, you end up with a line because of the way you're turning highresolution pixels on. Notice, too, the complexity of the second numeric expression in the above example. In fact, any expression that creates a number can be used in place of an integer.

One warning when you use these routines: Make sure you don't press the RUN/STOP-RESTORE keys while they are actually process ing. Since the routines that normally control the computer are absent while these graphics utilities run, attempting to return control to them can be disastrous. Since the plot and line-drawing routines operate quickly, and since the fill routine includes a check for the STOP key, this has been minimized as much as possible. To halt a fill, just press the STOP key.

#### Applications, Not Tutorials

Since this package of utilities is meant to use, and not actually to show you how to create high-resolution graphics from scratch, it's best to go elsewhere if you're not familiar with programming graphics in high-resolution mode. Two excellent references are COMPUTE!'s Reference Guide to Commodore <sup>64</sup> Graphics, by John Heilborn, and COMPUTEVs First Book of Commodore <sup>64</sup> Sound and Graphics, which includes a number of articles showing you the basics of highresolution graphics programming. Of course, if you're already comfortable with this feature of the Commodore 64, you can use these routines immediately. And even if you aren't an expert in high-resolution graphics, you can type in the routines and the demon stration program, just to see how it all works. After examining the demonstration, you can easily change some of the parameters to see new designs.

#### Type In and Use

To use these routines, all you need to do is type them in. Make sure you read Appendix C, "The Automatic Proofreader," before you do this. It will insure mistake-proof entry. Each of the routines also includes a final checksum of the DATA statements entered. This checksum will tell you if you have the numbers entered correctly. Before you run any of these routines for the first time, SAVE them to tape or disk. A single error can cause the computer to crash, forcing you to turn it off, then on again, to regain control. Of course, this

will erase all of your work unless it was previously saved.<br>You can add these routines to your own programs easily, just by

You can add these routines to your own programs easily, just by altering the first three line numbers to fit into  $\mathbf{y}$  into  $\mathbf{y}$  into  $\mathbf{y}$ the data has been POKEd into the appropriate memory locations, you can access the routine. If you want, you can use this graphics package by itself, and even see a demonstration of its capabilities. Load and RUN each of the routines, one at a time; then type in and RUN Program 5, "Package Demonstration," to see the routines operate.<br>Most of the time, you'll be using all these routines together. To

|J

Most of the time, you <sup>11</sup> be using all these routines together. To Program 4, "Utilities," whenever you use any of the first three rou make it easier to enter the internal properties  $\mathbf{r}_i$  and use  $\mathbf{r}_i$ tines. Program 1, "Point Plotting," is the only routine which can stand on its own. The others — Program 2, "Line Drawing," and Program 3, "Area Fill"  $-$  need to have the point-plotting routine in memory in order to work. memory in order to work.

Each of the routines in Graphics Package is explained in more detail below.

#### **The Point-Plot Routine** The Point-Plot Routine

The first, and most crucial, routine is responsible for plotting individual points. Once this routine has been loaded, you can plot a point on the screen by SYSing location 49152, and specifying parameters in the form:

#### $SYS(49152)x,y,m$

The first number after the SYS location is the x-position of the point to be plotted, and the second number is the y-position. On the Commodore 64, the high-resolution (bitmap) screen is <sup>320</sup> pixels (picture elements, or dots on the screen) wide and <sup>200</sup> pixels high. The location 0,0 corresponds to the upper left-hand corner, and 319,199 specifies the lower right-hand corner. Anything outside this range will return an PILLEGAL QUANTITY ERROR message.

The third number (designated  $m$  above) sets the mode of the plotting routine. There are three possibilities for this setting:

- Erase the pixel at the x,y coordinate given.
- 1 Turn on the pixel (plot the point).
- 2 Do an exclusive OR on the point. This term, which comes from logic and machine language programming, means that we blank the point if it's on, and plot it if it's not. That way, if we plot the point twice with mode 2, it will return to its original state.

A fourth number can be specified: an optional color. The number can be from 0 to 15, corresponding to the Commodore 64's color numbers. If specified, the routine will plot the point in the given color. Otherwise, the point will appear in the pixel color already assigned to that area (see the COLOR command in Program 4, "Utilities," for a way of setting the pixel colors on the entire screen). few examples of point plotting:

SYS(49152), 12, 13, 1, 1 plots a point in white at coordinate 12, 13. SYS(49152),319,199,0 erases the point at 319,199 (no color). SYS(49152),l60,100,2,ll reverses (exclusive OR) the point at 160,100 and plots dark gray (color 11).

 $SYS(49152),0,0,1$  plots a point in the local color at 0,0.

Remember that to use this point-plotting routine, you must be in the high-resolution mode. If you remain in the normal (text) mode, these commands will do nothing. The easiest way to enter the highresolution mode is to have placed Program 4, Utilities, in memory. Then you can set the screen for high-resolution graphics with a single SYS. Read the explanation of the  $H$  command in the Utilities description.

There is one difficulty with the use of color in the pure highresolution mode that I've been describing. The colors (foreground or pixels, and background) are defined not for each pixel, but for each group of  $8 \times 8$  pixels (equivalent to one character in normal text mode). Therefore, plotting two pixels close together in different colors cannot be done, unless they are in different  $8 \times 8$  blocks.

Multicolor Plotting. There is a solution to this problem. A special multicolor mode exists on the Commodore <sup>64</sup> which allows up to four different colors, including the background, to occupy one  $8 \times 8$  area. Unfortunately, only 160 separate dots can be plotted horizontally, not 320. This decreases resolution. When in multicolor mode, therefore, another number has to be included, to specify which of the three foreground colors you wish to use. This parameter, which I call the brush, follows the mode number when in multicolor. (Enter the multicolor mode by typing SYS(5O4OO),m when Program 4, Utilities, is in memory.) The brush is required, as is the mode, and uses a value from 1 to 3. Following the brush number is the color, if you wish to specify it. Otherwise, it will plot a pixel with the specified brush but in the previously defined color in that  $8 \times 8$  square. Here are a few more examples of multicolor plotting:

 $SYS(49152),0,0,1,1,3$  will plot a pixel in brush 1 in the color cyan at coordinate 0,0.

SYS(49152),l60,100,2,3,7 reverses the pixel at 160,100 (the center of the screen) with brush 3 and sets the color to yellow). SYS(49152),319,0,0 erases the pixel at the top right.

(Note that in multicolor mode an erase command can take only three parameters: x-position, y-position, and the zero indicating erase. Brush and color cannot apply, so they must be left out.)

The decrease in resolution has an effect on the plotting of multicolor points. The full range of 0-319 is still legitimate, but since there are in fact only 160 points horizontally, even-numbered xpositions will generate the same point as the next higher x-position. For example, SYS(49152),136,43,1,2 and SYS(49152),137,43,1,2 plot the same point.

#### The Line-Draw Routine The Line-Draw Routine-Draw Routine-Draw Routine-Draw Routine-

This routine is a logical extension of the point-plotting routine and obeys all the rules specified above. However, two points must be specified after the SYS, so that the line can have a starting and ending point. The location of the routine is 49600, so a SYS(49600) followed by two pairs of x,y coordinates, the mode, the brush (if in multi color), and the color, if desired, will draw a line anywhere on the screen. As with the point-plotting routine, the line-drawing routine will draw lines both in normal high-resolution mode and in multiple and in multiple and in multiple and in multiple color mode. Here are a few examples to show you the format:

 $SYS(49600),0,0,319,199,1$  draws a line from corner to corner, in whatever colors lie beneath the pixels in each square.  $SYS(49600),160,100,160 + COS(I)*100,100 + SIN(I)*100,1,4$ draws a line from the center of the screen to a point on a circle with a radius of 100 at I radians, in the color purple. SYS(49600),0,0,319,0,2,l plots <sup>a</sup> white line across the top of the screen. Execute this command again and the line disappears.

In multicolor:

- $\mathcal{S}$  system in the correct of the correct intervals in the correct intervals in the correct of the corner intervals in the correct of the correct of the correct of the correct of the correct of the correct of the corr brush 2, color cyan (3).
- SYS(49600),33,75,108,9,2,3 exclusive ORs the line with brush 3, but does not change the color.

Note that the easiest way to enter either normal high-resolution mode or multicolor mode is to use the commands available in Program 4, Utilities. Lj

#### The Area-Fill Routine

This routine will fill an area within a certain border with the specified pixel type and, if designated, a particular color. The fill routine obeys the rules outlined in the point-plotting description. The fill routine

begins at 50000, so a SYS(50000), $x, y, mode, brush, color$  call begins a fill starting at coordinates x,y. The routine can fill any area that is not too complicated (and too complicated is a very high ceiling for this routine): typically a border of some sort is set up first, then the routine is called to fill it in. The fill routine is designed to slip through any hole between two horizontal or two vertical pixels; diagonally separated pixels (for instance, 45,89 and 44,90) act as an effective border. The edge of the screen also acts as a border if no pixel border is specified, or if the fill routine slips between two pixels. The routine can be called with mode set either to fill an empty area with pixels (mode 1) or to erase an area already covered with pixels (mode 0). Mode 2 is not allowed: It's a little vague what might constitute a border for such a fill. Two straightforward examples:

- SYS(5OOOO),16O,1OO,1,6 fills starting at coordinates 160,100, coloring blue as the fill progresses.
- SYS(50000),0,0,0 erases an area starting at the top-left corner of the screen.

Multicolor works as it does with plot and line, but the concept of border can be changed with three separate types of plotting. Nor mally, this routine takes pixels of the mode it was called with as boundary pixels (off pixels with mode 0, on pixels with mode 1, for example, in normal high resolution). In multicolor the routine assumes that a boundary can only be of the same brush type that was specified in the SYS call. Any intervening pixels are simply covered over. However, it is possible to override the program's assump tion about the border pixels. If the first punctuation following the SYS call is a semicolon rather than a comma, the routine stops at any pixel that is on, rather than stopping only at those of its own brush type. A good example of the two types of fill can be found in the last example in the accompanying program, "Package Demonstration." In multicolor, SYS(50000),  $160,100,1,2$  will fill any area enclosed by brush-2 pixels, disregarding what's inside. By contrast, SYS(50000); 160,100,1,2 will fill an area enclosed by any on pixels, regardless of the type, and not overwrite anything. The uses of these two options can be seen in Program 5.

As with the other routines, enter high-resolution mode, or multi color mode, by using the SYS(5O4OO),H or SYS(5O4OO),M commands once Program 4 has been placed in memory.

#### The Utility Routines

The last module, beginning at location  $50400$ , contains a variety of short but useful routines. To access the routine was accessed using the routine using the routine using the routine using the routine using the routine using the routine was accessed using the routine using the routine  $SYS(50400)$ , followed by a comma and the first letter of the command, and the communications of the communications of the communications of the communications of the communications of the communications of the communications of the communications of the communications of the communicat parameters, and their descriptions follow: j\_j

High-Resolution Mode. SYS(5O4OO),H sets the screen for highresolution graphics. Note, however, that this operation does not clear the high-resolution screen, nor does it set the colors on the screen. See WIPE and COLOR, below, for those. screen. See WIPE and COLOR, below, for those.

Multicolor Mode. SYS(50400),M sets the screen for multicolor graphics. Like the above command, however, that's all it does.

Text Mode. SYS(5O4OO),T returns the screen to normal text mode. Notice, however, that multicolor plotting with brush 3 will actually change the character colors on the text screen.

Wipe. SYS(50400), W removes all the pixels from the screen. In normal high resolution this does *not* mean that the screen will necessarily be blank. The background colors are individually change able in each square; at power-up, they can be anything. Use the COLOR command to restore the background colors to what you want.

Color. There are two distinct modes for this command, one for normal high resolution and one for multicolor. For high resolution, the command syntax is SYS(50400), C, border, background, pixel color. The border color corresponds to location 53280; the background sets location <sup>53281</sup> and, square by square, the bitmap color area. The pixel color is the color that any command without color specified will plot in. So if you enter SYS(50400), C, 0, 0, 5, any commands which don't specify color will show up in green on black. The second syntax of this command, for multicolor, is SYS(50400), C, border. background,coll,col2,col3. Border and background (53280 and 53281) are as above; coll, col2, and col3 establish the defaults for the three brushes, brush 1, brush 2, and brush 3. However, brush-3 colors are sensitive to any PRINT statements, since PRINT puts color [\_J information in the area used for brush 3's color. Scrolling or clearing the screen also alters or destroys brush-3 color information. The COLOR command does not just set up default colors passively; it can also be used to alter the colors of things already plotted, both in multicolor and standard modes. See the examples of COLOR in the demonstration program. [\_J

## Showing Off

To see the complete Graphics Package in action, first load and run all four routines. Now they're in the computer's memory. Type NEW, then load Program 5. Enter RUN and watch it all work. Pressing any key moves to the next screen display. And since the demonstration program is all in BASIC, you won't find it hard to change the SYS commands' parameters and alter the graphics.

#### Program 1. Point Plotting

For mistake-proof program entry, be sure to read "The Automatic Proofreader," Appendix C.

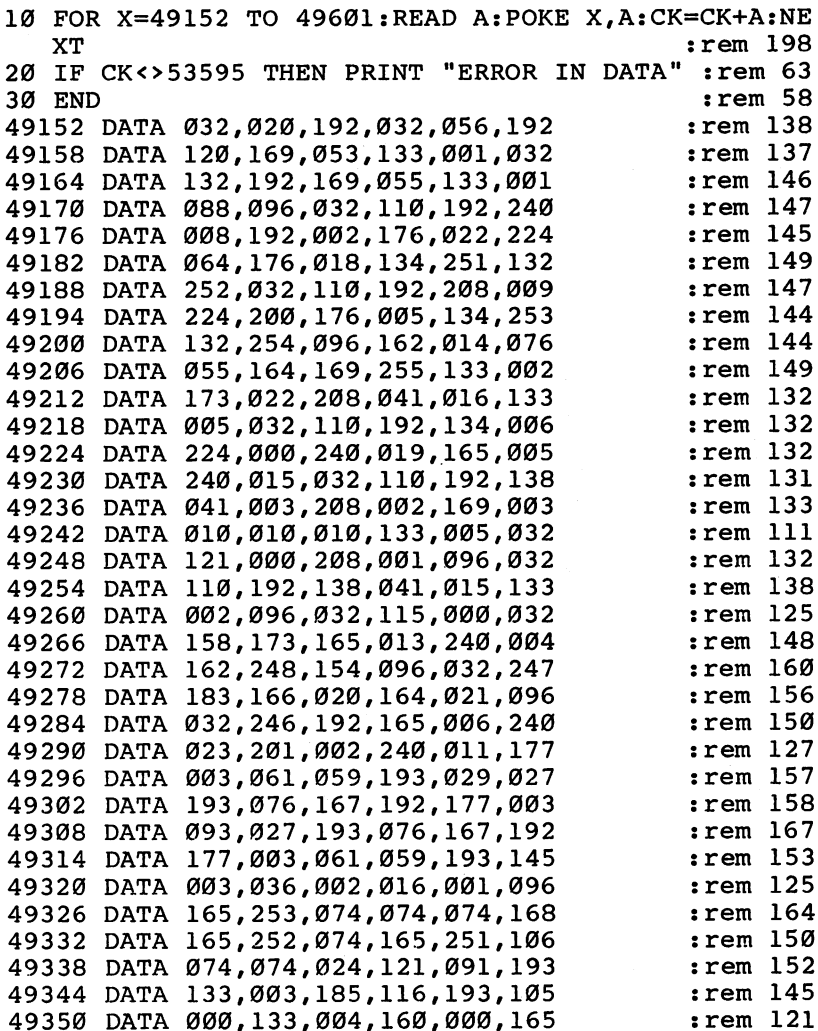

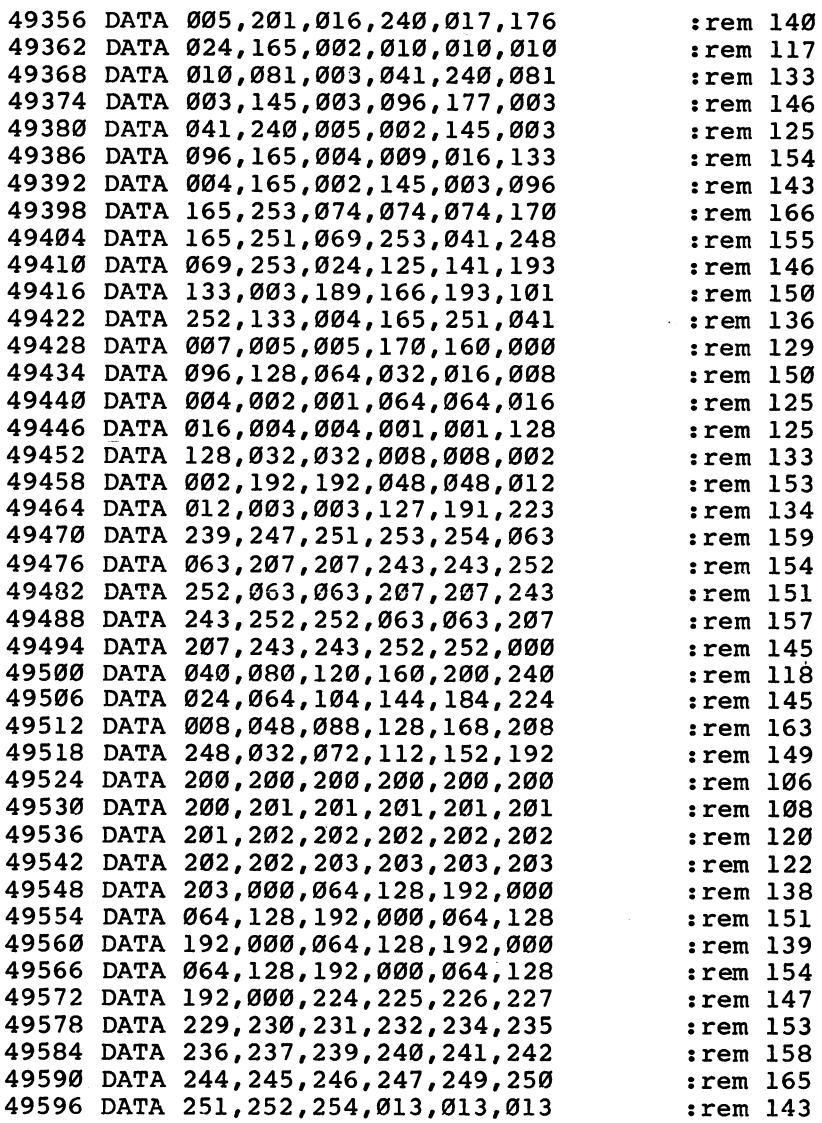

## Program 2. Line Drawing

```
For mistake-proof program entry, be sure to read "The Automatic Proofreader," Appendix C.
10 FOR X=49600 TO 49911:READ A:POKE X,A:CK=CK+A:NE
     \ldots . The contract of the contract of the contract of the contract of the contract of the contract of the contract of the contract of the contract of the contract of the contract of the contract of the contract of the c
20 IF CHANNEL PRINT ERROR IN DISTRICT IN DISTRICT AND ARRIVE AND
30 END : rem 58
```
158

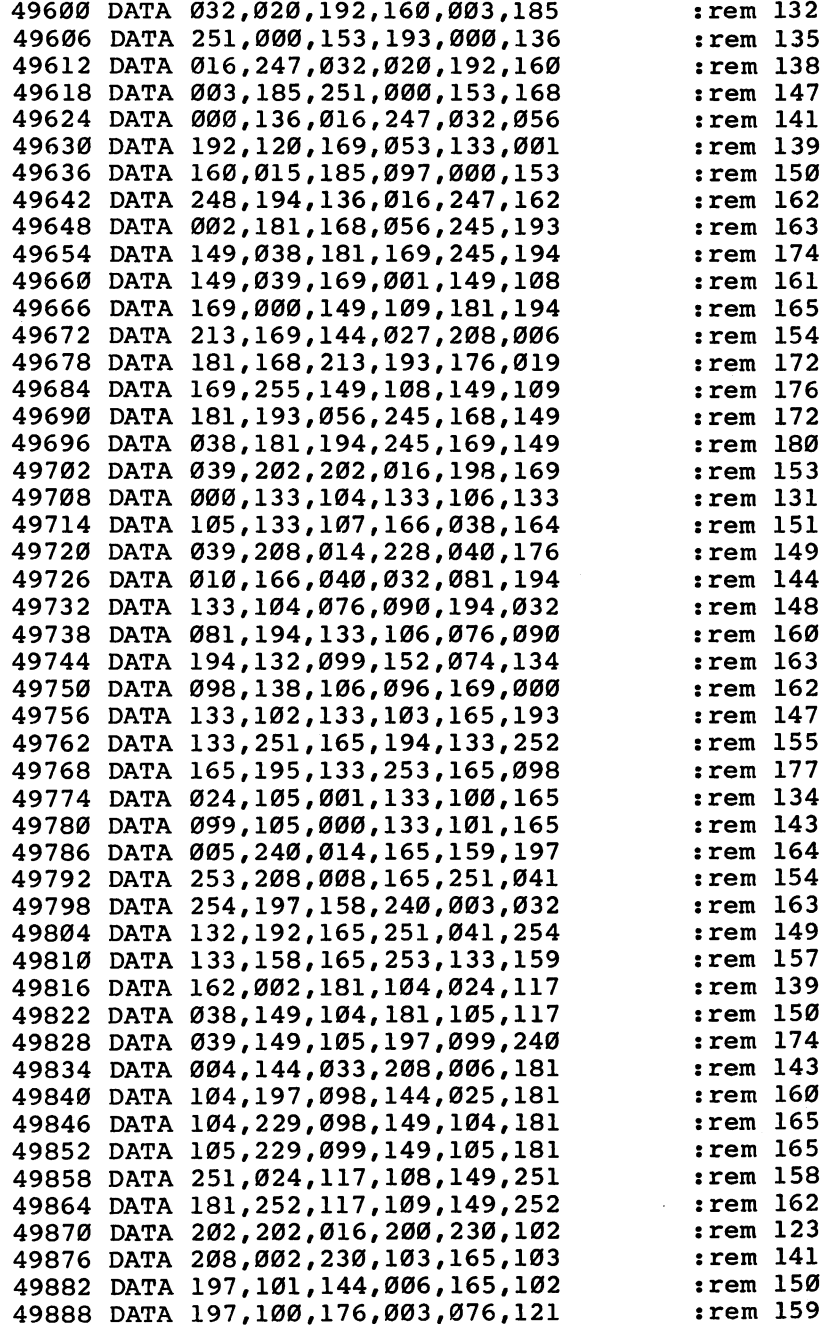

 $\overline{\phantom{a}}$ 

ſ

 $\Box$ 

 $\Box$ 

 $\Box$ 

 $\Box$ 

 $\Box$ 

 $\Box$ 

 $\mathbb{R}^n$ 

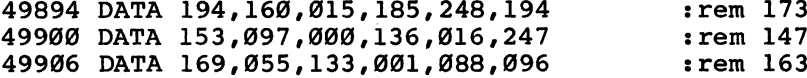

 $\vert \ \vert$ 

 $\Box$ 

 $\begin{array}{c} \hline \end{array}$ 

 $\bigcup$ 

 $\lfloor \ \rfloor$ 

 $\bigcup$ 

 $\overline{\bigcup}$ 

 $\overline{\bigcup}$ 

 $\Box$ 

 $\overline{\Box}$ 

## Program 3. Area Fill

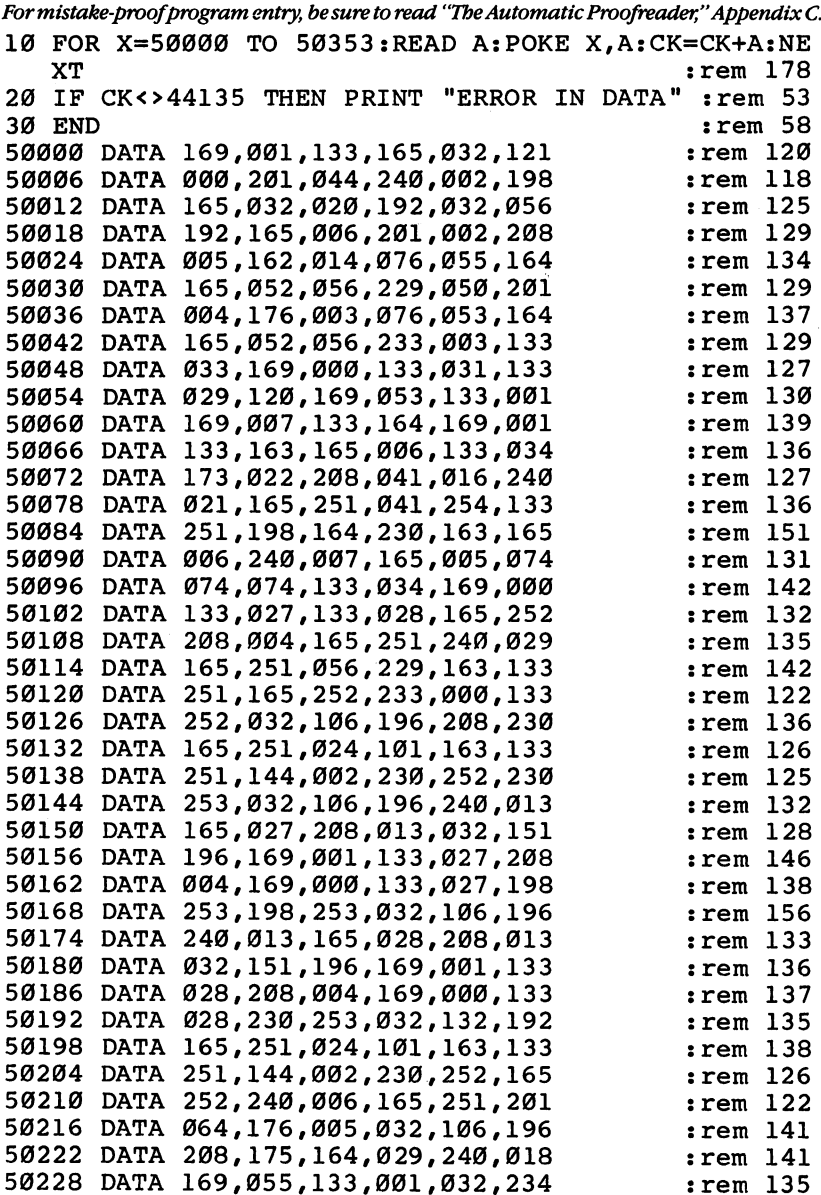

 $\ddot{\phantom{a}}$ 

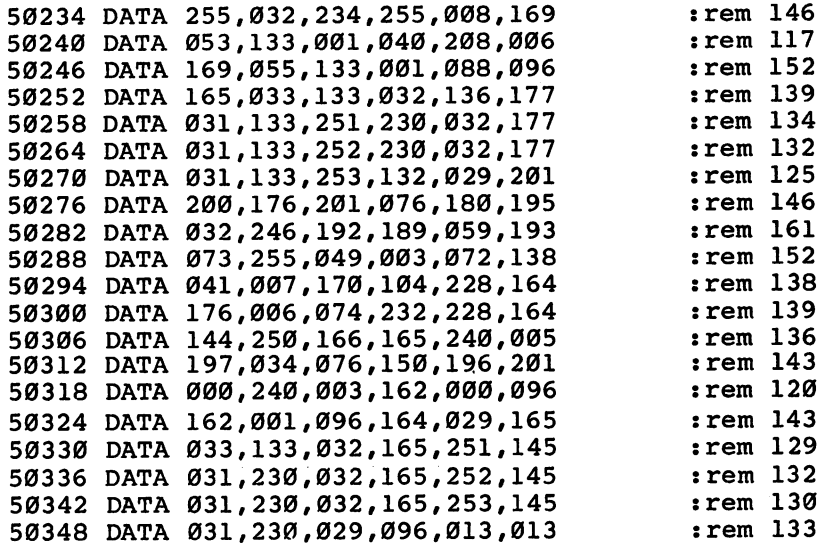

## Program 4. Utilities

----

 $\Box$ 

 $\Box$ 

 $\begin{array}{c} \hline \end{array}$ 

 $\Box$ 

 $\Box$ 

 $\Box$ 

 $\Box$ 

 $\Box$ 

 $\Box$ 

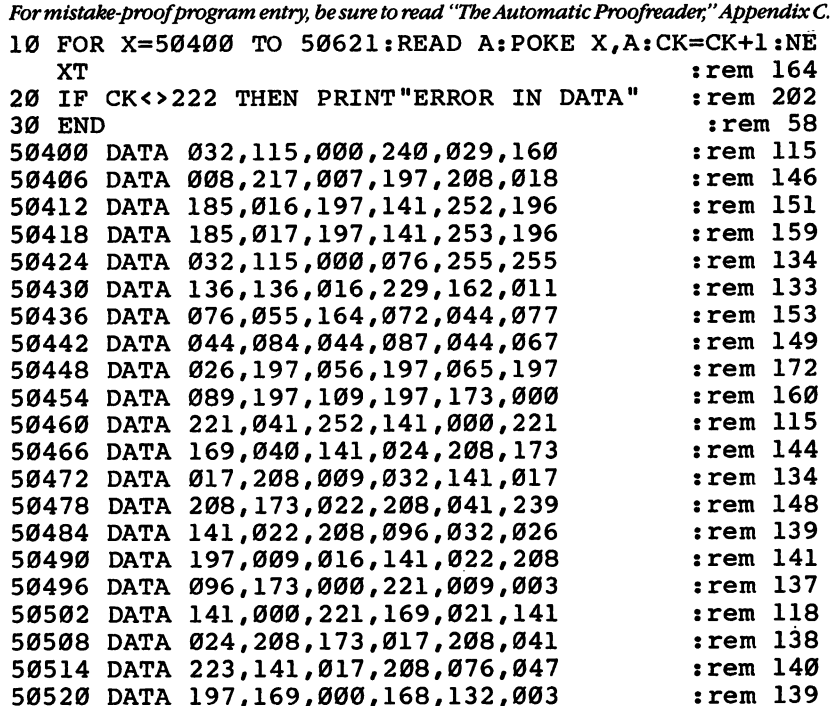

161

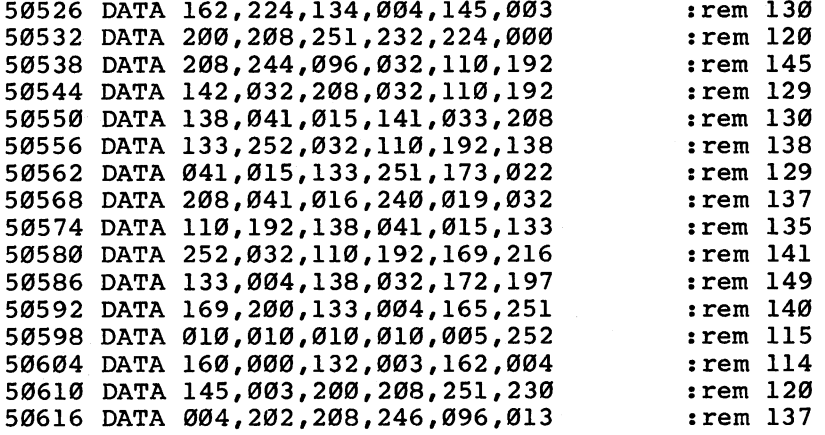

#### Program 5. Package Demonstration

```
For mistake-proof program entry, be sure to read "The Automatic Proofreader," Appendix C.
100 ::rem 203110 REM DEMOS FOR GRAPHICS SUBROUTINES
                                          :rem 137120 REM
                                          : rem 119
140 SYS50400, H:SYS50400, C, 0, 0, 1:GOSUB700
                                            :rem 8150 DATA "{WHT}SIMPLE FIGURE NUMBER 1"
                                          :rem 127160 DATA "HIT ANY KEY AFTER THIS DESIGN, AND ALL11
                                          :rem 231
170 DATA "FOLLOWING DESIGNS, ARE COMPLETE" : rem 17
180 DATA "TO GO ON TO THE NEXT ONE.",
                                          :rem 204190 FORI=0TO270STEP5:SYS49600,I,100+SIN(I/50)*100,
    319 - I, 100 + \cos (1/25) * 50, 1: NEXT
                                          :rem 241200 GETAS: IFAS=""THEN200
                                           :rem 71200 GETA$:IFA$=""THEN200 :rem 71
210 GOSUB700
                                          :rem 170220 DATA "THIS FIGURE IS DRAWN IN HIRES THEN"
                                           :rem 69
230 DATA "REDISPLAYED IN MULTICOLOR FOR AN":rem 64
240 DATA "INTERESTING EFFECT", :rem 25
250 FORI=0TO309STEP2:SYS49600,I,100+SIN(I/50)*100, LJ
    I+10,100+SIM(1/50)*50,1:NEXTrem 179:
260 GOSUB640:GOSUB700 : rem 3
270 DATA "HIRES/MULTICOLOR FIGURE NUMBER 2",
                                          :rem 148280 FORI=0TO309STEP2:SYS49600,I,100+COS(l/50)*100,
    1+10,100+SIN(1/50)*50,1:NEXT :rem 177
290 GOSUB640:GOSUB700
                                            :rem 6300 DATA "SIMPLE FIGURE NUMBER 2", :rem 164
310 FORI=0TO319STEP2:SYS49600,I,100+SIN(I/50)*100,
    319 - 1,100 + \cos(1/50) * 50,1 : rem 113
```
320 NEXT : rem 212 <sup>330</sup> GETA\$:IFA\$=""THEN330 :rem <sup>79</sup> 340 GOSUB700 : rem 174 350 DATA "SIMPLE FIGURE NUMBER 3"  $:rem 126$ <sup>360</sup> DATA "TWO FILLS AT 0,0 AND 319,199 ARE SHOWN" rem <sup>50</sup> !| <sup>370</sup> DATA "AFTER YOU HIT ANY KEY; THESE FILLS" :rem <sup>75</sup> <sup>380</sup> DATA "GIVE AN IDEA OF THE FILL MECHANISM", :rem <sup>36</sup> <sup>390</sup> FORI=0TO310STEP5:SYS49600,I,100+SIN(1/50)\*100, 319-1,100+SIN(I/50)\*50,2:NEXT :rem 242 400 GETAS: IFAS=""THEN400 : rem 75 410 SYS50000,0,0,1:SYS50000,319,199,1 :rem 193 <sup>420</sup> GETA\$:IFA\$=""THEN420 :rem <sup>79</sup> 430 GOSUB700:SYS50400, C, 11, 15, 11 : rem 253 <sup>440</sup> DATA "THE NEXT IMAGE IS CIRCLE WITH THE" :rem <sup>37</sup> 450 DATA "RADII PLOTTED AS 'EXCLUSIVE-OR'", : rem 16 460 FORI=0TO2\*1-1/100STEP1/100:SYS49600,160,100,16  $0 + \cos(1) * 100 - \sin(1) * 80,2$  : rem 94  $:rem$  218 **470 NEXT**  $\bullet$  ,  $\bullet$  ,  $\bullet$  . In the set of  $\bullet$  . In the set of  $\bullet$  is the set of  $\bullet$  . In the set of  $\bullet$  is the set of  $\bullet$ 480 GETAS: IFAS=""THEN480 : rem 91 490 SYS50400, C, 0, 0, 1: GOSUB700 : rem 106 <sup>500</sup> DATA "THIS IS MULTICOLOR IMAGE" :rem <sup>117</sup> <sup>510</sup> DATA "CREATED WITH LINE AND FILL ROUTINES", :rem <sup>239</sup> 520 SYS50400, M:N=32:FORI=0TO2\*1STEP1/N :rem 191 <sup>530</sup> SYS49600,160,100,160+COS(lT\*80,100-SIN(I)\*64,l , 1, 15:NEXT : rem 224 540 N=16:FORI=0TO2\*1STEP1/N:X=160+COS(I)\*100:Y=100 -SIN(I)\*80 :rem <sup>135</sup> 550 SYS49600, X, Y, 160+COS(I+ $\uparrow$ /N)\*100,100-SIN(I+ $\uparrow$ /N) \*80, 1, 2, 14: NEXT : rem 224 <sup>560</sup> SYS50000;160,21,1,3,6:SYS50000;0,0,1,1,11 :rem <sup>75</sup> <sup>570</sup> SYS49600,0,0,319,0,1,2,2:SYS49600,319,0,319,19 9, 1, 2, 2 irem 166 <sup>580</sup> SYS49600,319,199,0,199,1,2,2:SYS49600,0,199,0, 0,1,2,2 :rem <sup>179</sup> 590 GETA\$: IFA\$=""THEN590  $:rem$  95 600 SYS50000,160,21,1,2,14 :rem 40 610 GETA\$:IFA\$=""THEN610 : rem 81 <sup>620</sup> SYS50400,W:PRINT"{CLR}";:SYS50400,T:END :rem <sup>175</sup> **630 : rem 211** 640 GETA\$:IFA\$=""THEN640 :rem 87 650 SYS50400, M: SYS50400, C, 0, 0, 2, 5, 1 : rem 129 660 GETA\$:IFA\$=""THEN660 :rem 91

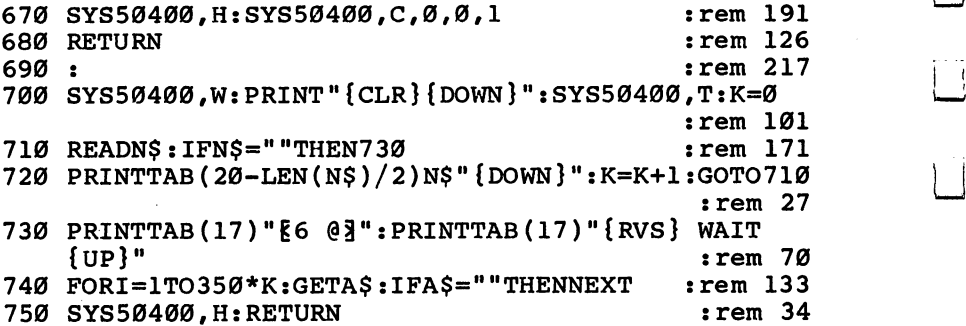

LJ

 $\overline{\Box}$ 

 $\overline{1}$ 

 $\begin{bmatrix} 1 \\ 2 \end{bmatrix}$ 

 $\dot{\square}$ 

 $\mathbf{I}^{\top}$ 

 $\overline{\Box}$ 

 $\overline{\phantom{a}}$ 

# Chapter 4 Game Programming

 $\begin{array}{c} \square \end{array}$  $\overline{\square}$  $\Box$  $\Box$  $\begin{array}{c} \square \end{array}$ 

 $\Box$  $\bigcup$  $\Box$  $\overline{\Box}$  $\overline{\bigcup}$ 

Gregg Peek

# Two-Sprite **Joystick**

Machine language joystick One of the greatest advanroutines are fairly common tages of machine language game programming aids. You've probably seen several. This routine, however, is a bit dif-<br>can instead seem tast.<br>covent, for it allows you to use. Machine language is espe*ferent, for it allows you to use*  $\frac{1}{2}$  Machine language is esperiently need to  $\frac{1}{2}$  cially handy when you're two joysticks on the Commodore 64. Not only that, but it lets you move sprites smoothly and

is its speed of execution. What once seemed slow can instead seem fast. designing and writing arcade-style games on your Commodore 64. BASIC is quickly across the screen. just too slow and too cum-

bersome for many of the things you want your game to do. Moving figures using the joystick is one aspect of game play that suffers when you have only BASIC to work with. Sprites seem to move even slower, and when you try to use the right-hand side of the screen, getting across the invisible "seam" becomes a nightmare of POKEs and PEEKs. Some programmers use only the left side of the screen because of this.

"Two-Sprite Joystick" gives you the speed of machine language, as well as easy use of sprites and joysticks. Once you've included it as part of your own game program, you <sup>11</sup> be able to use both joystick ports and the entire screen. It moves two sprites, each controlled by a separate joystick, quickly and smoothly, even across the dreaded seam.

All the sprite movements are calculated by the routine, including checking for the seam and keeping the sprites on the screen. You can use your own sprite data, creating your own sprite design, with only minor modification. You can even change the color of the sprites with a single POKE. Writing games, especially two-player games, becomes much easier when you have this routine in hand.

#### Smooth and Fast

Type in and save Two-Sprite Joystick. It's in the form of a BASIC loader which POKEs the machine language routine into an area of memory safe from any BASIC program. It's a good idea to save the program before you try to run it. Otherwise, if you've mistyped any part of the program, and cause the computer to crash, you'd have to turn it off, then on again, to regain control. That would erase all of your

typing. Once you have it saved, type LOAD, then RUN. Wait a few moments for the data to be POKEd into memory, then respond to the two prompts. Enter a number between  $0$  and  $15$  to select the colors for the two sprites. The blocks then appear on the screen.

Sprite  $\theta$  is controlled by the joystick plugged into port 1, while sprite <sup>1</sup> is controlled by the joystick inserted into port 2. Maneuver the sprites around the screen, noticing how quickly and smoothly each moves, even when it crosses the seam. The sprites stay on the screen at all times. When you're moving sprite 0, controlled by the joystick in port 1, you'll see odd characters such as 2, P, or the  $\leftarrow$ (back arrow). This is unavoidable in the direct mode of the demon stration, but will not occur when you use the routine in your own program.

To use this routine in your own game, all you have to do is create two sprites, and POKE the machine language data into memory with a BASIC loader such as: with Basic loader such as such as such as a such as  $\sim$ 

```
10 I=49152
```

```
20 READ A:IF A=256 THEN40
```
- <sup>30</sup> POKE I,A:I=I+1:CK=CK+A:GOTO20
- <sup>40</sup> IFCK<>71433THENPRINT"{CLR}ERROR IN DATA STATEME NTS":END

When you run your complete program (which includes this BASIC loader and the DATA statements), just SYS <sup>49152</sup> to access the twosprite joystick routine. You can even do that from within your program if you want.

If you want to change the sprites' colors in the middle of the game, just insert the statement:

POKE 49228,x to change the color of sprite 0, or

POKE 49233, x to change the color of sprite 1, where x in both statements is the color value, from  $0$  to 15. The sprite color will change instantly. For instance, POKEing 49228,14 turns sprite 0 light blue.

#### Two-Sprite Joystick

For mistake-proof program entry, be sure to read "The Automatic Proofreader," Appendix C.

```
40000 FORT=12288TO12288+128:POKET,255:NEXT:REM ADD
SPRITE DATA HERE :rem 217<br>40010 1=49152 :rem 128
                                                               :rem 12840020 READ A: IF A=256 THEN40040
\mathcal{L} and \mathcal{L} as a set of the set of the set of the set of the set of the set of the set of the set of the set of the set of the set of the set of the set of the set of the set of the set of the set of the set of 
40030 POKE I,A:I=I+1:CK=CK+A:GOTO40020 :rem 169
40040 IFCK<>71433THENPRINT"{CLR}ERROR IN DATA STAT LJ EMENTS": END
                                                               :rem 120
40050 INPUT "COLOR FOR SPRITE0";C0:POKE49228,C0
                                                               :rem 249
```
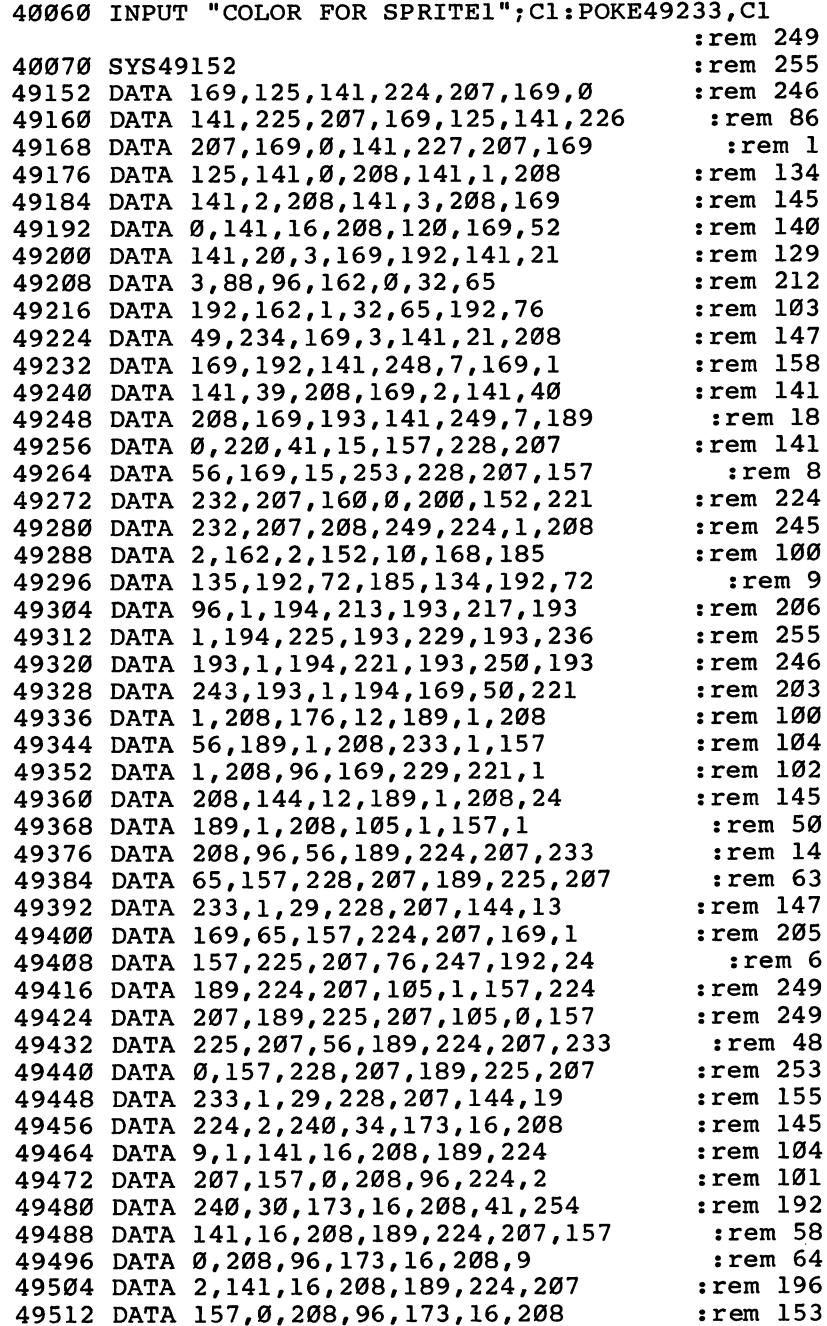

 $\hat{\mathcal{A}}$ 

 $\ddot{\phantom{1}}$ 

 $\sqrt{2}$ 

 $\Box$ 

 $\Box$ 

 $\Box$ 

 $\Box$ 

 $\Box$ 

 $\Box$ 

 $\frac{1}{2}$ 

 $\hat{\mathcal{A}}$ 

49520 DATA 41,253,141,16,208,189,224 :rem 246 49528 DATA 207, 157, 0, 208, 96, 56, 189 49536 DATA 224, 207, 233, 25, 157, 228, 207 49544 DATA 189, 225, 207, 233, 0, 29, 228 : rem 207 49552 DATA 207, 176, 13, 169, 24, 157, 224 :rem 1 DATA 207,169,0,157,225,207,76 49560 49568 DATA 127,193,56,189,224,207,233 49576 Data 2,597,224,227,227,227,227,227,227, <sup>49584</sup> DATA 233,0,157,225,207,56,189 :rem <sup>212</sup> 49592 DATA 224,207,233,0,157,228,207 :rem 250 49600 DATA 189, 225, 207, 233, 1, 29, 228 : rem 201 49608 DATA 207, 144, 19, 224, 2, 240, 34 49616 DATA 173,16,208,9,1,141,16 49624 DATA 208, 189, 224, 207, 157, 0, 208 : rem 255 <sup>49632</sup> DATA 96,224,2,240,30,173,16 :rem <sup>94</sup> 49640 DATA 208, 41, 254, 141, 16, 208, 189 49648 DATA 224,207,157,0,208,96,173 :rem 211 49656 DATA 16, 208, 9, 2, 141, 16, 208 496 B.C. 2086 B.C. 2086 B.C. 2086 B.C. 2086 B.C. 2086 B.C. 2086 B.C. 2086 B.C. 2087 B.C. 2087 B.C. 2087 B.C. 20 49664 DATA 189, 224, 207, 157, 0, 208, 96 : rem 216 49672 DATA 173,16,208,41,253,141,16 :rem 198 49680 DATA 208,189,224,207,157,0,208 :rem 1 49688 DATA 96,32,158,192,96,32,178 49696 DATA 192,96,32,198,192,96,32 :rem 182 49704 DATA 78,193,96,32,158,192,32 :rem 169 49712 DATA 78,193,96,32,178,192,32 :rem 170 49720 DATA 78,193,96,32,178,192,32 49728 DATA 198,192,96,32,158,192,32 49736 DATA 198,192,96,96,256 : rem 144

 $:rem$  170  $:rem$  47  $:rem$  207  $:rem 63$  $:rem 212$  $:rem 144$  $:rem$  47  $:rem 252$  $:rem 51$  $:rem 183$  $:rem 169$  $:rem$  225
Peter Marcotty

# Scroll 64

A window can make a static Someone spots a tornado screen more dynamic. This short and reports it to the local machine language routine gives you control over screen scrolling vision beeps and a warning<br>from within BASIC programs moves across the bottom from within BASIC programs. moves across<br>of the screen.

weather bureau. Your television beeps and a warning of the screen screen. The screen screen is

How would you create that effect on your 64? How do you make words scroll sideways?

#### **Scroll Control and Windows** Scroll Control and Windows

When you LIST a program, the screen fills quickly. As new lines appear, the screen scrolls from bottom to top (everything moves up a notch).

But there may be times when you want movement from top to bottom, or right to left. Or perhaps you want some information to stay in one section of the screen while everything else moves.

You need a screen window. Things in the window move, while everything else stays put. Some new computers, such as the Apple Macintosh, have built-in windowing.

"Scroll 64" won't turn your 64 into a Macintosh, but it can make your screen displays more dynamic.

### Asteroid Belts and Invoices

There are many ways to creatively use screen windows and scrolling. For example, scrolling is common in certain types of videogames. You drive a car on a road that moves toward you. Or your spaceship at the bottom of the screen has to shoot at descending asteroids. In addition to the action window, there is usually a section with information about your current score, remaining fuel, velocity, and so on. It would be confusing if your score moved with the asteroids, so the action of the game is put in a window. Your score goes somewhere outside the window.

Business programs can benefit from windows, as well. \bu might want a command line in an invoicing program, to remind the user of the various options. The window would cover all of the screen except the last line, which says "F1 = Help F3 = New F5 = Help  $F7 =$ Continue." Everything scrolls on the screen except the line at the bottom. Another possibility is a product list window in the corner of the screen. When the user of the invoice program wants to look up a product number, the window opens up and the list scrolls by.

### Customizing Your Programs

Scroll 64 is a machine language program which goes into memory locations 49152-49528 (\$C000-\$C172). It does not use any BASIC RAM. The BASIC loader program reads the DATA statements and POKEs the numbers into memory. When the ML program is safe in memory, type NEW to get rid of the loader and clear RAM.

To use Scroll 64, type LOAD and RUN 60, type NEW, and then LOAD your own program. To activate it, simply SYS 49152. It scrolls once and returns to BASIC. once and returns to BASIC. In the BASIC and returns to BASIC and returns to BASIC.

Or if you prefer, you could build the BASIC loader into your pro gram. Renumber the lines (starting at 60000, for instance), add a RETURN, and call it with a GOSUB at the beginning of your program.

Scroll 64 moves a certain section of the screen in a certain direction, along with the corresponding color memory. These memory addresses contain the pertinent information:

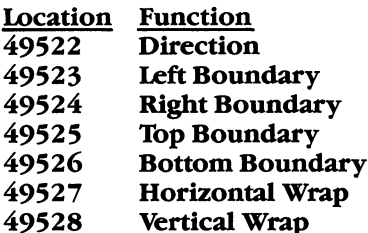

Direction is the way in which the screen scrolls. To change it, POKE <sup>49522</sup> with one, two, three, or four (for left, right, up, or down respectively). The boundary values define the size of the win dow. Left and right boundaries can range from  $0$  to 39. Top and bottom must be between 0 and 24. When the program is first run, a five by five window goes in the top-left corner.

The wrap values determine what happens to characters when they reach the edge of the window. You can make them disappear or wrap around to the beginning. POKE <sup>49527</sup> and <sup>49528</sup> as follows:

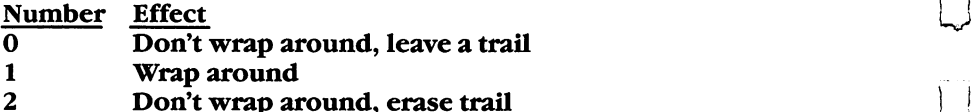

To activate the scroll window, SYS 49152. You can SYS over and over, changing the direction, boundaries, and wrap values as you wish. Note that when the ML routine is activated, whatever is in the window scrolls, but at all other times, the screen acts as it normally does.

#### Special Loading Instructions

Enter the program and SAVE it before you test anything. To put the ML into memory, type

#### RUN <sup>60</sup> (not just RUN)

The computer will take a few moments to complete the POKEs. As added insurance there is a checksum routine built into the program. Type RUN, and the values in memory are checked. If an error message appears, check the DATA statements. Block 1 includes lines  $5010-5050$ , block 2 includes lines  $5060-5100$ , and so on. If you find mistake, fix it and type RUN <sup>60</sup> followed by RUN. Remember to save the final, debugged version.

There is one thing to watch out for. If you decide to use a single line for your window, you can scroll left or right, but don't try to move up or down. For example, if you set the top boundary to five and the bottom to five, you can scroll line five to the left or to the right. But try to scroll up and the computer crashes. And you can not escape the crash with RUN/STOP-RESTORE. You have to turn not escape the crash with RUN/STOP-RESTORE. You have to turn and the crash with RUN-STOP-RESTORE. You have to your computer off and then on again (and lose whatever you have in memory).

#### Smoother Scrolling

Regular scrolls move whole characters. It's like picking up a letter and dropping it down one line.

The 64 can do smoother scrolls, moving characters a pixel at a time. The key is memory locations 53270 (horizontal) and 53265 (vertical). To do smooth scrolls, use these formulas:

#### POKE 53270, (PEEK(5327O)AND248) POKE 53265, (PEEK(53265)AND248) + Y

X and Y can be any numbers from  $0$  to 7. Once you've gone to 7 or 0, you'll have to do a regular scroll and reset the smooth scroll to the other limit. Smooth scrolling can make an action game look more realistic — the characters don't jump around, they slide.

minor annoyance in this method is that while the screen is doing a smooth scroll, you may see small gaps at the edges. You can get around this by turning off bit 3 of these two registers; in the POKEs above, AND with <sup>240</sup> instead of 248. In effect, you pull the border in a notch, resulting in a 38 column by 24 row display (instead of  $40 \times 25$ ).  $\sim$   $\sim$   $\sim$   $\sim$ 

Because smooth scrolling affects the whole screen, it is not compatible with Scroll 64 windows. If you combined the two, you would see smooth scrolling inside the window and jittery, vibrating

characters outside the window. To fix this would require a high-res screen, customized word sprites, or a raster interrupt wedge. All of these are beyond the scope of this simple program.

 $-$ 

LJ

#### Scroll <sup>64</sup>

 $\mathbf{F}$  and  $\mathbf{F}$  are proof proof properties to read to read to read  $\mathbf{F}$  . The Automatic Proof reader  $\mathbf{F}$ 

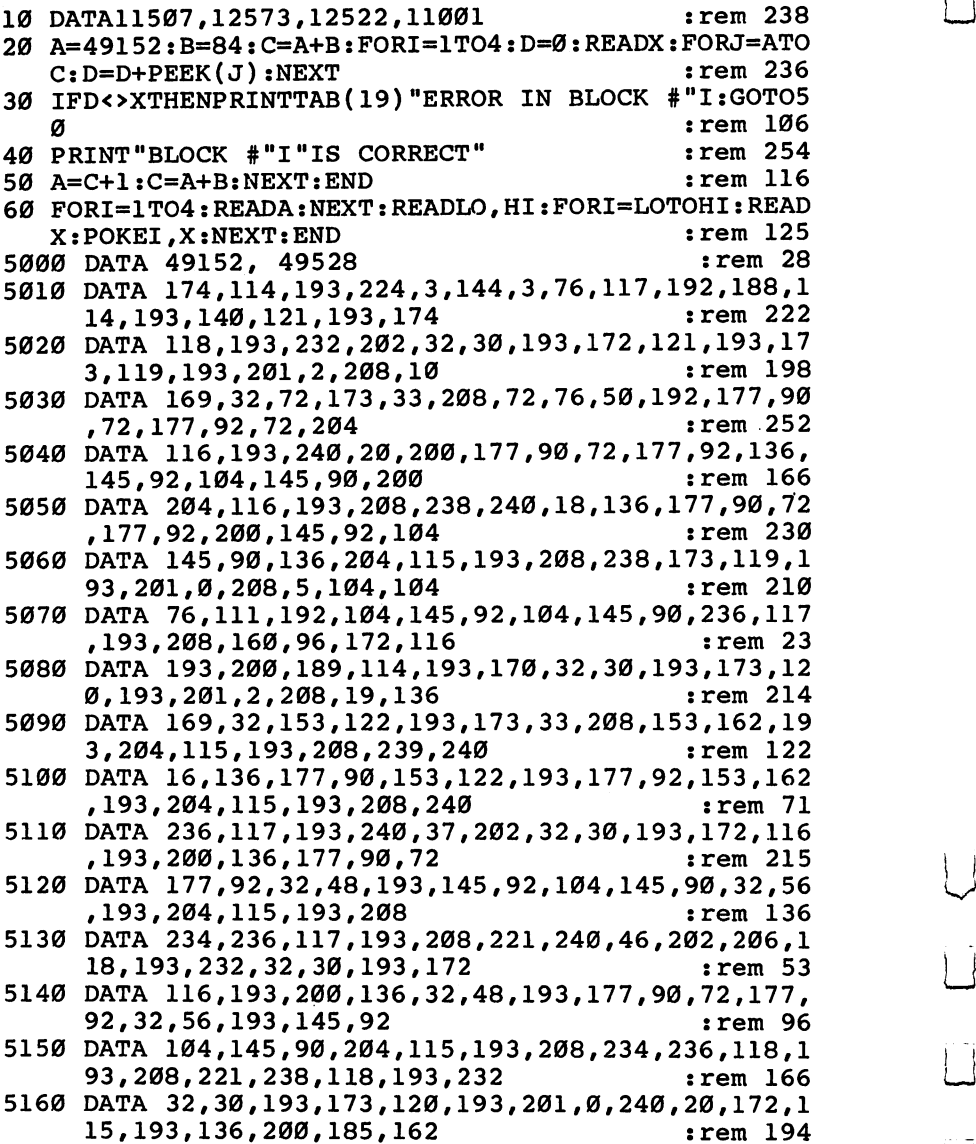

<sup>5170</sup> DATA 193,145,92,185,122,193,145,90,204,116,19  $:rem 54$ 3,208,240,96,189,89,193 :rem <sup>54</sup> r-i <sup>5180</sup> DATA 133,91,24,105,212,133,93,189,64,193,133, 90,133,92,96,72,152 :rem <sup>88</sup> <sup>5190</sup> DATA 24,105,40,168,104,96,72,152,56,233,40,16 8,104,96,0,40,80 :rem 179 <sup>5200</sup> DATA 120,160,200,240,24,64,104,144,184,224,8, 48,88,128,168,208,248 :rem <sup>172</sup> <sup>5210</sup> DATA 32,72,112,152,192,4,4,4,4,4,4,4,5,5,5,5, :rem <sup>173</sup> 5 <sup>5220</sup> DATA 5,6,6,6,6,6,6,6,7,7,7,7,7,3,0,4,0:rem <sup>44</sup>  $:rem 210$ 5230 DATA 4, 1, 1

Г

## **64 Paddle Reader** <sup>64</sup> Paddle Reader

An enhancement of a program which first appeared in the July premier issue of COM-1983 issue of COMPUTE!'s Gazette, this game utility reads two paddles and reduces the the Commodore 64. The two paddles and reduces the the theory is the value of the v "*fitters*" *commonly experienced* idea was to reduce the<br>"iitter" in screen objects with these game controllers.

One of the articles in the PUTE!'s Gazette was a paddle reader routine for the Commodore 64. The controlled by the game

paddles. This jittering is caused by minor fluctuations in the paddle's readings. To calm down the jitter, Bobby Williams wrote a short machine language routine which read the paddle 256 times in a split second, averaged the readings, and used the average for a final paddle value.

The routine worked fine, but some readers wanted more. The original routine was for one paddle only, ignoring the second paddle. The result of these readers' requests is this new and improved rou tine. It is still a machine language program, still POKEd into memory by a BASIC loader so that you don't need to know anything about ML to use it, and it still reduces the paddle jitters. But now it works with two controllers instead of only one.

#### **A BASIC Loader** -----------

As before, you don't have to know anything about machine language to use this routine. It's in the form of a BASIC loader  $-$  a short BASIC subprogram which you add to your own BASIC programs. Using the POKE statement, it loads decimal numbers into memory which correspond to the proper machine language commands.

The program is stored in a normally safe area of memory, the 88 bytes from address <sup>679</sup> to <sup>710</sup> (decimal). This is not the same area where the previous paddle reader routine was stored. The earlier routine was stored in an often-used block of memory that we've decided to preserve for other purposes.

Be sure to type in the program correctly, and as always when dealing with machine language, SAVE the program before the first RUN. This allows you to recover your work in case of a typing error that crashes the computer.

#### Reading the Paddles

Once the routine is added to your BASIC program, it must be activated with a SYS statement each time you want to read the paddles. To start the routine, use SYS 679.

You then read the paddles with a simple PEEK statement. To get the averaged reading of paddle 1, use PEEK(251); for paddle 2, use PEEK(252). Here's an example:

```
10 SYS679:P1=PEEK(251):P2=PEEK(252)
20 PRINTP1;:PRINTP2
```
30 GOTO10  $\sim$  30 Goton Goton Goton Goton Goton Goton Goton Goton Goton Goton Goton Goton Goton Goton Goton Goton Goton Goton Goton Goton Goton Goton Goton Goton Goton Goton Goton Goton Goton Goton Goton Goton Goton Goton Goton Got

> Note that these locations are different from the usual paddle locations. That's because the routine stores the averaged readings at <sup>251</sup> and 252, not at the customary locations (that is, <sup>54297</sup> on the Commodore 64).

> The short program above displays the values found at the paddle locations. Plug the paddles into port 1. As you move the paddle knobs, the values will change. Note that each time you read the paddles, you must use the SYS <sup>679</sup> command.

#### 64 Paddle Reader <sup>64</sup> Paddle Reader

For mistake-proofprogram entry, besureto read "The Automatic Proofreader,"Appendix C.

10 FORA=679 TO  $710:READB:POKEA, B:NEXT$  $:rem$  208 679 DATA 169, Ø, 17Ø, 168, 24, 109, 25  $:rem 54$ 686 DATA 212, 144, 1, 200, 202, 208, 247 : rem 130 <sup>693</sup> DATA 132,251,138,168,24,109,26 :rem <sup>149</sup> 700 DATA 212, 144, 1, 200, 202, 208, 247 : rem 117 707 DATA 132,252,96,0  $:rem 10$ 

# Maze Generator

This program, although quite "Maze Generator" is short, creates totally random remarkably short algorithmic short algorithmic short algorithmic short algorithmic short algorithmic short algorithmic short algorithmic short algorithmic short algorithmic short algorithmic s maze display every time it's run. Use it as the basis for any maze mazes on your television set<br>against use of the to design or monitor. There are two game you'd like to design.

which produces random mazes on your television set versions of the program

included here. The first, in BASIC, may seem shorter and easier to type in, but if you compare it to the second program, you'll see how slow it is. Program 2 is a machine language program. In the form of a BASIC loader which POKEs the data into your computer's memory, it creates mazes almost instantly. This is a good example of how fast machine language is, compared to BASIC.

The BASIC version of the program has also been included to better explain how the maze generator works. It's difficult, if you aren't familiar with machine language, to understand what each value POKEd into memory does. For those of us who are more com fortable with BASIC, it's much easier to see how that version operates.

Refer to Program 1 and the flowchart figure as the program's details are explained. You can use either Program 1 or Program 2 to see how the mazes are created. You can even use either version as part of your own game program. However, remember that the machine language version executes much faster. If you use the ML version (Program 2), a player would have to wait only a moment. Since Program 2 is in the form of a BASIC loader, SAVE it before you try to run it. If you enter the data incorrectly, the computer could crash, and you'd have to retype the entire listing unless it had been previously saved on tape or disk.

#### The Background Field

The algorithm operates on a background field which must be generated on the screen prior to line number <sup>210</sup> in Program 1. The field must consist of an odd number of horizontal rows, each containing an odd number of cells  $-$  in other words, a rectangular array. It's convenient to think of the field as a two-dimensional array with the upper-left corner having coordinates  $X = 0$  and  $Y = 0$ , where X is the horizontal direction and Y is vertical. No coordinates are used to identify absolute locations by the program, but the concept is useful in configuring the field.

Given that the upper-left cell of the field has coordinates 0,0, then the terminal coordinates both horizontally and vertically must be even numbers. (Remember that there is an *odd* number of rows and columns.) In addition, the background field must be surrounded on all sides by memory cells whose contents are different from the number used to identify the field. That is, if the field consists of reverse video spaces, the number corresponding to that character must not be visually adjacent to the field.

This could happen inadvertently if the screen RAM and system ROM have contiguous addresses. A sufficient precaution is to avoid covering the entire screen with field. Leave at least one space at the beginning or end of each line and, in general, leave the uppermost and lowermost lines on the screen blank.

#### The Maze Generator

The creation of the maze begins by placing a special marker in a suitable starting square. The program here always begins at the square just inside the upper-left cell of the previously drawn field. (Note that with our coordinate scheme this would be cell 1,1.) Any cell with odd-numbered coordinates would work, however, as long as it is internal to the field.

Next, a random direction is chosen by invoking the random number generator in the computer and producing an integer from to 3. This integer, with the aid of a short table, determines a direction and a corresponding cell just two steps away from the current cell. This new cell is examined (PEEKed) to see if it is part of the field. If it is, the direction integer is put there as a marker, and the barrier between it and the current cell is erased.

In addition, the pointer to the current cell is moved to point to the new one. This process is repeated until the new cell fails the test; that is, it is not a field cell. When this happens, the direction vector is rotated <sup>90</sup> degrees and the test is repeated. Thus, the path carved out of the field will continue until a dead end is reached.

A dead end, incidentally, could occur in as few as five steps. When it does occur, we can make use of the markers which were dropped along the way Hansel-and-Gretel style. These can be checked to determine which direction we came from, so that we can back up and look for untrodden paths. So long as none can be found, the program will back up, one step at a time, erasing the markers as it goes. When a new direction can be taken, the pointer is set off in that direction, and the process continues as before.

Ultimately, the pointer will return to the start, a condition which is detected by the recovery of the special starting (now "ending") marker. This cell is then blanked and the program is done, leaving the pointer as it was at the start.

. .

#### The Program

The direction table set up in lines 100 and 110 of Program 1 converts an integer to an address offset. In this case (40-column screen), we wish to step two cells to the right, up, left, or down.

Line <sup>120</sup> contains the variable SC, which is the memory address of the start of screen RAM. Lines 130-160 establish the background field on the screen.

The rest of the program draws the maze, as previously explained. Line 310 is simply a convenient stopping point which prevents the screen from screen screen screening.

It may not be immediately obvious that this algorithm always produces a maze with only one nontrivial path between any two points, or that the maze will always be completely filled, but this can be proved. While the proofs will not be provided here, math buffs may find it interesting that for a maze of any size there will be exactly:

# $(H-1)(V-1)$ <sub>-1</sub> empty cells in the completed maze

where H is the number of cells in each field row and V is the number of rows. -------

An interesting feature of this algorithm is that it works equally well in certain types of nonrectangular fields. U-shaped fields or fields with holes in them are quite suitable  $-$  as long as certain restrictions are observed. Just make sure that the coordinates of the upper-left and lower-right cells of any cut-out area are pairs of odd numbers. Also, if there is a single row of field cells between any cutout areas and the outside of the original field, it may be removed.

#### Machine Language Mazes

Program 2 is a machine language translation of Program 1. It is in the form of a BASIC loader. It can be inserted into any BASIC program just as Program 1.

Program 3 is the disassembly listing of the machine language routine found in Program 2.

#### **The Mouse** The Mouse

The subroutine on lines 1000 to 1020 of Program 1 produces an artificial mouse which roams the maze endlessly. The mouse adheres to a "left-hand rule" when a choice of directions is possible. That is, when it is confronted with a branch-point, it will move off to the left, if possible. Otherwise, it will go forward. When no choice is available, it will turn around. These lines are unnecessary for the crea tion of the maze and may be deleted. Program 2 does not contain the mouse. the mouse.

#### Program 1. BASIC Maze Generator

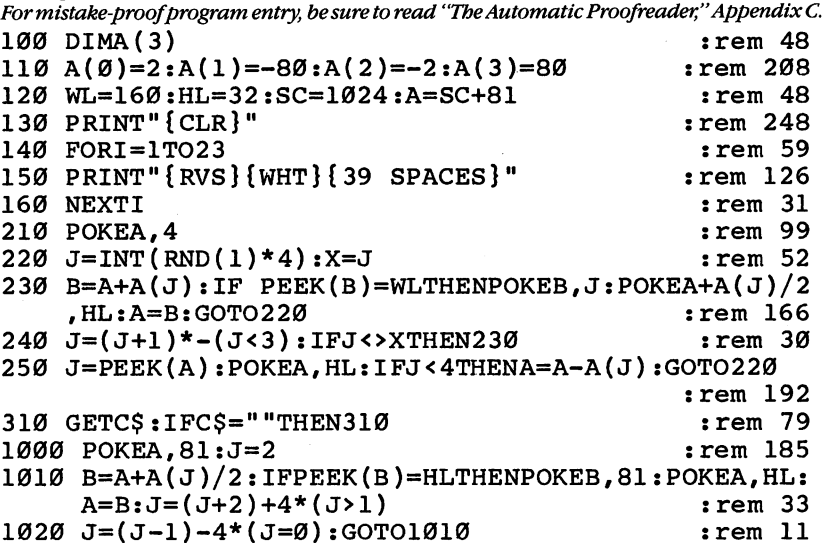

#### Program 2. Machine Language Maze Generator

For mistake-proof program entry, be sure to read "The Automatic Proofreader," Appendix C. 1=49152:IF PEEK(1+2)=216THENSYS49160:END

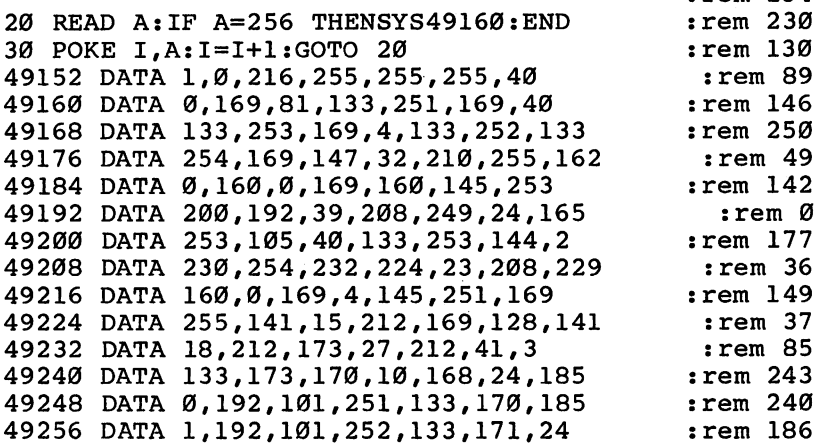

 $:rem$  234

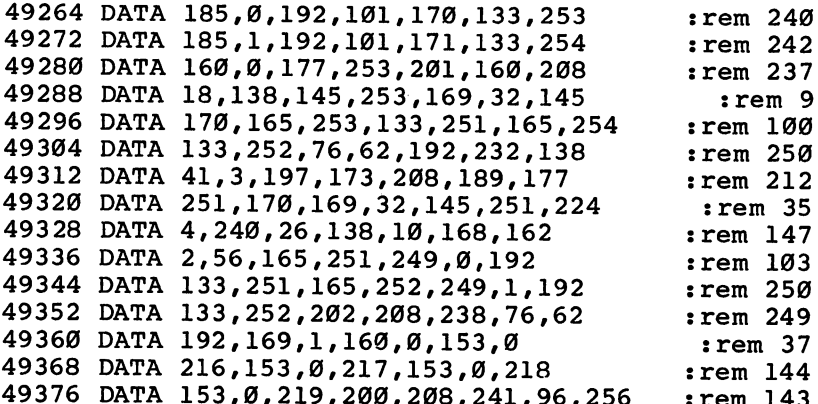

 $\vert \ \vert$ 

 $\overline{\Box}$ 

 $\begin{bmatrix} 1 \\ 1 \end{bmatrix}$ 

 $\begin{bmatrix} 1 \\ 1 \end{bmatrix}$ 

 $\cup$ 

 $\bigcup$ 

 $\overline{\Box}$ 

 $\vert$ 

#### Program 3. Source Listing

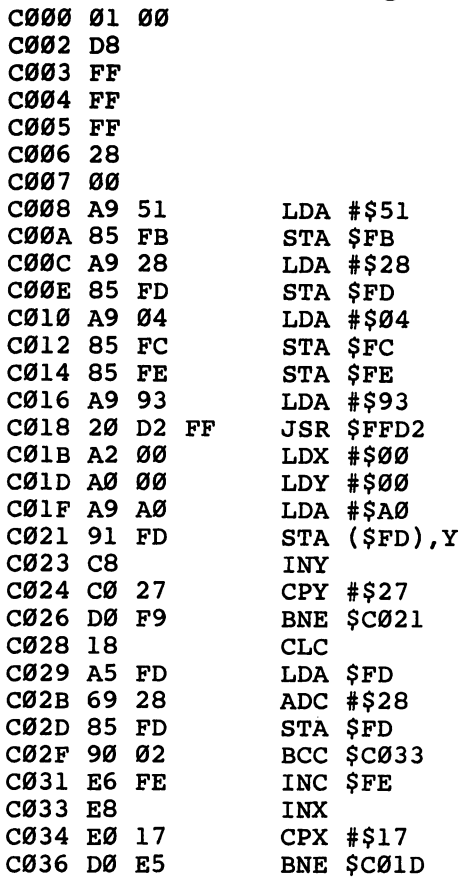

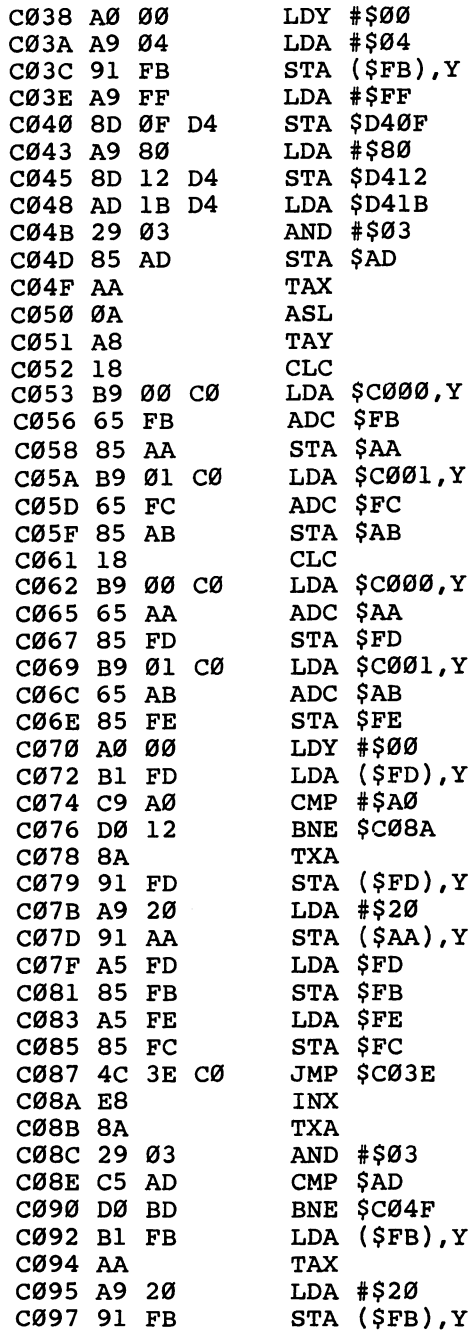

 $\Box$ 

 $\Box$ 

 $\Box$ 

 $\Box$ 

 $\Box$ 

 $\Box$ 

 $\Box$ 

 $\Box$ 

 $\Box$ 

 $\Box$ 

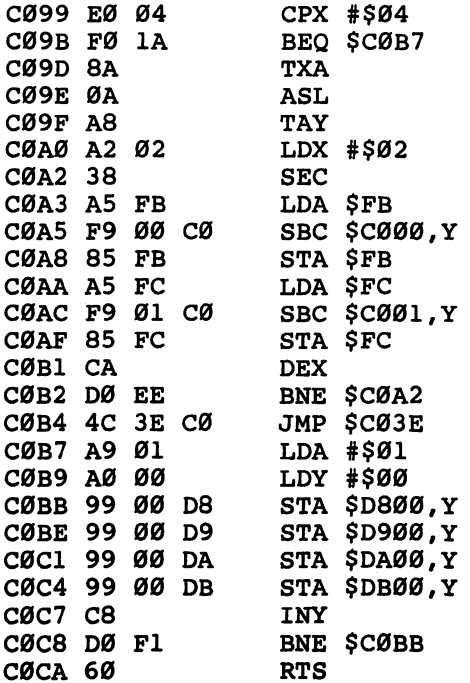

 $\bigcup$  $\bigcup$  $\overline{\bigcup}$  $\overline{\phantom{a}}$ 

 $\frac{1}{2}$ 

 $\overline{\square}$ 

 $\overline{\phantom{a}}$ 

 $\frac{1}{2}$  |

 $\vert$   $\vert$ 

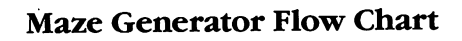

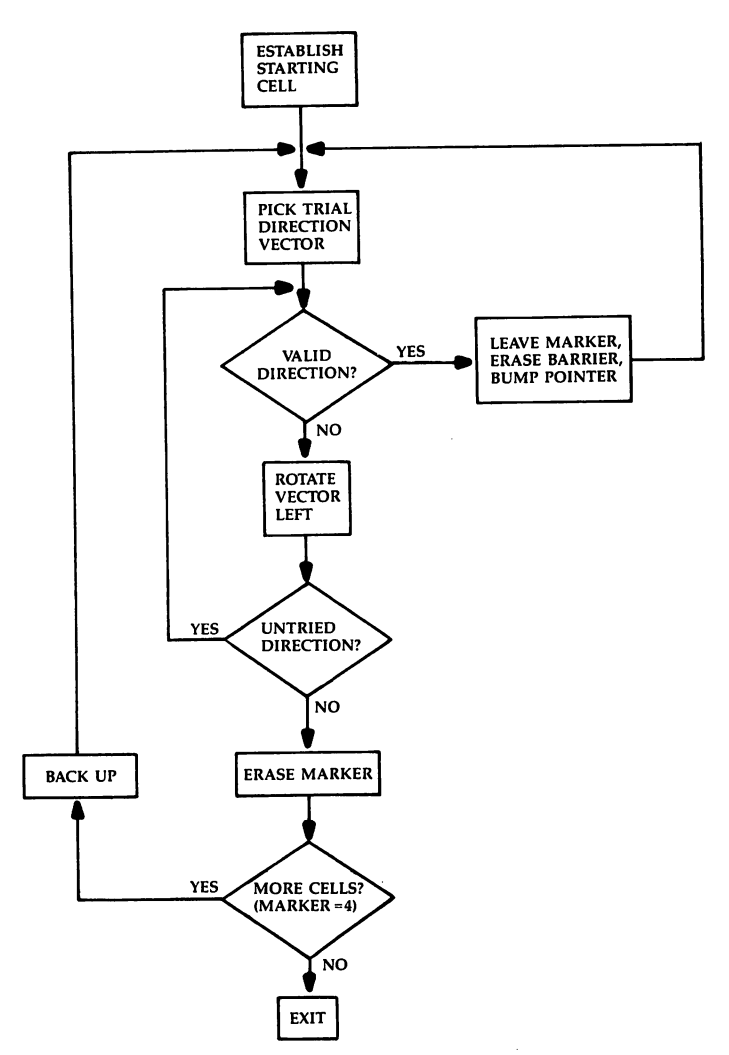

# Multiple-Key Scanner Scanner and the second control of the second control of the second control of the second control of the second

Writing two-player games can This routine, located at be difficult. One of the problems address 828, allows a prois figuring out how to allow gram to input several keys<br>ut hy hoth players Although simultaneously from the  $input$  by both players. Although there's a two-joystick routine likeyboard. In a two-player<br>cluded in this book applement likeyboard action game, this included in this book, you may keyboard action game, this included in this book, you may keyboard action game, not have (or want to use) joy-<br> $\frac{\text{can be crucial, since both}}{\text{moves should be evaluated}}$ sticks. Here's a short routine which allows both players to use the keyboard at the same time.

keyboard. In a two-player  $\sim$  simultaneously. This subroutine can serve other uses, too; it was originally

developed to allow chords to be struck on the keyboard and be interpreted as chords, rather than single notes.

To use the routine, enter a SYS  $828$ . The result of this SYS is to place the ASCII values of all the keys that are being pressed at that moment in the keyboard buffer, where they can be read with GET statements. For example, if two keys were being held down, s and  $l$ . and a SYS 828 is executed, s and  $\ell$  are placed in the keyboard buffer. Two GET statements would retrieve them; any further GETs would return "", the null string. Up to ten characters can be interpreted in this fashion.

#### **Not Perfect** Not Perfect

However, the routine is not perfect. It really can't be. Commodore did not design the keyboard to be used in this fashion, so multiple-key reading does not always return the correct keys. As far as I know, any two keys are reported accurately; most (but not all) three-key com binations seem to work. As you get to four and above, unfortunately, extraneous characters begin to be reported. Another problem is that BASIC itself is always watching for keys being pressed. Because of this, two copies of one of the keys are sometimes reported when it is first pressed.

One feature of this routine is that it will continue to return the keys pressed, even if the routine is called several times. Thus you cannot only tell when a key is pressed, but also when it is released. Each SYS 828 loads the buffer with the keys currently pressed, regardless how many times the keys have been reported.

### Special Codes

Another feature of this routine is that it returns not only ASCII values for all the keys (including function keys, cursor keys, and so forth), but it also returns special codes to indicate when left-SHIFT, right-SHIFT, Commodore, or CTRL keys are depressed. CHR\$(1) for the left-hand SHIFT key and SHIFT LOCK, CHR\$(2) for the right-hand SHIFT, CHR\$(3) for the Commodore key, and CHR\$(4) for the CTRL key are returned. This routine also removes the effects of SHIFT or Commodore on other keys. For instance, if SHIFT-3 is pressed, SYS 828 returns a CHR\$(1) or CHR\$(2) along with the code for 3, not simply the code for #.

#### Enter and Demonstrate

Program 1, "Keyscan," is a machine language program. Its data is POKEd into the cassette buffer (starting at location 828) by the BASIC loader (lines 10-30). Save the program before you first run it. That will prevent the loss of your typing time if you've entered it incorrectly and the computer locks up.

You can add this program to your own game, simply by chang ing the line numbers (to <sup>60000</sup> and up, for example), adding RETURN to its end, and then calling the subroutine with a GOSUB. Once the data has been placed in memory, you access the routine by SYSing 828. Of course, you'll also need to place a GET A\$ (or something similar) in your program to retrieve the characters that the routine puts in the keyboard buffer. (See Program 2 for an example of this.)

Program 2, "Demo/Scan," is a BASIC program which shows you what Keyscan can do. Make sure you've loaded and run Keyscan, then load and run Program 2. It prints out the characters received from SYS 828. You can get a good idea of the power and limitations of the Keyscan routine by testing various combinations of keys.

Since Keyscan occupies the cassette buffer (locations 828-1019), it will be erased when you load from or save to your Datassette. If that happens, you'll have to reload and rerun the routine to place the machine language data back in memory.

#### Program 1. Keyscan

```
For mistake-proof program entry, be sure to read "The Automatic Proofreader," Appendix C.
10 FORI=828 TO 959:READA: POKEI, A: NEXT : rem 233
20 CK=CK+1:IFCK<>1 THEN PRINT"ERROR IN DATA":rem 84
                                               :rem 5830 END
828 DATA 120,169,000,133,198,170 :rem 44
834 DATA 169,254,141,000,220,172 :rem 36
```
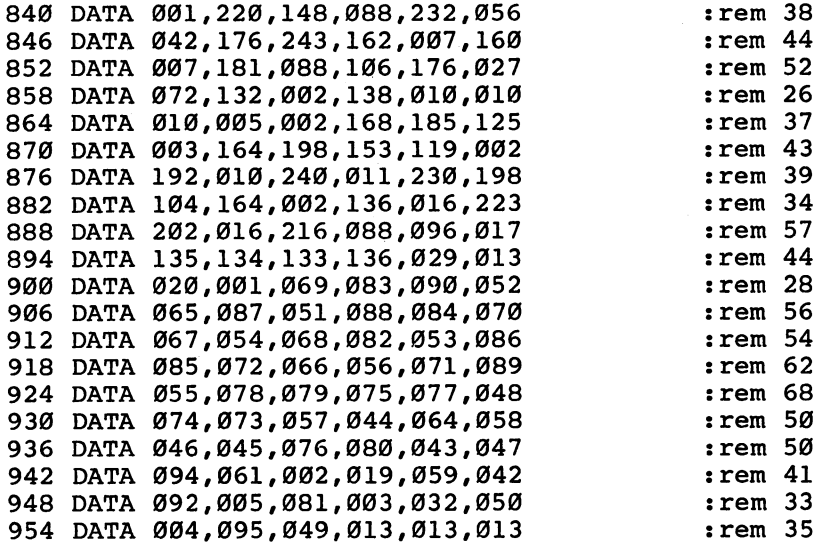

 $-$ 

#### Program 2. Demo/Scan

For mistake-proof program entry, be sure to read "The Automatic Proofreader," Appendix C. <sup>10</sup> PRINT"HOLD DOWN KEYS IN VARIOUS COMBINATIONS" :rem <sup>19</sup> 20 PRINT"TO GET A FEEL FOR THE ROUTINE." :rem 47 <sup>30</sup> PRINT"NOTE THAT SHIFT AND COMMODORE DO NOT" :rem <sup>21</sup> <sup>40</sup> PRINT"AFFECT OTHER KEYS BUT GENERATE CODES OF" :rem <sup>213</sup> 50 PRINT"THEIR OWN INSTEAD. {DOWN}" : rem 237 100 SYS(828):REM STUFF GET-BUFFER : rem 240 110 GETA\$:IFA\$=""THEN100 :rem 70 <sup>120</sup> POKE216,1:PRINTA\$; :rem <sup>31</sup> 130 GETA\$: IFA\$<>""THEN120 rem 135 140 PRINT:GOTO100 : rem 38

# **Chapter 5** Applications and Utilities

 $\Box$ 

 $\begin{array}{c} \square \end{array}$  $\overline{\square}$  $\Box$  $\Box$  $\begin{array}{c} \square \end{array}$ 

 $\Box$  $\bigcup$  $\Box$  $\overline{\Box}$  $\overline{\bigcup}$ 

## **Glen Colbert** j~j Glen Colbert String Search

Data management programs Have you ever had to search often use string arrays to store information. Retrieving that *information can be time-* a string? If you have, I'm<br>uning however if you have sure that you can testify to consuming, however, if you have sure that you can restify to  $\frac{1}{\sqrt{3}}$  and  $\frac{1}{\sqrt{3}}$  This was the slowness of BASIC. to rely on BASIC. This machine  $\frac{\text{the} \text{ sources of Ba} - \text{h}}{\text{have a data-manging pro-}}$ language routine searches and  $\frac{\text{have a data-maxing}}{\text{gram}}$  that keeps track of entire array for your designated addresses and bills. The string, and even returns a flag to mark its place.

through a string array to find a certain occurrence of a string? If you have, I'm program used to take forever to find a string match. The solution was to

use a short machine language program that would do the search and return a flag to the BASIC program. I found Ronald A. Blattel's "PET Searcher" in the April 1983 issue of *COMPUTE!* magazine and began converting the addresses so that it would run on my computer. But after running the converted version a few times, I decided that it was too clumsy. Each time a match was made, control returned to BASIC and the search routine had to be restarted with the USR function. wanted to be able to scan forward and backward through the matched strings, so I had to build an array and set a flag in a matching element each time the program returned from the routine.

I was using memory space for an array already and I had to check against that array in BASIC to see if there was a match. A more efficient way of doing the search would be to have the ML routine set the flags in the other array while it was working on the search. Thus, when the program returned to BASIC, the checking array would be ready.

#### Zero Page Swap

This routine utilizes one string variable for matching against the array, a string array which contains the information to be checked, and an integer array to keep track of which elements in the string array match the string variable. It was written without internal JMPs or JSRs so that it can be relocated anywhere in memory. In general, the routine is very dependable. However, there are two things that you must take into consideration when using it: First, it swaps out section of the zero page into the cassette buffer, and second, the pointers to the variables must be where the routine expects them.

Anyone who has done any machine language programming on

the <sup>64</sup> knows just how limited free space in zero page is. To get around this, the routine moves a part of the zero page into the cassette buffer to make room. Once the routine is finished with the zero page work space, it moves the data from the buffer back where it belongs. Normally this is not a problem, but if there are other ML routines or unprocessed data in the cassette buffer, the routine will write over them. write over the community

LJ

#### Picky Variables

The variables must be initialized in the correct sequence to place them in memory locations where the routine can look for them. The first and second variables defined in the program must be strings (for example,  $A$ \$ = "" and  $B$ \$ = ""). The string variable that you want to check for must be the second variable. The string array to be searched *must* be the first array DIMensioned. The integer array *must* be the second array DIMensioned. All of this has to be done before the routine is called. (Look at Program 2, lines 20-40, for an example of the proper way to initialize these variables.)

#### **Pointers and Counters** Pointers and Counters

The search method used is quite simple. When it's called, the first operation is to swap out a portion of the zero page locations \$D9 to \$E9, in hexadecimal. The length of the string to be checked for is put into location \$D9 and the address of the string is set into locations \$DA-\$DB. Next, addresses \$DC-\$DD are set to point to the 0 element of the integer array. Addresses \$EO-\$E1 are set to point to the three bytes of string array information (length, low byte of address, and high byte of address) for the 0 element of the string array. Things are now ready for the processing loop.

The first step in the processing loop is to increment the pointers for the arrays to the next element. For this reason, the 0 element is not searched. The information for the string array element being worked is moved to locations \$E5-\$E7. Address \$E5 is checked for  $a_0$  (string = "") and if so, swaps the zero page information back in and returns to BASIC. A counter for the search string (\$E2) and one for the searched string (\$E3) are set to zero and the search begins.

If the search string counter is equal to the length of the search string, there has been a match. If the searched string counter is equal to the length of the searched string, there was no match. On either event, the routine sets the value in the integer array and returns to the main loop to try the next element of the array.

If the counters do not match, the accumulator is loaded with the

first character of the search string. This is compared against each element of the searched string until a match is found. Then the second character of the search string is compared against the next character in the searched string and so on until the counter equals the length of the search string. If a match is not found, the search string counter is reset (but not the searched string counter) and the program loops back.

### Machine Language Speed

Using "String Searcher" is not as complicated as you might think. Type in and save Program 1. This is BASIC loader which POKEs in the machine language routine. Once it's in memory, you can access it by this command:

#### SYS(PEEK(55) 256\*PEEK(56))

Inserting that command in your program allows you to use the search function. Remember, however, the restrictions on variable place ment that were explained earlier. The first two variables defined in your program must be string variables, with the second being the string you want to check for. The string array must be the first array DIMensioned, and the integer array must be the second array DIMed. Running your program, making sure the above SYS command is included, will search through the entire string array and flag any occurrence of the string you selected to check for. The integer vari able will contain a 1 if the string was found, a 0 if it was not found. All you have to do, then, is PRINT all the strings that do not equal 0. That's your list of the strings which contain the item(s) you were looking for.

Program 2 is a good example of all this. Notice that the variables are set in the correct form and order in lines 20-40. The string to be checked, Q\$, is set in line 30, while the string and integer arrays are DIMed in line 40. Three hundred strings are built and put into the A\$(L) array, and each string is searched for Q\$, which has been set equal to "GOOD" in line 110. Note that five strings in the array (lines 170-195) have been set to include that word. This, of course, is for demonstration purposes. If you were using String Searcher in your own program, you would already have strings set that you would want to search through.

Make sure you have Program 1 loaded and run. Then load and run Program 2. The string array is built, and two searches are done. The first is with a BASIC program. Once it's finished, it will tell you how long it took and display the strings that included the word you checked for. The machine language routine then searches through the

same string array, again displaying the time used and the strings found. Notice the difference in time. The speed of machine language is clearly demonstrated. is clearly demonstrated. In the case of the case of the case of the case of the case of the case of the case o

. .

LJ

Lines 390 and 450 decide which strings to display. If the integer  $\mathcal{L}$  , and  $\mathcal{L}$  and  $\mathcal{L}$  and integrating to display the integrating the integrating  $\mathcal{L}$ if it is a 1), the word searched for was included in that string, and it's variable for particular string does not experiment to the contract of the contract of the contract of the contract of the contract of the contract of the contract of the contract of the contract of the contract of the cont printed on the screen. You can use the same process in your own programs to see which strings include the include  $\sim$  items in the include  $\sim$  include  $\sim$ 

#### Program 1. String Searcher BASIC Loader

For mistake-proof program entry, be sure to read "The Automatic Proofreader," Appendix C. <sup>100</sup> PRINT"{CLR}{4 DOWN}{12 SPACES}STRING SEARCHER" :rem <sup>93</sup> 110 PRINT" {2 DOWN ONE MOMENT PLEASE"  $:$  rem 241 120 TP=PEEK(55)+256\*PEEK(56) :rem 39 <sup>130</sup> TP=TP-186:H=INT((TP)/256):L=TP-H\*256:POKE55,L: POKE56.H  $:rem$  215 <sup>140</sup> IN=PEEK(55)+256\*PEEK(56):FORC=IN TO IN+185:REA DI: POKEC, I: CK=CK+I: NEXT: :rem 209 150 IFCK<>26449 THEN PRINT"ERROR IN DATA": END rem 130: : <u>- - - - - - -</u> <sup>160</sup> REM\*\*\*\*\*\*\*\*\*\*\*\*\*\*\*\*\*\* STRING SEARCH DATA\*\*\*\*\*\* :rem 178 <sup>180</sup> DATA 160,17,185,216,0,153,60,3,136,208 rem li <sup>190</sup> DATA 247,160,9,177,45,133,217,200,177,45 :rem <sup>128</sup> <sup>200</sup> DATA 133,218,200,177,45,133,219,24,160,2 rem 102: : <u>- - - - - -</u> <sup>210</sup> DATA 177,47,101,47,105,7,133,220,200,177 :rem <sup>105</sup> <sup>220</sup> DATA 47,101,48,133,221,160,0,24,165,47 :rem <sup>230</sup> DATA 105,7,133,224,165,48,105,0,133,225:rem <sup>53</sup> <sup>240</sup> DATA 169,0,240,12,160,17,185,60,3,153 :rem <sup>212</sup> <sup>250</sup> DATA 216,0,136,208,247,96,24,165,224,105 :rem <sup>118</sup> <sup>260</sup> DATA 3,133,224,165,225,105,0,133,225,160 :rem <sup>98</sup> 270 DATA 0,177,224,153,229,0,200,192,3,208 :rem 7 <sup>280</sup> DATA 246,24,165,220,105,2,133,220,165,221 :rem <sup>150</sup> 290 DATA 105,0,133,221,165,229,240,202,208,2 :rem <sup>98</sup> <sup>300</sup> DATA 240,210,162,0,134,227,134,226,24,165 :rem <sup>146</sup> <sup>310</sup> DATA 217,197,226,240,31,24,165,229,197,227 :rem <sup>228</sup> <sup>320</sup> DATA 144,37,164,226,177,218,164,227,209,230  $:rem 19$ 

<sup>330</sup> DATA 208,6,230,227,230,226,208,226,230,227 :rem <sup>207</sup> <sup>340</sup> DATA 169,0,133,226,240,218,160,0,169,1 :rem <sup>350</sup> DATA 145,220,200,169,0,145,220,240,197,160 :rem <sup>202</sup> <sup>360</sup> DATA 0,152,145,220,240,242 :rem <sup>179</sup> 999 PRINT"DONE":NEW  $\qquad \qquad \text{if }$  rem 198

#### Program 2. Timed Search

```
For mistake-proof program entry, be sure to read "The Automatic Proofreader," Appendix C.
20 A$="DUMMY DATA":REM{2 SPACES}MUST BE A STRING
                                           :rem 244
30 Q$="":REM THIS IS TO BE USED AS THE SEARCH STRI
   \blacksquare . The set of the set of the set of the set of the set of the set of the set of the set of the set of the set of the set of the set of the set of the set of the set of the set of the set of the set of the set of the
40 DIMA$(300),Q%(300):REM SEARCHED STRING AND FLAG
    ARRAY : 173
45 ML=PEEK(55)+256*PEEK(56):REM START ADDRESS
                                           :rem 164
                                            :rem 47
100 PRINT"BUILDING ARRAY"
110 Q$="GOOD" : rem 177
120 FORL=1TO299 :rem 123
130 : 130 :
140 :A$(L)="ABCDEFGHIJKLMNOPQRSTUVWXYZ" :rem 49
150 : tem 208
160 NEXTL 34
170 A$(1)="GARBAGE GOOD MORE GARBAGE"
                                            :rem 46180 A$(10)="GARB GOOD MORE GARB" :rem 197
185 A$(70)="GOOD GARBAGE" : rem 78
190 A$(100)="GARBAGE GOOD" : rem 116
195 A$(250)="GARBAGE GOOD MORE GARBAGE" irem 155
200 PRINT"ARRAY FINISHED" : rem 44
300 REM{2 SPACES}BASIC SEARCH :rem 143
310 PRINT"BASIC SEARCH":TI$="000000"
                                            :rem 25320 FORL=1TO299 :rem 125
330 : FORJ=1 TOLEN(A$(L)) - LEN(Q$)+1 :rem 114340 ::IFMID$(A$(L),J,LEN(Q$))=Q$THENQ%(L)=1:NEXTL
                                            :rem 89
350 :NEXTJ :rem 91
360 NEXTL :rem 36
370 PRINTTI; "JIFFIES" : : rem 67
380 FORL=1TO299 : rem 131
P] 390 :IFQ%(L)<>0THENPRINTA$(L) :rem 224
395 NEXTL in the set of the set of the set of the set of the set of the set of the set of the set of the set of the set of the set of the set of the set of the set of the set of the set of the set of the set of the set of
400 REM{2 SPACES}ML SEARCH :rem 199
410 PRINT"ML SEARCH":TI$="000000" :rem 81
420 SYS(ML) : rem 127
430 PRINTTI; "JIFFIES" : rem 64
440 FORL=1TO299 : rem 128
450 :IFQ%(L)<>0THENPRINTA$(L) :rern 221
460 NEXTL in the set of the set of the set of the set of the set of the set of the set of the set of the set of the set of the set of the set of the set of the set of the set of the set of the set of the set of the set of
```
195

# Ultrasort

This is probably the fastest "Ultrasort" is a sequel. Sort sorting program ever published II, I could have called it. It's  $for a home computer. It can an improved, faster version$  $for a$  home computer. It can *alphabetize 1000 items in less* of a program first published in the program of  $\frac{1}{2}$  issue than eight seconds. Included is in the February 1983 issue<br>the BASIC loaden to place the of COMPUTE magazine. In the BASIC loader to place the  $\frac{\text{ot } \text{COMP} \text{UTE}}{\text{that article, entitled}}$  "super program in memory, as well program in memory, as well  $\sum_{n=1}^{\infty}$  Shell Sort for PET/CBM," I as assumed to the contract of the contract of the contract of the contract of the contract of the contract of see how "Ultrasort" works.

II. I could have called it. It's of a program first published described a shell sort for the CBM 8032 written entirely

 $-$ 

in machine language. It worked as expected and was, overall, quite fast. But it had coupled of shortcomings. First of all, it had coupled on a shortcoming of all, it has been alleged interface with BASIC; the calling sequence was not very effect to very efficient was not very efficient of very efficient cient. Second, the sorting was performed by a shell short algorithm. This method of sorting, although faster than some other types of sorts, is not the best available.

C.A.R. Hoare's Quicksort algorithm is possibly the fastest yet developed for most applications. So I rewrote my machine language sort program based on the Quicksort algorithm.

#### Speed Improvements

How much better is it? In order to test the program, I wrote a small sort test program (Program 2), similar to the one in my original article. This program generates a character array containing  $\overline{N}$  items (line 110).

Different items are generated, depending on the value of the random number seed,  $S\overrightarrow{D}$  in line 140;  $\overrightarrow{S}D$  must be a negative number.

generated six 1000-element arrays and sorted them using both the shell sort and Ultrasort. Super Shell Sort required an average of 29.60 seconds to sort all <sup>1000</sup> elements, while Ultrasort required an average of only 8.32 seconds. The sorting time has decreased over 300 percent. I don't believe you will find a faster sort for an eight-bit machine anywhere.

The way you start the sort (see Program 2) has also been refined. To run the sort, you simply type:

SYS 49152,N,AA\$(K)

### Running the Program

Ultrasort can be used either from within a program or in immediate mode. Running Ultrasort causes N elements from array AA\$, starting with element K, to be sorted into ascending order. The sort occurs

in place; there is no additional memory overhead. N and K can be constants or variables, and any character array name can be substituted for AA\$.

Before running the sort, though, it must be loaded by BASIC. The appropriate loader is supplied in Program 1. The tradeoff for the increased speed of Ultrasort is increased complexity, especially in machine language. The sort program starts at location <sup>49152</sup> (\$C000) on the 64. The increased size, of course, creates a greater possibility of errors when you enter the numbers. In order to minimize this, make sure you read and use "The Automatic Proofreader," Appendix C. This program makes it simple to enter Ultrasort correctly the first time. It's important that you save a copy of Ultrasort before you try to run it. One error can make the computer lock up, and if you haven't saved it first, you might lose all of your typing.

You can add Ultrasort to the end of your own program if you like, simply by changing the first three line numbers (perhaps to 49100, 49110, and 49120), then typing it in as you enter your own program. Or you can use Ultrasort in immediate mode.

Program 2 is a short demonstration that shows how to use Ultrasort, as well as how fast the sorting process really is. To see this demonstration, first load and run Ultrasort. Type NEW, then load and run Program 2, "Sort Test." One hundred random strings will be created for you, and after you press any key, they'll be sorted. You can see them displayed in alphabetical order by pressing any other key. The time taken to sort the strings is displayed at the end of the listing. You can change the number of strings created and sorted by altering the value of  $\overline{N}$  in line 110 of Program 2.

Ultrasort is fast. It will sort 100 strings in about half a second. One thousand strings can be sorted in less than eight seconds. You'll find this program the fastest sort available for the 64, and one that you'll use again and again to sift through lists.

#### p] Program 1. Ultrasort

For mistake-proof program entry, be sure to read "The Automatic Proofreader," Appendix C.

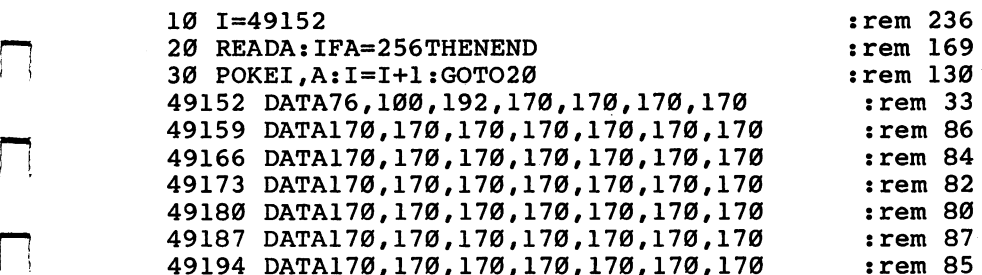

<sup>49201</sup> DATA170,170,170,170,170,170,170 :rem <sup>74</sup> 49208 DATA170, 170, 170, 170, 170, 170, 170 DATA170,170,170,170,170,170,170 <sup>49222</sup> DATA170.170.170.170.170.170.170 49229 DATA170,170,170,170,170,170,170 :rem <sup>84</sup> DATA170,170,170,170,170,170 :rem 82 49236 49243 DATA170,170,170,170,170,170,170 DATA170,170,170,170,170,170,170 :rem <sup>80</sup> <sup>49250</sup> DATA170, 170, 32, 253, 174, 32, 158 <sup>49257</sup> DATA173,32,247,183,165,20,141 :rem 250 49264 DATA12,192,165,21,141,13,192 :rem <sup>191</sup> <sup>49271</sup> DATA32,253,174,32,158,173,56 :rem 205 49278 DATA165,71,233,3,133,75,165 :rem 158 <sup>49285</sup> data 2012 - 2022 - 2023 - 2023 - 2023 - 2023 - 2023 - 2023 - 2023 - 2023 - 2023 - 2023 - 2023 - 2023 - 2023 - 20 <sup>49292</sup> DATA173,12,192,157,20,192,173 : rem 252 49299 DATA13,192,157,40,192,169,1 :rem 161 DATA157,60,192,169,0,157,80 :rem 156 49306 <sup>49313</sup> DATA192,189,60,192,141,16,192 :rem 255 49320 DATA189,80,192,141,17,192,189 :rem 6 <sup>49327</sup> DATA20,192,141,18,192,189,40 :rem 202 49334 DATA192, 141, 19, 192, 32, 47, 195 DATA192,141,19,192,32,47,195 :rem <sup>208</sup> DATA173, 11, 192, 48, 4, 202, 208 : rem 142 <sup>49341</sup> DATA221,96,189,60,192,141,16 :rem 211 49348 ---<sup>49355</sup> DATA192,189,80,192,141,17,192 : rem 8 <sup>49362</sup> DATA169, 1, 141, 18, 192, 169, 0 : rem 102 DATA141,19,192,32,101,195,189 :rem 5 <sup>49369</sup> <sup>49376</sup> DATA20,192,141,18,192,141,14 :rem <sup>195</sup> DATA192,189,40,192,141,19,192 <sup>49383</sup> <sup>49390</sup> DATA141,15,192,32,47,195,173 :rem <sup>205</sup> <sup>49397</sup> DATA11,192,48,3,76,167,193 : rem 119 <sup>49404</sup> DATA32,131,195,173,16,192,141 :rem 244 <sup>49411</sup> DATA3,192,173,17,192,141,4 :rem 93 <sup>49418</sup> DATA192,173,14,192,141,5,192 :rem <sup>203</sup> <sup>49425</sup> DATA173,15,192,141,6,192,32 : rem 148 <sup>49432</sup> DATA132,194,32,180,194,173,11 :rem <sup>245</sup> <sup>49439</sup> DATA192,48,218,173,16,192,141 :rem 6 <sup>49446</sup> DATA3,192,173,17,192,141,4 :rem <sup>101</sup> <sup>49453</sup> DATA192,173,18,192,141,16,192 :rem <sup>49460</sup> DATA173,19,192,141,17,192,169 :rem <sup>49467</sup> DATA1,141,18,192,169,0,141 :rem 98 <sup>49474</sup> DATA19,192,32,101,195,173,16 :rem <sup>204</sup> DATA192,141,18,192,173,17,192 : rem 2 ----<sup>49488</sup> DATA141,19,192,173,3,192,141 :rem <sup>207</sup> <sup>49495</sup> DATA16,192,173,4,192,141,17 :rem <sup>157</sup> <sup>49502</sup> DATA192,32,47,195,173,11,192 :rem 202 <sup>49509</sup> DATA16,35,173,14,192,141,3 : rem 97 <sup>49516</sup> DATA192,173,15,192,141,4,192 : rem 202 DATA173,18,192,141,5,192,173 : rem 203 <sup>49523</sup> <sup>49530</sup> DATA19,192,141,6,192,32,132 :rem <sup>144</sup> <sup>49537</sup> DATA194,32,180,194,173,11,192 :rem

 $:rem$  79 :rem <sup>77</sup>  $:rem$  244  $:rem<sub>7</sub>$ 

 $-$ 

 $-$ 

<sup>198</sup>

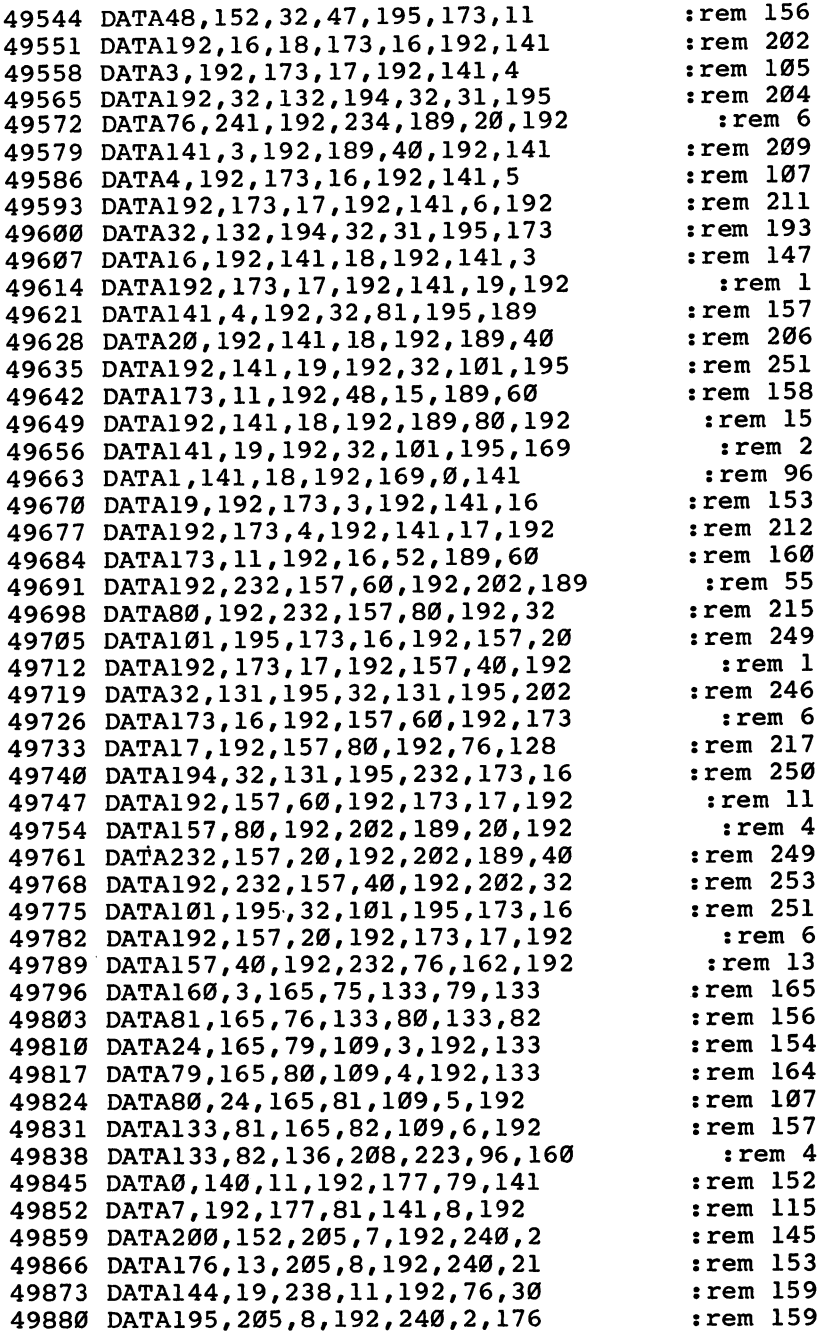

Γ

 $\sqrt{2}$ 

 $\Box$ 

 $\Box$  $\mathbb{R}^2$  $\Box$ 

 $\Box$ 

 $\begin{picture}(20,20) \put(0,0){\line(1,0){10}} \put(15,0){\line(1,0){10}} \put(15,0){\line(1,0){10}} \put(15,0){\line(1,0){10}} \put(15,0){\line(1,0){10}} \put(15,0){\line(1,0){10}} \put(15,0){\line(1,0){10}} \put(15,0){\line(1,0){10}} \put(15,0){\line(1,0){10}} \put(15,0){\line(1,0){10}} \put(15,0){\line(1,0){10}} \put(15,0){\line(1$ 

 $\Box$ 

 $\Box$ 

П

<sup>49887</sup> DATA62,206,11,192,76,30,195 :rem <sup>163</sup> and the set of the set of the set of the set of the set of the set of the set of the set of the set of the set DATA133,77,200,177,79,133,78 :rem 213 49901 499 C 200 C 200 C 200 C 200 C 200 C 200 C 200 C 200 C 200 C 200 C 200 C 200 C 200 C 200 C 200 C 200 C 200 C 20 <sup>49908</sup> DATA172,9,192,136,177,77,141 :rem <sup>220</sup>  $\frac{1}{2}$  .  $\frac{1}{2}$  .  $\frac{1}{2}$  .  $\frac{1}{2}$  ,  $\frac{1}{2}$  ,  $\frac{1}{2}$  ,  $\frac{1}{2}$  ,  $\frac{1}{2}$  ,  $\frac{1}{2}$  ,  $\frac{1}{2}$  ,  $\frac{1}{2}$  ,  $\frac{1}{2}$  ,  $\frac{1}{2}$  ,  $\frac{1}{2}$  ,  $\frac{1}{2}$  ,  $\frac{1}{2}$  ,  $\frac{1}{2}$  ,  $\frac{1}{2}$  ,  $\frac{1$ <sup>49922</sup> DATA177,81,133,77,200,177,81 :rem <sup>211</sup> <sup>49929</sup> DATA133,78,172,9,192,177,77 :rem <sup>181</sup> <sup>49936</sup> DATA200,205,10,192,208,3,76 :rem <sup>145</sup> DATA195,194,144,184,76,224,194 :rem 69 49943 49950 DATA96, 160, 2, 177, 79, 72, 177 DATA81, 145, 79, 104, 145, 81, 136 <sup>49957</sup> <sup>49964</sup> DATA16,243,96,169,0,141,11 :rem <sup>105</sup> <sup>49971</sup> DATA192,173,17,192,205,19,192 :rem <sup>49978</sup> DATA144,6,240,8,238,11,192 : rem 111 <sup>49985</sup> DATA96,206,11,192,96,173,16 :rem <sup>171</sup>  $\frac{1}{2}$   $\frac{1}{2}$  <sup>49999</sup> DATA238,96,173,16,192,24,109 :rem <sup>228</sup> <sup>50006</sup> DATA18,192,141,16,192,173,17 :rem 190 <sup>50013</sup> DATA192,109,19,192,141,17,192 :rem 241 50020 DATA96,169,0,141,11,192,56 :rem 87 ----DATA173,16,192,237,18,192,141 :rem 245 50027 ----<sup>50034</sup> DATA16,192,173,17,192,237,19 rem <sup>198</sup> 500 **192,000 193,000 194,000 194,000 194** <sup>50048</sup> DATA11,192,96,238,16,192,208 :rem <sup>202</sup> <sup>50055</sup> DATA3, 238, 17, 192, 96, 170, 170 : rem 148 <sup>50062</sup> DATA170,170,170,170,170,170,170 :rem <sup>71</sup> <sup>50069</sup> DATA170,170,170,170,170,170,170 :rem <sup>78</sup> <sup>50076</sup> DATA170,170,170,170,170,170 :rem 76 DATA170,170,170,170,170,170 :rem 74 ----DATA170,170,170,170,170,170 :rem 72 <sup>50090</sup> <sup>50097</sup> DATA170,170,170,170,170,170,170 50104 DATA170,170,170,170,170,170,170 <sup>50111</sup> DATA170,170,170,170,170,81,85 :rem <sup>232</sup> <sup>50118</sup> DATA73,67,75,83,79,82,84 :rem <sup>21</sup> <sup>50125</sup> DATA32,76,79,65,42,32,32 : rem 252 <sup>50132</sup> DATA3, 255, 50, 48, 44, 82, 69 : rem 254 <sup>50139</sup> DATA65,68,32,69,82,82,79 :rem <sup>21</sup> <sup>50146</sup> DATA82,44,49,56,44,48,48 :rem <sup>12</sup> <sup>50153</sup> DATA0,170,170,170,170,81,85 :rem <sup>134</sup> <sup>50160</sup> DATA73,67,75,83,79,82,84 :rem <sup>18</sup> <sup>50167</sup> DATA32,76,79,65,68,69,82 :rem <sup>25</sup> <sup>50174</sup> DATA16,255,256 :rem <sup>19</sup>

 $:$ rem 124 :rem 217 :rem <sup>79</sup> :rem <sup>68</sup>

### Program 2. Sort Test

 $\Box$ 

 $\Box$ 

П

 $\mathfrak{t}$  ;

For mistake-proof program entry, be sure to read "The Automatic Proofreader," Appendix C.

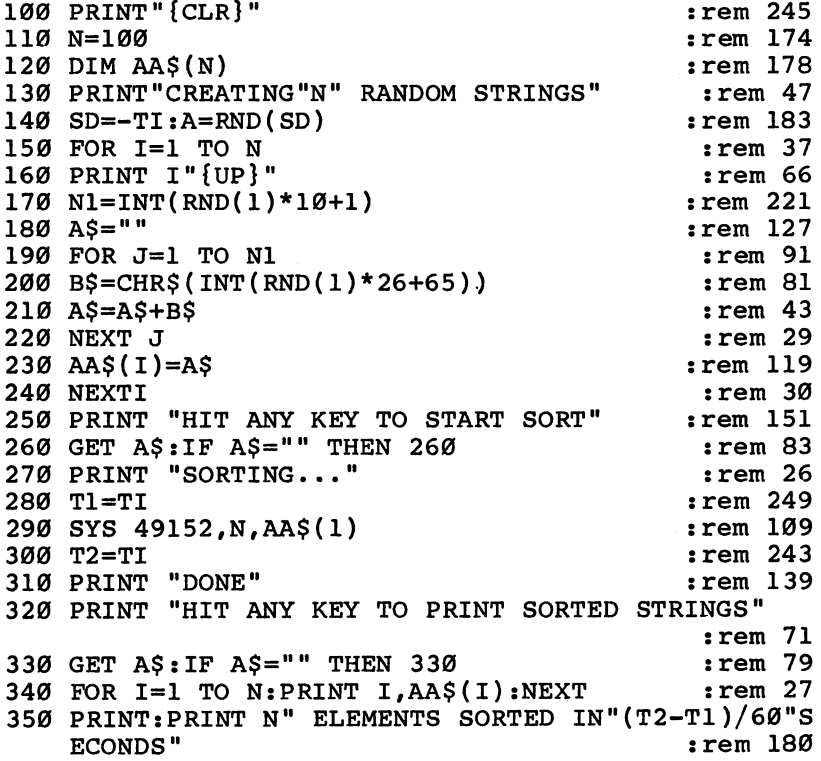

#### Dan Carmichael

# **64 Freeze** <sup>64</sup> Freeze

Freezing a BASIC program, It's happened. You're playstopping it in midframe, is  $a$  ing a fast-action arcade  $\frac{1}{\frac{1}{\sqrt{1-\frac{1}{\sqrt{1-\frac{1}{\sqrt{$ game programs. Players get is cramped from being<br>hausted want to answer the wrapped too tightly around exhausted, want to answer the wrapped too tightly around<br>elathbone, or make a sandwich the joystick. Or your back telephone, or make a sandwich, the joystick. Or your back<br>hat don't want to give up that is giving you spasms again. but don't want to give up that<br>bigh score. "64 Freeze" lets  $\sim$  Freeze lets in the score lets in the score to answer it. But the score to answer it. But the score it. But the score in the score in the score in the score in the score in the score in the score in the score in the s y you you would be a got the stop and restart score and the highest score and highest scores and the scores and

Or the phone rings and you with single keypresses.  $e^{j\alpha}$  is good to ingless the  $i\alpha$ 

game will continue. Unfortunately, the joystick can't run itself, and you'll lose the game.

If you've placed "64 Freeze" in memory, however, you can stop the program at any time by pressing one key. Nothing will be lost; the program simply freezes. Anything on the screen still shows; it just doesn't move. Hitting another key unfreezes the program, restarting it. You can continue with the program from where you left off.

#### Freeze Keys

Type <sup>64</sup> Freeze in and SAVE it to tape or disk. "The Automatic Proof reader," Appendix C, will make it simple to enter the program correctly the first time.

After loading and running the program, you'll see a display list. You can customize <sup>64</sup> Freeze by selecting your own key combination for freeze and unfreeze. If you want to use the default keys, just hit RETURN twice. The f1 key will then freeze the action, and the f3 key restarts the program. To choose your own keys, enter the appropriate number before hitting RETURN.

The SYS command to access the routine also shows on the screen. Whenever you want to use <sup>64</sup> Freeze, just enter SYS679 in either direct mode or as program line within your game. If you use the last method, make sure that <sup>64</sup> Freeze has been loaded into memory before you try to call it.

Once you've selected the two control keys, try the freeze function. Type NEW, then load and run a BASIC program. Let it run for<br>a bit, then hit the freeze key (f1 if you chose the default setting). The<br>program immediately pauses. Press the unfreeze key (f3 if default<br>used) to restart a bit, then hit the freeze key (f1 if you chose the default setting). The program immediately pauses. Press the unfreeze key (f3 if default used) to restart the program. That's it.

#### Interrupting Danger

<sup>64</sup> Freeze uses machine language interrupt by calling the IRQ inter rupt vectors at \$315—\$314. Because of this, if your program also uses interrupts, <sup>64</sup> Freeze may not work. Programs which use machine •\_, language in other ways still should be able to access <sup>64</sup> Freeze; it's only interrupts that interfere. Any completely BASIC program can call this routine. We've used this program at COMPUTE! for several months, freezing programs so that we can take photographs of the monitor screen, and we've had difficulties with only a few. All of them used machine language interrupts. them used machine language interrupts.

#### 64 Freeze

For mistake-proof program entry, be sure to read "The Automatic Proofreader," Appendix C.

```
10 FORA=679TO714:READB:POKEA.B:NEXT
                                                             :rem 21210 FORA=679TO714:READB:POKEA,B:NEXT :rem 212
20 PRINTS (PRINT) { DOWN } { DOWN } { DOWN RIGHT} } { DOWN RIGHT}64 FREEZE
                                                             :rem 186
31 PRINT"{YEL}{DOWN}KEY ASSIGNMENTS:":PRINT"{CYN}
    [Down]F1= 4(4 SPACES}F3= 5(4 SPACES}F5= 6
    {DOWN}F1= 4{4 SPACES}F3= 5{4 SPACES}F5=
    {3.5} spaces {3.5} spaces {3.6} spaces {3.6} spaces {3.6} spaces {3.6} spaces {3.6} spaces {3.6} spaces {3.6} spaces {3.6} spaces {3.6} spaces {3.6} spaces {3.6} spaces {3.6} spaces {3.6} spa
32 PRINT"{DOWN}£ 48{3 SPACES}= 53{3 SPACES}<
                                                             :rem 245
    {SPACE}= 47{3 SPACES}> 44" :rem 245
33 PRINTER (DOWN) = 57 SPACES (1) SPACES (1) SPACES (1) SPACES (1) SPACES (1) SPACES (1) SPACES (1) SPACES (1)
     40[3 SPACES] - = 43"
                                                             :rem 24134 PRINT"{DOWN}? = 55{3 SPACES}CRSR{5 SPACES}CRSR"
                                                             rem 163:
35 PRINT"\{9 \text{ SPACES}\}UP = 7\{3 \text{ SPACES}\}RIGHT = 2"
                                                              :rem 63
36 PRINT"{DOWN}ENTER THE KEY YOU WISH TO FREEZE TH
    E C64": PRINT" \{UP\}WITH (SEE TABLE)"
                                                              :rem 43
1. In Put is a structure of the structure of the structure of the structure of the structure of the structure o
PRINT"{DOWN}ENTER THE KEY YOU WISH TO UNFREEZE
45
    {SPACE}THE":PRINT"C64 WITH (SEE TABLE)" :rem 61
                                                               :rem 4
In the set of the start of the set of the set of the set of the set of the set of the set of the set of the set
PRINT"{DOWN} TO START PR0GRAM{2 SPACES}* SYS679
60
      *g73" :rem 36° and 36° and 36° and 36° and 36° and 36° and 36° and 36° and 36° and 36° and 36° and 36° and 36° and 36° and 36° and 36° and 36° and 36° and 36° and 36° and 36° and 36° and 36° and 36° and 36° and 36° and 36
DATA120,169,180,141/ 20, 3, 169, :rem 168
100
DATA141,21,3,88, 96, 165, 197, 205 :rem 191
110
      DATA203, 2, 240, 3, 76, 49, 234, 32 :rem 73
DATA159,255,165,197,205,204, 2, 240 :rem 79
130
DATA243,76,190,2,234, 234, 234, 234 :rem 25
140
```
# <sup>64</sup> Merge

DATA statements, subroutines. DATA statements, subroutines, and even entire files can be merged with other programs using this machine language and the language of the language of the language of the language of the language o utility. Not only will it save you time, since you won't have to retype the lines merged, but it allows you to write long programs in pieces, or modules, and then later link them together "64 Merge" is for disk merges, although an explanation of how to process tape merges is included.

Up to now, if you wanted to put two BASIC programs and programs and programs to be programs and programs to be programs and programs are the second to the second to the second to the second to the second to the second to the second to the second t together, or addressed the data state ments created by sound, and a sound by sound by sound and sound by sound by sound by sound by sound by sound b spritters, or character editor to character to the your own program, you had to retype everything. It was twice the work. Many was twice the work of the work of the work. programmers use <sup>a</sup> modular approach to program design, and like to use the same subroutine over and over in different programs. Why retype that joystick routine when it's already on a disk? "64"Merge" lets you

LJ

avoid all that time at the keyboard. It splices programs together as if you'd typed them in. New lines are placed in the proper order, and if a new line number matches an old line number, the latter is replaced.

To use this program, you need a disk drive. There is a way to merge programs using tape, which is also explained in this article, but the method is more cumbersome. You can't use the <sup>64</sup> Merge program with tape.

Type in and save <sup>64</sup> Merge. Use Appendix C, "The Automatic Proofreader," to make sure it's entered correctly. As you type in the DATA statements in lines 200-240, you'll notice that there are strangelooking number and letter combinations. You probably haven't typed in a listing like this before. The two-character combinations do mean something; they are values converted into hexadecimal notation. You don't have to know how to convert from decimal to hexadecimal, or even anything about machine language, to enter this program. Simply type it in exactly as it appears. As soon as you've done that, you're ready to begin merging programs.

#### **ASCII Files** ASCII FILESCO ANNO 1992, ANNO 1992, ANNO 1992, ANNO 1992, ANNO 1992, ANNO 1992, ANNO 1992, ANNO 1992, ANNO 1992, ANNO 1992, ANNO 1992, ANNO 1992, ANNO 1992, ANNO 1992, ANNO 1992, ANNO 1992, ANNO 1992, ANNO 1992, ANNO 1992,

In order to put together two programs using <sup>64</sup> Merge, you first have to make an ASCII file of one of them. It's probably easier if you choose the shorter program for this.

Load the program or routine you wish to merge and then type this line in direct mode (without a line number):

OPEN 2,8,3, "filename, SEQ, W": CMD2: LIST[n1-n2]

(The n1-n2 range in brackets after the LIST command is optional. If you want, you can include a number range here, and only that portion of the program will be merged. Make sure you do include the command LIST, however, even if you don't specify a range. Omitting the range option means the entire program will be merged later.)

\\ As soon as you press RETURN, an ASCII file is created on the disk in the drive under the filename you specified. You can put the ASCII file on any disk that has room. The cursor will return to the screen, and you should type:

#### PRINT#2:CLOSE2

Press RETURN, and the red indicator light on the drive will go off. The file is now CLOSEd, and it's ready to use in the merge operation.

### Prompted SYSing

Type NEW, then load and run <sup>64</sup> Merge. The program is completely relocatable. In other words, it can be placed anywhere in memory, as long as there's room. By default it occupies part of the cassette buffer, an area you don't normally use when you have a disk drive. Other suitable locations are in the range from <sup>49152</sup> to 53247. If you don't want it placed in the cassette buffer, the next best place would be at 49152.

The first prompt you'll see when the program has been run is the starting address of the routine. If you want to relocate it, enter the appropriate memory location and press RETURN. Hitting the RETURN key without typing anything in simply tells the program to use the default area, the cassette buffer.

At the next prompt, enter the filename you used earlier when you created your ASCII file. Hitting the RETURN key then runs <sup>64</sup> Merge. The machine language data is POKEd into memory, and several SYS commands are displayed on the screen. You'll be using these SYSs in a moment. If you relocate the program to another area of memory, you should jot these SYS addresses down, for they'll vary from what shows below. Relocating the program to different areas will display different locations to SYS. It's simpler if you just leave the program in the cassette buffer.

#### Merging

Load the program you want merged to (not the one you created the ASCII file from). Make sure the disk with the ASCII file is in the disk drive and then type:

**SYS 882** SYS <sup>904</sup> hitting RETURN after each. (Remember that if you relocated the program, all the SYSs will be different from what shows here.)

Press the SHIFT and CLR/HOME keys together. As soon as the screen clears, type:

#### **SYS 828**

to actually merge the two programs. The drive will make some noise and the red light will remain on until you CLOSE the operation by entering:

#### **SYS 882:SYS 910** SYS 882:SYS <sup>910</sup>

What was once two BASIC programs is now one. LIST it to check. You've successfully completed a disk merge. You can run or modify the merged program, or save it normally under a new filename.

#### Tape Merge

The method used to merge two programs using the disk drive was first explored by Raeto West in his book Programming the PET/CBM. My program is a Commodore 64 version of that process. Merging programs on tape, however, was best described byJim Butterfield in "BASIC Program Merges: PET and VIC," which appeared in the June 1982 issue of *COMPUTE!* magazine. If you don't have a copy of that issue, here's a review of the process.

Create an ASCII version of the program to be merged by loading it into memory, making sure a blank tape is in the Datassette, and typing the following in direct mode:

#### OPEN2,1,1,"filename":CMD2:LIST[n1-n2]

The LIST command is necessary, but the number range is optional. You can specify a range of lines if you want to merge only part of a program, such as subroutine, into another program.

Press the RETURN key and obey the PRESS RECORD & PLAY ON TAPE prompt. The tape drive will start and stop, eventually stop ping completely. Again in direct mode, enter:

#### PRINT#2:CLOSE2 Lj

When you press RETURN, the tape will move again for a bit, then stop. The screen should show the READY message. You've just created an ASCII file on tape. Set this tape aside.

Load the program to be merged to, place the tape with the ASCII file back in the Datassette, and type:

#### POKE19,1:OPEN2
Press RETURN, then the tape PLAY button. The tape will move, even tually displaying the ASCII filename you earlier specified. Do not release the PLAY button on the tape player. The next few key entries must be followed exactly. Press the SHIFT and CLR/HOME keys together, wait for the screen to clear, and then press the cursor down key *three* times. You'll see the cursor blinking on line four. In direct mode, enter:

#### PRINT"{ home }":POKE198,1:POKE631,13:POKE153,1

After the tape has moved and stopped a few times, you see either the PSYNTAX ERROR or POUT OF DATA message on the screen. Ignore it; it's not a real error. Close the file by typing:

#### **CLOSE2** CLOSE THE CLOSE THE CLOSE THE CLOSE TELEVISION CONTINUES.

When RETURN is pressed, the two programs have been merged. You can save, run, or modify the merged version.

That's all there is to it. By using this utility, you'll find it easy to splice two BASIC programs together. You'll never have to retype your favorite subroutines or DATA statements again.

#### <sup>64</sup> Merge

For mistake-proof program entry, be sure to read "The Automatic Proofreader," Appendix C.

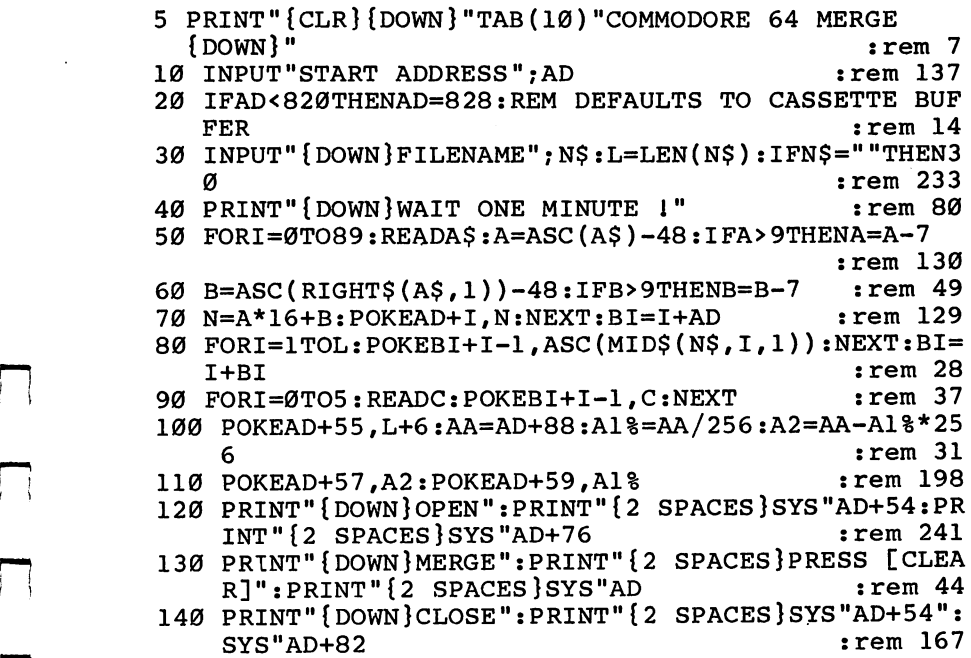

<sup>200</sup> DATA A9,08,20,B4,FF,A9,03,20,96,FF,A2,00,20,A5 {—' ,FF,C9,0A,F0,F9,C9,0D,F0,0A :rem <sup>228</sup> <sup>210</sup> DATA 9D,00,02,E8,E0,51,F0,14,D0,EB,8D,77,02,20 ,CA,AA,A9,13,20,D2,FF,A9,01 :rem 179 <sup>220</sup> DATA 85,C6,4C,86,A4,4O,48,B2,A9,20,A2,20,A0,20 ,20,BD,FF,A9,02,A2,08,A0,03 rem <sup>144</sup> <sup>230</sup> DATA 20,BA,FF,20,C0,FF,60,A2,02,20,C6,FF,60,A9 , 02, 20, C3, FF, 60, 30, 3A : rem 118 240 DATA 44,83,44,81,20,20,20 : rem 130

 $-$ 

Richard Mansfield

### **RAMtest** RAMtest

computer's RAM chips to make that there's something<br>they're working? For all you impossibly complex about sure they're working? For all you impossibly complex about<br>how they may be unreliable machine language. It can be know, they may be unreliable. machine language. It can be<br>This short machine language harder to debug (locate and This short machine language harder to depug (locate and  $\frac{1}{2}$  fix errors) than BASIC is, program tests every  $RAM$   $\frac{HX \text{ errors}}{W}$  than BASIC 1s,  $m$ e $m$ ory cell, from location 2048 difficult to home and punite to address 40960, and tells you

How can you test your Don't let anyone tell you that there's something

You just need to mem*if each is working properly.*  $\frac{1}{\alpha}$  orize some new commands;

obtain and practice with some new tools (assemblers, disassemblers, monitors); and pick up a few new programming techniques. Discovering this for yourself, that machine language can be an easy and fascinating  $-\overline{$  way to communicate with your computer, may spur you on to write your own ML programs.

"RAMtest," the program below, is an example of one of the most common ways that machine language routines are printed in books and magazines. This kind of program is called a BASIC loader. The value of loaders is that the user need not understand anything about the machine language program. It's the easy way to use machine lan guage. Just type in the BASIC program as it appears, type RUN, and the machine language (the numbers in the DATA statements) is POKEd into memory for you.

#### Strange Strings

RAMtest is a useful program: It tests your Random Access Memory (RAM) to be sure that every cell is operating correctly. RAM chips are generally quite reliable, but you might have one fail on you. There are various odd things that can happen during a program RUN as the result of a faulty RAM chip. One sign would be the sudden appearance of strange strings. For example, you might type  $A$ \$ = "ABCDEFG" and when you asked to see A\$ (by typing ?A\$), you would get ABC)EFG or something.

Here's how to use RAMtest:

1. Type it in.

r—>

2. Type SAVE (to keep a copy on tape or disk).

3. Type RUN. The DATA will be loaded into a safe area of your computer which is not part of BASIC RAM. We're loading the machine language program into decimal address 828-1019. This is the cassette buffer RAM, and it's unused by BASIC except during Datassette operations. We can't store the machine language program in normal

BASIC RAM because we're going to fill each memory cell with all <sup>256</sup> (—\* possible numbers as our test. That would cause the program to test - and thereby obliterate — itself. The cassette buffer is a popular, safe place to put machine language since it is out of BASIC's way.

4. After you see READY on the screen, your machine language is sitting down in lower RAM memory (decimal 864–995), waiting is sitting down in lower RAM memory (decimal 864-995), waiting for you to activate it. You send control of the computer to machine \*—' language program by using BASIC'S SYS command. However, machine language programs do not necessarily start with the first number in their sequence. The *entry point* could be anywhere within the routine. Unlike BASIC, which always begins with the lowest line num ber, machine language might store text messages or other information below the entry point. That's the case in the RAMtest program. To start it going, type SYS 884.

#### Vibrating Square

If all your DATA numbers were correctly typed in, you should now see two things happening onscreen. Up in the left corner you'll see a vibrating square. This is a visual demonstration of what's happening to each of your RAM memory cells in turn. As each number from  $\overline{0}$  to 255 is POKEd into each cell of the computer, it's also being POKEd into the first screen memory cell so you can see it happening. (Machine language POKEs are called STA, meaning STore the Accumulator.)

The other thing you'll notice is that the decimal address range currently being tested appears onscreen. This program tests cells from <sup>2048</sup> up to address 40960. At the conclusion, the words TEST OVER will signify that every memory cell tested has correctly stored every possible number.

Now, type LIST. You can see the effect of our mass POKEs. For line number you get 65535. (However, for technical reasons, you can't actually use line numbers larger than <sup>63999</sup> in BASIC.) Line numbers are always stored in two-byte units, and this is the biggest number that the computer can hold within two memory bytes. Fol- \*\*-\* lowing that are more than <sup>200</sup> pi symbols. This is the symbol you get by typing ?CHR\$(255). We're not seeing screen RAM memory when we ask for a LIST. Instead, we see a translation of a BASIC program. The series of 255's appears, after this translation, as pi symbols. It means that each of these cells  $-$  you're looking at the bottom of BASIC RAM where BASIC programs start  $-$  is now holding a number 255 after having held everything from 0 up to 255 during the test.

 $-$ 

If you want to regain control and return to normal BASIC con ditions after this test, you'll need to POKE 2048,0. The very first cell in BASIC RAM must contain a zero for things to work correctly.

Most likely, your RAM memory passed the test. Just to see what would happen if there were a bad cell, we can make the test try to POKE into Read Only Memory (ROM). It will try, but ROM is protected against being written over, so the attempted POKE will fail and it will appear to the RAMtest program that there is a bad cell. To try this, LOAD RAMtest from your disk or tape. Then RUN. Then type POKE 885,245. This will set the testing to start at memory cell 62720, and you <sup>11</sup> see the results when you start the test with SYS 884.

#### Tortoise and Hare

You could write a program in BASIC to perform this same test, but you'd need to start the test higher up in memory and you'd need to leave it RUNning overnight. The great speed of machine language execution makes it ideal for large tasks like RAM testing. Machine language does have advantages, even if it may seem more difficult to write.

#### RAMtest

For mistake-proof program entry, be sure to read "The Automatic Proofreader," Appendix C.

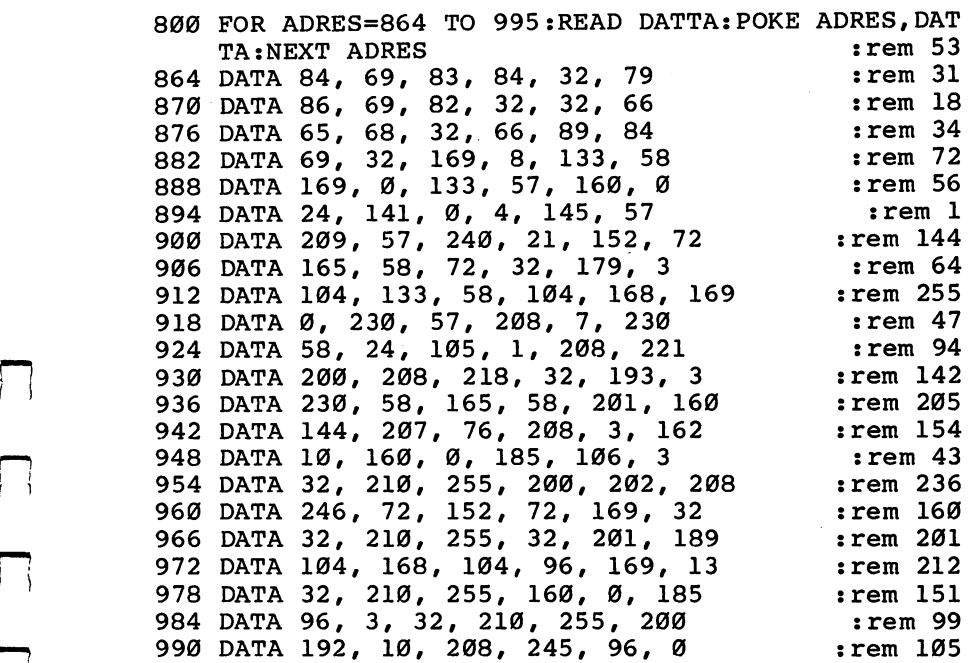

 $\begin{array}{c} \square \end{array}$  $\overline{\square}$  $\Box$  $\Box$  $\begin{array}{c} \square \end{array}$ 

 $\Box$  $\bigcup$  $\Box$  $\overline{\Box}$  $\overline{\bigcup}$ 

# Appendices

 $\begin{array}{c} \square \end{array}$  $\overline{\square}$  $\Box$  $\Box$  $\begin{array}{c} \square \end{array}$ 

 $\Box$  $\bigcup$  $\Box$  $\overline{\Box}$  $\overline{\bigcup}$ 

# Beginner's Guide to Typing In Programs

#### What Is a Program?  $\ldots$  .  $\ldots$   $\ldots$   $\ldots$   $\ldots$   $\ldots$   $\ldots$

computer cannot perform any task by itself. Like <sup>a</sup> car without gas, a computer has potential, but without a program, it isn't going anywhere. Most of the programs published in this book are written in a computer language called BASIC. BASIC is easy to learn and is built into all Commodore 64s.

#### BASIC Programs

Computers can be picky. Unlike the English language, which is full of ambiguities, BASIC usually has only one right way of stating some thing. Every letter, character, or number is significant. A common thing. Every letter, character, or number is significant. common mistake is substituting a letter such as O for the numeral  $0$ , a lowercase I for the numeral 1, or an uppercase B for the numeral 8. Also, you must enter all punctuation such as colons and commas just as they appear in the book. Spacing can be important. To be safe, type in the listings *exactly* as they appear.

#### Braces and Special Characters

The exception to this typing rule is when you see the braces, such as {DOWN}. Anything within set of braces is special character or characters that cannot easily be listed on a printer. When you come across such a special statement, refer to Appendix B, "How to Type In Programs."

#### **About DATA Statements**

Some programs contain a section or sections of DATA statements. These lines provide information needed by the program. Some DATA statements contain actual programs (called machine language); others contain graphics codes. These lines are especially sensitive to errors.

If a single number in any one DATA statement is mistyped, your machine could lock up, or crash. The keyboard and STOP key may seem dead, and the screen may go blank. Don't panic — no damage is done. To regain control, you have to turn off your computer, then turn it back on. This will erase whatever program was in memory, so always save a copy of your program before you run it. If your computer crashes, you can load the program and look for your mistake.

Sometimes a mistyped DATA statement will cause an error message when the program is run. The error message may refer to the program line that reads the data. The error is still in the DATA statements, though.

#### **Get to Know Your Machine**

You should familiarize yourself with your computer before attempting to type in a program. Learn the statements you use to store and retrieve programs from tape or disk. You'll want to save a copy of your program, so that you won't have to type it in every time you want to use it. Learn to use your machine's editing functions. How do you change line if you change it is the mistake. If you can always return the mistake? You can always return the line, but you at least need to know how to backspace. Do you know how to enter reverse video, lowercase, and control characters? It's all explained in your computer's manuals.

#### **A Ouick Review**

- 1. Type in the program a line at a time, in order. Press RETURN at the end of each line. Use the DELete key to correct mistakes.
- 2. Check the line you've typed against the line in the book. You can check the entire program again if you get an error when you run the program.

## How to Type In Programs

To make it easy to know exactly what to type when entering one of these programs into your computer, we have established the following listing conventions.

Generally, Commodore <sup>64</sup> program listings will contain words within braces which spell out any special characters: {DOWN} would mean to press the cursor down key. {5 SPACES} would mean to press the space bar five times.

To indicate that a key should be shifted (hold down the SHIFT key while pressing the other key), the key would be underlined in our listings. For example, S would mean to type the S key while holding the SHIFT key. This would appear on your screen as a heart symbol. If you find an underlined key enclosed in braces (e.g.,  $\{10 \text{ N}\}\$ , you should type the key as many times as indicated (in our example, you would enter ten shifted N's).

If a key is enclosed in special brackets  $\kappa$  >, you should hold down the Commodore key while pressing the key inside the special brackets. (The Commodore key is the key in the lower-left corner of the keyboard.) Again, if the key is preceded by a number, you should press the key as many times as necessary.

Rarely, you'll see a solitary letter of the alphabet enclosed in braces. These characters can be entered by holding down the CTRL key while typing the letter in the braces. For example, {A} would indicate that you should press CTRL-A.

About the quote mode: You know that you can move the cursor around the screen with the CRSR keys. Sometimes a programmer will want to move the cursor under program control. That's why you see all the  ${LEFT}$ 's,  ${HOME}$ 's, and  ${BLU}$ 's in our programs. The only way the computer can tell the difference between direct and programmed cursor control is the quote mode.

Once you press the quote (the double quote, SHIFT-2), you are in the quote mode. If you type something and then try to change it by moving the cursor left, you'll only get a bunch of reverse video lines. These are the symbols for cursor left. The only editing key that isn't programmable is the DEL key; you can still use DEL to back up and edit the line. Once you type another quote, you are out of quote mode.

You also go into quote mode when you INSerT spaces into a line. In any case, the easiest way to get out of quote mode is to just press RETURN. You'll then be out of quote mode and you can cursor up to the mistyped line and fix it.

Use the following table when entering cursor and color control keys:

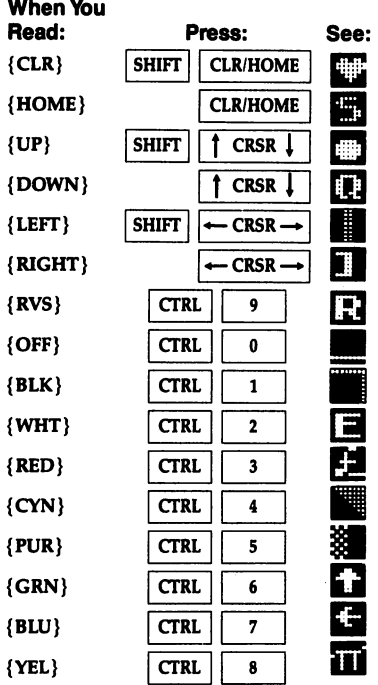

**When You** Read: Press: See:  $R<sup>1</sup>$  $|COMMODORE$  | 1  $\ddagger$ **E** 2 3 COMMODORE | 2  $R3$ **COMMODORE** 3 × **E** 4 3 **COMMODORE**  $\mathbf 3$ O  $k$  s  $\overline{a}$ **COMMODORE**  $\sf{s}$ ٣ī,  $R<sub>6</sub>$ **COMMODORE**  $6\phantom{a}$  $k \, 7 \, 3$ **COMMODORE**  $\pmb{7}$ **E** 8 3 **COMMODORE**  $\pmb{8}$ r r  ${F1}$ fl F2} **SHIFT**  $\mathbf{f}$ {F3}  $f3$  ${F4}$ **SHIFT**  $f3$  ${F5}$  $f5$ Ţ **SHIFT** F6}  $f5$ F7} f7 F8} **SHIFT** 17

## **Charles Brannon** The Automatic Property of the Automatic Property of the Automatic Property and Automatic Property and Automatic Property and Automatic Property and Automatic Property and Automatic Property and Automatic Property and Autom

The Automatic Proofreader'' will help you type in program listings without typing mistakes. It is a short error-checking program that hides itself in memory. When activated, it lets you know immediately after typing a line from a program listing if you've made a mistake. Please read these instructions carefully before typing any programs in this book.

#### Preparing the Proofreader

1. Using the listing below, type in the Proofreader. Be very care ful when entering the DATA statements - don't type an l instead of a 1, an O instead of a 0, extra commas, etc.

2. Save the Proofreader on tape or disk at least twice before running it for the first time. This is very important because the Proofreader erases part of itself when you first type RUN.

3. After the Proofreader is saved, type RUN. It will check itself for typing errors in the DATA statements and warn you if there's mistake. Correct any errors and save the corrected version. Keep a copy in a safe place  $-$  you'll need it again and again, every time you enter a program from this book, COMPUTE!'s Gazette, or COMPUTE! magazine.

4. When a correct version of the Proofreader is run, it activates itself. You are now ready to enter a program listing. If you press RUN/STOP-RESTORE, the Proofreader is disabled. To reactivate it, just type the command SYS 886 and press RETURN.

#### Using the Proofreader

All listings in this book have a *checksum number* appended to the end of each line, for example, :rem 123. Don't enter this statement when typing in a program. It is just for your information. The rem makes the number harmless if someone does type it in. It will, how ever, use up memory if you enter it, and it will confuse the Proofreader, even if you entered the rest of the line correctly.

When you type in a line from a program listing and press RETURN, the Proofreader displays a number at the top of your screen. This checksum number must match the checksum number in the printed listing. If it doesn't, it means you typed the line differently than the way it is listed. Immediately recheck your typing. Remember, don't type the rem statement with the checksum number; it is

published only so you can check it against the number which appears on your screen.

The Proofreader is not picky with spaces. It will not notice extra spaces or missing ones. This is for your convenience, since spacing is generally not important. But occasionally proper spacing spacing is generally not important. But occasionally proper spacing is important, so be extra careful with spaces, since the Proofreader will catch practically everything else that can go wrong.

There's another thing to watch out for: If you enter the line by using abbreviations for commands, the checksum will not match up. But there is a way to make the Proofreader check it. After entering the line, LIST it. This eliminates the abbreviations. Then move the cursor up to the line and press RETURN. It should now match the checksum. You can check whole groups of lines this way.

#### Special Tape SAVE Instructions

When you're done typing a listing, you must disable the Proofreader before saving the program on tape. Disable the Proofreader by press ing RUN/STOP-RESTORE (hold down the RUN/STOP key and sharply hit the RESTORE key). This procedure is not necessary for disk, but you must disable the Proofreader this way before <sup>a</sup> tape SAVE.

SAVE to tape erases the Proofreader from memory, so you'll have to load and run it again if you want to type another listing. SAVE to disk does not erase the Proofreader.

#### **Hidden Perils**

The Proofreader's home in the 64 is not a very safe haven. Since the cassette buffer is wiped out during tape operations, you need to disable the Proofreader with RUN/STOP-RESTORE before you save your program. This applies only to tape use. Disk users have nothing to worry about.

Not so for <sup>64</sup> owners with tape drives. What if you type in program in several sittings? The next day, you come to your com puter, load and run the Proofreader, then try to load the partially com pleted program so you can add to it. But since the Proofreader is trying to hide in the cassette buffer, it is wiped out!

What you need is a way to load the Proofreader after you've loaded the partial program. The problem is, a tape load to the buffer destroys what it's supposed to load.

After you've typed in and run the Proofreader, enter the follow ing lines in direct mode (without line numbers) exactly as shown:

 $A$ = "PROOFREADER.T": B$ = "{ 10 SPACES }": FOR X = 1 TO 4:$  $AS = AS + BS$ : NEXTX A\$=A\$+B\$:NEXTX

#### FOR  $X = 886$  TO 1018:  $A$ = A$ + CHR$$  (PEEK(X)): NEXTX OPEN 1,1,1,A\$:CLOSE1

After you enter the last line, you will be asked to press record and play on your cassette recorder. Put this program at the beginning of a new tape. This gives you a new way to load the Proofreader. Anytime you want to bring the Proofreader into memory without disturbing anything else, put the cassette in the tape drive, rewind, and enter:

#### OPEN1:CLOSE1

You can now start the Proofreader by typing SYS 886. To test this, PRINT PEEK (886) should return the number 173. If it does not, repeat the steps above, making sure that A\$ ("PROOFREADER.T") contains <sup>13</sup> characters and that B\$ contains <sup>10</sup> spaces.

You can now reload the Proofreader into memory whenever LOAD or SAVE destroys it, restoring your personal typing helper.

#### Replace Original Proofreader

If you typed in the original version of the Proofreader from the October 1983 issue of COMPUTE!'s Gazette, you should replace it with the improved version below.

#### Automatic Proofreader Automatic Proofreader

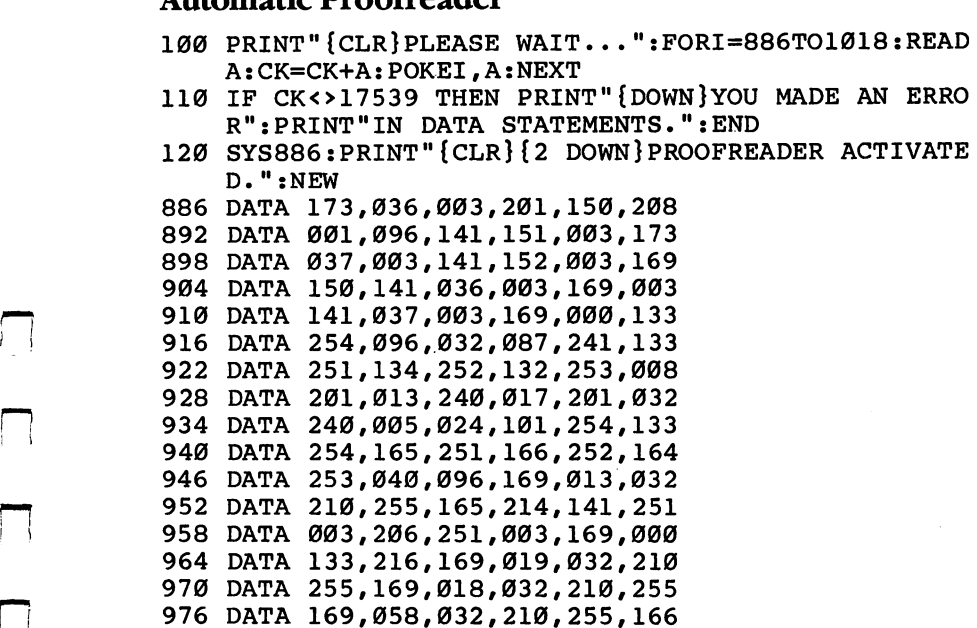

 DATA 254,169,000,133,254,172 DATA 151,003,192,087,208,006 DATA 032,205,189,076,235,003 1000 DATA 032,205,221,169,032,032 DATA 210,255,032,210,255,173 DATA 251,003,133,214,076,173 DATA <sup>003</sup>

 $\tilde{1}$ 

## **Charles Brannon** Using the Machine Language Editor: MLX

Remember the last time you typed in the BASIC loader for a long machine language program? You typed in hundreds of numbers and commas. Even then, you couldn't be sure if you typed it in right. So you went back, proofread, tried to run the program, crashed, went back and proofread again, corrected a few typing errors, ran again, crashed again, rechecked your typing . . . . Frustrating, wasn't it?

Until now, though, that has been the best way to get machine language into your computer. Unless you happen to have an assem bler and are willing to tangle with machine language on the assembly level, it is much easier to enter a BASIC program that reads DATA statements and POKEs the numbers into memory.

Some of these "BASIC loaders" use a checksum to see if you've typed the numbers correctly. The simplest checksum is just the sum of all the numbers in the DATA statements. If you make an error, your checksum does not match up with the total. Some programmers make your task easier by including checksums every few lines, so you can locate your errors more easily.

Now, MLX comes to the rescue. MLX is a great way to enter all those long machine language programs with a minimum of fuss. MLX lets you enter the numbers from a special list that looks similar to DATA statements. It checks your typing on a line-by-line basis. It won't let you enter illegal characters when you should be typing numbers. It won't let you enter numbers greater than <sup>255</sup> (forbidden in ML). It will prevent you from entering the numbers on the wrong line. In short, MLX makes proofreading obsolete.

#### Tape or Disk Copies

In addition, MLX generates a ready-to-use copy of your machine language program on tape or disk. You can then use the LOAD command to read the program into the computer, as with any other program. Specifically, you enter:

LOAD "program name", 1, 1(for tape) **or** 

#### LOAD "program name", 8,1(for disk)

To start the program, you need to enter a SYS command that transfers control from BASIC to your machine language program.

The starting SYS is always listed in the article which presents the machine language programm in Machine in Museum in Museum in Museum in Museum in Museum in Museum in Museum in Mu

European de la propietat de la propietat de la propietat de la propietat de la propietat de la propietat de la

#### Using Music and Music and Music and Music and Music and Music and Music and Music and Music and Music and Music and Music and Music and Music and Music and Music and Music and Music and Music and Music and Music and Music

Type in and save MLX (you'll want to use it in the future). When you're ready to type in the machine language program? run MLX. MLX asks you for two numbers: the starting address and the ending address. These numbers are given in the article accompanying the ML pro gram you're typing. For example, the addresses for "BASIC Aid" should be <sup>49152</sup> and <sup>52997</sup> respectively.

You'll see a prompt. The prompt is the current line you are entering from the MLX-format listing. It increases by six each time you enter a line. That's because each line has seven numbers — six actual data numbers plus a checksum number. The checksum verifies that you typed the previous six numbers correctly. If you enter any of the six numbers wrong, or enter the checksum wrong, the 64 sounds a buzzer and prompts you to reenter the line. If you enter the line correctly, a bell tone sounds and you continue to the next line.

#### A Special Editor

You are not using the normal <sup>64</sup> BASIC editor with MLX. For example, it will accept only numbers as input. If you make a typing error, press the INST/DEL key; the entire number is deleted. You can press it as many times as necessary, back to the start of the line. If you enter three-digit numbers as listed, the computer automatically prints the comma and goes on to accept the next number. If you enter less than three digits, you can press either the space bar or the RETURN key to advance to the next number. The checksum automatically appears in reverse video for emphasis.

To make it even easier to enter these numbers, MLX redefines part of the keyboard as numeric keypad (lines 581-584).

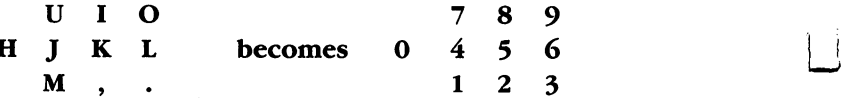

When testing it, I've found MLX to be an extremely easy way to enter long listings. With the audio cues provided, you don't even have to look at the screen if you're a touch-typist.

#### Done at Last! <u>\_</u> \_\_\_\_ *.*........

When you get through typing, assuming you type your machine language program all in one session, you can then save the completed

and bug-free program to tape or disk. Follow the instructions displayed on the screen. If you get any error messages while saving, you probably have a bad disk, or the disk is full, or you made a typo when entering the MLX program. (Sorry, MLX can't check itself!)

#### **Command Control** r~! Command Control

You don't have to enter the whole ML program in one sitting. MLX lets you enter as much as you want, save it, and then reload the file from tape or disk later. MLX recognizes these commands:

#### **SHIFT-S:Save** SHIFT-L:Load **SHIFT-N:New Address** SHIFT-D:Display

Hold down SHIFT while you press the appropriate key. MLX jumps out of the line you've been typing, so Irecommend you do it at a prompt. Use the Save command to store what you've been working on. It will save on tape or disk as if you've finished, but the tape or disk won't work, of course, until you finish typing. Remember what address you stopped on. The next time you run MLX, answer all the prompts as you did before, then insert the disk or tape containing the stored file. When you get the entry prompt, press SHIFT-L to reload the partly completed file into memory. Then use the New Address command (SHIFT-N) to resume typing.

#### New Address and Display

After you press SHIFT-N, enter the address where you previously stopped. The prompt will change, and you can then continue typing. Always enter a New Address that matches up with one of the line numbers in the special listing, or else the checksums won't match up. You can use the Display command to display a section of your typing. After you press SHIFT-D, enter two addresses within the line number range of the listing. You can abort the listing by pressing any key.

#### Tricky Stuff

The special commands may seem a little confusing, but as you work with MLX, they will become valuable. For example, what if you forgot where you stopped typing? Use the Display command to scan memory from the beginning to the end of the program. When you reach the end of your typing, the lines will contain a random pattern of numbers, quite different from what should be there. When you see the end of your typing, press any key to stop the listing. Use the New Address command to continue typing from the proper location.

You can use the Save and Load commands to make copies of the complete machine language program. Use the Load command to reload the tape or disk, then insert a new tape or disk and use the Save command to create a new copy. When resaving on disk it is best to use a different filename each time you save. For example, I like to number my work and use filenames such as AID1, AID2, AID3, and so on.

One quirk about tapes made with the MLX Save command: When you load them, the message "FOUND program" may appear twice. The tape will load just fine, however.

I think you'll find MLX to be a true labor-saving program. Since it has been tested by entering actual programs, you can count on it as an aid for generating bug-free machine language. Be sure to save MLX; it will be used for future applications in COMPUTE! Books, COMPUTE! magazine, and COMPUTE!'s Gazette.

#### **MLX**

For mistake-proof program entry, be sure to read "The Automatic Proofreader," Appendix C.

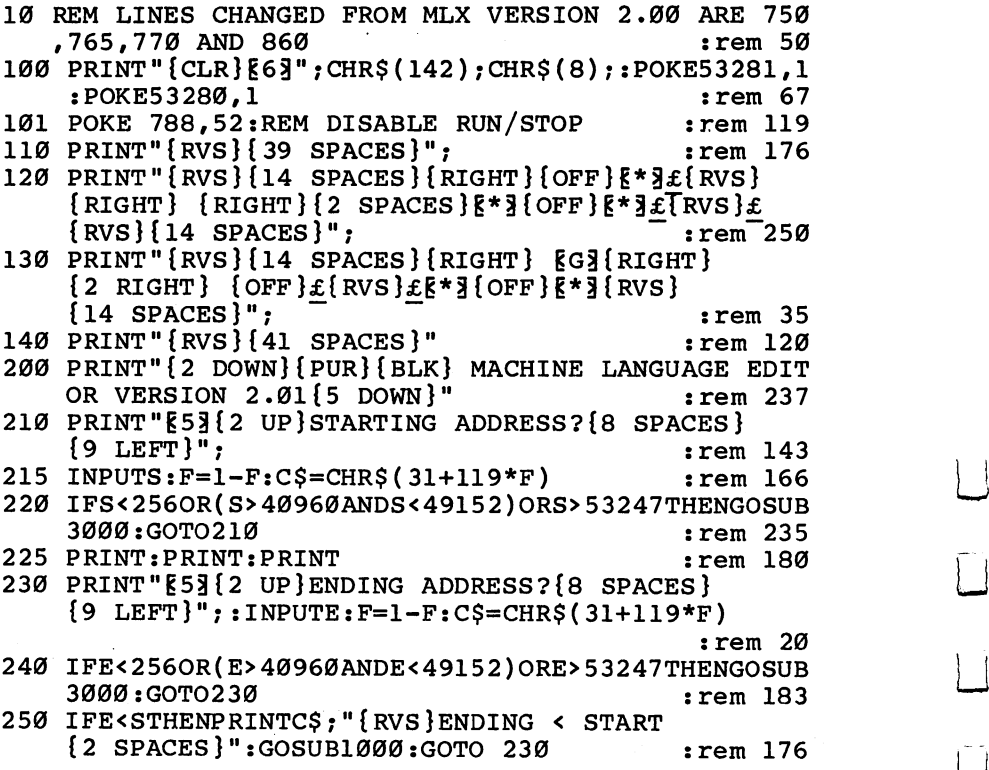

226

```
rem 179:
            260 PRINT: PRINT: PRINT
            300 PRINT"{CLR}";CHR$(14):AD=S:P0KEV+21,0 :rem 225
            310 A=1:PRINTRIGHT$("0000"+MID$(STR$(AD), 2), 5);":"
                                                                   :rem 33
                                                                   :rem 33
            315 FORJ=AT06
            320 GOSUB570:IFN=-1THENJ=J+N:GOTO320
                                                                 rem 228:
                                                                   :rem 62390 IFN=-211THEN 710 rem 62
            400 IFN=-204THEN 790
            410 IFN=-206THENPRINT:INPUT"{DOWN}ENTER NEW ADDRES
                                                                   : Fem 44
                  S";ZZ :rem 44
             415 IFN=-206THENIFZZ<SORZZ>ETHENPRINT"{RVS}OUT OF
                  {SPACE}RANGE":GOSUB1000:GOTO410 :rem 225
            417 IFN=-206THENAD=ZZ:PRINT:GOTO310
                                                                 :rem 238
                                                                 :rem 133
            420 IF N<>-196 THEN 480
            430 PRINT: INPUT"DISPLAY: FROM"; F: PRINT, "TO"; : INPUTT
                                                                 :rem 234
            440 IFF <SORF>EORT <SORT > ETHENP RINT "AT LEAST"; S; "
                                                                 :rem 159\mathbf{L} . The more than \mathbf{L} is a set of \mathbf{L} : \mathbf{L} : \mathbf{L} : \mathbf{L} : \mathbf{L} : \mathbf{L} : \mathbf{L} : \mathbf{L} : \mathbf{L} : \mathbf{L} : \mathbf{L} : \mathbf{L} : \mathbf{L} : \mathbf{L} : \mathbf{L} : \mathbf{L} :
             450 FORISTEP IN FILIP FILIP IN LINE & LANGUAGE IN 1999 TO 1997 TO 1997
                                                                   :rem 30
                  TR$(1),2),5;":";
            451 FORK=0TO5:N=PEEK(I+K):PRINTRIGHT$("00"+MID$(ST
                  RS(N), 2), 3); ","rem 66:
             460 GETA$:IFA$>""THENPRINT:PRINT:GOTO310 :rem 25
             470 NEXTK: PRINTCHR$(20); :NEXTI: PRINT: PRINT: GOTO310
                                                                   :rem 50
             480 IFN<0 THEN PRINT:GOTO310 : rem 168
                                                                  :rem 199
             490 A(J)=N:NEXTJ rem 199
             5000 CASUM=AD-INT(AD) 6.56 For \sim Toms (CKS).
                                                                  :rem 200
                  M+A(I))AND255:NEXT :rem 200
             510 PRINTCHR$(18);:GOSUB570:PRINTCHR$(146);:rem 94
                                                                  :rem 254
             511 IFN=-1THENA=6:GOTO315
                                                                  :rem 122515 PRINTCHR$(20):IFN=CKSUMTHEN530
             520 PRINT:PRINT"LINE ENTERED WRONG RE-ENTER":PRI
                                                                  :rem 176
                  NT: GOSUB1000: GOTO310:rem 218
             530 GOSUB2000 srem 218
             \frac{1}{2} for \frac{1}{2} . The form is the set of \frac{1}{2} in \frac{1}{2} , \frac{1}{2} , \frac{1}{2} , \frac{1}{2} , \frac{1}{2} , \frac{1}{2} , \frac{1}{2} , \frac{1}{2} , \frac{1}{2} , \frac{1}{2} , \frac{1}{2} , \frac{1}{2} , \frac{1}{2} , \frac:rem 227E54273,0
             550 AD=AD+6:IF AD<E THEN 310
                                                                  :rem 212
                                                                  rem 108:
             560 GOTO 710
                                                                   :rem 88
             570 N=0:Z=0 :rem 88
             580 PRINT"g£3u; srem 81 582 AV=-(A$="M")-2*(A$=",")-3*(A$=".")-4*(A$="J")-
             581.1 GeTa\simifa\simifa\simifa\simifa\sim:rem 41\mathbf{J} and \mathbf{K} is the \mathbf{I} -form and \mathbf{I} is the \mathbf{I} -form \mathbf{I} is the \mathbf{I} -form \mathbf{I} -form \mathbf{I} -form \mathbf{I} -form \mathbf{I} -form \mathbf{I} -form \mathbf{I} -form \mathbf{I} -form \mathbf{I583 avert for \sim 10^{10} , 10^{10} , 110^{10} at 10^{10} , 10^{10} , 10^{10} , 10^{10} , 10^{10}:rem 134"THENAS="0"584 IFAV > \mathcal{O}THENAS = CHR$ (48+AV):rem 134
             585 PRINTCHR$(20);:A=ASC(A$):IFA=13ORA=44ORA=32THE
                                                                  :rem 229
P] N670 :rem 229
```
590 IFA>128THENN=-A:RETURN  $:rem$  137 600 IFA<>20 THEN 630  $: \text{rem } 10$ <sup>610</sup> GOSUB690:IFI=1ANDT=44THENN=-1:PRINT"{OFF} {LEFT} {LEFT}";:GOTO690 :rem <sup>62</sup> 620 GOTO570 : rem 109 630 IFA<48ORA>57THEN580 :rem 105 640 PRINTA\$;: N=N\*10+A-48 : rem 106 650 IFN>255 THEN A=20:GOSUB1000:GOTO600 rem 229: 660 Z=Z+1:IFZ<3THEN580  $\overline{S}$  . The  $\overline{S}$  is the  $\overline{S}$  such that  $\overline{S}$  is the  $\overline{S}$ 670 IFZ=0THENGOSUB1000:GOTO570  $:rem 114$ 680 PRINT",";:RETURN : rem 240 <sup>690</sup> S%=PEEK(209)+256\*PEEK(210)+PEEK(211) :rem <sup>149</sup> 691 FORI=1TO3:T=PEEK(S%-I) : rem 67 695 IFT<>44ANDT<>58THENPOKES%-I,32:NEXT :rem 205 700 PRINTLEFT\$("{3 LEFT}", I-1);:RETURN :rem 7 <sup>710</sup> PRINT" {CLR}{RVS}\*\*\* J3AVE \*\*\*{3 DOWN}" :rem <sup>236</sup> 715 PRINT"{2 DOWN}(PRESS [RVS}RETURN{OFF} (ALONE TO CANCEL SAVE) $\overline{DOWN}$ " :rem 106 <sup>720</sup> F\$="":INPUT"{DOWN} FILENAME";F\$:IFF\$=""THENPRI NT: PRINT: GOTO310  $:$ rem 71 >730 PRINT:PRINT"{2 DOWN}{RVS}T{OFF}APE OR {RVS}D  ${OFF}$   $ISK: (T/D)$ " :rem 228 740 GETA\$:IFA\$< $\overline{r}$ "T"ANDA\$<>"D"THEN740 rem 36 <sup>750</sup> DV=1-7\*(A\$="D"):IFDV=8THENF\$="0:"+F\$:OPEN15,8, 15, "S"+F\$:CLOSE15 rem 212 <sup>760</sup> T\$=F\$:ZK=PEEK(53)+256\*PEEK(54)-LEN(T\$):POKE782  $,ZK/256$  : rem 3 <sup>762</sup> POKE781,ZK-PEEK(782)\*256:POKE780,LEN(T\$):SYS65 <sup>469</sup> :rem <sup>109</sup> <sup>763</sup> POKE780,l:POKE781,DV:POKE782,l:SYS65466:rem <sup>69</sup> <sup>765</sup> K=S:POKE254,K/256:POKE253,K-PEEK(254)\*256:POKE 780,253 :rem <sup>17</sup> <sup>766</sup> K=E+1:POKE782,K/256:POKE781,K-PEEK(782)\*256:SY section is a second contract of the second contract of the second contract of the second contract of the second <sup>770</sup> IF(PEEK(783)AND1)OR(191ANDST)THEN780 :rem <sup>111</sup> <sup>775</sup> PRINT"{DOWN}DONE.{DOWN}":GOTO310 :rem <sup>113</sup> 780 PRINT" {DOWN}ERROR ON SAVE. {2 SPACES }TRY AGAIN.  $"$ :IFDV=1THEN $\frac{720}{}$   $"$   $"$   $"$   $"$   $"$   $"$   $"$   $"$   $"$ 781 OPEN15,8,15:INPUT#15,E1\$,E2\$:PRINTE1\$;E2\$:CLOS E15:GOTO720 : rem 103 <sup>790</sup> PRINT"{CLR}{RVS}\*\*\* LOAL \*\*\*{2 DOWN}" :rem <sup>212</sup> <sup>795</sup> PRINT"{2 DOWN}(PRESS {RVS}RETURN{OFF}/ALONE TO CANCEL LOAD)" : rem 82 800  $F$ \$ = "": INPUT"  $\{2$  DOWN $\}$  FILENAME";  $F$ \$: IFF\$ = ""THENP RINT:GOTO310 : rem 144 810 PRINT:PRINT" {2 DOWN } {RVS } T { OFF } APE OR {RVS } D  ${OPT}$  ISK:  $(T/D)$ " : rem 227 820 GETA\$:IFA\$< $\overline{P}$ "T"ANDA\$<>"D"THEN820 .rem 34 830 DV=1-7\*(A\$="D"):IFDV=8THENF\$="0:"+F\$ :rem 157

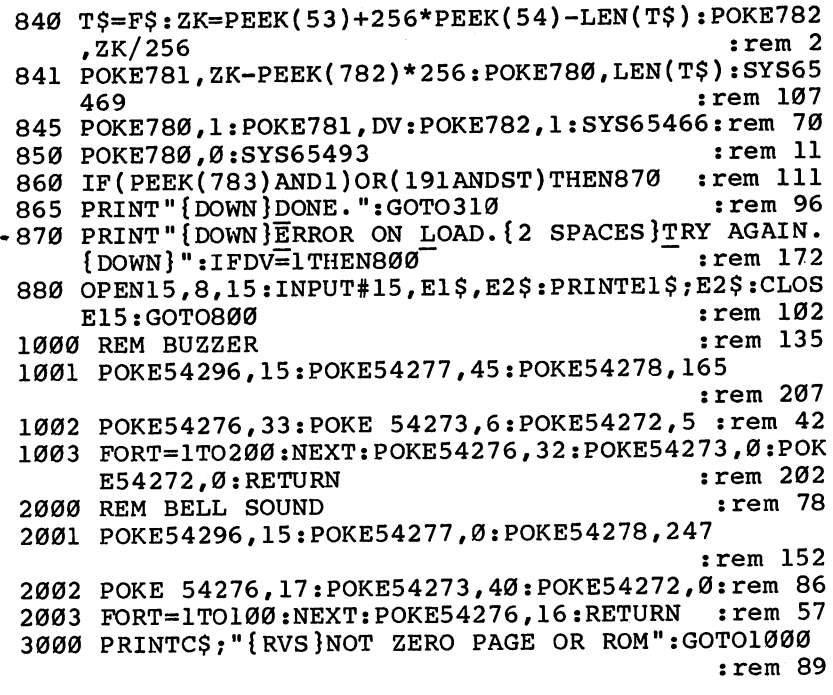

 $\Box$ 

 $\Box$ 

 $\Box$ 

 $\Box$ 

 $\Box$ 

 $\Box$ 

 $\Box$ 

 $\Box$ 

 $\Box$ 

# The <sup>6502</sup> Instruction Set

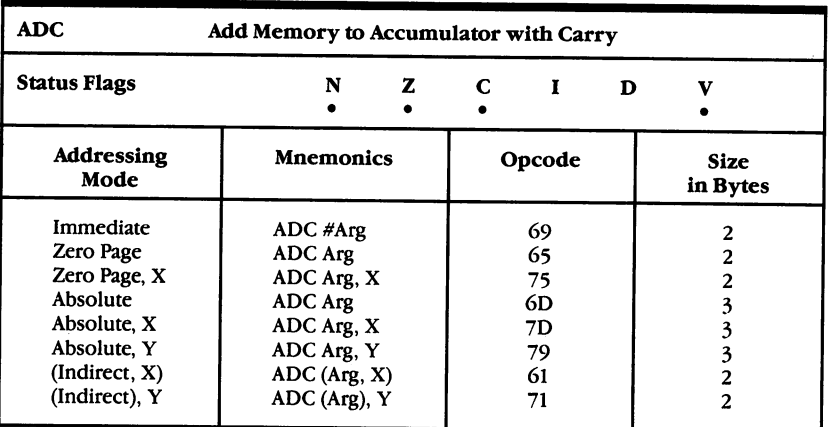

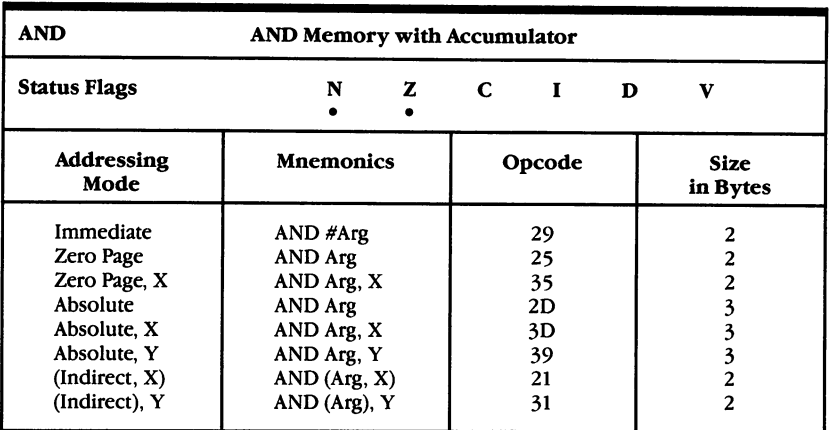

LJ

 $\frac{1}{2}$ 

门

 $\overline{\phantom{a}}$ 

 $\downarrow$  |

 $\left\lceil \ \right\rceil$ 

 $\Box$ 

 $\vert \vert$ 

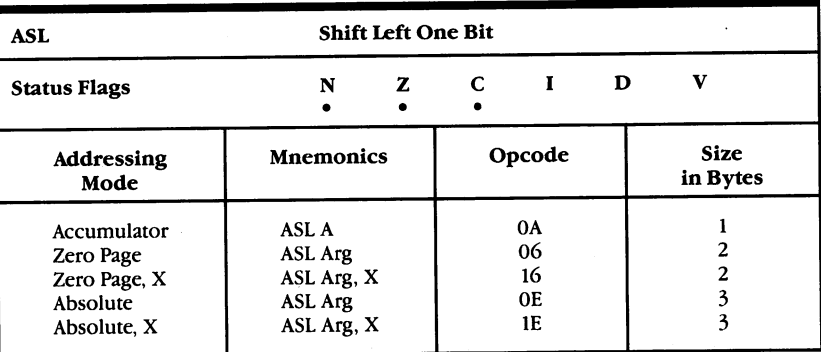

 $\Box$ 

 $\Box$ 

 $\Box$ 

 $\Box$ 

 $\Box$ 

 $\Box$ 

 $\Box$ 

 $\Box$ 

 $\Box$ 

 $\Box$ 

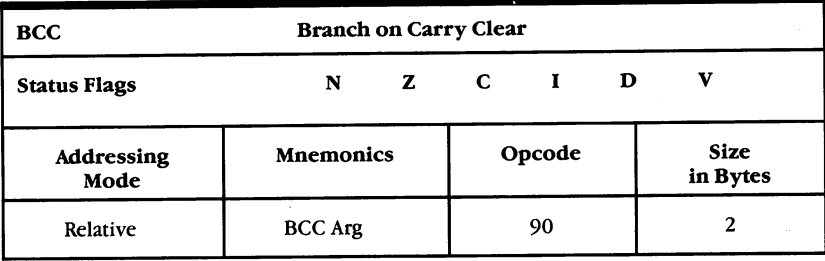

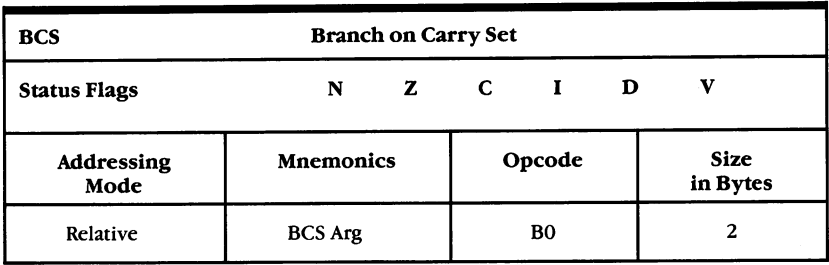

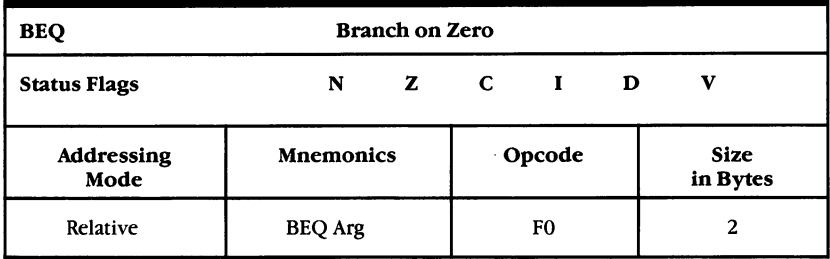

 $\ddot{\phantom{a}}$ 

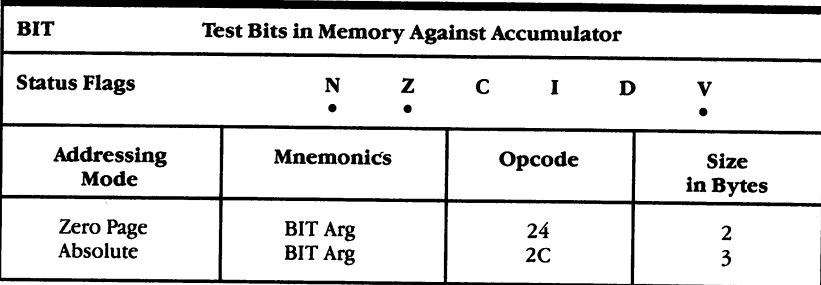

 $\begin{picture}(22,20) \put(0,0){\line(1,0){10}} \put(15,0){\line(1,0){10}} \put(15,0){\line(1,0){10}} \put(15,0){\line(1,0){10}} \put(15,0){\line(1,0){10}} \put(15,0){\line(1,0){10}} \put(15,0){\line(1,0){10}} \put(15,0){\line(1,0){10}} \put(15,0){\line(1,0){10}} \put(15,0){\line(1,0){10}} \put(15,0){\line(1,0){10}} \put(15,0){\line(1$ 

 $\overline{1}$ 

 $\begin{bmatrix} 1 \\ 1 \end{bmatrix}$ 

 $\overline{1}$ 

 $\bigcap$ 

 $\vert \vert$ 

 $\overline{\textstyle\Box}$ 

 $\sum_{i=1}^{n}$ 

 $\begin{smallmatrix} \cdot & \cdot & \cdot \\ \cdot & \cdot & \cdot & \cdot \end{smallmatrix}$ 

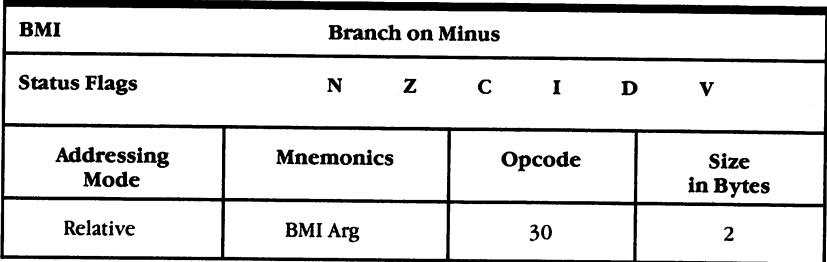

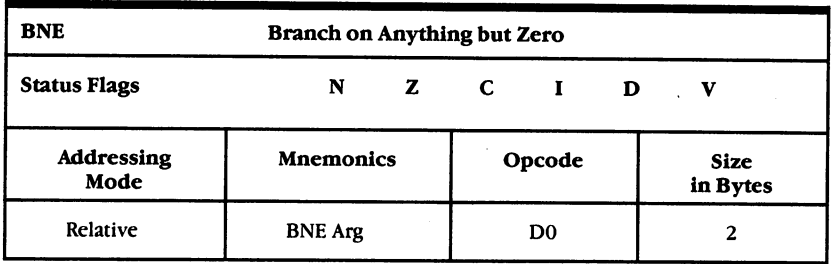

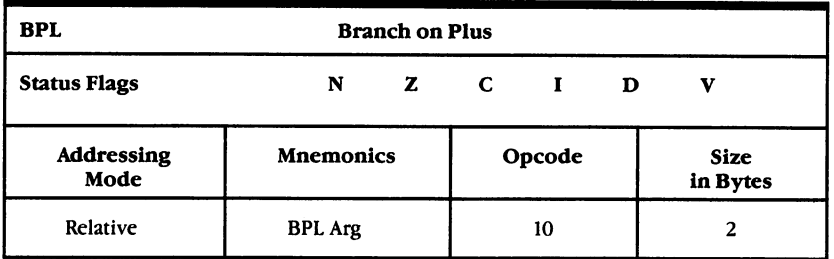

232

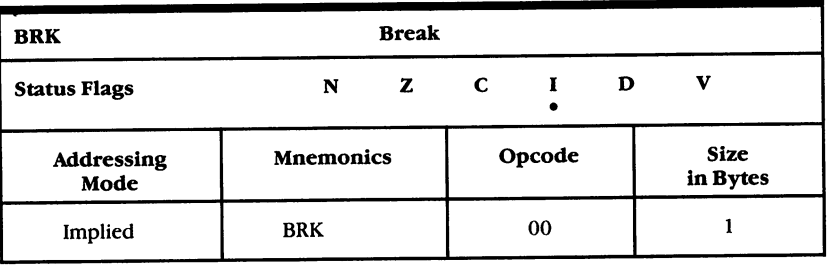

 $\Box$ 

 $\Box$ 

 $\Box$ 

 $\Box$ 

 $\Box$ 

 $\Box$ 

 $\Box$ 

 $\overline{\Box}$ 

 $\prod_{i=1}^{n}$ 

 $\Box$ 

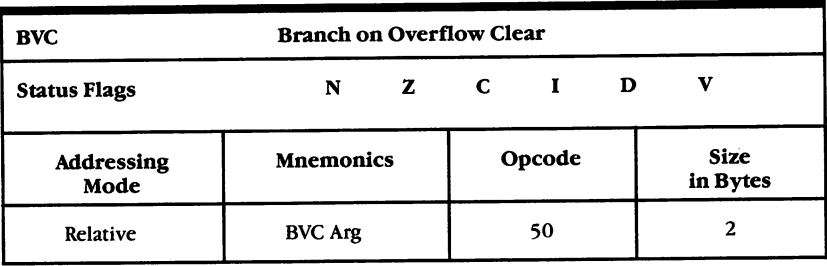

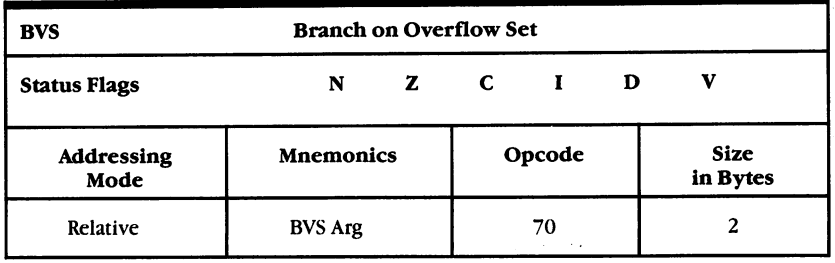

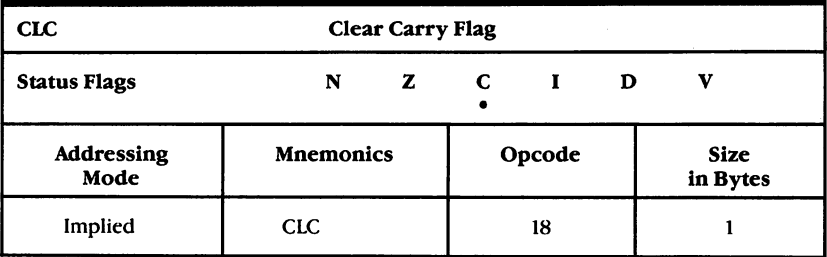

233

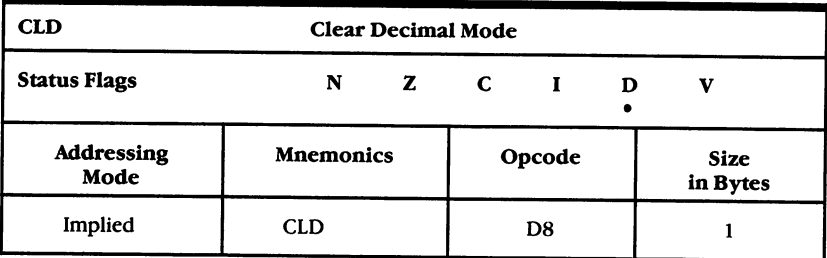

 $\vert \vert$ 

 $\overline{\mathsf{L}}$ 

 $\bigcup$ 

 $\overline{\Box}$ 

 $\overline{\square}$ 

 $\overline{\bigcup}$ 

 $\vert \vert$ 

 $\overline{\Box}$ 

 $\overline{\Box}$ 

 $\lfloor \ \rfloor$ 

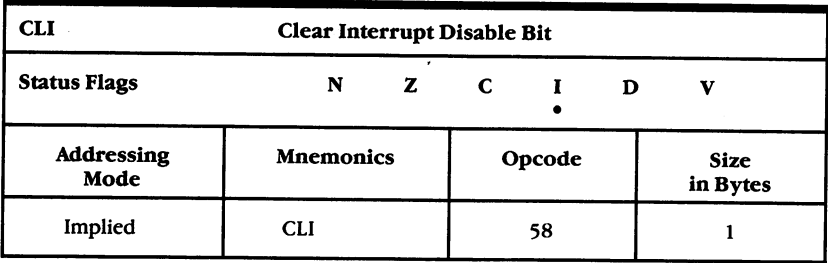

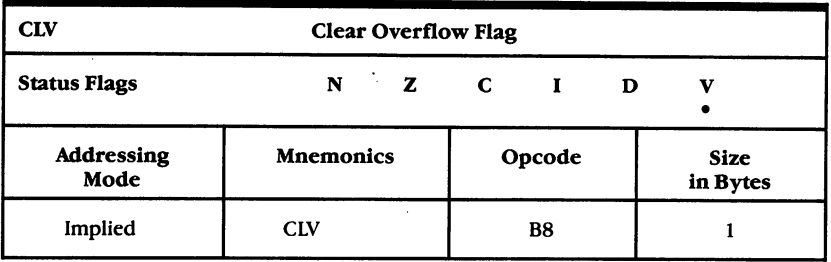

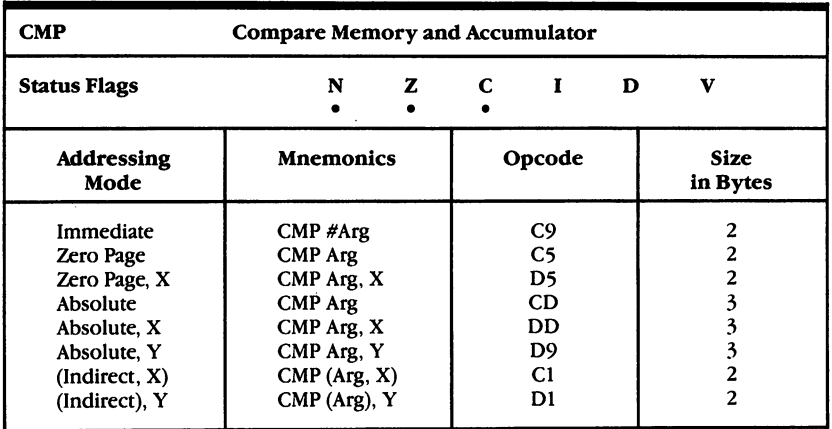

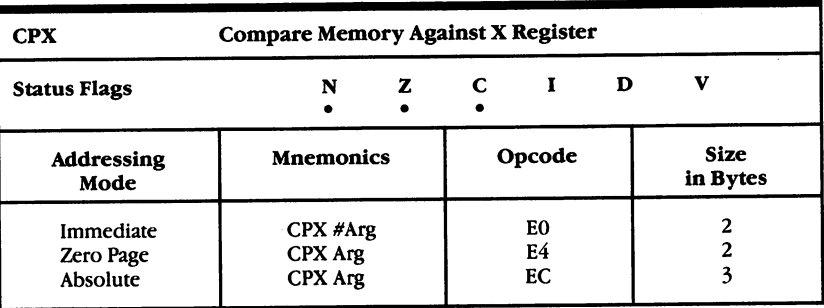

 $\Box$ 

 $\vert \cdot \vert$ 

 $\Box$ 

 $\Box$ 

 $\Box$ 

 $\Box$ 

 $\prod_{i=1}^{n}$ 

 $\overline{\Box}$ 

 $\Box$ 

 $\left\{ \begin{array}{c} 1 \\ 1 \end{array} \right\}$ 

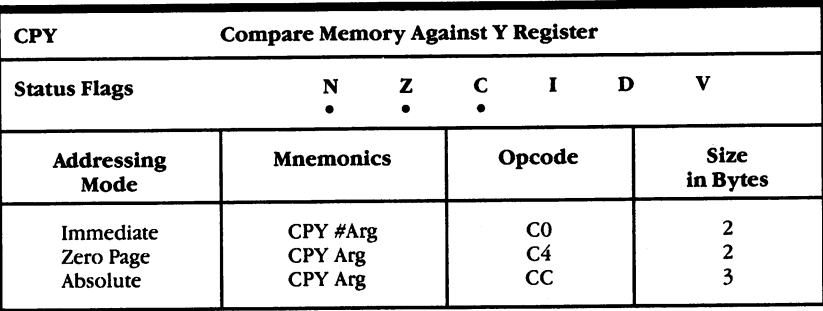

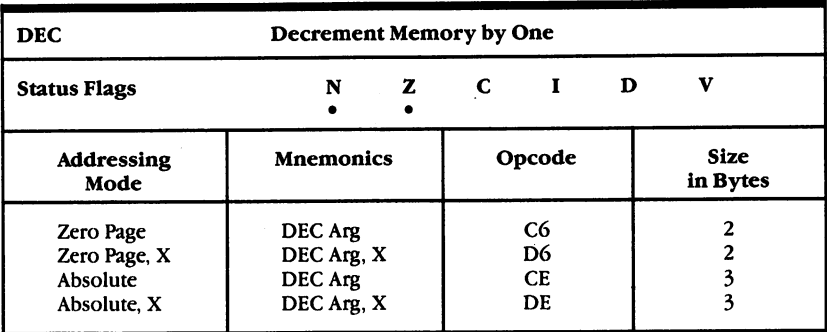

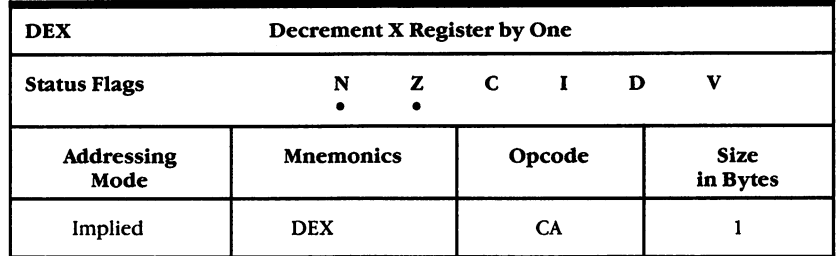

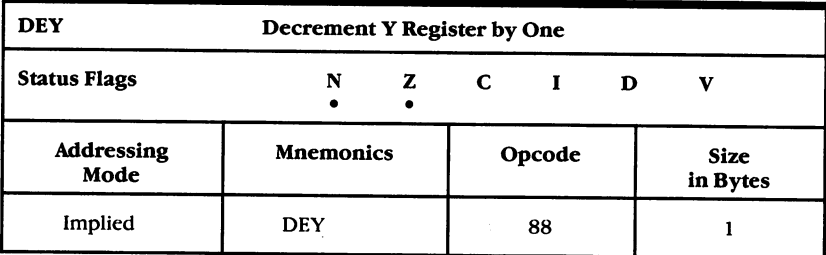

 $\lfloor$ 

 $\overline{\phantom{a}}$ 

 $\bigcup$ 

 $\overrightarrow{J}$ 

 $\vert$   $\vert$ 

 $\frac{1}{2}$ 

لىا

 $\vert \ \vert$ 

 $\overline{\phantom{a}}$ 

 $\overline{\Box}$ 

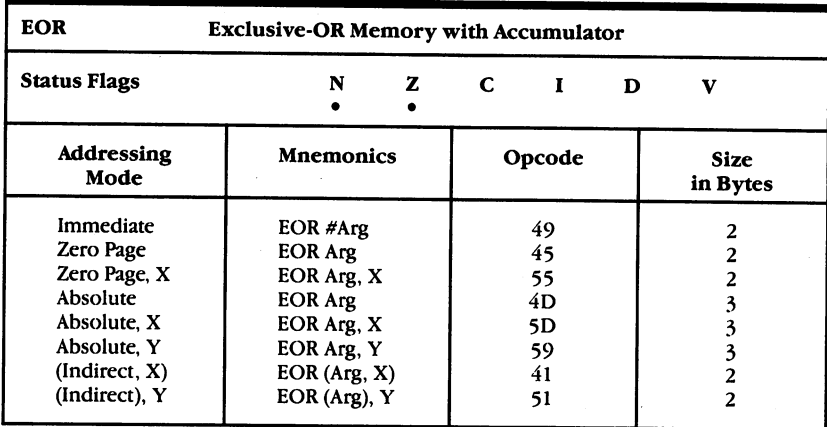

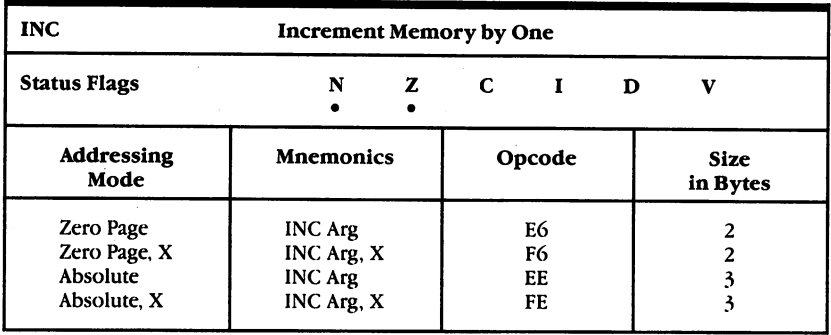

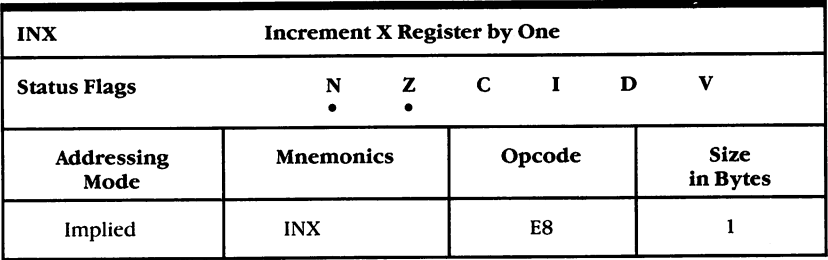

 $\Box$ 

 $\Box$ 

 $\Box$ 

 $\Box$ 

 $\Box$ 

 $\Box$ 

 $\Box$ 

 $\Box$ 

尸

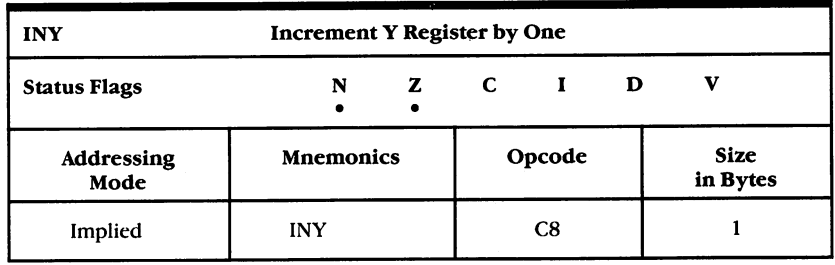

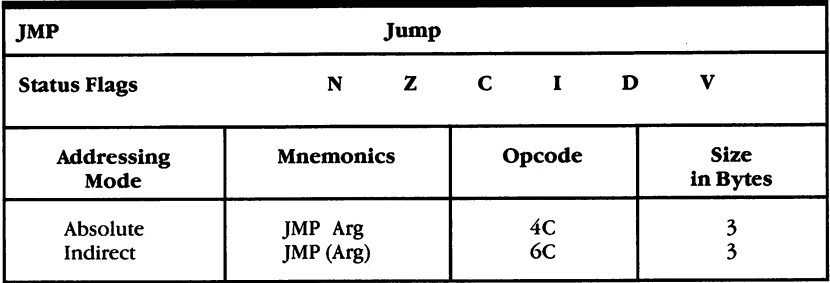

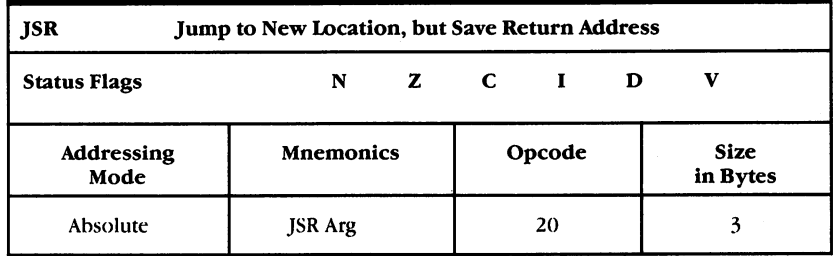

237

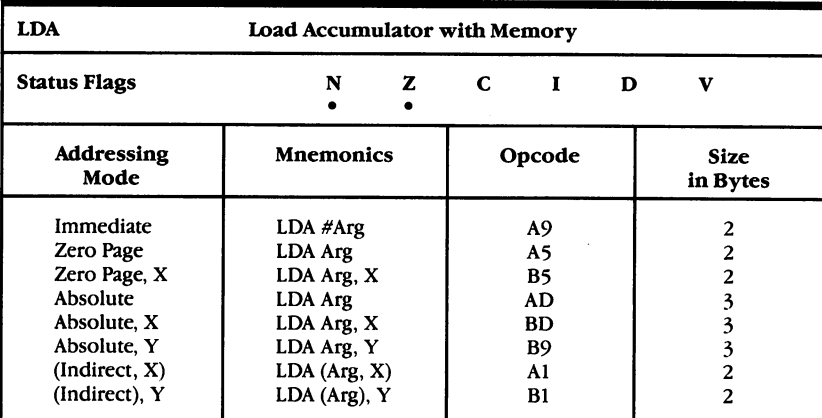

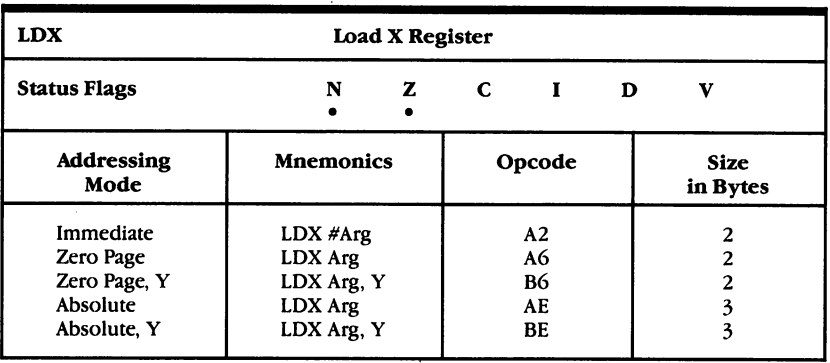

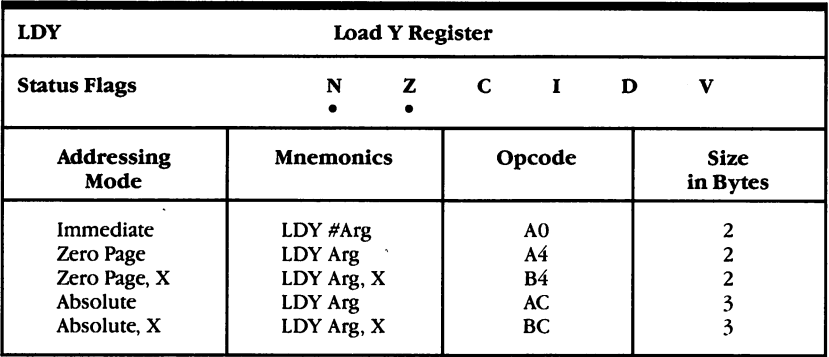

لمسا

 $\Box$ 

 $\vert \vert$ 

 $\Box$ 

 $\left\{ \begin{array}{c} \end{array} \right\}$ 

 $\overline{\phantom{0}}$ 

 $\vert \ \vert$ 

 $\frac{1}{2}$ 

 $\vert \vert$ 

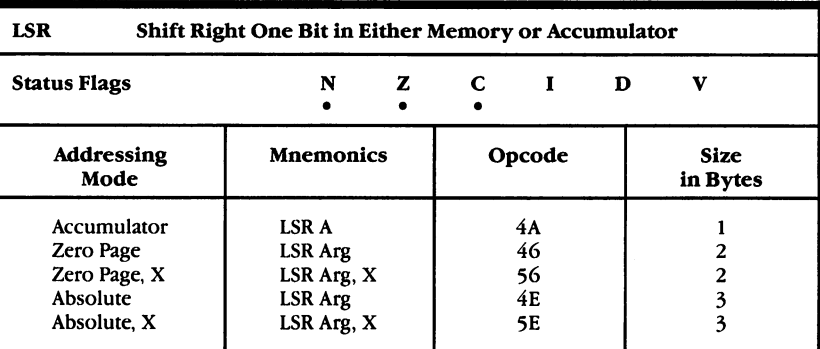

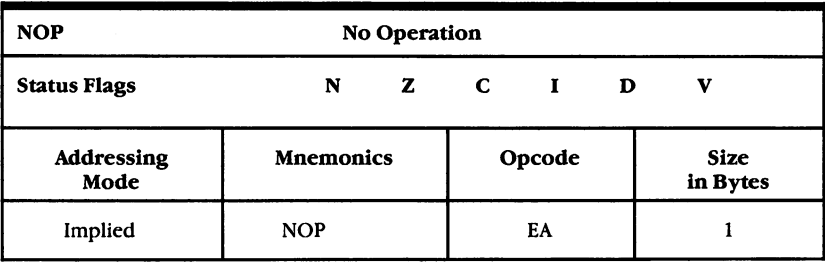

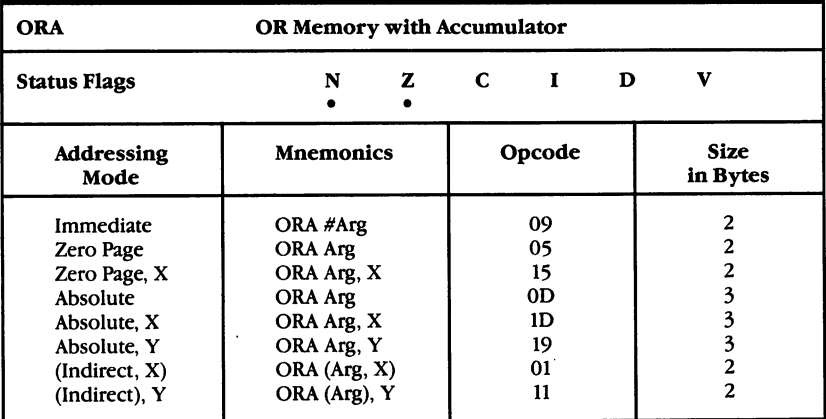

r>

 $\Box$ 

 $\Box$ 

 $\Box$ 

 $\Box$ 

 $\Box$ 

 $\Box$ 

 $\sqrt{2}$ 

 $\Box$ 

 $\Box$ 

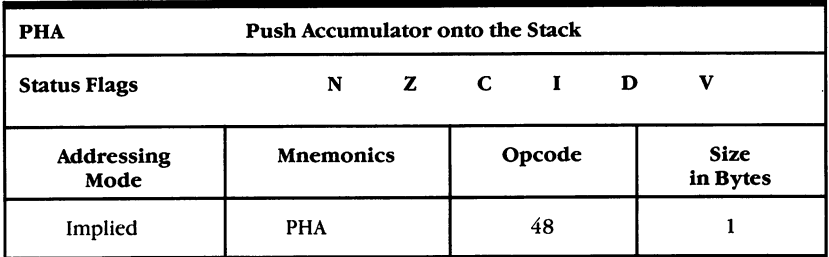

 $\vert \ \vert$ 

 $\vert \ \vert$ 

 $\Box$ 

 $\bigcup$ 

 $\begin{array}{c} \boxed{1} \\ \boxed{1} \end{array}$ 

 $\Box$ 

 $\overline{\underline{\mathsf{L}}}$ 

 $\overline{\bigcup}$ 

 $\begin{array}{c} \boxed{1} \end{array}$ 

 $\vert \ \vert$ 

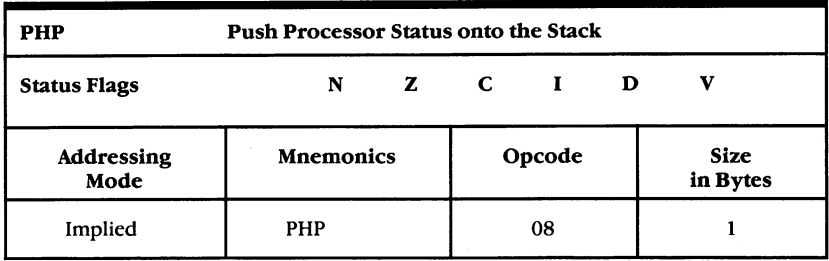

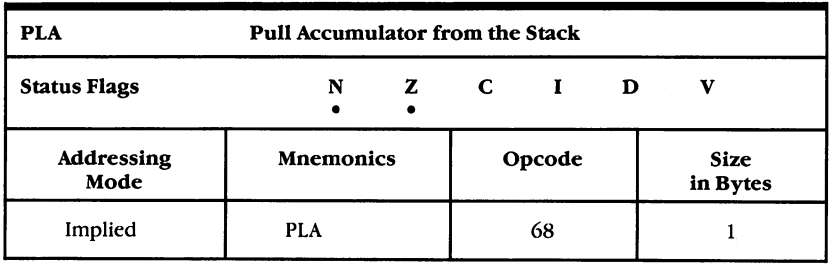

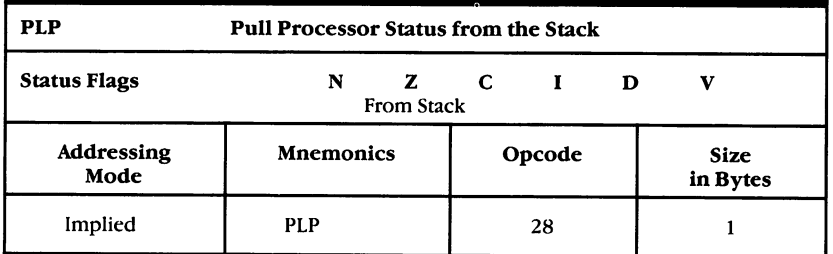

240

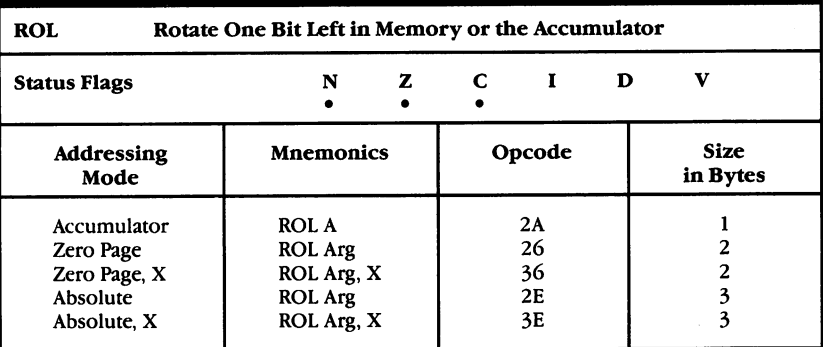

 $\vert$   $\vert$ 

 $\Box$ 

 $\Box$ 

 $\Box$ 

 $\vert \ \ \vert$ 

 $\Box$ 

 $\Box$ 

 $\Box$ 

 $\Box$ 

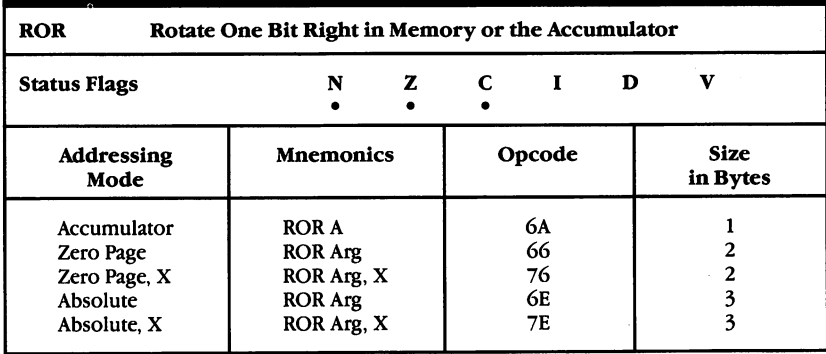

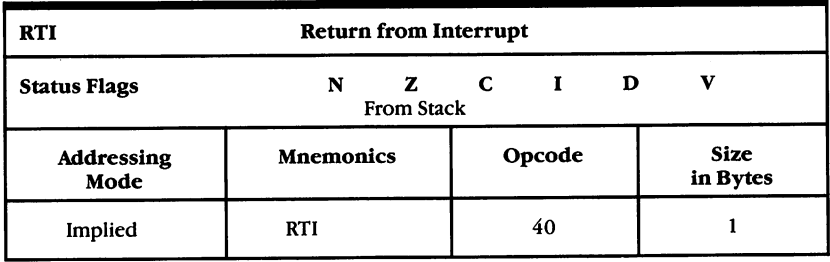

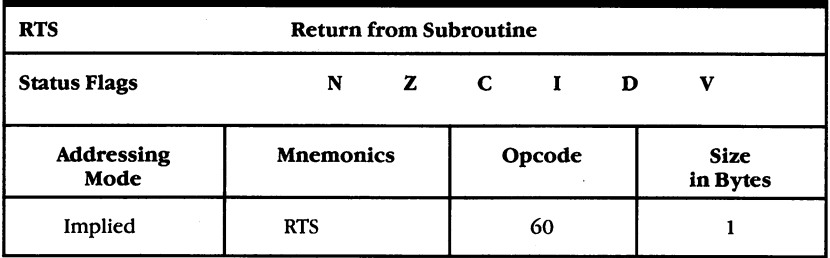

 $\rightarrow$ I

 $\overline{\phantom{a}}$ 

 $\vert \ \vert$ 

l,

 $\vert \vert$ 

 $\vert \ \vert$ 

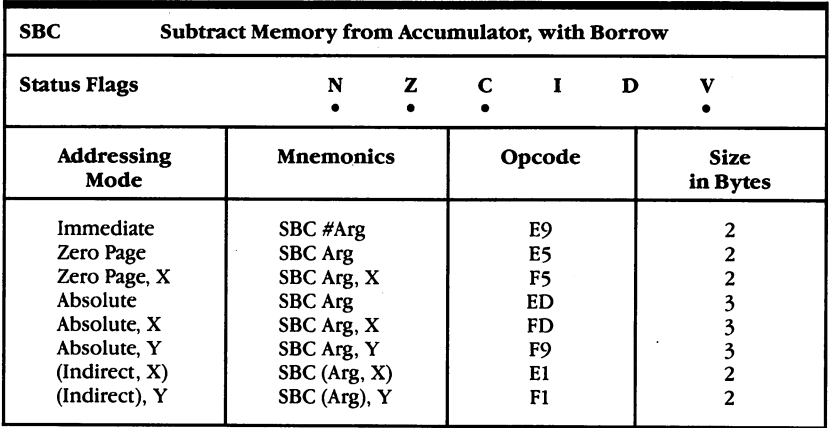

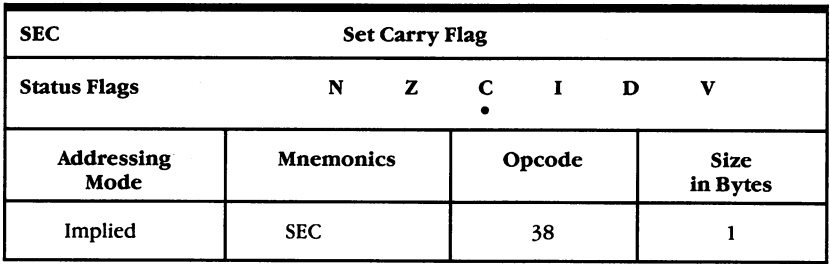

<sup>242</sup>

÷ ÷.
$- \overline{\phantom{a}}$ 

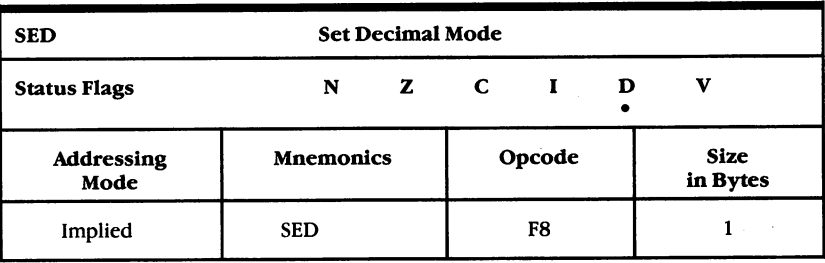

 $\Box$ 

 $\Box$ 

 $\Box$ 

 $\Box$ 

 $\Box$ 

 $\begin{picture}(20,20) \put(0,0){\line(1,0){155}} \put(15,0){\line(1,0){155}} \put(15,0){\line(1,0){155}} \put(15,0){\line(1,0){155}} \put(15,0){\line(1,0){155}} \put(15,0){\line(1,0){155}} \put(15,0){\line(1,0){155}} \put(15,0){\line(1,0){155}} \put(15,0){\line(1,0){155}} \put(15,0){\line(1,0){155}} \put(15,0){\line(1,0){155}} \$ 

 $\Box$ 

 $\Box$ 

 $\Box$ 

 $\Box$ 

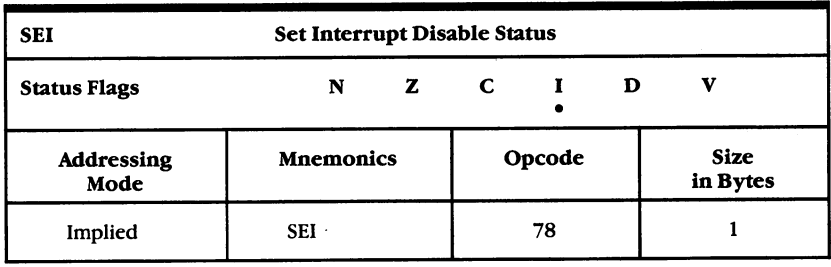

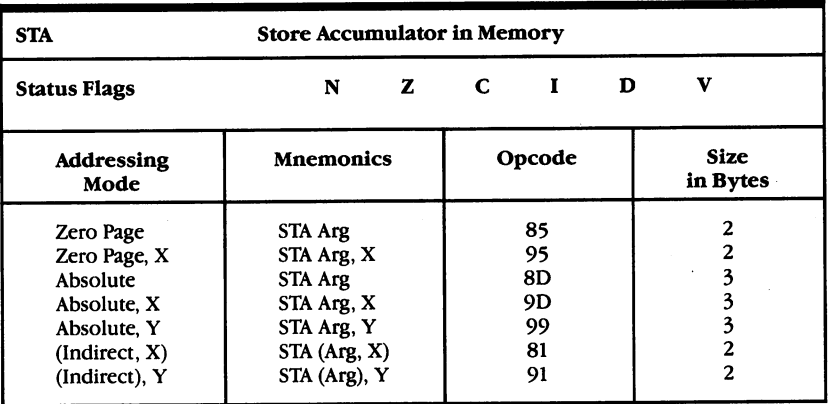

 $\ddot{\phantom{0}}$ 

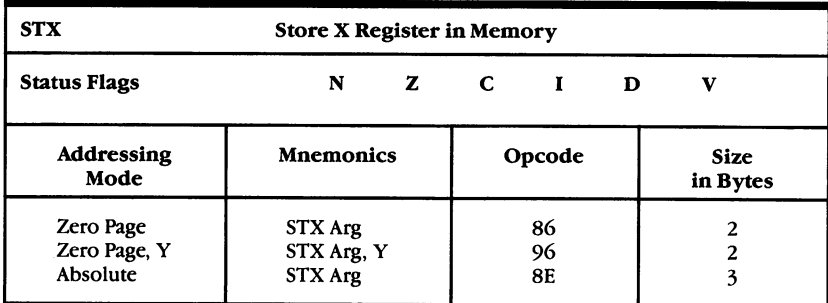

 $\lceil \rceil$ 

 $\vert \ \ \vert$ 

 $\overline{1}$ 

 $\Box$ 

 $\vert$ 

 $\begin{array}{c} \square \\ \square \end{array}$ 

 $\Box$ 

 $\Box$ 

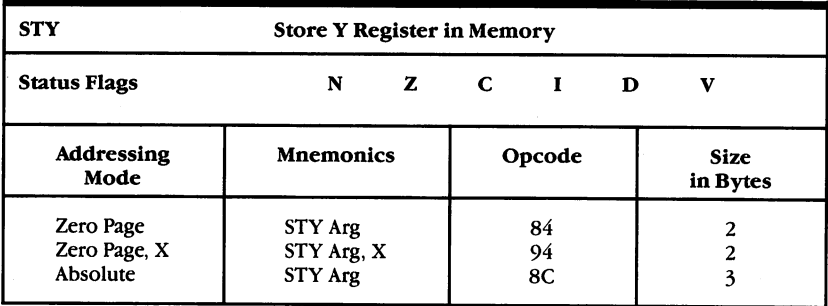

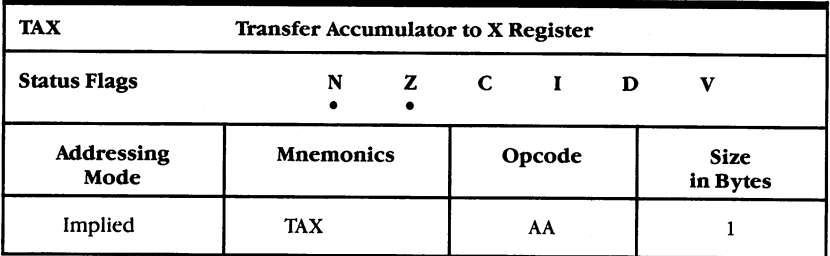

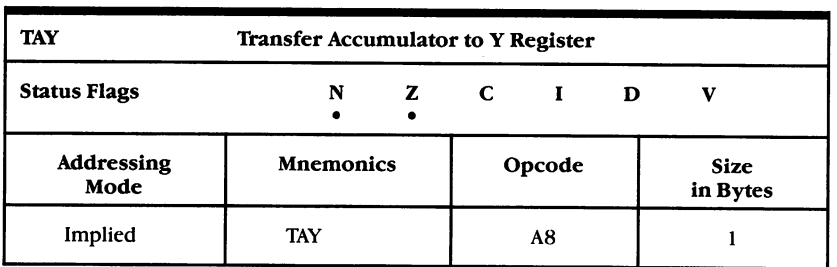

 $\ddot{\phantom{0}}$ 

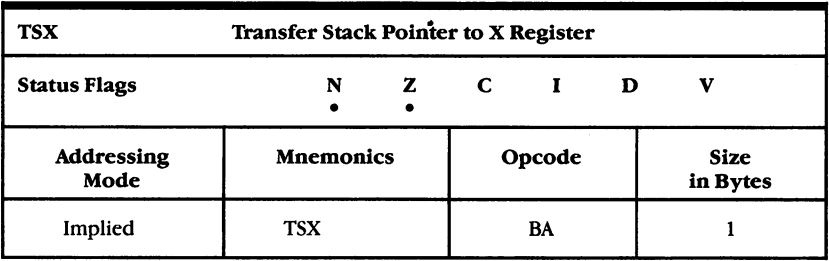

 $\Box$ 

 $\begin{array}{c} \n\end{array}$ 

 $\Box$ 

 $\Box$ 

 $\Box$ 

 $\Box$ 

 $\Box$ 

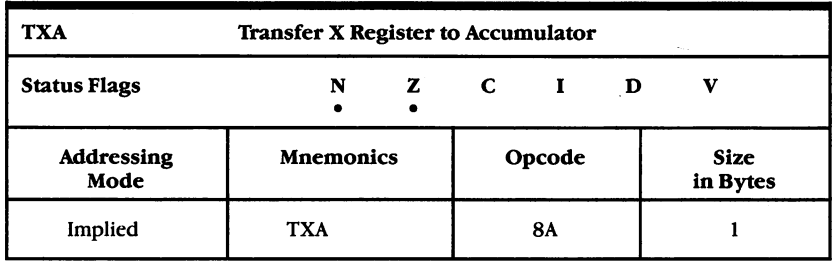

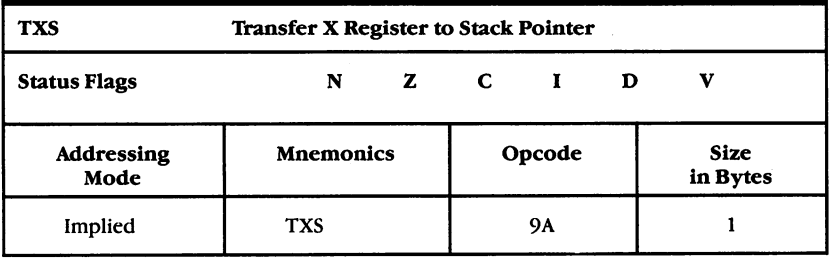

 $\ddot{\phantom{a}}$ 

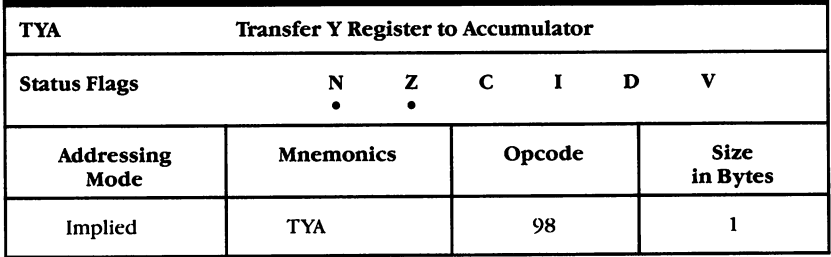

245

 $\ddot{\phantom{a}}$ 

#### **Number Tables** Number Tables

This lookup table should make it convenient when you need to translate hex, binary, or decimal numbers. The first column lists the decimal numbers between 1 and 255. The second column is the hexadecimal equivalent. The third column is the decimal equivalent of a hex most significant byte, or MSB. The fourth column is the binary.

If you need to find out the decimal equivalent of the hex number \$FD15, look up \$FD in the Hex column and you'll see that it's 64768. Then look up the \$15 in the Hex column (it's <sup>21</sup> decimal) and add  $21 + 64768$  to get the answer: 64789.

Going the other way, from decimal to hex, you could translate <sup>64780</sup> into hex by looking in the MSB column for the closest number (it must be smaller, however). In this case, the closest smaller number is <sup>64768</sup> so jot down \$FD as the hex MSB. Then subtract <sup>64768</sup> from <sup>64780</sup> to get the LSB: 12. Look up <sup>12</sup> in the decimal column (it is \$0C hex) and put the \$FD MSB together with the \$0C LSB for your answer: \$FD0C.

With a little practice, you can use this chart for fairly quick conversions between the number systems. Most of your translations will only involve going from hex to decimal or vice versa with the LSB of hex numbers, the first <sup>255</sup> numbers, which require no addition or subtraction. Just look them up in the table.

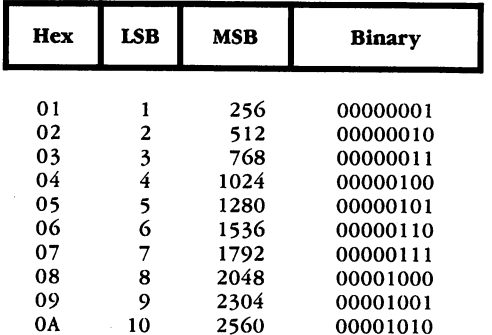

LJ

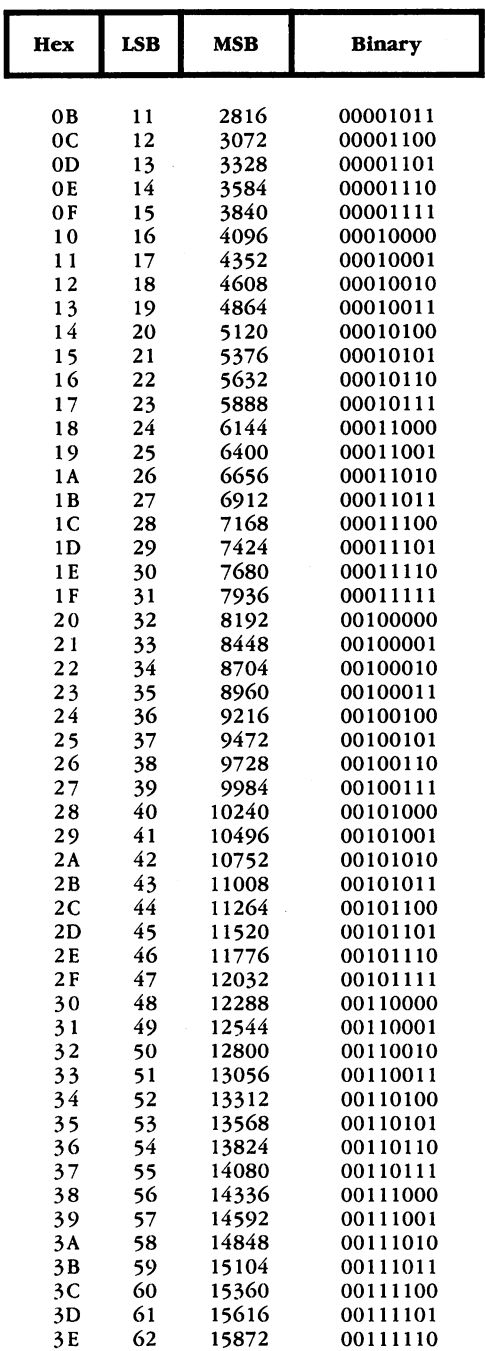

 $\Box$ 

 $\begin{array}{c} \n\end{array}$ 

 $\begin{array}{c} \n\end{array}$ 

 $\Box$ 

 $\Box$ 

 $\mathcal{L}$ 

## F: Appendix

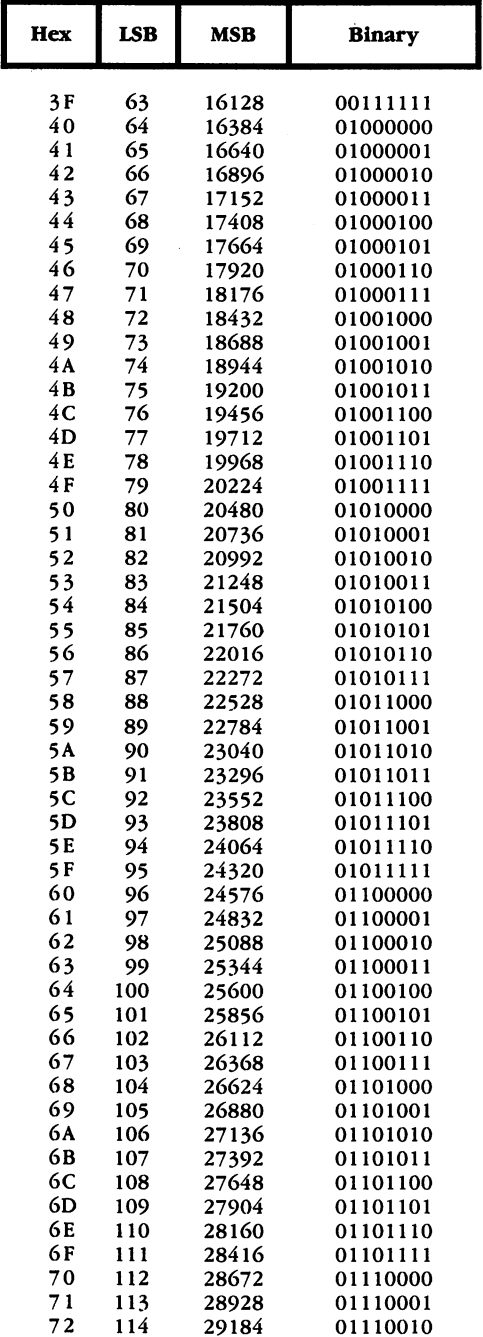

 $\overline{1}$ 

 $\left\lfloor \frac{1}{2} \right\rfloor$ 

 $\overline{\Box}$ 

 $\overline{\Box}$ 

 $\overline{\mathcal{F}}$ 

 $\vert \ \ \vert$ 

ŋ

 $\overline{\phantom{a}}$ 

 $\overline{1}$ 

 $\overline{\phantom{a}}$ 

 $\ddot{\phantom{0}}$ 

ý,

 $\ddot{\phantom{a}}$ 

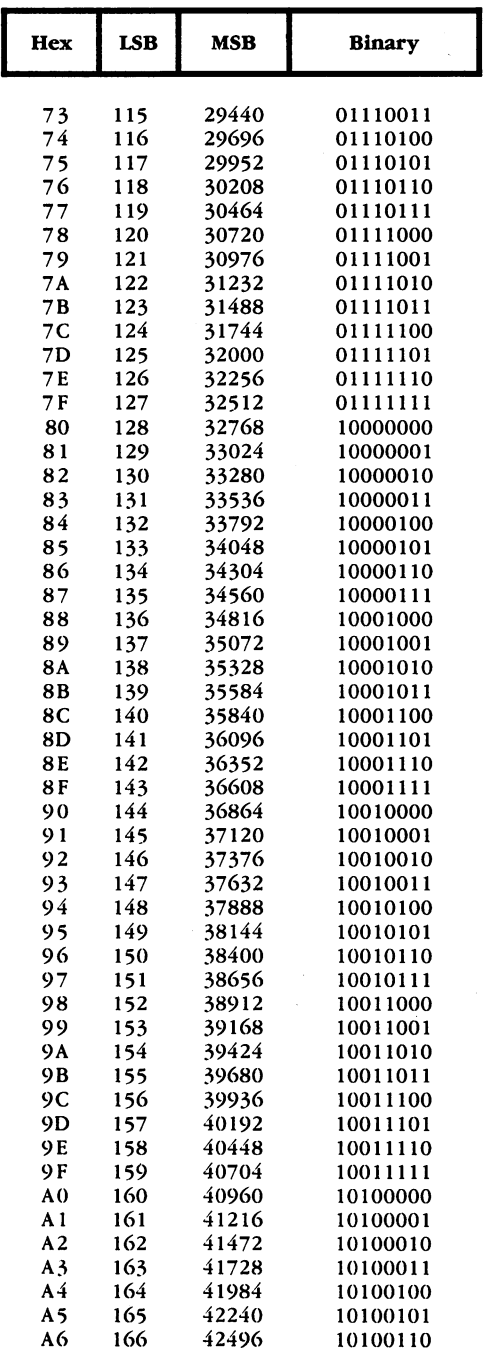

f  $\Box$ 

 $\Box$ 

 $\begin{array}{c} \n\end{array}$ 

 $\Box$ 

 $\overline{\bigcup_{\alpha\in\mathcal{C}}}$ 

 $\Box$ 

 $\Box$ 

 $\Box$ 

 $\Box$ 

 $\bar{u}$ 

 $\ddot{\phantom{a}}$ 

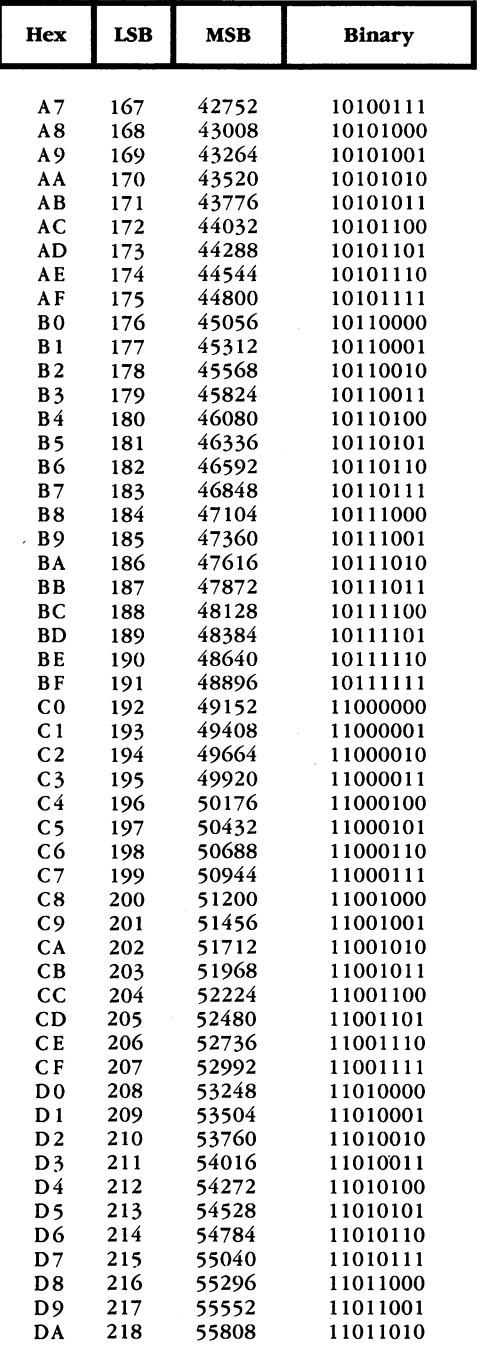

 $-$ 

 $\overline{1}$ 

 $\left(\begin{array}{c} 1 \end{array}\right)$ 

 $\vert \ \vert$ 

 $\rightarrow$ 

 $\mathbf{E}$ 

 $\left| \ \right|$ 

---

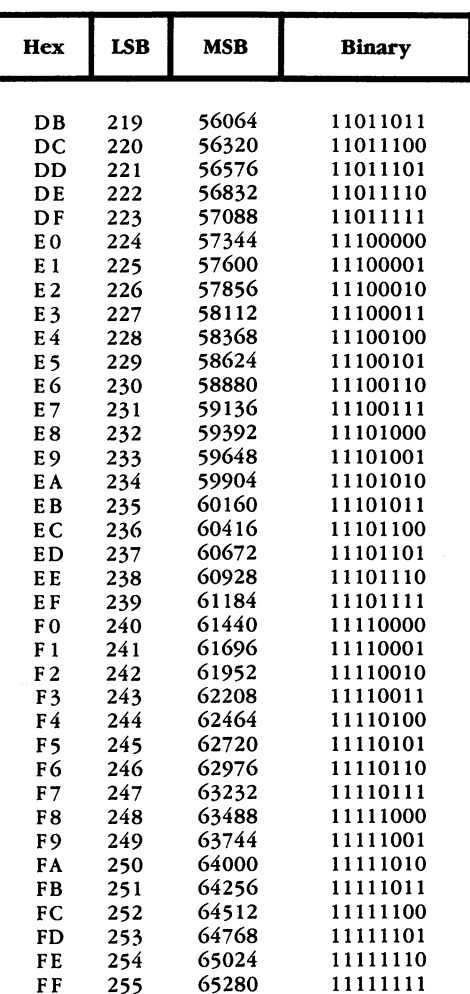

The following program will print copies of this number table. You might need to make some adjustments to the printout conventions and your printer itself.

255 St 255 St 255 St 255 St 255

#### Table Printer

For mistake-proof program entry, be sure to read "The Automatic Proofreader," Appendix C.

```
10 OPEN4, 4: REM OPEN CHANNEL TO PRINTER : rem 55
100 HE$="0123456789ABCDEF" : rem 101
120 L$=RIGHT$(M{4 SPACES}"+STR$(X),6) :rem 202
130 M$=RIGHT$("{4 SPACES}"+STR$(X*256),8) :rem 149
```

```
140 PRINT#4, H$;L$;M$;"\{3 \text{ SPACES}}"; : rem 34<br>145 REM CREATE BINARY : rem 247
                                                        :rem 247150 C=1:B=2:IF X AND 1 THEN BS(C)="1":GOTO 170
150 C=1:B=2:IF AND THE LOCAL EXAMPLE B$(C)= M1W:GOTO 170 C=2:IF AND THE LOCAL EXAMPLE B$(C)=M1W:GOTO 170 C=2:IF
                                                          :rem 61160 BS(C) = "0":rem 66160 B$(C)=M0M :rem 66
170 C=C+1:IP AND THEN B$(C)=M1M:GOTO 190
                                                        :rem 213 180 B 180 B 180 B 180 B 180 B 180 B 180 B 180 B 1801990 B 190 B 190 B 190 B 190 B 190:rem 99
210 FOR I=8 TO 1 STEP-1: PRINT#4, B$(I);: NEXT I
                                                        :rem 237
220 PRINT#4:NEXTX:END
                                                         :rem 90
220 Print 220 Print 220 Print 220 Print 220 Print 220225 REM CONVERT TO HEX : rem 38
230 H$="":FOR M=1 TO 0 STEP-1:N%=D/(16<sup>†</sup>M):D=D-N%*1
     6TM
                                                        :rem 102\mathbf{f} : the set of the set of the set of the set of the set of the set of the set of the set of the set of the set of the set of the set of the set of the set of the set of the set of the set of the set of the set of t
240 H$=H$+MID$(HE$,N%+1,1):NEXT:RETURN :rem 193
```
#### **Index** Index

accumulator <sup>23</sup> ADC (ADd memory to accumulator with Carry) instruction <sup>230</sup> address addressing modes "A Disassembler" program 14-19 AND (AND memory with accumulator) instruction <sup>230</sup> animation <sup>135</sup> arcade games "Area-Fill Routine" (Graphics Package) 154-55, 160-61 arrays, how stored <sup>102</sup> ASCII code 91, <sup>186</sup> ASCII files 204-5 "ASCII/POKE Printer" program 91-95 ASL (Shift Left one bit) instruction <sup>231</sup> assembler 5, 6-9, 14, <sup>98</sup> "Assembler, The" program 6-13 AUTO command (BASIC Aid) <sup>46</sup>  $\blacksquare$ "Automatic Proofreader" 219-22 BASIC v, 3, <sup>14</sup> "BASIC Aid" program v, 45-67 "BASIC Maze Generator" program <sup>181</sup> BCC (Branch on Carry Clear) instruction 231 231 Jan 2010 BCS (Branch on Carry Set) instruction 231 BEQ (Branch if EQual) instruction 15, <sup>231</sup> BIT (test BITs in memory against accu mulator) instruction <sup>232</sup> bitmapped graphics 26-30 BMI (Branch on Minus) instruction <sup>232</sup> BNE (Branch if Not Equal to zero) instruction 24, <sup>232</sup> BPL (Branch on PLus) instruction <sup>232</sup> BREAK command (in "BASIC Aid" program) <sup>47</sup> BRK (BReaK) instruction 6, <sup>233</sup> BVC (Branch on oVerflow Clear) instruc BVS (Branch on oVerflow Set) instruction <sup>233</sup> byte 6 cassette buffer 76, 89, 91-92, 191, 205, <sup>209</sup> CHANGE command (in "BASIC Aid" program) 47-48 character sets, editing 111-18 CHRGET ROM routine <sup>81</sup> CHROUT ROM routine <sup>93</sup> CLC (CLear Carry flag) instruction <sup>233</sup>

CLD (CLear Decimal mode) instruction 234 --

- CLI (CLear Interrupt disable bit) instruc tion <sup>234</sup>
- CLV (CLear oVerflow flag) instruction 234 -- -

CMP (CoMPare memory and accu mulator) instruction <sup>234</sup>

- Cochrane, F. Arthur <sup>45</sup>
- COLD command (in "BASIC Aid" pro gram) <sup>48</sup>

Commodore <sup>64</sup> Programmer's Reference Guide 72, <sup>92</sup>

COMPUTE'S First Book of <sup>64</sup> Sound and Graphics 115,151

COMPUTB's Reference Guide to Com modore <sup>64</sup> Graphics 115, <sup>151</sup>

COMPUTE'S Second Book of Machine Language

- CPX (ComPare memory against x register) instruction 235
- CPY (ComPare memory against register) instruction <sup>235</sup>
- CRT command (in "BASIC Aid" pro gram) <sup>48</sup>
- cursor control 78-79
- "DATAmaker" program 24-25
- DATA statement 117, 137-38, <sup>215</sup>
- DEC (DECrement memory by one) instruction <sup>235</sup>
- DELETE command (in "BASIC Aid" pro gram) 48-49
- "Demo/scan" program <sup>188</sup>

DEX (DEcrement x register by one) instruction <sup>235</sup>

- DEY (DEcrement y register by one) instruction <sup>236</sup>
- "Disassembler" program <sup>23</sup>
- disassembling 14-19
- "Disk Defaulter" program 106-7
- DOS support commands (in "BASIC Aid" program) 52-53
- "Dr. Video" program 78-79
- DUMP command (in "BASIC Aid" program) <sup>49</sup>
- EOR (Exclusive-OR memory with accu mulator) instruction <sup>236</sup>
- FIND command (in "BASIC Aid" program) <sup>49</sup>
- FLIST command (in "BASIC Aid" program) <sup>49</sup>
- "Foolproof Input" program 83-86
- "Four-Speed Brake" program 89-90

function keys 74-75, 89-90 GET statement <sup>84</sup> GETIN ROM routine <sup>93</sup> HELP command (in "BASIC Aid" pro gram) 49-50 HEX command (in "BASIC Aid" pro gram) <sup>50</sup> Hoare, C.A.R. <sup>196</sup> immediate addressing implied addressing INC (INCrement memory by one) instruction <sup>236</sup> INPUT statement 83-85 interrupts <sup>78</sup> inverse video <sup>92</sup> INX (INcrement X) instruction 7, 24, <sup>237</sup> INY (INcrement Y) instruction <sup>237</sup> IRQ (Interrupt ReQuest) 78-79, 98-99 JMP (JuMP) instruction 6, 191, <sup>237</sup> joystick 112, 132-33, 167-68 JSR (Jump to SubRoutine) instruction 6, 191, <sup>237</sup> Kernal ROM 29, <sup>71</sup> "Keyscan" program 187-88 KILL command (in "BASIC Aid" pro gram) <sup>50</sup> LDA (LoaD the Accumulator) instruction 14, 23, <sup>238</sup> LDX (LoaD X) instruction 23, <sup>238</sup> LDY (LoaD Y) instruction 7, <sup>238</sup> "Line-Draw Routine" 154, 158-60 LIST command 14-15 listing conventions 217-18 LSR instruction <sup>239</sup> "Machine Language Maze Generator" program 181-84 maze generator programs 178-85 algorithm 178-80 flow chart <sup>185</sup> memory locations, safe <sup>91</sup> MERGE command (in "BASIC Aid" program) <sup>50</sup> mixing BASIC and ML 4-5 "MLX" program 45-46, 111, 132, 223-29 mnemonics 5, 6-8 "Monitor Disassembly" program 22-23 multicolor mode 115-16, 153-56 NOP (No OPeration) instruction <sup>239</sup> number tables 246-51 "Numeric Keypad" program 71-73 colors and <sup>72</sup> OFF command (in "BASIC Aid" pro gram) 50-51 OLD command (in "BASIC Aid" pro gram) <sup>50</sup> "One-Touch Commands" program 74-77

instruction <sup>239</sup> "Package Demonstration" program 162-64 pages, memory <sup>22</sup> PHA (PusH Accumulator onto stack) instruction <sup>240</sup> PHP (PusH Processor status onto stack) instruction <sup>240</sup> PLA (PuLl Accumulator from stack) instruction <sup>240</sup> "Plotstring" programs 26-41 PLP (PuLl Processor status from stack) instruction <sup>240</sup> "Point-Plot Routine" 152-54, 157-58 pointers, BASIC 103-4 PRINT command <sup>91</sup> "Quick Clear" routines 3-4 Quicksort algorithm <sup>196</sup> quote mode 97-100 "RAMtest" program 209-11 READ command (in "BASIC Aid" program) <sup>51</sup> RENUMBER command (in "BASIC Aid" program) <sup>51</sup> REPEAT command (in "BASIC Aid" program) <sup>51</sup> ROL (ROtate one bit Left in memory or the accumulator) instruction <sup>241</sup> ROM character addresses <sup>42</sup> ROR (ROtate one bit Right in memory or the accumulator) instruction <sup>241</sup> RTI (ReTurn from Interrupt) instruction <sup>241</sup> RTS (ReTurn from Subroutine) instruc tion 6, <sup>242</sup> SBC (SuBtract memory from accumulator with borrow) <sup>242</sup> SCROLL command (in "BASIC Aid" program) 51-52 "Scroll 64" program 171-75 scrolling 171-74 SEC (SEt Carry flag) instruction <sup>242</sup> SED (SEt Decimal mode) instruction <sup>243</sup> SEI (SEt Interrupt disable status) instruc tion <sup>243</sup> shell sort <sup>196</sup> <sup>6502</sup> instruction set 230-45 <sup>6510</sup> chip 3, <sup>132</sup> "64 Escape Key" program 97-101 "64 Freeze" program 202-3 "64 Loader" program 21-22 "64 Merge" program 204-8 "64 Paddle Reader" program 176-77 "64 Searcher" program 87-88 "Sort Test" program <sup>201</sup>

LJ

ORA (OR memory with Accumulator)

"Sprite Magic" sprite editor 131-49 sprite page number <sup>134</sup> sprite seam <sup>167</sup> sprites 131-39 multicolor 135-37 BASIC and <sup>167</sup> STA (STore the Accumulator) instruction 24, 210, <sup>243</sup> START command (in "BASIC Aid" program) <sup>52</sup> "Step Lister" program 80-82 Strasma, James <sup>45</sup> "String Search" program 191-95 STX (STore <sup>x</sup> register in memory) instruc tion <sup>244</sup> STY (STore Y) instruction 7, <sup>244</sup> "Table Printer" program 251-52 TAX (TrAnsfer accumulator to  $x$  register) instruction <sup>244</sup> TAY (Transfer Accumulator to y register) instruction <sup>244</sup>

"Timed Search" program <sup>195</sup>

tokens, BASIC 14, 80-81 TSX (Transfer Stack pointer to x register) instruction <sup>245</sup> "Two-Sprite Joystick" program 167-70 TXA (Transfer x register to Accumulator) instruction <sup>245</sup> TXS (Transfer x register to Stack pointer) instruction <sup>245</sup> TYA (Transfer y register to Accumulator) instruction <sup>245</sup> "Ultrafont  $+$  Character Editor" program 111-30, <sup>131</sup> "Ultrasort" program 196-201 "Variable Lister" program 102-5 variables, where stored <sup>102</sup> wedges 80-81 windowing 171-72 "Window, The" program <sup>22</sup> word processors register <sup>23</sup> y register 8 zero page 191-92

 $\bigcup$  $\Box$  $\overline{\Box}$  $\overline{\bigcup}$ 

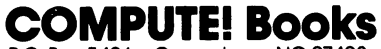

P.O. Box <sup>5406</sup> Greensboro, NC <sup>27403</sup>

---------

Ask your retailer for these COMPUTE! Books. If he or she has sold out order directly from COMPUTE!

### For Fastest Service Call Our TOLL FREE US Order Line . . . . . . . . In NC call 919-275-9809

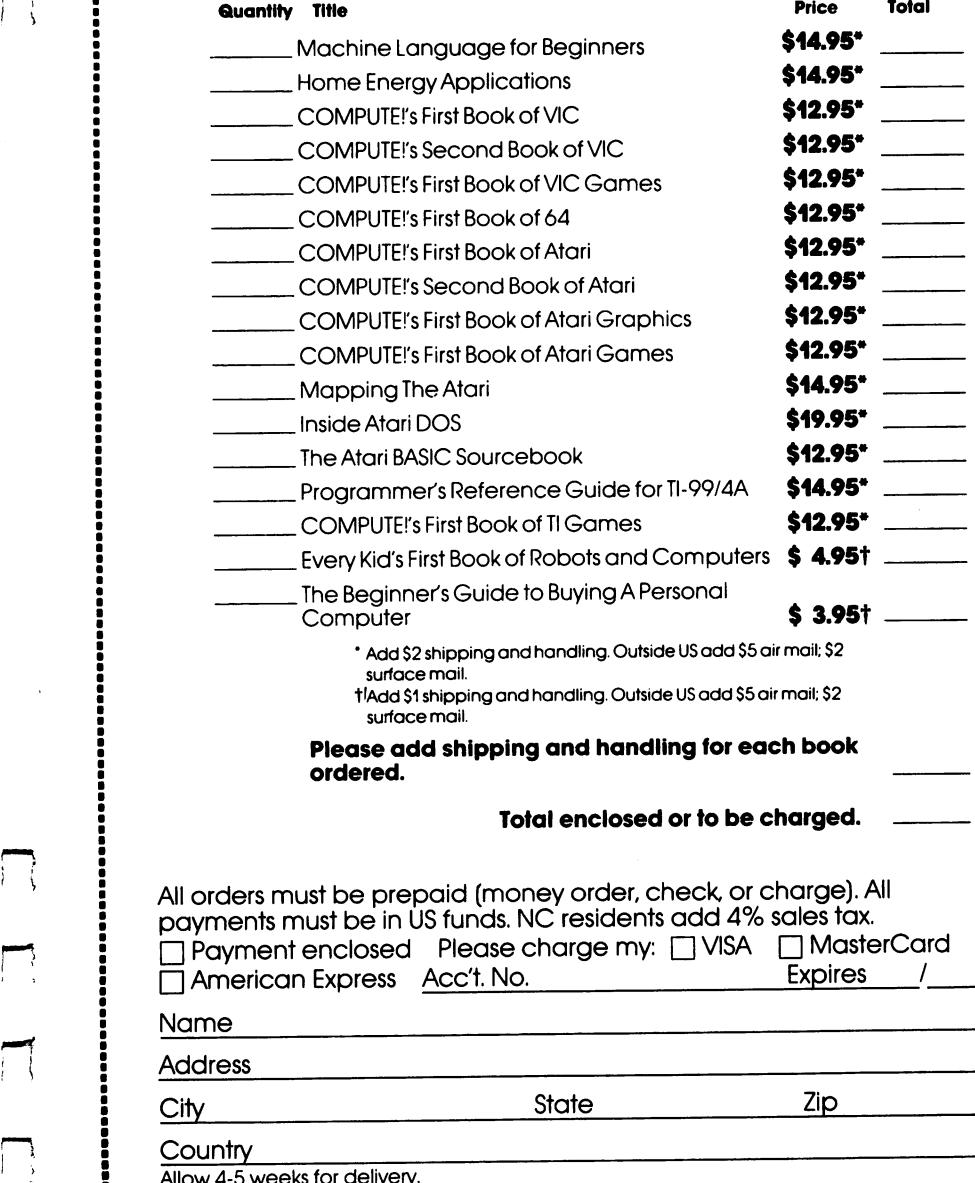

Allow 4-5 weeks for delivery.

 $\bigcup$  $\Box$  $\overline{\Box}$  $\overline{\bigcup}$ 

If you've enjoyed the articles in this book, you'll find the same style and quality in every monthly issue of COMPUTE! Magazine. Use this form to order your subscription to COMPUTE!.

> For Fastest Service, Call Our Toll-Free US Order Line 800-334-0868 In NC call 919-275-9809  $\sim$   $\sim$   $\sim$   $\sim$   $\sim$   $\sim$   $\sim$

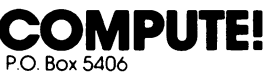

Greensboro. NC 27403

 $\vert \cdot \vert$ 

ÌΙ

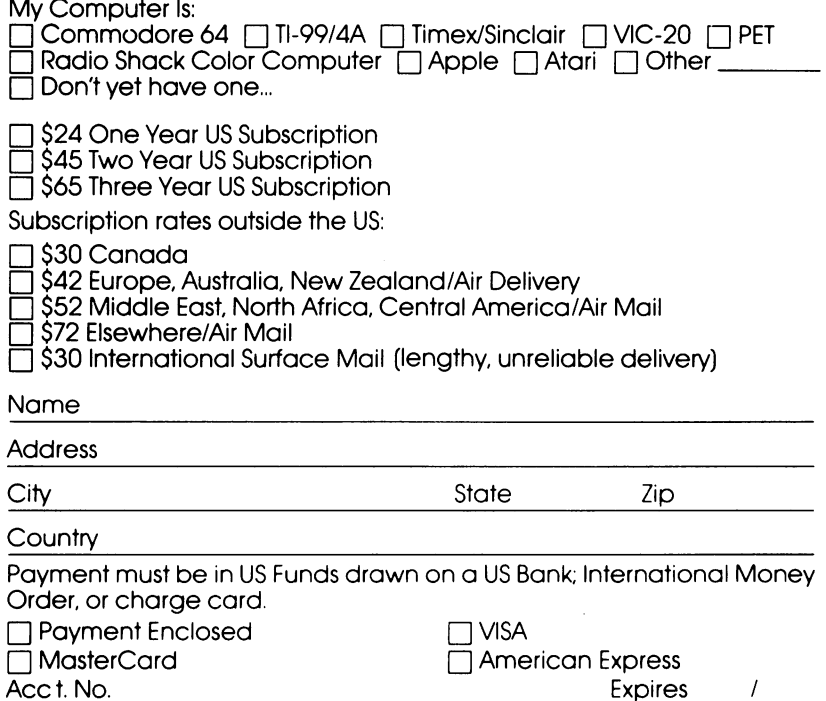

 $\bigcup$  $\Box$  $\overline{\Box}$  $\overline{\bigcup}$ 

If you've enjoyed the articles in this book, you'll find the same style and quality in every monthly issue of **COMPUTE!'s Gazette for Commodore.** 

> **For Fastest Service** Call Our Toll-Free US Order Line call our Toll-Free US of the US Order Line US Order Line US Order Line US Order Line US Order Line US Order Li 800-334-0868 In NC call 919-275-9809 ... . . . ... . . . . . . **. .** . .

#### COMPUTE!'s @AZETTE computei's ®Mwmwwm

P.O. Box 5406 P.O. Box <sup>5406</sup> Greensboro, NC <sup>27403</sup>

My computer is: □ Commodo

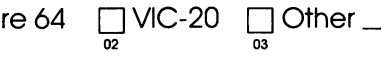

□ \$20 One Year US Subscription \$36 Two Year US Subscription  $\bar{\bar{\eta}}$  \$54 Three Year US Subscription

Subscription rates outside the US:

\$25 Canada \$45 Air Mail Delivery \$25 International Surface Mail

Name

**Address** 

**State** City State Ziper State Ziper State Ziper State Ziper State Ziper State Ziper State Ziper State Ziper State Zip

**Country** 

Payment must be in US Funds drawn on a US Bank, International Money Order, or charge card. Your subscription will begin with the next available issue. Please allow 4-6 weeks for delivery of first issue. Subscription prices subject to change at any time.

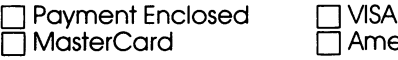

**TVISA** American Express

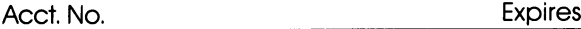

**Expires** 

The COMPUTEI's Gazette subscriber list is made available to carefully screened organizations with product or service which may be of interest to our readers. If you prefer not to receive such mailings, please check this box  $\square$ .

 $\bigcup$  $\Box$  $\overline{\Box}$  $\overline{\bigcup}$ 

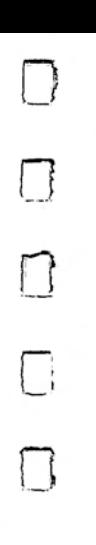

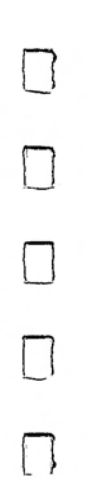

# **Speed and Power**

Machine language, the language that your Commodore 64 uses to calculate and process information, is fast and powerful. Much more so than BASIC, the programming language you're probably most familiar with. Until now, unless you knew how to program in ML, you could only look at machine language programs with envy. But it is possible to make BASIC and machine language work together.

The routines and programs in this book can be easily added to your own BASIC programs, or simply placed in your computer's memory. Once in your program or in the 64's memory, they can make it easier to program, create dazzling, high-speed graphics, speed up games, merge files, or sort thousands of items. All you have to do is type them in.

The best machine language programs from recent issues of COM-PUTE! magazine and COMPUTE!'s Gazette have been revised and enhanced for this book. Other programs appear here for the first time anywhere. And all are of the high quality you expect from **COMPUTE!** Publications.

Here are some of the routines and programs you'll find in this book:

- "BASIC Aid," which gives you 20 tools to make BASIC programming easier.
- Routines which automatically number BASIC program lines, turn your keyboard into a numeric keypad, and let you enter BASIC commands with one key.
- High-speed graphics applications, such as "Ultrafont +," "Sprite Magic," and "The Graphics Package."
- Arcade-speed joystick, paddle, and keyboard controllers.
- Programs that let you search for specific strings, sort lists, freeze the screen, merge files, or even test your 64's RAM chip.
- A machine language assembler, a disassembler, and simple explanations of how ML is created and how it works.

You'll find these routines and their detailed explanations easy to use, right from the moment you finish typing them in. There are even programs included to insure error-free entry of every program. With this book, and your own BASIC programs, you'll soon be using the power and speed of ML.

**COMPUTE!** 

**Books** 

ISBN 0-942386-48-5